## **Fujitsu M10/SPARC M10 Systems**

Product Notes for XCP Version 2210

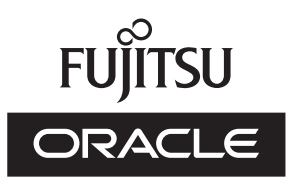

Manual Code: C120-E719-04EN June 2014

#### Copyright © 2007, 2014, Fujitsu Limited. All rights reserved.

Oracle and/or its affiliates provided technical input and review on portions of this material.

Oracle and/or its affiliates and Fujitsu Limited each own or control intellectual property rights relating to products and technology described in this document, and such products, technology and this document are protected by copyright laws, patents, and other intellectual property laws and international treaties.

This document and the product and technology to which it pertains are distributed under licenses restricting their use, copying, distribution, and decompilation. No part of such product or technology, or of this document, may be reproduced in any form by any means without prior written authorization of Oracle and/or its affiliates and Fujitsu Limited, and their applicable licensors, if any. The furnishings of this document to you does not give you any rights or licenses, express or implied, with respect to the product or technology to which it pertains, and this document does not contain or represent any commitment of any kind on the part of Oracle or Fujitsu Limited or any affiliate of either of them. This document and the product and technology described in this document may incorporate third-party intellectual property copyrighted by and/or licensed from the suppliers to Oracle and/or its affiliates and Fujitsu Limited, including software and font technology.

Per the terms of the GPL or LGPL, a copy of the source code governed by the GPL or LGPL, as applicable, is available upon request by the End User. Please contact Oracle and/or its affiliates or Fujitsu Limited. This distribution may include materials developed by third parties. Parts of the product may be derived from Berkeley BSD systems, licensed from the University of California.

UNIX is a registered trademark of The Open Group.

Oracle and Java are registered trademarks of Oracle and/or its affiliates.

Fujitsu and the Fujitsu logo are registered trademarks of Fujitsu Limited.

SPARC Enterprise, SPARC64, SPARC64 logo and all SPARC trademarks are trademarks or registered trademarks of SPARC International, Inc. in the United States and other countries and used under license.

Other names may be trademarks of their respective owners.

If this is software or related documentation that is delivered to the U.S. Government or anyone licensing it on behalf of the U.S. Government, the following notice is applicable: U.S. GOVERNMENT END USERS: Oracle programs, including any operating system, integrated software, any programs installed on the hardware, and/or documentation, delivered to U.S. Government end users are "commercial computer software" pursuant to the applicable Federal Acquisition Regulation and agency-specific supplemental regulations. As such, use, duplication, disclosure, modification, and adaptation of the programs, including any operating system, integrated software, any programs installed on the hardware, and/or documentation, shall be subject to license terms and license restrictions applicable to the programs. No other rights are granted to the U.S. Government.

Disclaimer: The only warranties granted by Oracle and Fujitsu Limited, and/or any affiliate in connection with this document or any product or technology described herein are those expressly set forth in the license agreement pursuant to which the product or technology is provided.

EXCEPT AS EXPRESSLY SET FORTH IN SUCH AGREEMENT, ORACLE OR FUJITSU LIMITED, AND/OR THEIR AFFILIATES MAKE NO REPRESENTATIONS OR WARRANTIE S OF ANY KIND (EXPRESS OR IMPLIED) REGARDING SUCH PRODUCT OR TECHNOLOGY OR THIS DOCUMENT, WHICH ARE ALL PROVIDED AS IS, AND ALL EXPRESS OR IMPLIED CONDITIONS, REPRESENTATIONS AND WARRANTIES, INCLUDING WITHOUT LIMITATION ANY IMPLIED WARRANTY OF MERCHANTABILITY, FITNESS FOR A PARTICULAR PURPOSE OR NONINFRINGEMENT, ARE DISCLAIMED, EXCEPT TO THE EXTENT THAT SUCH DISCLAIMERS ARE HELD TO BE LEGALLY INVALID. Unless otherwise expressly set forth in such agreement, to the extent allowed by applicable law, in no event shall Oracle or Fujitsu Limited, and/or any of their affiliates have any liability to any third party under any legal theory for any loss of revenues or profits, loss of use or data, or business interruptions, or for any indirect, special, incidental or consequential damages, even if advised of the possibility of such damages.

DOCUMENTATION IS PROVIDED "AS IS" AND ALL EXPRESS OR IMPLIED CONDITIONS, REPRESENTATIONS AND WARRANTIES, INCLUDING ANY IMPLIED WARRANTY OF MERCHANTABILITY, FITNESS FOR A PARTICULAR PURPOSE OR NON-INFRINGEMENT, ARE DISCLAIMED, EXCEPT TO THE EXTENT THAT SUCH DISCLAIMERS ARE HELD TO BE LEGALLY INVALID.

#### Copyright © 2007, 2014, Fujitsu Limited. Tous droits réservés.

Oracle et/ou ses affiliés ont fourni et vérifié des données techniques de certaines parties de ce composant.

Oracle et/ou ses affiliés et Fujitsu Limited détiennent et contrôlent chacun des droits de propriété intellectuelle relatifs aux produits et technologies décrits dans ce document. De même, ces produits, technologies et ce document sont protégés par des lois sur le droit d'auteur, des brevets, et d'autres lois sur la propriété intellectuelle et des traités internationaux. Ce document, le produit et les technologies afférents sont exclusivement distribués avec des licences qui en restreignent l'utilisation, la copie, la distribution et la décompilation. Aucune partie de ce produit, de ces technologies ou de ce document ne peut être reproduite sous quelque forme que ce soit, par quelque moyen que ce soit, sans l'autorisation écrite préalable d'Oracle et/ou ses affiliés et de Fujitsu Limited, et de leurs éventuels concédants de licence. Ce document, bien qu'il vous ait été fourni, ne vous confère aucun droit et aucune licence, exprès ou tacites, concernant le produit ou la technologie auxquels il se rapporte. Par ailleurs, il ne contient ni ne représente aucun engagement, de quelque type que ce soit, de la part d'Oracle ou de Fujitsu Limited, ou des sociétés affiliées de l'une ou l'autre entité.

Ce document, ainsi que les produits et technologies qu'il décrit, peuvent inclure des droits de propriété intellectuelle de parties tierces protégés par le droit d'auteur et/ou cédés sous licence par des fournisseurs à Oracle et/ou ses sociétés affiliées et Fujitsu Limited, y compris des logiciels et des technologies relatives aux polices de caractères.

Conformément aux conditions de la licence GPL ou LGPL, une copie du code source régi par la licence GPL ou LGPL, selon le cas, est disponible sur demande par l'Utilisateur Final. Veuillez contacter Oracle et/ou ses affiliés ou Fujitsu Limited. Cette distribution peut comprendre des composants développés par des parties tierces. Des parties de ce produit pourront être dérivées des systèmes Berkeley BSD licenciés par l'Université de Californie.

UNIX est une marque déposée de The OpenGroup.

Oracle et Java sont des marques déposées d'Oracle Corporation et/ou de ses affiliés.

Fujitsu et le logo Fujitsu sont des marques déposées de Fujitsu Limited.

SPARC Enterprise, SPARC64, le logo SPARC64 et toutes les marques SPARC sont utilisées sous licence et sont des marques déposées de SPARC International, Inc., aux Etats-Unis et dans d'autres pays.

Tout autre nom mentionné peut correspondre à des marques appartenant à leurs propriétaires respectifs.

Si ce logiciel, ou la documentation qui l'accompagne, est concédé sous licence au Gouvernement des Etats-Unis, ou à toute entité qui délivre la licence de ce logiciel ou l'utilise pour le compte du Gouvernement des Etats-Unis, la notice suivante s'applique :

U.S. GOVERNMENT END USERS: Oracle programs, including any operating system, integrated software, any programs installed on the hardware, and/or documentation, delivered to U.S. Government end users are "commercial computer software" pursuant to the applicable Federal Acquisition Regulation and agency-specific supplemental regulations. As such, use, duplication, disclosure, modification, and adaptation of the programs, including any operating system, integrated software, any programs installed on the hardware, and/or documentation, shall be subject to license terms and license restrictions applicable to the programs. No other rights are granted to the U.S. Government.

Avis de non-responsabilité : les seules garanties octroyées par Oracle et Fujitsu Limited et/ou toute société affiliée de l'une ou l'autre entité en rapport avec ce document ou tout produit ou toute technologie décrits dans les présentes correspondent aux garanties expressément stipulées dans le contrat de licence régissant le produit ou la technologie fournis. SAUF MENTION CONTRAIRE EXPRESSEMENT STIPULEE AU DIT CONTRAT, ORACLE OU FUJITSU LIMITED ET/OU LES SOCIETES AFFILIEES A L'UNE OU L'AUTRE ENTITE DECLINENT TOUT ENGAGEMENT OU GARANTIE, QUELLE QU'EN SOIT LA NATURE (EXPRESSE OU IMPLICITE) CONCERNANT CE PRODUIT, CETTE TECHNOLOGIE OU CE DOCUMENT, LESQUELS SONT FOURNIS EN L'ETAT. EN OUTRE, TOUTES LES CONDITIONS, DECLARATIONS ET GARANTIES EXPRESSES OU TACITES, Y COMPRIS NOTAMMENT TOUTE GARANTIE IMPLICITE RELATIVE A LA QUALITE MARCHANDE, A L'APTITUDE A UNE UTILISATION PARTICULIERE OU A L'ABSENCE DE CONTREFACON, SONT EXCLUES, DANS LA MESURE AUTORISEE PAR LA LOI APPLICABLE. Sauf mention contraire expressément stipulée dans ce contrat, dans la mesure autorisée par la loi applicable, en aucun cas Oracle ou Fujitsu Limited et/ou l'une ou l'autre de leurs sociétés affiliées ne sauraient être tenues responsables envers une quelconque partie tierce, sous quelque théorie juridique que ce soit, de tout manque à gagner ou de perte de profit, de problèmes d'utilisation ou de perte de données, ou d'interruptions d'activités, ou de tout dommage indirect, spécial, secondaire ou consécutif, même si ces entités ont été préalablement informées d'une telle éventualité. LA DOCUMENTATION EST FOURNIE "EN L'ETAT" ET TOUTE AUTRE CONDITION, DECLARATION ET GARANTIE, EXPRESSE OU TACITE, EST FORMELLEMENT EXCLUE, DANS LA MESURE AUTORISEE PAR LA LOI EN VIGUEUR, Y COMPRIS NOTAMMENT TOUTE GARANTIE IMPLICITE RELATIVE A LA QUALITE MARCHANDE, A L'APTITUDE A UNE UTILISATION PARTICULIERE OU A L'ABSENCE DE CONTREFACON.

# **Contents**

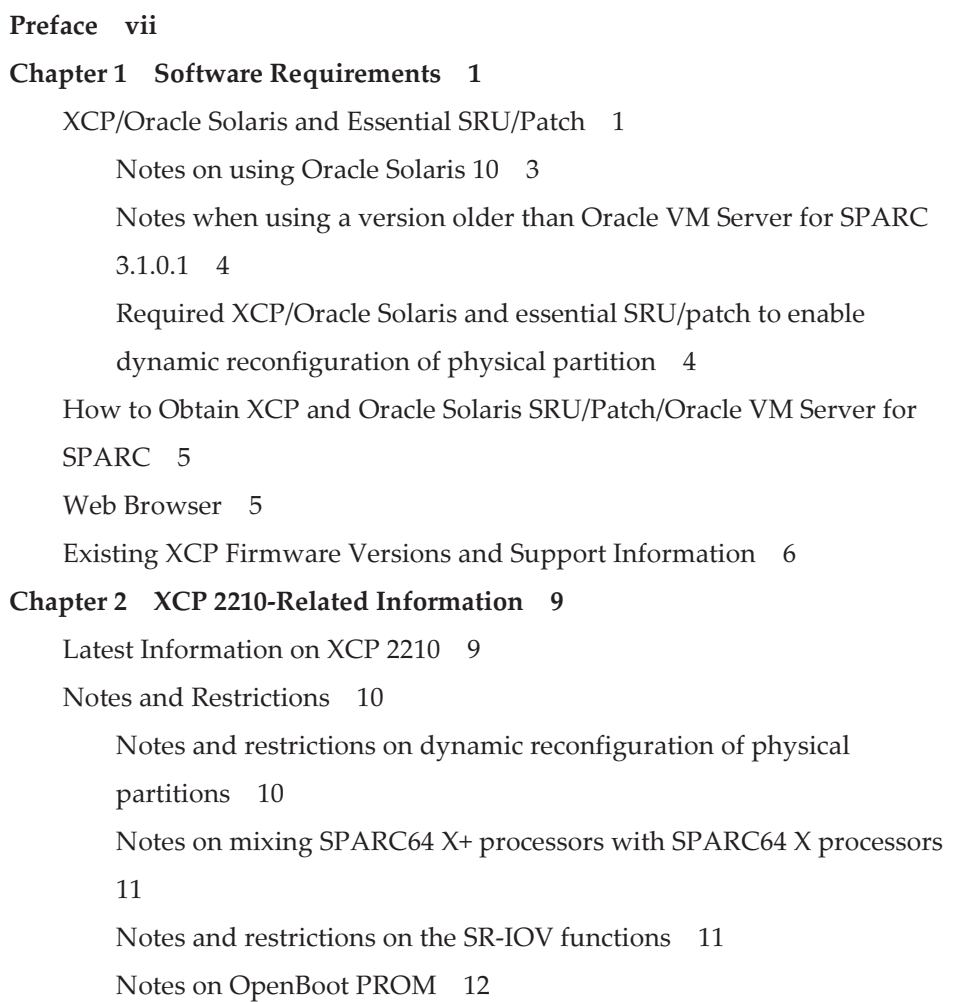

Notes on maintenance for CPU memory unit and [motherboard](#page-22-0) unit 13 Notes on CPU [Activation](#page-22-1) 13 Notes and [restrictions](#page-23-0) on XSCF Web 14 Notes on [firmware](#page-24-0) update 15 Notes on [configurations](#page-26-0) with a PCI expansion unit connected 17 Notes on dual power feed [setting](#page-28-0) 19 Other notes and [restrictions](#page-28-1) 19 XCP 2210 Problems and [Workarounds](#page-33-0) 24 Chapter 3 [Information](#page-34-0) on Software 25 Notes and [Restrictions](#page-34-1) 25 Notes on Oracle VM Server for [SPARC](#page-34-2) 25 Notes on live [migration](#page-35-0) of Oracle VM Server for SPARC 26 Notes on a case where [openssl](#page-36-0) is used 27 Notes on remote [maintenance](#page-37-0) service 28 Notes on [SNMP](#page-37-1) 28 Problems with XCP and [Workarounds](#page-38-0) 29 Problems that might occur with XCP 2210 and [workarounds](#page-38-1) 29 [Problems](#page-72-0) resolved in XCP 2210 63 [Problems](#page-82-0) resolved in XCP 2092 73 [Problems](#page-83-0) resolved in XCP 2091 74 [Problems](#page-83-1) resolved in XCP 2090 74 [Problems](#page-94-0) resolved in XCP 2080 85 [Problems](#page-99-0) resolved in XCP 2070 90 [Problems](#page-111-0) resolved in XCP 2052 102 [Problems](#page-111-1) resolved in XCP 2051 102 [Problems](#page-112-0) resolved in XCP 2050 103 [Problems](#page-118-0) resolved in versions prior to XCP 2050 109 Problems with Oracle Solaris and [Workarounds](#page-137-0) 128 [Problems](#page-137-1) relating to all the versions of Oracle Solaris and their [workarounds](#page-137-1) 128

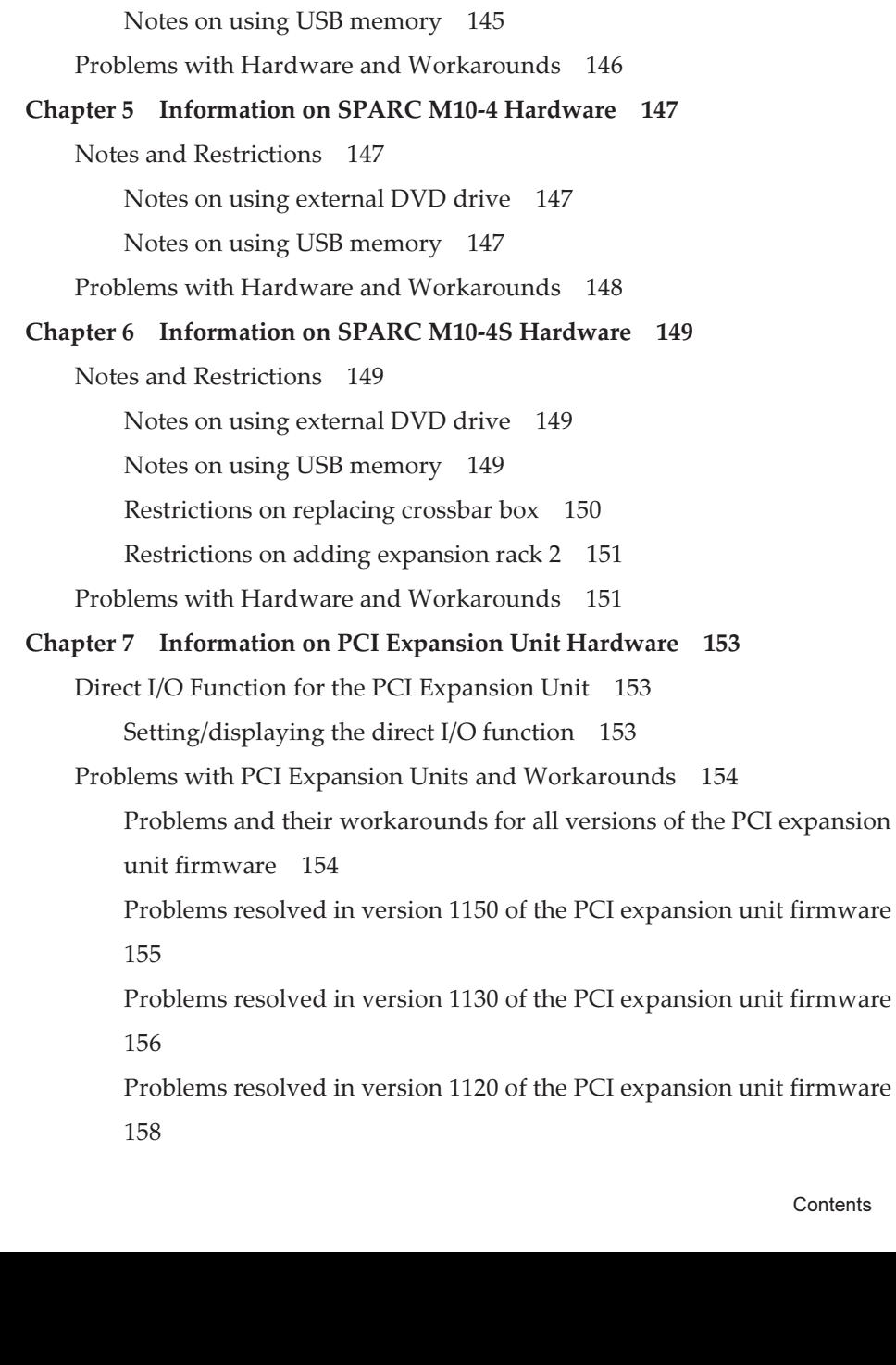

Contents v

Problems with Oracle Solaris 11 and [workarounds](#page-151-0) 142 Problems with Oracle Solaris 10 and [workarounds](#page-151-1) 142

Chapter 4 [Information](#page-154-0) on SPARC M10-1 Hardware 145

Notes on using [external](#page-154-2) DVD drive 145

Notes and [Restrictions](#page-154-1) 145

Problems resolved in version 1110 of the PCI [expansion](#page-167-1) unit firmware 158

Problems resolved in version 1100 of the PCI [expansion](#page-168-0) unit firmware 159

### Chapter 8 Contents of Revision of [Documentation](#page-170-0) 161

## <span id="page-6-0"></span>Preface

This document describes the latest information about XSCF Control Package (XCP) and the important and latest information regarding hardware, firmware, software, and documents of SPARC M10 Systems.

Note - If a newer version of XCP than the version supported in this document is released, only the document supporting the latest version of XCP is updated. In addition to reading this document, visit the following websites to see the document supporting the latest version of XCP. Check the contents and usage to confirm whether there are any corrections in the documents related to XCP version that you use.

■ Japanese site <http://jp.fujitsu.com/platform/server/sparc/manual/> ■ Global site <http://www.fujitsu.com/global/services/computing/server/sparc/downloads/manual/>

Fujitsu M10 is sold as SPARC M10 Systems by Fujitsu in Japan. Fujitsu M10 and SPARC M10 Systems are identical products.

This preface includes the following sections:

- [Audience](#page-6-1)
- How to Use This [Document](#page-7-0)
- Related [Documentation](#page-7-1)
- Disposal and [recycling](#page-9-0)
- **[Documentation](#page-9-1) Feedback**

# <span id="page-6-1"></span>Audience

This document is designed for system administrators with advanced knowledge of a computer network and Oracle Solaris.

# <span id="page-7-0"></span>How to Use This Document

This document supports all models of SPARC M10 Systems. Depending on the server you use, read the related items listed in the following table.

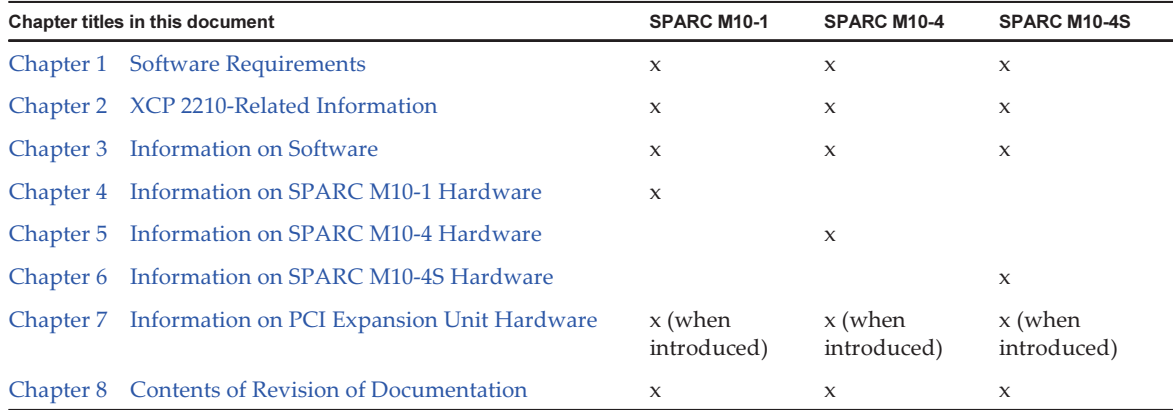

The information about firmware and software, which are described in [Chapter](#page-10-0) 1, [Chapter](#page-18-0) 2, and [Chapter](#page-34-0) 3, is common to all models. Some of the information are only related to a specific model. In such case, the applicable model name is indicated.

The information about hardware devices is provided in [Chapter](#page-154-0) 4, [Chapter](#page-156-0) 5, and [Chapter](#page-158-0) 6 separately for each model. The contents common to all models are described in all chapters describing hardware. Therefore, when you check the hardware information about multiple models, you will find that some contents are duplicated in some chapters.

Check the information on the PCI expansion unit [\(Chapter](#page-162-0) 7) when the PCI expansion unit is introduced.

Contents of revision of documents ([Chapter](#page-170-0) 8) are provided in each document. Check whether the contents of your document have been revised.

## <span id="page-7-1"></span>Related Documentation

All documents for your server are available online at the following locations.

- Sun Oracle software-related manuals (Oracle Solaris, and so on) <http://www.oracle.com/documentation/>
- Fujitsu documents Japanese site

<http://jp.fujitsu.com/platform/server/sparc/manual/>

#### Global site

SPARC M10 Systems related documentation (\*1)

#### <http://www.fujitsu.com/global/services/computing/server/sparc/downloads/manual/>

The following table lists documents related to SPARC M10 Systems.

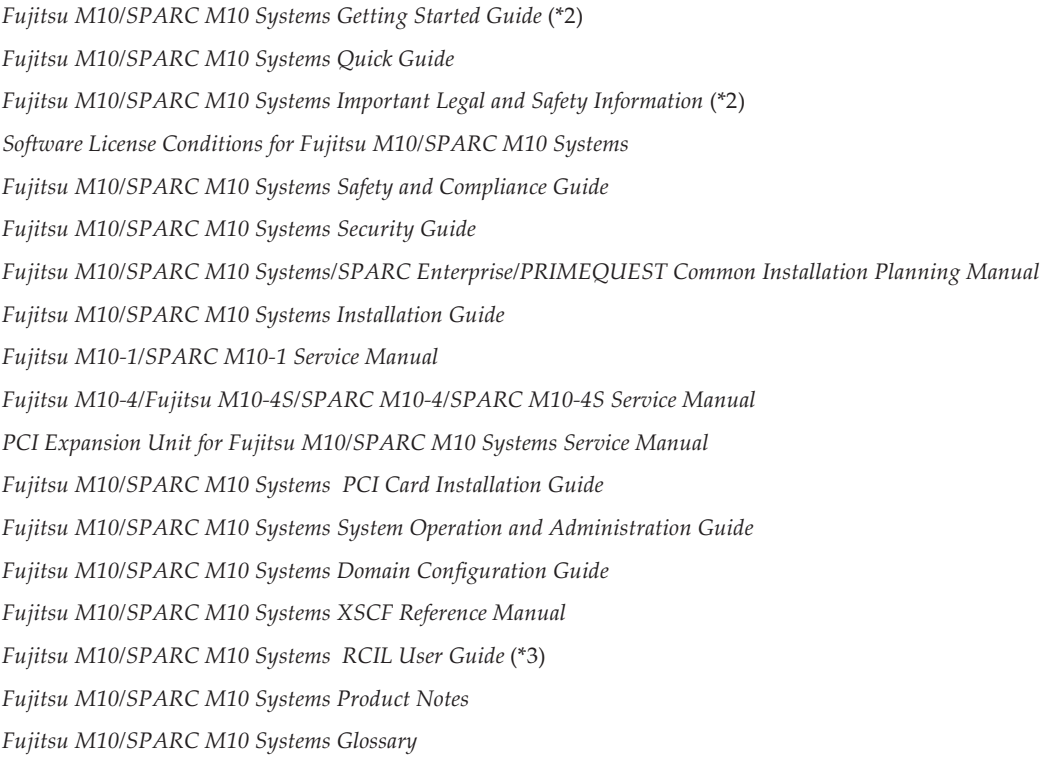

\*1 The listed manuals are subject to change without notice.

\*2 The printed manual comes with the product.

\*3 This document applies specifically to the FUJITSU M10 and FUJITSU ETERNUS storage system.

## Documents provided on DVD-ROM SPARC M10/SPARC Enterprise Software DVD

Note - Enhanced Support Facility (ESF) and Remote Customer Support System (REMCS) are supported only for SPARC M10 systems sold within Japan by Fujitsu.

Remote maintenance service

■ Enhanced Support Facility User's Guide for REMCS (J2X1-7753-EN)

## Information on firmware

This is information for customers of Fujitsu.

Obtain the firmware for your server from the following sources.

■ Japanese site

 The customers who subscribed SupportDesk can obtain the firmware from the SupportDesk-Web.

■ Global site

 Please contact your local support provider to obtain the files required for XCP update.

The following files are provided.

- Firmware program file (XSCF Control Package (XCP) file)
- XSCF extended MIB (XSCF-SP-MIB) definition file

Note - XSCF Control Package (XCP): XCP is a packaged control program of the hardware that configures SPARC M10 Systems. An XCP file includes the XSCF firmware, OpenBoot PROM firmware, Power-On Self Test firmware, and Hypervisor firmware.

# <span id="page-9-0"></span>Disposal and recycling

**Note -** This information is applicable to SPARC M10 systems sold within Japan by Fujitsu.

For product disposal and recycling (paid service), contact your sales representatives.

## <span id="page-9-1"></span>Documentation Feedback

If you have any comments or requests regarding this document, please take a moment to share it with us by indicating the manual code, manual title, and page, and stating your points specifically through the following websites:

- Japanese site <http://jp.fujitsu.com/platform/server/sparc/manual/>
- Global site <http://www.fujitsu.com/global/services/computing/server/sparc/downloads/manual/>

# <span id="page-10-0"></span>Chapter 1

# Software Requirements

This chapter describes the software requirements for using SPARC M10 Systems.

- [XCP/Oracle](#page-10-1) Solaris and Essential SRU/Patch
- How to Obtain XCP and Oracle Solaris [SRU/Patch/Oracle](#page-14-0) VM Server for SPARC
- Web [Browser](#page-14-1)
- Existing XCP Firmware Versions and Support [Information](#page-15-0)

## <span id="page-10-1"></span>XCP/Oracle Solaris and Essential SRU/Patch

The following lists XCP, Oracle Solaris, and essential SRU/patch supported on SPARC M10 Systems.

| Server                             | <b>XCP</b>         | <b>Oracle Solaris</b>  | Required packages(*4)<br>Required products(*5)      | <b>Essential SRU(*4)</b><br>Essential patch(*5) |
|------------------------------------|--------------------|------------------------|-----------------------------------------------------|-------------------------------------------------|
| SPARC M10-1                        |                    |                        |                                                     |                                                 |
| SPARC64<br>$X + 3.2$ GHz           | $2210$ or<br>later | Oracle Solaris 11.1    | system/ldoms(*1)<br>system/ldoms/ldomsmanager(*2)   | SRU1.4 or<br>$later$ (*3)                       |
|                                    |                    | Oracle Solaris 10 1/13 | Oracle VM Server for SPARC 3.0 or<br>$later(*3)$    | N <sub>0</sub>                                  |
| SPARC <sub>64</sub> X<br>$2.8$ GHz | $2012$ or<br>later | Oracle Solaris 11.1    | $system/ldoms(*1)$<br>system/ldoms/ldomsmanager(*2) | SRU1.4 or<br>$later$ (*3)                       |
|                                    |                    | Oracle Solaris 10 1/13 | Oracle VM Server for SPARC 3.0 or<br>$later$ (*3)   | N <sub>0</sub>                                  |
| SPARC M10-4                        |                    |                        |                                                     |                                                 |
| SPARC64<br>$X+3.4\,$ GHz           | $2210$ or<br>later | Oracle Solaris 11.1    | $system/ldoms(*1)$<br>system/ldoms/ldomsmanager(*2) | SRU1.4 or<br>$later$ (*3)                       |

Table 1-1 XCP/Oracle Solaris and essential SRU/patch support list

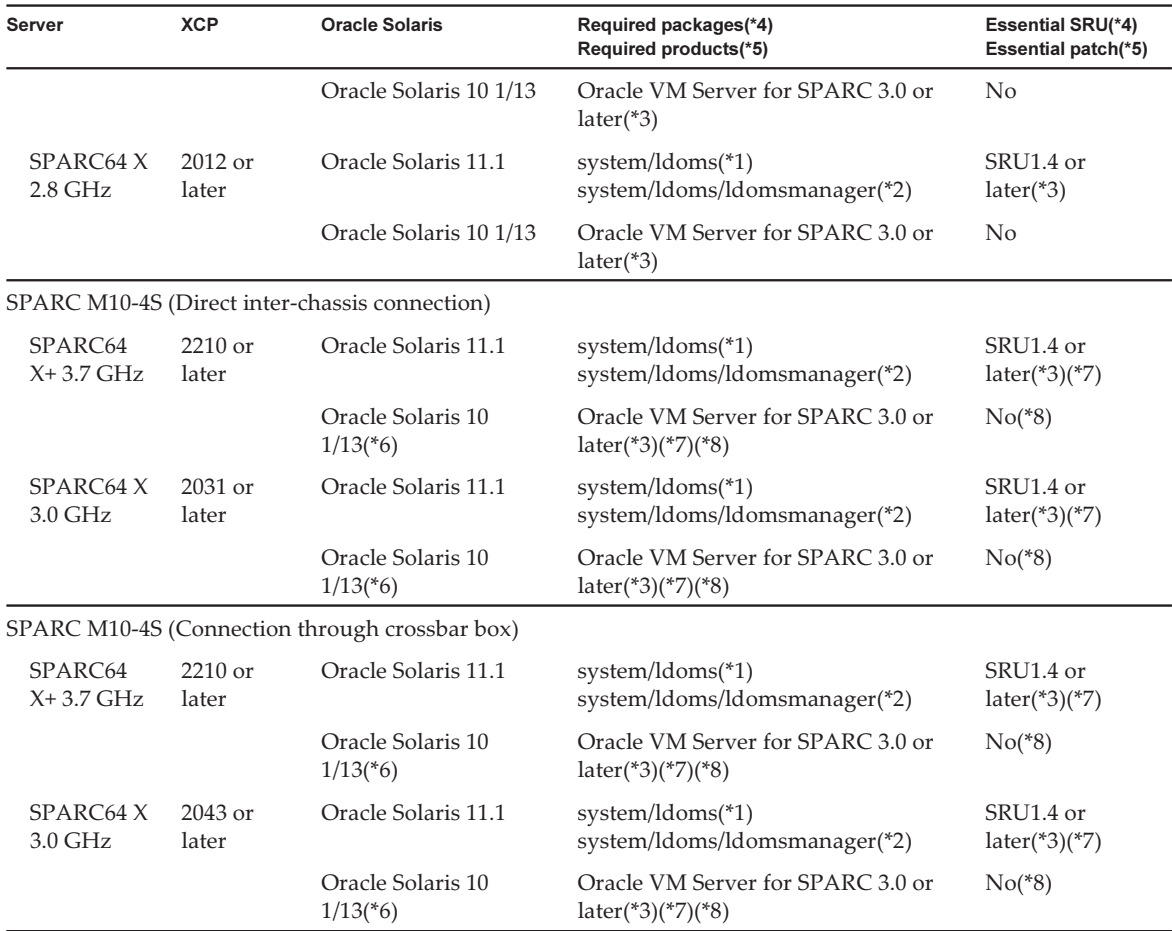

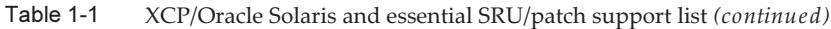

\*1 Required for the control domain and the guest domain. Included in group/system/solaris-large-server and group/system/solaris-smallserver.

\*2 Required only for the control domain. Included in group/system/solaris-large-server and group/system/solaris-small-server.

\*3 Required only for the control domain.

\*4 For Oracle Solaris 11.

\*5 For Oracle Solaris 10.

\*6 If Oracle Solaris 10 1/13 is to be run in the control domain, the CPUs that can be assigned to the control domain are those CPUs that are mounted on logical system boards with LSB numbers 0 to 7. There are no LSB number limitations on the CPUs that can be assigned to the guest domain. If the Oracle Solaris 10 1/13 is run in the guest domain, however, up to 1024 CPUs (vcpus) can be assigned to a single guest domain.

\*7 Refer to "Notes when using a version older than Oracle VM Server for [SPARC](#page-13-0) 3.1.0.1".

\*8 Refer to "Notes on using Oracle [Solaris](#page-12-0) 10".

Note - When Oracle Solaris 11.1 is installed or booted from DVD media in a SPARC M10 system, the following two messages are output. Ignore these messages because they have no impact on installation work.

[Message example 1]

Dec 21 02:18:22 solaris genunix: NOTICE: core\_log: ldmd[1978] core dumped: /tmp/core Dec 21 02:18:22 solaris svc.startd[9]: ldoms/ldmd:default failed fatally: transitioned to maintenance (see 'svcs -xv' for details)

[Message example 2] SUNW-MSG-ID: SMF-8000-YX, TYPE: defect, VER: 1, SEVERITY: major EVENT-TIME: Fri Dec 21 02:18:50 UTC 2012 PLATFORM: ORCL,SPARC64-X, CSN: 2081210008, HOSTNAME: solaris SOURCE: software-diagnosis, REV: 0.1 EVENT-ID: 5cf4edb8-0613-cbe0-acb1-a9a28a2fac10 DESC: A service failed - a start, stop or refresh method failed. AUTO-RESPONSE: The service has been placed into the maintenance state. IMPACT: svc:/ldoms/ldmd:default is unavailable. REC-ACTION: Run 'svcs -xv svc:/ldoms/ldmd:default' to determine the generic reason why the service failed, the location of any logfiles, and a list of other services impacted. Please refer to the associated reference document at http://support.oracle.com/msg/SMF-8000-YX for the latest service procedures and policies regarding this diagnosis.

**Note -** When Oracle Solaris 11.1 is installed in SPARC M10 Systems, the following message appears at the start of Oracle Solaris.

[Example of message]

WARNING: failed to instantiate provider ldmd for process 753 WARNING: failed to instantiate provider ldmd for process 753 Sep 24 06:15:59 svc.startd[11]: svc:/ldoms/ldmd:default: Method "/opt/SUNWldm/bin/ldmd\_ start" failed with exit status 95. Sep 24 06:15:59 svc.startd[11]: ldoms/ldmd:default failed fatally: transitioned to maintenance

(see 'svcs -xv' for details)

After Oracle Solaris 11.1 is installed, apply SRU1.4 or later. Then, the Oracle VM Server for SPARC package is updated to the version supporting SPARC M10 Systems, and such message will no longer be output.

For other information about Oracle Solaris, see "[Problems](#page-137-0) with Oracle Solaris and [Workarounds.](#page-137-0)"

### <span id="page-12-0"></span>Notes on using Oracle Solaris 10

■ [SPARC M10-4S]

When the control domain is running on Oracle Solaris 10 with Oracle VM Server for SPARC version 3.1.0.1 or older, if the physical partition dynamic reconfiguration (PPAR DR) feature is enabled. the ldoms/ldmd service fails to start and Oracle VM for SPARC does not work.

The PPAR DR feature is enabled at the time of shipment. Therefore, either disable the PPAR DR feature before setting up logical domains, or, update Oracle VM

Server for SPARC to version 3.1.0.1 or later.

Configuration of the PPAR DR feature is performed with the setpparmode(8) command of XSCF firmware. For details on the setpparmode(8) command, refer to Fujitsu M10/SPARC M10 Systems XSCF Reference Manual.

To update Oracle VM Server for SPARC version to 3.1.0.1, apply patch no. 150817-01 after installing Oracle VM Server for SPARC 3.1.

■ [SPARC M10-4S]

When Oracle Solaris 10 is running on the control domain, in order to perform dynamic reconfiguration of physical partitions (PPAR DR) with the deleteboard(8 ), addboard(8) commands, update to Oracle VM Server for SPARC 3.1.1 or newer. When updating to 3.1.1, apply patch 150817-02 after installing Oracle VM Server for SPARC 3.1.

### <span id="page-13-0"></span>Notes when using a version older than Oracle VM Server for SPARC 3101

### [SPARC M10-4S]

When the physical partition dynamic reconfiguration (PPAR DR) feature is enabled on an Oracle VM Server for SPARC version that is older than 3.1.0.1, the ldoms/ldmd service fails to start and thus Oracle VM Server for SPARC does not function.

If using an Oracle VM Server for SPARC version that is older than 3.1.0.1, disable the PPAR DR feature before setting up logical domains.

Configuration of the PPAR DR feature is performed with the setpparmode(8) command of XSCF firmware. For details on the setpparmode(8) command, refer to Fujitsu M10/SPARC M10 Systems XSCF Reference Manual.

Meanwhile, in case of Oracle Solaris 11, Oracle VM Server for SPARC 3.1.0.1 is included in SRU11.1.14.

### <span id="page-13-1"></span>Required XCP/Oracle Solaris and essential SRU/patch to enable dynamic reconfiguration of physical partition

The following lists XCP, Oracle Solaris, and essential SRU/patch to enable dynamic reconfiguration of physical partition.

Table 1-2 XCP/Oracle Solaris and essential SRU/patch support list for dynamic reconfiguration of physical partition

| <b>Server</b> | <b>XCP</b>       | <b>Oracle Solaris</b> | <b>Required packages</b><br><b>Required products</b> | <b>Essential SRU</b><br><b>Essential patch</b> |
|---------------|------------------|-----------------------|------------------------------------------------------|------------------------------------------------|
| SPARC M10-4S  | 2090 or<br>later | Oracle Solaris 11.1   | system/ldoms(*1)<br>system/Idoms/Idomsmanager(*2)    | SRU11.1.14 or<br>$later$ (*3)                  |

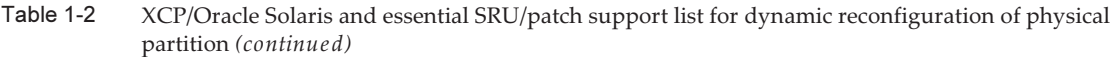

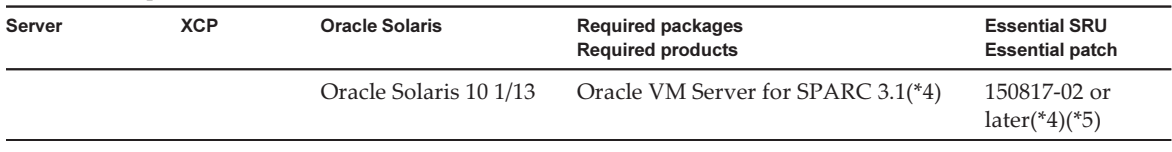

\*1 Required for the control domain and the guest domain. Included in group/system/solaris-large-server and group/system/solarissmallserver.

\*2 Required only for the control domain. Included in group/system/solaris-large-server and group/system/solaris-small-server.

\*3 Required for the control domain and the guest domain. For users of SRU11.1.14, an IDR patch (to fix BugID#17709858) is required to ensure stable DR functionality. This issue has been resolved in SRU11.1.15 and later.

\*4 Required only for the control domain.

<span id="page-14-0"></span>\*5 Do not apply patch 150400-01 to 150400-06.

## How to Obtain XCP and Oracle Solaris SRU/Patch/Oracle VM Server for SPARC

The customers who subscribed SupportDesk can obtain the latest XCP firmware and Oracle Solaris SRU/patch/Oracle VM Server for SPARC from the SupportDesk-Web.

## <span id="page-14-1"></span>Web Browser

Table 1-2 lists the web browsers on which the XSCF Web operation is confirmed. For other information about XSCF Web, see "Notes and [restrictions](#page-23-0) on XSCF Web."

Table 1-3 Version of web browser of which operation has been confirmed

| Web browser                 | Version         |
|-----------------------------|-----------------|
| Microsoft Internet Explorer | 8.0 and 9.0     |
| Firefox                     | $10.0$ or later |

# <span id="page-15-0"></span>Existing XCP Firmware Versions and Support Information

The following lists the XCP firmware versions that have previously been released for the SPARC M10 System, as well as the main support and update information for each version.

XCP version Main support information CMU version CMU version XCP 2210 - Support for SPARC64 X+ processors - Support for CPU operation mode which specifies how a CPU should operate - Enable the factory default configuration for the dynamic reconfiguration of physical partitions feature. - The LDAP, Active Directory, LDAP over SSL features have been supported for the XSCF user account. - The SR-IOV feature in combination with Oracle VM Server for SPARC, has been supported. - The "no-io" feature when configuring physical partition has been supported. 02.21.0000 XCP 2092 Improvement of XCP firmware defects 02.09.0000 XCP 2091 Improvement of XCP firmware defects 02.09.00000 XCP 2090 - Support of 64 GB memory - Support of the dynamic reconfiguration (DR) function of the system board in a physical partition (PPAR) - Support of multiple specifications of the port and community string for the Trap host of the SNMP agent function - Support for automatic XCP firmware version synchronization between chassis when maintenance is done in off state of the input power supply. 02.09.0000 XCP 2080 Support of the Auto Service Request (ASR) function 02.08.0000 XCP 2070 Improvement of XCP firmware defects 02.07.0000 XCP 2052 - Support of the AES algorithm encryption function for the SNMP agent function - Support of different memories in the chassis 02.05.0002 XCP 2051 Improvement of XCP firmware defects 02.05.0001 XCP 2050 Support of the direct I/O function for the PCI expansion unit (SPARC M10-4S) 02.05.0000 XCP 2044 Support of the direct I/O function for the PCI expansion unit (SPARC M10-1/M10-4) 02.04.0004 XCP 2042 Support of the crossbar box (configuration of up to 16 BB) 02.04.0001 XCP 2041 Support of the PCI expansion unit 02.04.0001

Table 1-4 Previous XCP version releases and support information

Table 1-4 Previous XCP version releases and support information (continued)

| <b>XCP version</b> | <b>Main support information</b>                                    | <b>CMU</b> version |
|--------------------|--------------------------------------------------------------------|--------------------|
| XCP 2032           | Improvements related to the Oracle VM Server for SPARC<br>software | 02.03.0001         |
| <b>XCP 2031</b>    | Support of SPARC M10-4S (configuration of up to 4 BB)              | 02.03.0001         |
| XCP 2013           | Improvement of XCP firmware defects                                | 02.01.0003         |
| XCP 2012           | Support of SPARC M10-1/M10-4                                       | 02.01.0002         |

Note - The version -c xcp -v command can be used to check the individual XSCF and CMU firmware versions in XCP.

Note - The CMU firmware version may differ with the XCP version. For example, in XCP 2042, the XSCF version is 02.04.0002, whereas the CMU version is 02.04.0001.

# <span id="page-18-0"></span>Chapter 2

## XCP 2210-Related Information

This chapter provides XCP 2210-related information.

- Latest [Information](#page-18-1) on XCP 2210
- Notes and [Restrictions](#page-19-0)
- XCP 2210 Problems and [Workarounds](#page-33-0)

## <span id="page-18-1"></span>Latest Information on XCP 2210

Here, we will explain the main changes in XCP 2210.

- Support for SPARC64 X+ processors has been enabled.
- Support for CPU operation mode in the setpparmode(8) command, which specifies how a CPU should operate, has been enabled. With this, the operation mode of CPUs in a physical partition can be determined by the combination of CPU configuration and CPU operation mode.
- The physical partition dynamic reconfiguration (PPAR DR) feature is enabled at the time of shipment. If you want to use this feature, check that it has not been disabled. Furthermore, refer to "Notes on using Oracle [Solaris](#page-12-0) 10" and ["Notes](#page-13-0) when using a version older than Oracle VM Server for [SPARC](#page-13-0) 3.1.0.1" to confirm the combinations of the versions with Oracle VM Server for SPARC.
- The following features for XSCF user account, which can set up remote users, have been supported.
	- Lightweight Directory Access Protocol (LDAP) features: setldap(8), showldap (8), setlookup(8), showlookup(8)
	- Active Directory features: setad(8), showad(8)
	- LDAP over SSL features: setldapssl(8), showldapssl(8)
- The "no-io" feature that is set up by the "-s" option of the setpcl(8) command has been supported.
- The SR-IOV feature in combination with Oracle VM Server for SPARC, has been supported. Virtual Functions of a PCI card which supports SR-IOV feature can be used by assigning it to the logical domains.

For details on the SR-IOV feature, refer to Oracle VM Server for SPARC Administration Guide of the version you are using.

For the necessary fixes when using the SR-IOV feature, refer to Oracle VM Server for SPARC Release Notes of the version you are using.

For a list of PCI cards that support the SR-IOV feature, refer to Fujitsu M10/SPARC M10 Systems PCI Card Installation Guide.

The on-board LAN interfaces of SPARC M10 systems support the SR-IOV feature.

## <span id="page-19-0"></span>Notes and Restrictions

This section describes notes and restrictions that are known as of this release.

## <span id="page-19-1"></span>Notes and restrictions on dynamic reconfiguration of physical partitions

### **Notes**

■ In case of dynamic reconfiguration of physical partitions, when adding an I/O device, it is necessary to either stop the domain or use the delayed reconfiguration feature to integrate the I/O device into the logical domain, after executing the addboard(8) command.

Moreover, when removing an I/O device, after removing the I/O device by stopping the domain or using the delayed reconfiguration feature, execute the deleteboard(8) command in order to disconnect the system board. For details on each procedure, refer to the SPARC M10 Systems Domain Configuration Guide.

■ After dynamic reconfiguration of a physical partition, the execution results of prtdiag(1M) executed from the control domain may differ from the actual physical configuration.

Executing "svcadm restart picl" can update to the latest information.

- While adding or removing system boards with the addboard(8) or deleteboard(8) command of the DR feature, do not reboot all the XSCFs with either the "rebootxscf -a" command or from the XSCF Web interface. If such an operation is performed, not only the DR processing will terminate abnormally, Oracle Solaris on a running physical partition may hang, hardware failure may occur, physical partitions may stop abnormally and replacement of parts may become necessary.
- If even one logical domain in the OpenBoot PROM state is situated in the physical partition, dynamically reconfiguring the physical partition causes it to end with an error.

Execute dynamic reconfiguration of the physical partition after changing the logical domain to any of the following states: state where Oracle Solaris is running, bound state, or inactive state.

### **Restrictions**

■ Do not specify either "unbind=resource" or "unbind=shutdown" at the "-m" option of the deleteboard(8) command when executing dynamic reconfiguration of physical partitions, as there is a chance of the logical domain to hang or the deleteboard(8) command to fail. Due to this problem, memory module (DIMM) of different capacities cannot be mounted on a chassis, which is the target of the dynamic reconfiguration of physical partitions. Make sure that the mounted memory modules (DIMMs) on chassis whose physical partition is the target of dynamic reconfiguration, are all of the same capacity.

Meanwhile, there is no problem if the number of DIMMs differs from chassis to chassis.

■ Do not apply patches 150400-01 to 150400-06 on Oracle Solaris 10. In such a case, dynamic reconfiguration of physical partitions may cause system panic (CR 17510986).

## <span id="page-20-0"></span>Notes on mixing SPARC64 X+ processors with SPARC64 X processors

To mix SPARC64 X+ processors with SPARC64 X processors, configure each type in a unit of the SPARC M10 system chassis, which is the system board configuration unit. SPARC64 X+ processors cannot be mixed with SPARC64 X processors and mounted together inside each chassis in the SPARC M10 system. In the SPARC M10-4/M10-4S, there are systems configured with the CPU memory unit lower (CMUL) and CPU memory unit upper (CMUU). These units must have the same processor.

## <span id="page-20-1"></span>Notes and restrictions on the SR-IOV functions

### **Notes**

If the maintenance of PCI Express (PCIe) cards that use the SR-IOV function is performed either with dynamic reconfiguration (DR) of physical partitions or with PCI hot plugging (PHP), execute the following procedure beforehand:

1. Remove all virtual functions (VF) from the I/O domains by executing the "ldm remove-io" command.

2. Destroy all virtual functions (VF) by executing the "ldm destroy-vf" command.

Regarding maintenance using DR or PHP, refer to either Fujitsu M10-4/Fujitsu M10-4S/SPARC M10-4/SPARC M10-4S Service Manual or PCI Expansion Unit for Fujitsu M10/SPARC M10 Systems Service Manual.

Regarding details on the "ldm" command, refer to Oracle VM Server for SPARC Administration Guide of the version you are using.

After performing maintenance with DR or PHP, execute the following procedure, if

necessary.

3. Create virtual functions (VF) by executing the "ldm create-vf" command. 4. Assign the virtual functions (VF) to the I/O domains using the "ldm add-io" command.

### Restrictions

- [SPARC M10-1] The SR-IOV function for PCI cards which are mounted on PCI Expansion Unit's SLOT4 or higher, are not supported at the present moment.
- [SPARC M10-4/M10-4S]

When the PCI Expansion Unit's direct I/O function has been enabled by the setpciboxdio(8) command, the SR-IOV function for PCI cards which are mounted on PCI Expansion Unit's SLOT4 or higher, are not supported at the present moment.

## <span id="page-21-0"></span>Notes on OpenBoot PROM

■ If you execute the sendbreak(8) command after the OpenBoot PROM banner appears on the domain console but before OpenBoot PROM startup is completed, the following error message is output. In this case, the boot command becomes unable to be executed.

FATAL: OpenBoot initialization sequence prematurely terminated.

In this case, set the OpenBoot PROM environment variable auto-boot? to false at the ok prompt, and execute the reset-all command. When OpenBoot PROM is restarted, set auto-boot? to true, and execute the boot command.

■ When you use the XSCF firmware setpparparam(8) command to set an OpenBoot PROM environment variable, such as nvramrc, the maximum number of characters that can be set is 254.

If you want to set a string of 255 or more characters in an OpenBoot PROM environment variable, such as nvramrc, do so in the OpenBoot PROM or Oracle Solaris environment. Note that, however, the maximum number of characters is 1024.

- The OpenBoot PROM device aliases disk and net are not created for Oracle VM Server for SPARC disks and logical domains to which no network is assigned. To execute disk boot or network boot by specifying the device alias disk or net, set the device aliases disk and net by using the OpenBoot PROM nvalias command.
- From XCP 2210 onwards, at the time of starting up OpenBoot PROM, the following message is output to the domain console before the OpenBoot PROM banner is displayed.

```
NOTICE: Entering OpenBoot.
NOTICE: Fetching Guest MD from HV.
NOTICE: Starting additional cpus.
NOTICE: Initializing LDC services.
NOTICE: Probing PCI devices.
NOTICE: Finished PCI probing.
```
## <span id="page-22-0"></span>Notes on maintenance for CPU memory unit and motherboard unit

- The setting information of the CPU Activation and the CPU Activation key may be deleted when the CPU memory unit lower (CMUL) or the motherboard unit (MBU) is replaced. To restore the setting information of CPU Activation and the CPU Activation key, it is necessary to save the setting information of the CPU Activation and CPU Activation key beforehand, using the dumpconfig(8) command and restore them with the restoreconfig(8) command.
- To replace the lower part of the CPU memory unit (CMUL) or to install the SPARC M10-4S, execute the replacefru(8) or addfru(8) command and follow the maintenance menu.

Suppose that the system contains a crossbar box or consists of multiple SPARC M10-4S units and that the firmware is XCP 2044 or later. If the lower part of the CPU memory unit (CMUL) is replaced or if the SPARC M10-4S is installed without using the maintenance menu, the XSCF of the replaced/installed device may not start.

Should this occur, turn off the input power to the replaced/installed SPARC M10-4S. Subsequently, using the maintenance menu, replace the lower part of the CPU memory unit (CMUL) or install the SPARC M10-4S again.

[SPARC M10-4S]

From XCP2090 onwards, automatic synchronization of firmware versions between chassis, when replacement of CPU Memory Unit (Lower) (CMUL) or XSCF Unit, expansion of SPARC M10-4S or crossbar box is performed in off state of the input power supply, without using the maintenance menu, has been enabled.

After replacement or expansion of components, if the "XSCF firmware update now in progress. BB#xx, please wait for XSCF firmware update complete." message is output after logging in to the master XSCF, the XCP firmware is in the process of being updated automatically.

Automatic synchronization of XCP firmware versions can be confirmed by the "XCP firmware version synchronization completed" message, which is output by the "showlogs monitor", "showlogs event", or "showmonitorlog" command.

Do not execute the following until the firmware update is complete.

- Turn off the input power supply
- Execute the poweron(8) command
- Execute the testsb(8) command
- Execute the diagxbu(8) command
- Execute the getflashimage(8) or the flashupdate(8) command

### <span id="page-22-1"></span>Notes on CPU Activation

■ If the XSCF setting information is initialized by executing the restoredefaults(8)

command in XCP 2032 or earlier, the information of the CPU Activation key is also initialized.

When executing the restoredefaults(8) command, save the CPU Activation key in advance before restoring it or register the key again.

■ If you execute the restoredefaults -c xscf command on XCP 2041 or later, the information of the CPU Activation key is deleted not only from the XSCF unit but also from the backup information in the XSCF. On the other hand, even if you execute the restoredefaults -c factory command, the information of the CPU Activation key is not deleted.

To initialize all settings to factory defaults including the information of the CPU Activation key, use the -c factory -r activation option.

■ XSCF setting information saved by the dumpconfig(8) command contains CPU Activation information and CPU Activation keys. You can use the restoreconfig(8) command to restore the CPU Activation information and CPU Activation keys that were saved with the dumpconfig(8) command.

Therefore, if you configure CPU Activation or install a CPU Activation key when configuring settings for the XSCF, such as when configuring an XSCF network or physical partition (PPAR), we recommend that you first save the CPU Activation information and CPU Activation key by using the dumpconfig(8) command. To save and restore only CPU Activation keys, execute the dumpcodactivation(8) and restorecodactivation(8) commands, respectively. Note, however, that CPU Activation information cannot be saved and restored. Use the showcod(8) and setcod(8) commands to reconfigure CPU Activation.

### <span id="page-23-0"></span>Notes and restrictions on XSCF Web

### **Notes**

### (1) Common to browsers

- When you import XCP or update the firmware by using XSCF Web, "Session is invalid" may appear on the web browser.
- If the timeout of the XSCF shell is short when you import XCP by using XSCF Web, XCP importing fails. Set the timeout of the XSCF shell to 30 minutes or longer.

Select the [menu] tab and select [XSCF] - [Settings] - [Autologout] menu. Then, enter a value of 30 minutes or greater in [Time-out value].

### (2) Internet Explorer

There are no notes known at present.

### (3) Firefox

■ If you use XSCF Web in a Firefox environment, the browser may prompt you to save the login ID and password when you log in to the XSCF. In this case, do not save the login ID and password. If you save the login ID and password, the saved data may be displayed on LDAP, SMTP, and REMCS web pages.

Note - Remote Customer Support System (REMCS) is supported only for SPARC M10 systems sold within Japan by Fujitsu.

Configure either of the following settings to disable the login ID/password save function of the browser:

- Disable the login ID/password save function throughout the browser. Select [Tools] - [Options] - [Security] tab, and uncheck [Remember passwords for sites] in [Passwords].
- Specify the site as an exception to login ID and password saving. Select [Tools] [Options] - [Security] tab, and check [Remember passwords for sites] in [Passwords]. Then, click the [Never Remember Password for This Site] button in the dialog box that appears for ID and password saving when you log in to the XSCF. This registers the address of the XSCF in the [Exceptions] list for ID and password saving, and the dialog box for ID and password saving does not appear at subsequent logins to the XSCF.

#### **Restrictions**

(1) Common to browsers

There are no restrictions known at present.

(2) Internet Explorer

If you use Internet Explorer 8 in a Windows 7 environment, built-in Administrator accounts cannot be used.

(3) Firefox

There are no restrictions known at present.

### <span id="page-24-0"></span>Notes on firmware update

■ [SPARC M10-4S]

If you update the firmware by executing the flashupdate(8) command or using XSCF Web, the time for the processing depends on the number of SPARC M10-4S chassis or crossbar boxes that configure the system.

The relationship of the master XSCF and the standby XSCF after the update of the XSCF firmware depends on the version of the updated XCP. The following table shows the relationship between the master XSCF and the standby XSCF as well as the operation of firmware update, for each XCP version.

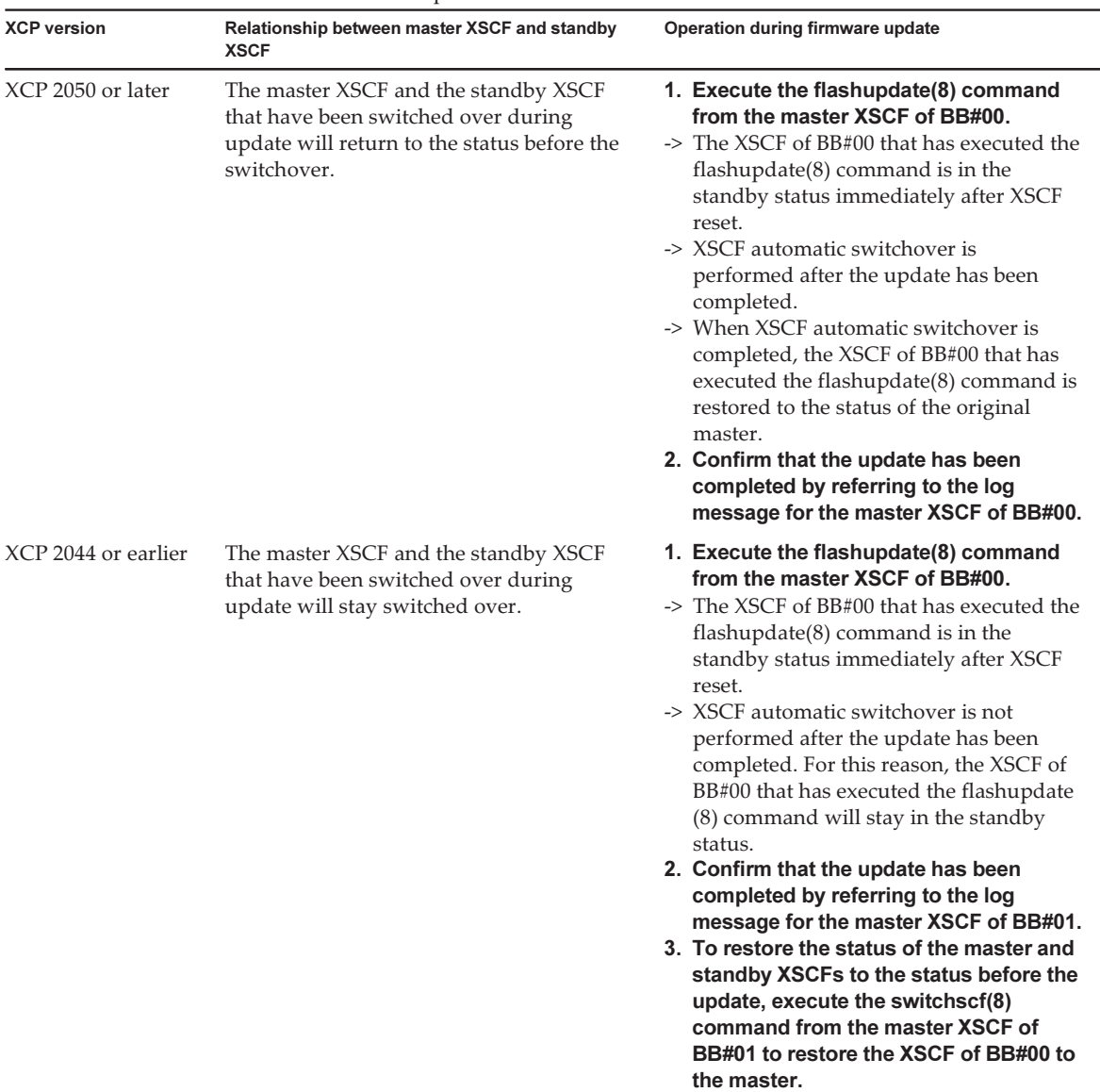

■ When updating firmware, if the occurrence of a failure is indicated in ["Problems](#page-38-0) with XCP and [Workarounds](#page-38-0)" and a countermeasure is described as a workaround, take the action to prevent the failure. After that, update the firmware.

### <span id="page-26-0"></span>Notes on configurations with a PCI expansion unit connected

■ [SPARC M10-1]

If one of the following cases, the logical domain configuration of physical partitions (PPARs) is restored to the factory-default state at the next startup. Moreover, when there is a guest domain in the logical domain configuration, the OpenBoot PROM environment variable is initialized.

- Firmware of version XCP 2043 or earlier is updated to that of XCP 2044 or later in a configuration with a PCI expansion unit connected.
- A PCI expansion unit is added to or removed from a system with firmware of XCP 2044 or later.

Save the logical domain configuration information to an XML file from Oracle Solaris in advance. Execute the ldm list-constraints -x command to save the logical domain configuration information to an XML file. Execute the ldm init-system -i command to restore the logical domain configuration information from an XML file. Make a note of the OpenBoot PROM environment variable setting information for the control domain beforehand so that you can subsequently reconfigure it.

To display the information, execute the printenv command in the ok prompt. For details of these procedures, see "1.7.2 How to save the configuration information and the OpenBoot PROM environment variable in the logical domain and subsequently restore them" in the PCI Expansion Unit for Fujitsu M10/SPARC M10 Systems Service Manual.

If you need to save/restore information related to the PCI expansion unit configuration, see the information in the following table.

| <b>Mounting of PCI</b><br>expansion unit | Domain configuration | <b>Reconstructing</b><br><b>Oracle VM Server for</b><br><b>SPARC config</b> | <b>Setting OpenBoot</b><br><b>PROM</b> environment<br>variables again |
|------------------------------------------|----------------------|-----------------------------------------------------------------------------|-----------------------------------------------------------------------|
| No                                       | factory-default      | Unnecessary                                                                 | Unnecessary                                                           |
| No                                       | Guest domain exists. | Unnecessary                                                                 | Unnecessary                                                           |
| Yes                                      | factory-default      | Unnecessary                                                                 | Unnecessary                                                           |
| Yes                                      | Guest domain exists. | Necessary (XML)                                                             | Necessary                                                             |

Table 2-2 Required work regarding the PCI expansion unit configuration

#### ■ [SPARC M10-4/M10-4S]

If either of the tasks is performed with the setpciboxdio(8) command, using firmware of version XCP 2044 or later for the SPARC M10-4 or version XCP 2050 or later for the SPARC M10-4S, the logical domain configuration of the physical partitions (PPARs) is restored to the factory default at the next startup. Moreover, when the domain configuration includes a guest domain, the OpenBoot PROM environment variable is initialized.

- The enable/disable setting for the direct I/O function of the PCI expansion unit is

changed.

- A PCI expansion unit is added, removed, or replaced for a PCI slot of SPARC M10 chassis for which the direct I/O function of a PCI expansion unit is enabled.

Save the logical domain configuration information to an XML file from Oracle Solaris in advance. Execute the ldm list-constraints -x command to save the logical domain configuration information to an XML file. Execute the ldm init-system -i command to restore the logical domain configuration information from an XML file. Also, write down in advance the setting information of the OpenBoot PROM environment variable for the control domain, and set it again. To display the information, execute the printenv command in the ok prompt. For details of these procedures, see "1.7.2 How to save the configuration information and the OpenBoot PROM environment variable in the logical domain and subsequently restore them" in the PCI Expansion Unit for Fujitsu M10/SPARC M10 Systems Service Manual.

If you need to save/restore various information when you change the enable/ disable setting of the direct I/O function of PCI expansion units by executing the setpciboxdio(8) command, the information in the following table applies.

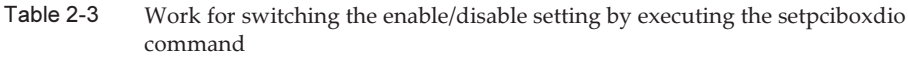

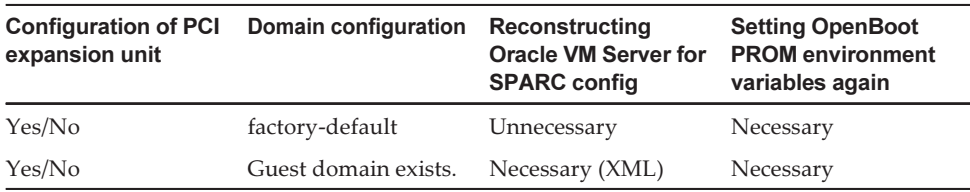

If you add, remove, or replace a PCI expansion unit for a PCI slot of SPARC M10 chassis for which the direct I/O function of a PCI expansion unit is enabled, by executing the setpciboxdio(8) command, the cases in which you need to save/restore information are listed in the following table.

**Note -** In maintenance on a PCI expansion unit with the PCI hot plug (PHP) function, the direct I/O function is disabled. Therefore, no information needs to be saved/restored.

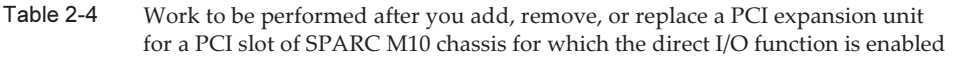

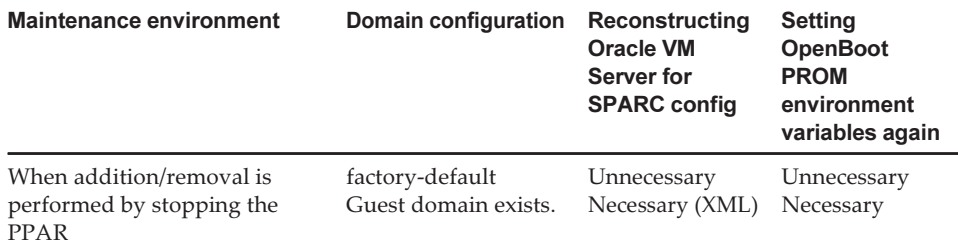

#### Table 2-4 Work to be performed after you add, remove, or replace a PCI expansion unit for a PCI slot of SPARC M10 chassis for which the direct I/O function is enabled

(continued)

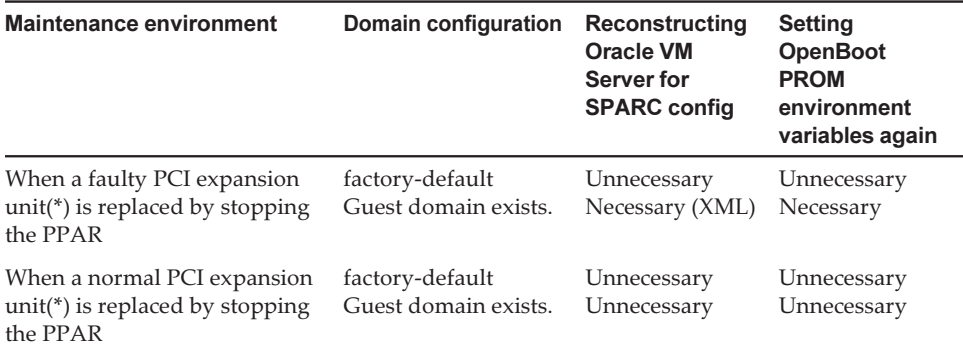

\*1: Includes cases in which a link card, link cable, management cable, or link board is replaced.

### <span id="page-28-0"></span>Notes on dual power feed setting

The power supply unit of the SPARC M10 system is redundantly configured. Enabling or disabling the dual power feed function with the setdualpowerfeed(8) command does not affect the behavior of a redundantly configured system. Therefore, when the display results of the showdualpowerfeed(8) and showhardconf (8) commands, which are dependent on the setting of the setdualpowerfeed(8) command, also fall under any of the following conditions, the behavior of the redundantly configured system is not affected.

- The showhardconf(8) command displays "Power\_Supply\_System: Dual;" when the showdualpowerfeed(8) command displays "Dual power feed is enabled."
- The showhardconf(8) command displays "Power\_Supply\_System: Single;" when the showdualpowerfeed(8) command displays "Dual power feed is disabled."

The system administrator can use this setting function as a memo for determining whether the power supply unit has a dual power feed configuration.

### <span id="page-28-1"></span>Other notes and restrictions

#### Notes

- When the mode switch on the operation panel is set to Service mode, the power cannot be turned on by using the power switch on the operation panel. To turn on the power using the power switch on the operation panel, set the mode switch on the operation panel to the Locked mode position.
- To add the 64 GB memory, apply XCP 2090 or later.
- [SPARC M10-1/M10-4/M10-4S] The maximum number of users who can concurrently connect to the XSCF via

Telnet and SSH is as follows:

- M10-1: 20 users
- M10-4: 40 users
- M10-4S (without crossbar box): 40 users
- M10-4S (with crossbar box): 70 users

If the maximum allowable number of users is exceeded, access is denied.

- XSCF-LAN is compliant with auto-negotiation. If you connect XSCF-LAN to a network device that is fixed to full-duplex mode, the XSCF-LAN communicates in half-duplex mode according to the IEEE 802.3 protocol. This may slow down the speed of network communication or cause communication error. Be sure to set auto-negotiation for network devices to which you connect XSCF-LAN.
- Settings made by the setdualpowerfeed(8) command are immediately applied. Therefore, the XSCF does not need to be reset.
- $\blacksquare$  The ioxadm poweroff(8) command can be specified with the -f option only for a power supply unit.
- Configuring a memory mirror setting by using the setupfru(8) command should be done when the physical partition (PPAR) to which the target system board (PSB) belongs is powered off.
- To display a man page, set TERM=vt100 for the terminal software.
- When configuring a physical partition (PPAR), do not set a BB-ID that does not exist in the system as the PPAR-ID. For example, if BB-IDs 00 and 01 exist in the system, you can set 00 or 01 as the PPAR-ID. If you set 02 as the PPAR-ID, the PPAR with PPAR-ID 02 becomes unable to start.
- Among the information displayed by executing the showhardconf(8) command, the PCI Express (PCIe) card information of the guest domain will be reflected after Oracle Solaris of the corresponding guest domain has started.
- As of XCP 2032, the default value for the power save operation set by the setpparmode(8) command is changed from "enabled" to "disabled."
- When you execute the testsb(8) or diagxbu(8) command, a PPAR-ID of "PPAR#30" that does not exist may appear in an error log suspected area. This indicates that an error was detected on the system board (PSB) while diagnosing. The output PPAR-ID does not have any meaning.
- We recommend to connect the control domain console via the XSCF-LAN port. When a large amount of data is output by connecting to the control domain console via a serial port, the data may not be displayed properly.
- [SPARC M10-4S]

The time taken for processing a command that displays the system configuration or status (such as showhardconf(8) command, showboards(8) command, and showpparstatus(8) command) depends on the number of SPARC M10-4S chassis or crossbar boxes that configure the system.

■ [SPARC M10-4S] For a system configured with multiple chassis, chassis BB#01 or XBBOX#81 may become the master XSCF first.

■ [SPARC M10-4S]

Depending on the system configuration, it may take time to reboot.

- If you add a SPARC M10-4S to the SPARC M10-4S on which XCP 2032 is installed, update to the latest firmware in advance.
- When you execute the setsnmpvacm(8) command specifying createview as the operand, you cannot set an access restriction using the OID mask of MIB. When you execute the setsnmpvacm(8) command specifying createview as the operand, do not use the OID mask of MIB.
- Do not register the same node with multiple power supply interlocking groups. If power supply interlocking is performed by registering a single node with multiple power supply interlocking groups, the operation may not be as intended. With the setremotepwrmgmt(8) command, you cannot confirm whether a single node is registered with multiple power supply interlocking groups. When creating or modifying a power supply interlocking group management information file, take care not to cause overlaps.
- Do not register an I/O node with multiple power control groups. If the same I/O node is set with multiple power supply interlocking groups, and both of the conditions below are met, the I/O node is turned on and off alternately.
	- setremotepwrmgmt -c enable is executed, and the power supply interlocking function is enabled.
	- There is a power control group in which one or more host nodes are on, and there is a power control group in which all the host nodes are off.

If you accidentally register an I/O node with multiple power control groups, use setremotepwrmgmt -c disable to disable power supply interlocking first and then use clearremotepwrmgmt to delete the power control group setting. After deletion, create a power supply interlocking group management information file so that the I/O node is not registered with multiple groups, and then use setremotepwrmgmt -c config to register it again.

- If XCP2080 or earlier is used together with a single SPARC M10 system that is connected to an external I/O device, do not use the power supply interlocking function. The external I/O device may be erroneously powered off when the XSCF is reset.
- If a takeover IP address has been set, the UDP packet sender IP address and Agent Address for the SNMP Trap of SNMPv1 are different. The IP address assigned to each XSCF-LAN (physical IP address) is stored as the UDP packet sender IP address, while the takeover IP address (virtual IP address) is stored as the Agent Address.
- The device path of the I/O device that has been used changes if a CPU memory unit (CMU) is added to add two CPUs when the I/O bus reconfiguration is enabled in SPARC M10-4 or SPARC M10-4S with two CPUs installed. As for the ioreconfigure that can be specified by -m function of the setpparmode (8) command, leave it as the default, false, and disable the I/O bus reconfiguration function.

If you enable the I/O bus reconfiguration function by specifying true to the ioreconfigure, it may be necessary to reinstall Oracle Solaris.

■ When the number of revolutions of the fan switch over to a different value due to

the change of the temperature of the air inlet, a failure error may be mistakenly registered. In this case, execute the "replacefru $(8)$ " command to select the fan indicated by the error message but do not replace it. Instead, execute the replacement directions in the maintenance menu.

■ With a logical domain running Oracle Solaris 11, updating to XCP 2050 or later allows you to have an increased maximum number of PCIe cards on one root complex (RC).

To install a PCIe card after updating to XCP 2050 or later, perform the steps below in the control domain.

This example assumes that two sets of configuration information currently in use, ldm-set1 and factory-default, are stored.

1. Check the configuration information of the logical domain stored in XSCF.

```
primary# ldm list-spconfig
ldm-set1    [current]
factory-default
```
2. Execute the following commands on all of the logical domains, including the control domain.

Specify the name of the logical domain for ldom.

```
primary# 1dm set-variable fix atu=true <ldom>
primary# 1dm remove-variable fix atu <ldom>
```
3. Store the updated configuration information for the logical domain again.

Delete the stored ldm-set1 and then store the information again.

```
primary# ldm rm-spconfig ldm-set1
primary# ldm add-spconfig ldm-set1
```
4. Restart all logical domains.

- An XSCF user account name cannot be the same as an LDAP user name. In addition, an XSCF user account UID cannot be the same as an LDAP UID.
- When starting OpenBoot PROM, even if an error is detected with the GFX 550e graphics card (TechSource, PCIExpress Graphics Board), nothing may be output to the console.

The problem can be confirmed from the following error log output with the showlogs error command, which registers the faulty component (suspect component) as "UNSPECIFIED".

```
XSCF> showlogs error
Date: MMM DD hh:mm:ss JST 2014
Code: 80000000-00ffff0000ff0000ff-030000010000000000000000
Status: Alarm Occurred: MMM DD hh:mm:ss.sss JST 2014
```
### **Restrictions**

- $\blacksquare$  At this point, no-mem, to be set with the -s option of the setpcl(8) command, is not supported.
- Alive monitoring between the XSCF and a Hypervisor is not supported. Alive monitoring between the XSCF and a Hypervisor cannot be enabled/disabled even by using the setpparmode(8) command.
- [SPARC M10-4S]

Suppose that the XSCF was switched while connecting to the control domain console in the SPARC M10-4S that is composed of more than two chassis. In that case, connection to the control domain console may not be established until all the SPARC M10-4S chassis have been restarted if an attempt has been made to reconnect the control domain console to the switched master XSCF.

If all XSCFs have not been restarted due to an error in the XSCF, establish a connection to the control domain console again. Replace a failed XSCF or CPU memory unit (lower) if a connection cannot be established to the control domain console.

[SPARC M10-4S]

The poweroff(8) and reset(8) commands may not be executed normally if all XSCF have not been restarted due to an error in a XSCF in the SPARC M10-4S that is composed of more than two chassis.

To disconnect the power of a physical partition (PPAR), login to the control domain of the PPAR and execute the shutdown(1M) command on Oracle Solaris. Then, disconnect the power of the PPAR using the poweroff -f command on the XSCF firmware. The reset(8) command cannot be used in this state.

- The -c wait option, which is used to set the air-conditioning wait time for the setpowerupdelay(8) command, is not supported at present.
- Replacement of a crossbar box using the replacefru(8) command is not supported at present. For how to replace a crossbar box, see "[Restrictions](#page-159-0) on replacing [crossbar](#page-159-0) box" in "Chapter 6 Information on SPARC M10-4S Hardware."
- Addition of a crossbar box using the addfru(8) command is not supported at present. For how to add a crossbar box, see ["Restrictions](#page-160-0) on adding expansion rack [2"](#page-160-0) in "Chapter 6 Information on SPARC M10-4S Hardware."
- [SPARC M10-4S]

If you power on all physical partitions (PPAR) in a system that has more than one PPARs with the poweron(8) command, the startup time taken when specifying power-on of PPAR is longer than the time taken for batch power-on by specifying -a.

■ [SPARC M10-4/M10-4S]

As for the ioreconfigure that can be specified by -m function of the setpparmode (8) command, leave it as the default, false, and disable the I/O bus reconfiguration function. If you enable the I/O bus reconfiguration function by specifying true to the ioreconfigure, it may be necessary to reinstall Oracle Solaris.

■ [SPARC M10-4S]

If showhardconf -M is executed, it may not be possible to display one screen at a time if both of the conditions below are met. Do not execute showhardconf -M.

- System configured with 2BB or more
- One or more SPARC M10-4S units are subject to an XSCF reset by the rebootxscf(8) command, so they cannot communicate.
- [SPARC M10-1]

If firmware update to the version of XCP 2070 or earlier is executed when the physical partition (PPAR) is powered on, the logical domains may stop.

Be sure to execute firmware update when the physical partition (PPAR) is powered off. See "RTIF2-131004-001" of "[Problems](#page-99-0) resolved in XCP 2070" for this issue.

- The XSCF user account's user privilege, managed by the LDAP server which is specified by either by the setldap(8) command, or by specifying [XSCF]-[Setting]- [User Manager]-[LDAP] on the XSCF Web, cannot be set up with [XSCF]-[Setting]- [User Manager]-[Account] on the XSCF Web. Set up user privilege with the setprivileges(8) command on XSCF shell prompt.
- The log file transfer function of the audit log set with the setaudit archive command is not supported at present.

# <span id="page-33-0"></span>XCP 2210 Problems and Workarounds

See "Problems that might occur with XCP 2210 and [workarounds"](#page-38-1) for information on problems that can occur with XCP 2210. See "[Problems](#page-72-0) resolved in XCP 2210" for information on problems resolved in XCP 2210.

# <span id="page-34-0"></span>Chapter 3

## Information on Software

This chapter describes special instructions and problems concerning the SPARC M10 Systems software.

- Notes and [Restrictions](#page-34-1)
- Problems with XCP and [Workarounds](#page-38-0)
- Problems with Oracle Solaris and [Workarounds](#page-137-0)

## <span id="page-34-1"></span>Notes and Restrictions

### <span id="page-34-2"></span>Notes on Oracle VM Server for SPARC

- If logical domains are reconfigured by Oracle VM Server for SPARC or if the guest domain is reset with the XSCF firmware's reset(8) command after executing the "ldm unbind-domain/ldm bind-domain" command and before executing the "ldm add-spconfig" command, a guest domain other than what had been specified may be reset. Or, the specified guest domain is not reset. Save a configuration of the logical domain with the ldm add-spconfig command. If you reset the guest domain before saving it, execute the ldm stop command from the control domain, not from XSCF.
- If you specify a logical domain configuration for next time you start, use the ldm set-config command in place of ldm add-spconfig -r. If you use the ldm add-spconfig -r command to specify a logical domain configuration for next time you start, and operate a guest domain with the reset(8) command of the XSCF firmware, another guest domain may be reset.
- If you execute the ldm migrate-domain command with Oracle VM Server for SPARC for live migration, the following problems occur with the XSCF.
	- If you execute the showdomainstatus(8) command, "Unknown" is the status displayed for the migrated guest domain.

If you execute the ldm add-spconfig command from the migrated control

domain to save configuration information, the status will be displayed normally by the showdomainstatus(8) command.

- After live migration is executed, if showdomainstatus(8) is then executed at the migration source, "Host stopped" is the status displayed for the migrated and non-existent guest domain.
- When a physical partition (PPAR) is powered off by the poweroff(8) command, not all of the guest domains may be shut down correctly.
- When a guest domain is reset by the reset(8) command, a guest domain other than the specified one may be reset. If you reset the guest domain, execute from the guest domain, and not from XSCF.
- If SNMP is set, the name of the guest domain in trap notification may be incorrect.
- The migration with the ldm migrate-domain command is not supported if the logical domain at the migration source is in the OpenBoot PROM state. Perform migration with the ldm migrate-domain command after changing the logical domain at the migration source to either of the following states (CR 15858731):
	- Stopped state (bound state)
	- State where Oracle Solaris is running
- Be sure to start the ldmd service (svc:/ldoms/ldmd:default) of the control domain.

### <span id="page-35-0"></span>Notes on live migration of Oracle VM Server for SPARC

- The "sparc64-class1" value of the cpu-arch property is being supported from Oracle VM Server for SPARC 3.1.1 onwards. For details on the cpu-arch property and its configuration options, refer to the Reference Manual of your Oracle VM Server for SPARC.
- The values of the cpu-arch property which supports live migration, differs according to the category of the operation mode of the CPUs on the physical partition and the version of Oracle VM Server for SPARC. Please refer to the following table. For details on CPU operation modes of physical partitions, refer to section 7.2.1 of Fujitsu M10/SPARC M10 Systems System Operation and Administration Guide.

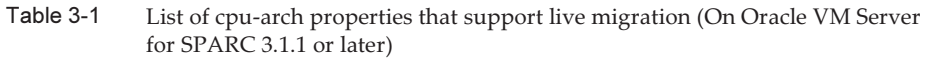

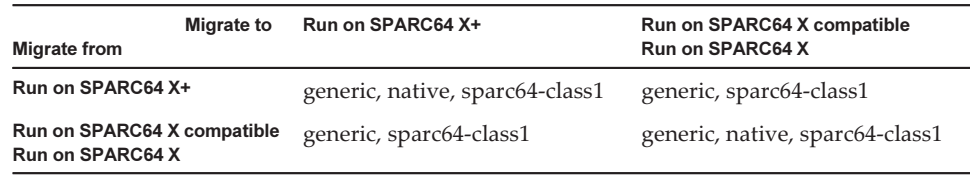
Table 3-2 List of cpu-arch properties that support live migration (On Oracle VM Server for SPARC 3.1 or 3.1.0.1)

| <b>Migrate to</b><br><b>Migrate from</b>               | Run on SPARC64 X+ | Run on SPARC64 X compatible<br><b>Run on SPARC64 X</b> |
|--------------------------------------------------------|-------------------|--------------------------------------------------------|
| Run on SPARC64 X+                                      | generic, native   | generic                                                |
| Run on SPARC64 X compatible<br><b>Run on SPARC64 X</b> | generic           | generic, native                                        |

Table 3-3 List of cpu-arch properties that support live migration (For Oracle VM Server for SPARC 3.0)

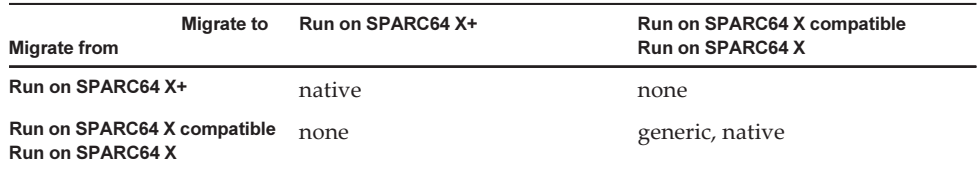

### Notes on a case where openssl is used

Oracle Solaris provides accelerated cryptographic libraries for SPARC64 M10 systems. These libraries can be used by using the PKCS11 engine of OpenSSL. See man pages openssl(5), engine(3openssl), and evp(3openssl), or the following OpenSSL documents:

#### <http://www.openssl.org/docs/crypto/engine.html> <http://www.openssl.org/docs/crypto/evp.html>

Please note:

- The PKCS11 engine is the only way in OpenSSL to obtain the acceleration of cryptographic functions from the encryption arithmetic unit of the SPARC64 X processor.
- The implementation of PKCS11 engine for OpenSSL in Oracle Solaris requires the enabling of EVP model for digest and encryption methods supported by engine.
	- The following digest methods have been optimized for the SPARC64 X processor:

SHA1, SHA224, SHA256, SHA384, SHA512

- The following encryption methods have been optimized for the SPARC64 X processor:

 DES-CBC, DES-EDE3-CBC, DES-ECB, DES-EDE3 AES-128-CBC, AES-192-CBC, AES-256-CBC AES-128-ECB, AES-192-ECB, AES-256-ECB AES-128-CTR, AES-192-CTR, AES-256-CTR

Here is an example on calling the accelerated version of AES method on SPARC64-X:

#### # openssl speed -engine pkcs11 -evp AES-256-CBC

■ To use the optimized digest method or encryption method in the PKCS11 engine with an application using the OpenSSL library (libssl, libcrypto), enable the EVP interface explained in evp(3openssl).

## Notes on remote maintenance service

Note - Enhanced Support Facility (ESF) and Remote Customer Support System (REMCS) are supported only for SPARC M10 systems sold within Japan by Fujitsu.

This section describes notes when using the remote maintenance service. See Enhanced Support Facility User's Guide for REMCS for how to set and use REMCS.

#### Before setting the remote maintenance service

To use the remote maintenance service with SPARC M10 Systems, you must perform settings for the REMCS agent function by using XSCF Web. In addition, the REMCS agent uses timezone information of XSCF. Perform the following settings in advance with the XSCF shell:

- Setting necessary for using the XSCF Web, such as enabling the HTTPS setting
- Setting the timezone for XSCF

After completing the above settings, perform settings for the REMCS agent function by using the XSCF Web.

See Fujitsu M10/SPARC M10 Systems System Operation and Administration Guide for details of the XSCF Web settings and timezone settings.

#### Timezone for the REMCS agent function

The REMCS agent uses the timezone currently set for the system. For this reason, when you change the system timezone with XSCF, set the periodical connection schedule again to update the information of REMCS center.

## Notes on SNMP

- When using the SNMPv3 agent, after setting up the authentication protocol and the encryption protocol using the setsnmp(8) command, be sure to set up User-based Security Model (USM) management information using the setsnmpus m(8) command and View-based Access Control Model (VACM) management information using the setsnmpvacm(8) command. Specification of the authentication protocol and the encryption protocol is required in the SNMPv3 agent setup process. Moreover, the password, set up when executing the setsnmp(8) and setsnmpusm(8) commands, will also be necessary.
- If a server, on which the SNMP manager is not running, is registered as the inform

trap host of SNMPv3, execution of setsnmp(8), setsnmpusm(8) or setsnmpvacm(8) commands may output the "Agent restart failed" message. This message is output when there is an abnormality in the restarting of the SNMP agent, but as the SNMP agent works properly even if this messages is output, it has no effect on the system. Register the trap host after the SNMP manager had been started.

■ If the setsnmp(8) command is executed with the "addtraphost" or the "addv3traphost" operands and a trap host is registered with the host name consisting of 16 or more characters, the UDP address of the trap that is reported to the trap host, becomes the IP address that is assigned to the XSCF-LAN (physical IP address), instead of the takeover IP address (virtual IP address). This symptom occurs when a takeover IP address is set up.

If the host name of the trap host consists more than 16 characters, register the trap host with its IP address, not its host name.

[Workaround]

If a host name with more than 16 characters has already been registered, execute the setsnmp(8) command with either the "remtraphost" or the "remv3traphost" operands to remove the trap host and register the trap host again with the the IP address.

When the trap host is registered with the setsnmp(8) command, the following message may be output.

iptables v1.4.7: host/network 'example.com' not found Try 'iptables -h' or 'iptables --help' for more information.

This message indicates that the name resolution has not been executed for the host name of the registered host.

Although the trap host has been properly registered, traps are not reported to the trap host as name of the trap host could not be resolved.

Set up the name server by executing the setnameserver(8) command and conduct name resolution for the target host.

# Problems with XCP and Workarounds

This section describes problems with XCP and workarounds for each version.

# Problems that might occur with XCP 2210 and workarounds

The following table shows problems that might occur with XCP 2210 and workarounds for them.

| RTI No.              | <b>SPARC</b><br>M10-1 | <b>SPARC</b><br>M10-4 | <b>SPARC</b><br>M10-4S | <b>Description</b>                                                                                                    | Workaround                                                                                                    |
|----------------------|-----------------------|-----------------------|------------------------|----------------------------------------------------------------------------------------------------|----------------------------------------------------------------------------------------------------|
| RTIF2-121113-<br>007 | $\mathsf{x}$          | $\mathbf x$           | $\boldsymbol{\chi}$    | While XSCF is starting, process<br>down, panic or watchdog<br>timeout occurs, which may<br>cause XSCF to be reset.                                                                                                    | Confirm that XSCF is<br>successfully started.<br>If it is not started, turn off the<br>power of the physical partition<br>(PPAR), and then disconnect the<br>input power supply to the<br>system and back on again (AC<br>OFF/ON).<br>When recycling the power<br>supply to the system, wait for<br>30 seconds or more to turn on<br>the input power supply after<br>disconnecting.<br>In case XSCF is not started even<br>if recycling the input power<br>supply to the system, replace<br>the CPU memory unit (CMU). |
| RTIF2-130109-<br>003 | X                     | X                     | $\boldsymbol{\chi}$    | If you use the setpcl(8)<br>command to change the LSB<br>number of a SPARC M10<br>system chassis to which a PCI<br>expansion unit is connected and<br>start Oracle Solaris in the logical<br>domain configuration, you<br>cannot display the configuration<br>information of the PCI<br>expansion unit by executing the<br>showhardconf(8) command. | Use the setdomainconfig(8)<br>command to set the logical<br>domain configuration to the<br>factory-default, and power on<br>the physical partition (PPAR).<br>Then, configure the logical<br>domain again.                                                                                                    |
| RTIF2-<br>130219-004 |                       |                       | X                      | If an error occurs with a<br>crossbar unit mounted on a<br>crossbar box, many instances of<br>"failed to read/write interrupt<br>mask register" may be<br>registered in the error log.                                                                                                    | There is no effective workaround.<br>Power off the physical partition<br>(PPAR) and replace the crossbar<br>unit in the crossbar box.                                                                                                    |
| RTIF2-<br>130219-006 | X                     | X                     | X                      | If you restart an XSCF by using<br>the flashupdate $(8)$ or<br>rebootxscf(8) command while a<br>physical partition (PPAR) is<br>being powered on, the POST<br>may stop in a state where the<br>diagnosis is completed<br>(Initialization Complete).                                                                                                 | Execute the reset por command,<br>or power off the PPAR by using<br>the poweroff -f command and<br>then power it on again.                                                                                                    |
| RTIF2-<br>130219-007 |                       |                       | X                      | When you turn on the input<br>power to a crossbar box or<br>SPARC M10-4S after disconnecting<br>it in a system having a building<br>block configuration, "Board"<br>control error (MBC link error)"<br>may be registered in the error                                                                                                    | This error log is registered<br>when you disconnect the input<br>power supply. Ignore this error<br>log.                                                                                                    |

Table 3-4 Problems that might occur with XCP 2210 and workarounds

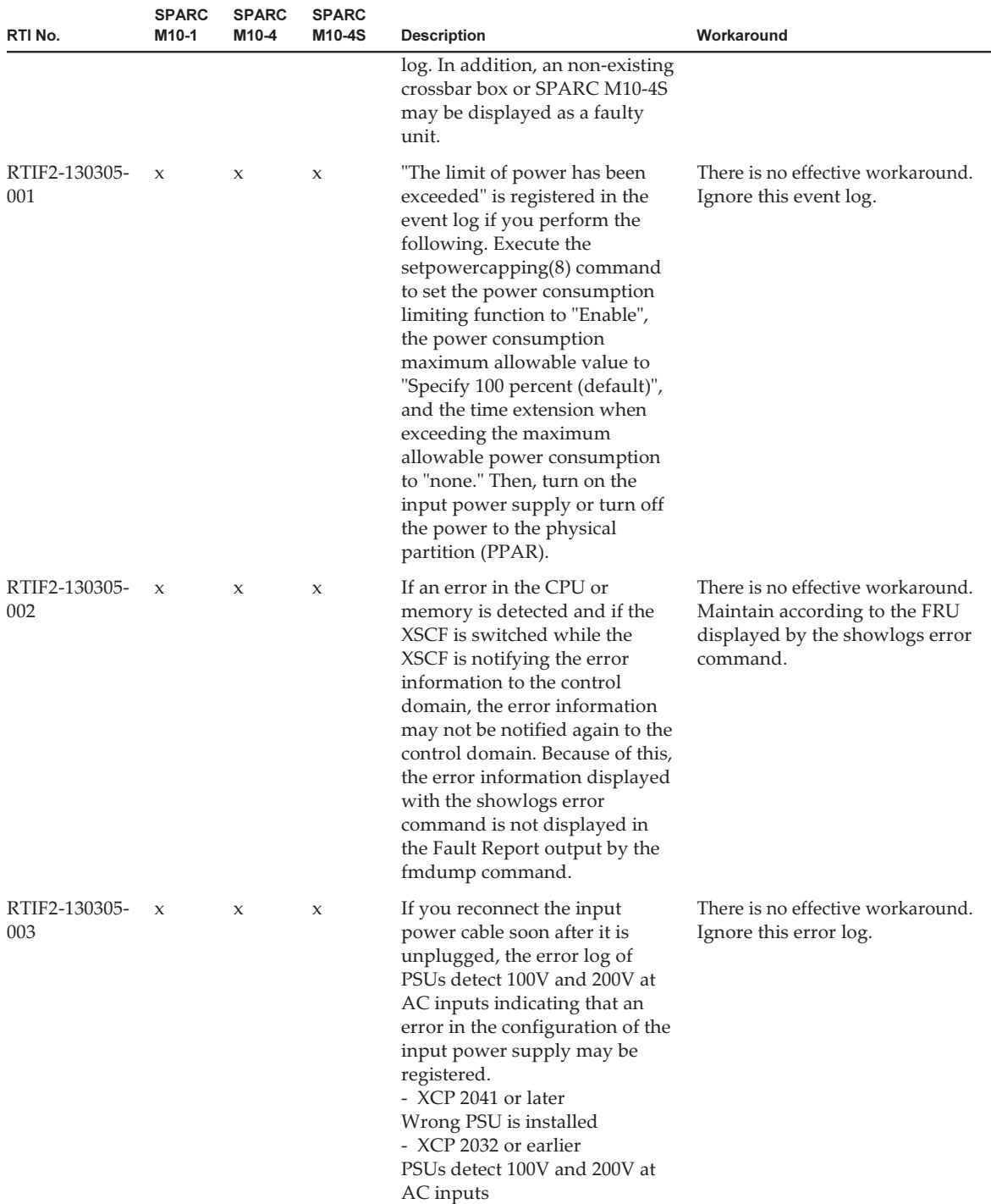

| RTI No.              | <b>SPARC</b><br>M10-1 | <b>SPARC</b><br>M10-4 | <b>SPARC</b><br>M10-4S | <b>Description</b>                                                                                                    | Workaround                                                                                                    |
|----------------------|-----------------------|-----------------------|------------------------|----------------------------------------------------------------------------------------------------|----------------------------------------------------------------------------------------------------|
| RTIF2-130305-<br>004 |                       |                       | $\mathbf x$            | When an XSCF unit of SPARC<br>M <sub>10</sub> -4S or crossbar box is<br>replaced using the replace $fru(8)$<br>command, the replacement may<br>fail with the following message<br>displayed.<br>[Warning:010]<br>An internal error has occurred. | Replace the unit again after the<br>replacefru(8) command is<br>completed.<br>If replacement still fails, stop the<br>system and then replace the unit.                                                                                                    |
| RTIF2-130305-<br>007 | $\chi$                | $\mathsf X$           | $\boldsymbol{\chi}$    | FRU registered in the error log<br>is displayed as "PPAR#30" if the<br>configuration error of the<br>system board (PSB) is detected<br>when executing the tests $b(8)$<br>command or diagxbu(8)<br>command.                                      | There is no effective workaround.<br>Maintain the applicable PSB of<br>SPARC M10 system chassis.                                                                                                    |
| RTIF2-130305-<br>013 | $\mathbf{x}$          | $\mathbf x$           | $\mathsf X$            | While XSCF is starting, process<br>down, panic or watchdog<br>timeout occurs, which may<br>cause XSCF to be reset.                                                                                                    | Confirm that XSCF is<br>successfully started.<br>If it is not started, turn off the<br>power of the physical partition<br>(PPAR), and then disconnect the<br>input power supply to the<br>system and back on again (AC<br>OFF/ON).<br>When recycling the power<br>supply to the system, wait for<br>30 seconds or more to turn on<br>the input power supply after<br>disconnecting.<br>In case XSCF is not started even<br>if recycling the input power<br>supply to the system, replace<br>the CPU memory unit (CMU). |
| RTIF2-130305-<br>020 |                       |                       | X                      | If an XSCF panic or hang-up<br>occurs, an error log showing<br>that "XSCF hang-up is detected"<br>may be posted many times.                                                                                                    | There is no effective workaround.<br>Ignore the logs with the same<br>contents that were notified at<br>the same period of time<br>considering that they are caused<br>by the same reason.                                                                                                    |

Table 3-4 Problems that might occur with XCP 2210 and workarounds (continued)

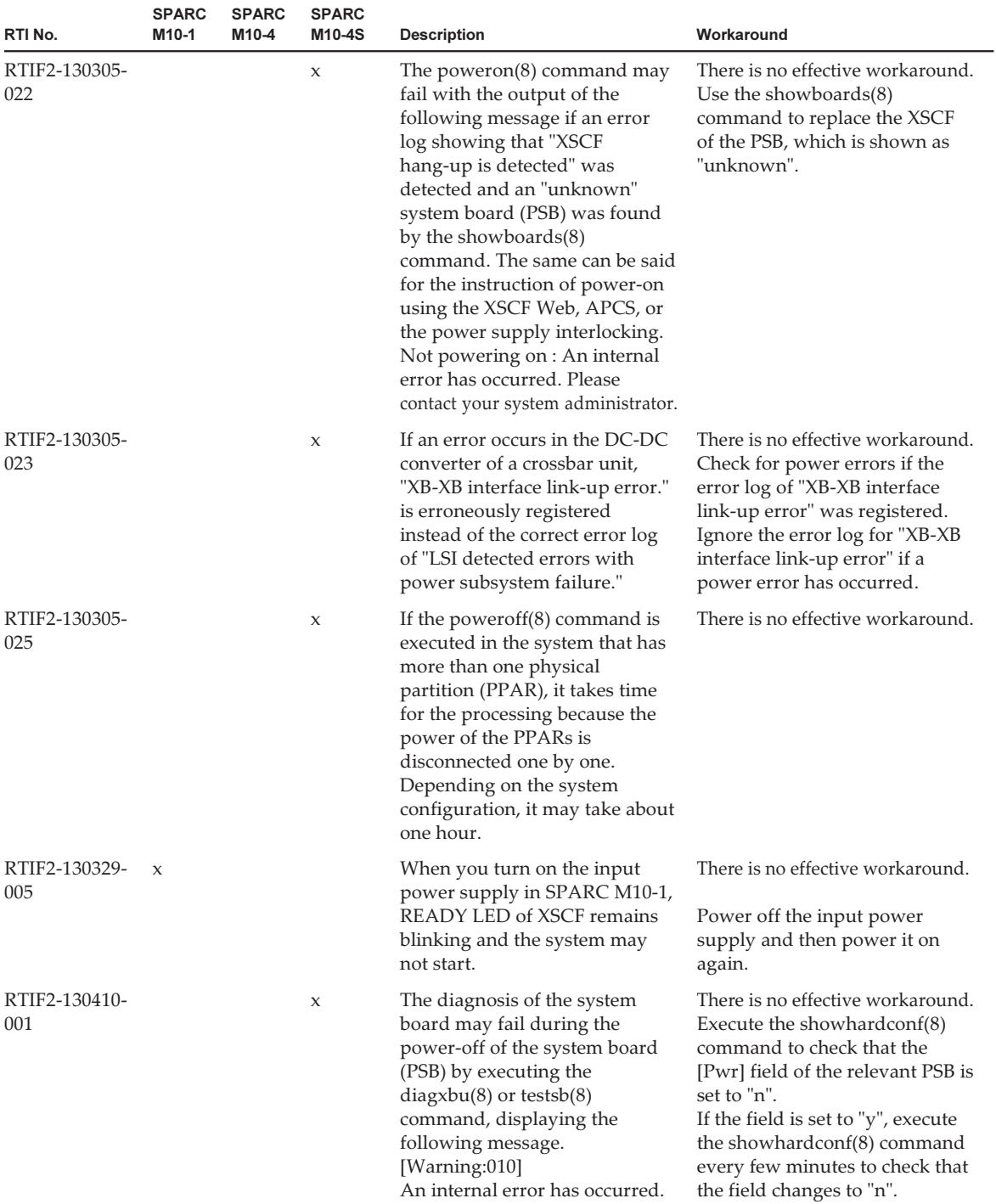

| RTI No.              | <b>SPARC</b><br>M10-1 | <b>SPARC</b><br>M10-4 | <b>SPARC</b><br>M10-4S | <b>Description</b>                                                                                                    | Workaround                                                                                                    |
|----------------------|-----------------------|-----------------------|------------------------|----------------------------------------------------------------------------------------------------|----------------------------------------------------------------------------------------------------|
| RTIF2-130410-<br>002 |                       |                       | X                      | The switching of an XSCF may<br>fail if the XSCF is switched by<br>executing the switchscf(8)<br>command while a physical<br>partition (PPAR) is being<br>powered on.                                                                                                    | Do not switch an XSCF by using<br>the switchscf(8) command while<br>a PPAR is being powered on.                                                                                                    |
| RTIF2-130410-<br>003 |                       |                       | $\boldsymbol{\chi}$    | If a physical partition (PPAR) is<br>powered on in the system that<br>satisfies all the following<br>conditions, other PPAR may<br>also be powered on.<br>- The power supply interlocking<br>is enabled with the<br>setremotepwrmgmt(8)<br>command.<br>- A node is created whose<br>SubNodeID is not set in a<br>power supply interlocking<br>management item.<br>- Multiple PPARs are<br>configured. | - When power supply<br>interlocking is not necessary<br>Disable power supply<br>interlocking with<br>setremotepwrmgmt -c disable<br>and then delete the power<br>supply interlocking setting<br>with the clearremotepwrmgm<br>t(8) command.<br>- When power supply<br>interlocking is necessary<br>If the system has multiple<br>PPARs, create a management<br>file for power supply<br>interlocking by specifying a<br>PPAR-ID as a SubNodeID,<br>and then register the power<br>supply interlocking setting<br>with setremotepwrmgmt -c<br>config. |
| RTIF2-130516-<br>002 |                       |                       | X                      | If XSCF switching or an XSCF<br>reset occurs while the physical<br>partition (PPAR) is being<br>powered off, it may be<br>impossible to turn off the power.                                                                                                    | There is no effective workaround.<br>While powering off PPAR, do<br>not use the switchscf(8)<br>command to perform XSCF<br>switching or the rebootxscf(8)<br>command to perform an XSCF<br>reset.                                                                                                    |
| RTIF2-130516-<br>004 |                       |                       | $\boldsymbol{\chi}$    | If a hardware failure occurs in a<br>4BB or greater configuration,<br>automatic cluster switching<br>may fail.<br>If 16 or more guest nodes are<br>incorporated into a single<br>cluster, the following warning<br>message may be output to the<br>console of the control domain.<br>SA SA_xscf????.so to test host<br>??? failed                                                                     | If automatic cluster switching<br>fails, follow the procedure in<br>the manual of the cluster<br>software to perform switching<br>manually.                                                                                                    |

Table 3-4 Problems that might occur with XCP 2210 and workarounds (continued)

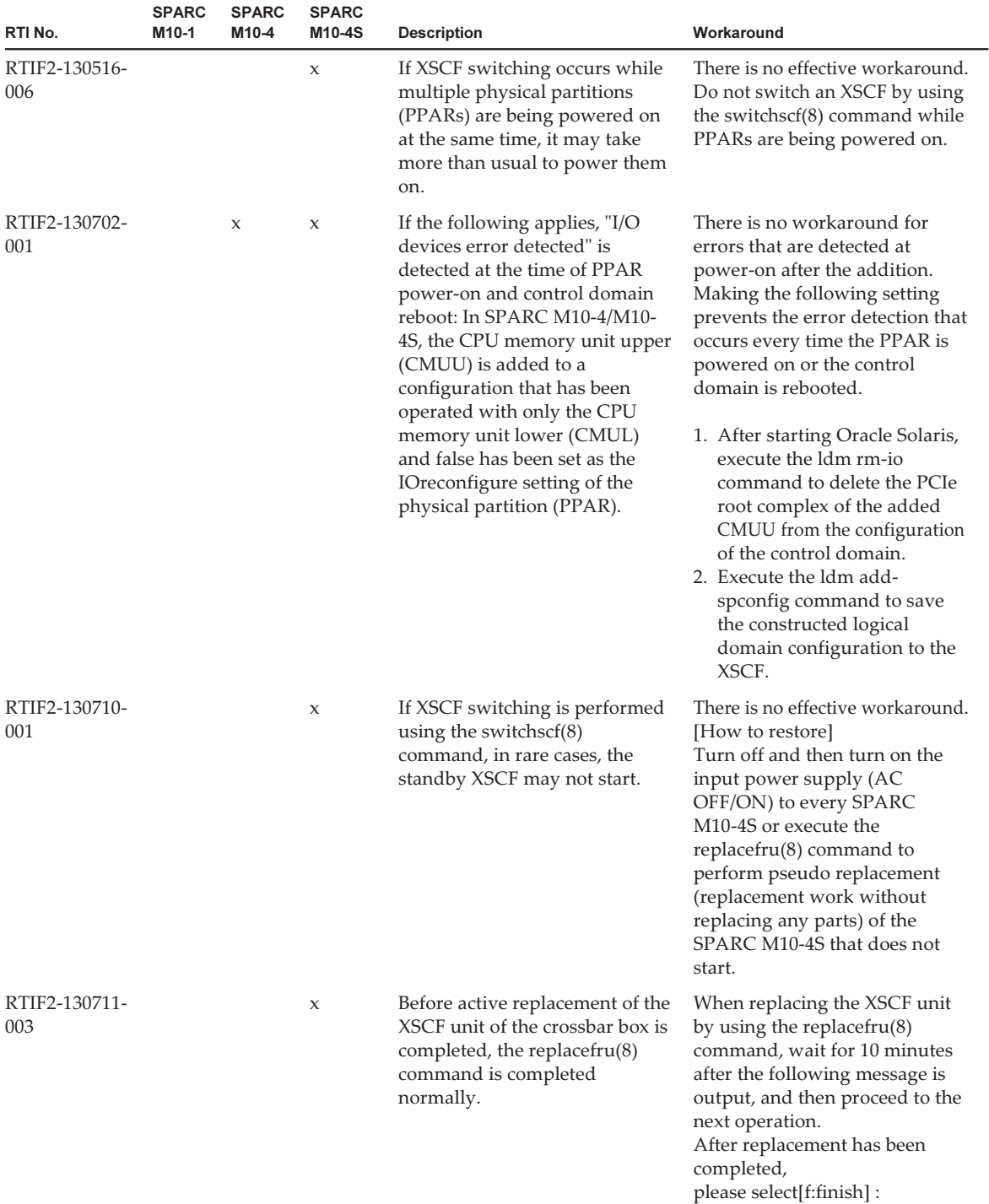

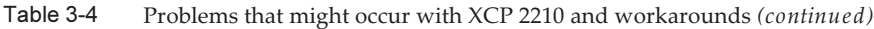

| RTI No.              | <b>SPARC</b><br>M10-1 | <b>SPARC</b><br>M10-4 | <b>SPARC</b><br>M10-4S | <b>Description</b>                                                                                                    | Workaround                                                                                                    |
|----------------------|-----------------------|-----------------------|------------------------|----------------------------------------------------------------------------------------------------|----------------------------------------------------------------------------------------------------|
| RTIF2-130801-<br>001 |                       |                       | X                      | Even if you execute the<br>switchscf(8) command, the<br>XSCF may not be switched. At<br>this time, the master XSCF and<br>standby XSCF cannot<br>communicate with each other,<br>and the redundancy of the<br>XSCF is not maintained.                                                                                | There is no effective workaround.<br>If the XSCF is not switched even<br>by executing the switchscf(8)<br>command, execute the<br>replacefru(8) command to<br>perform active replacement of<br>the XSCF unit that is in the<br>standby chassis. Also, when you<br>disconnect the XSCF unit,<br>disconnect and then connect the<br>XSCF BB control cable. |
| RTIF2-130802-<br>003 |                       |                       | $\mathsf X$            | When you replace the XSCF<br>unit of the crossbar box by<br>using the replace $fru(8)$<br>command, the command is<br>completed normally, but the<br>following error log may be<br>registered. The suspected<br>location indicated by this error<br>log is incorrect.<br>SCF:Board control error (link<br>failed)     | Replace the XSCF unit of the<br>same crossbar box by using the<br>replacefru(8) command again. If<br>you have turned off the input<br>power (AC OFF) during the<br>replacement work, disconnect<br>and then connect all the XSCF<br>BB control cables.                                                                                                   |
| RTIF2-131001-<br>002 |                       |                       | $\boldsymbol{\chi}$    | While a physical partition<br>(PPAR) is operating or when a<br>PPAR is turned off, master/<br>standby XSCF switching may<br>occur.<br>If master/standby switching<br>occurs, the following message is<br>displayed on the console of the<br>master XSCF.<br>Kernel panic - not syncing: MBC<br>Dual ifcut interrupt. | There is no effective workaround.<br>As a result of this defect,<br>master/standby switching<br>occurs, but this does not affect<br>the system, and the system can<br>be operated continuously.                                                                                                    |
| RTIF2-131112-<br>001 | $\mathbf x$           | $\mathbf x$           | $\mathbf x$            | If data is transmitted via SSH by<br>the snapshot(8) -t command,<br>this transmission may be<br>delayed by about 10 to 30<br>minutes in comparison with<br>transfer using USB devices and<br>XSCF Web.                                                                                                    | There is no effective workaround.<br>Even if transfer is delayed, there<br>is no problem with the collected<br>data.                                                                                                    |

Table 3-4 Problems that might occur with XCP 2210 and workarounds (continued)

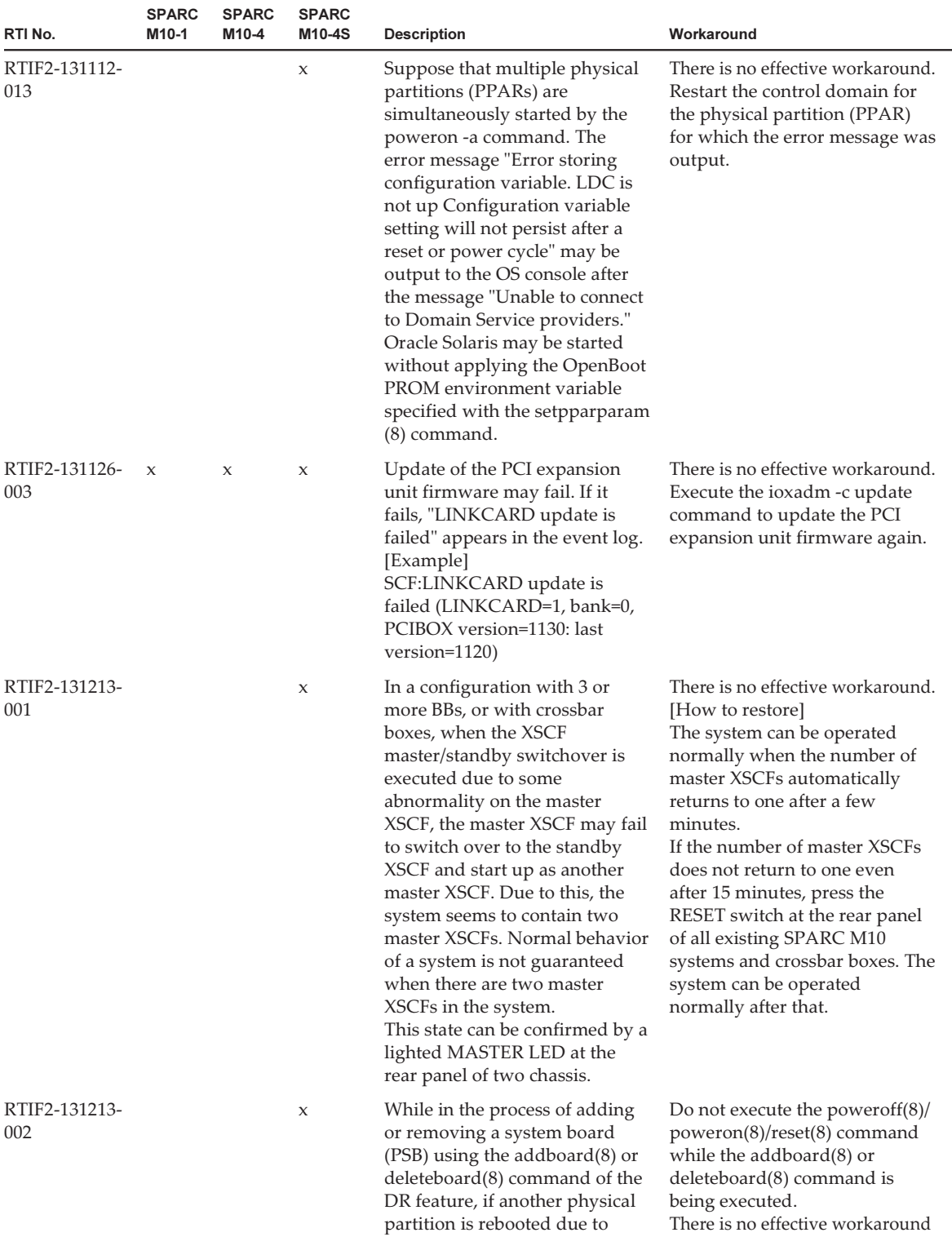

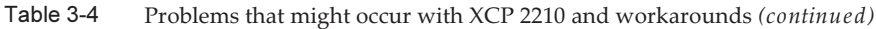

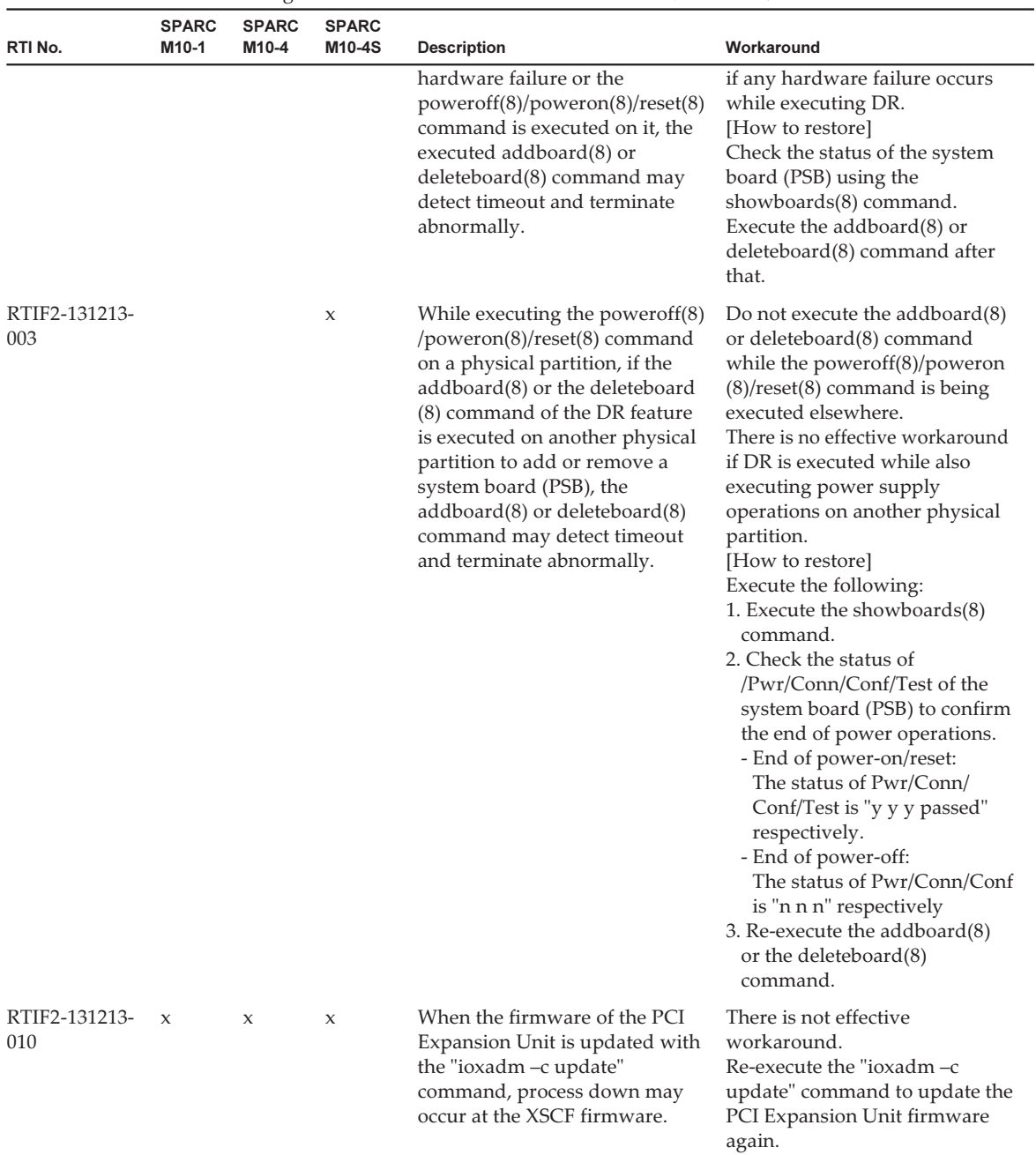

| RTI No.              | <b>SPARC</b><br>M <sub>10-1</sub> | <b>SPARC</b><br>M <sub>10-4</sub> | <b>SPARC</b><br>M10-4S | <b>Description</b>                                                                                                    | Workaround                                                                                                    |
|----------------------|-----------------------------------|-----------------------------------|------------------------|----------------------------------------------------------------------------------------------------|----------------------------------------------------------------------------------------------------|
| RTIF2-131213-<br>011 |                                   |                                   | $\mathbf{x}$           | When a SPARC M10-4S or a<br>crossbar box is added using the<br>addfru(8) command, the<br>following message is output<br>and the addition may fail.<br>[Warning:036]<br>Failed to find BB#x.<br>The BB-ID setting and/or the<br>cable connections of the $BB#x$<br>will be wrong.<br>Please confirm the BB-ID setting<br>and the cable connections.<br>Do you want to try to add $BB#x$<br>again?<br>[a:add   c:cancel] : | When the following maintenance<br>menu is output after executing<br>the addfru(8) command, input<br>power on the SPARC M10-4S or<br>the crossbar box to be added<br>and execute the next operation<br>(step 2) after 20 minutes.<br>Please execute the following<br>steps:<br>1) After the added device is<br>connected with the system,<br>please turn on the breaker of the<br>$BB#x$ .<br>2) Please select[f:finish] :<br>[How to restore]<br>Input "a" in response to the<br>"[a:add   c:cancel] :" message and<br>re-execute the addfru(8)<br>command. |

Table 3-4 Problems that might occur with XCP 2210 and workarounds (continued)

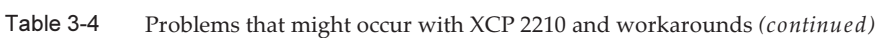

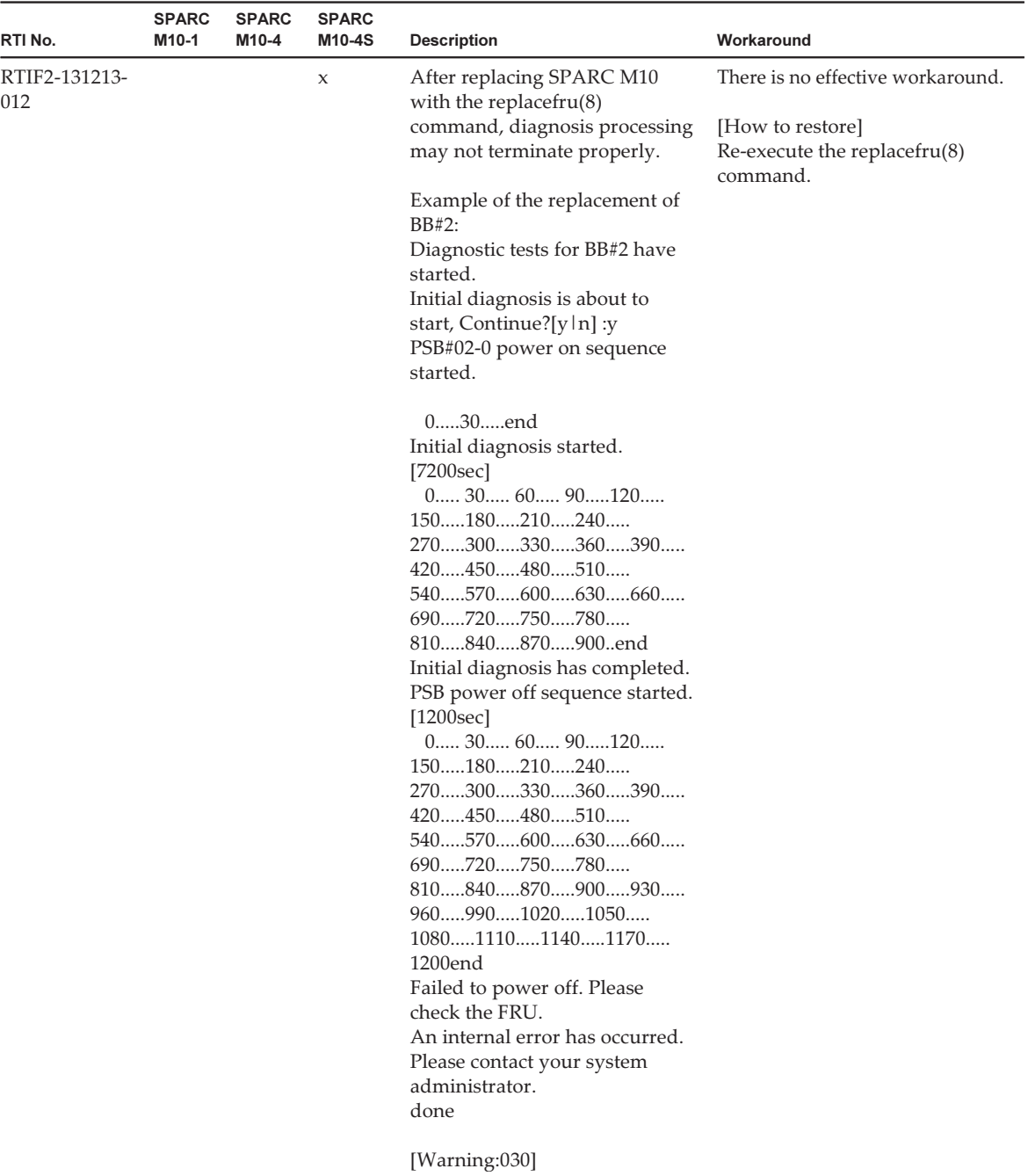

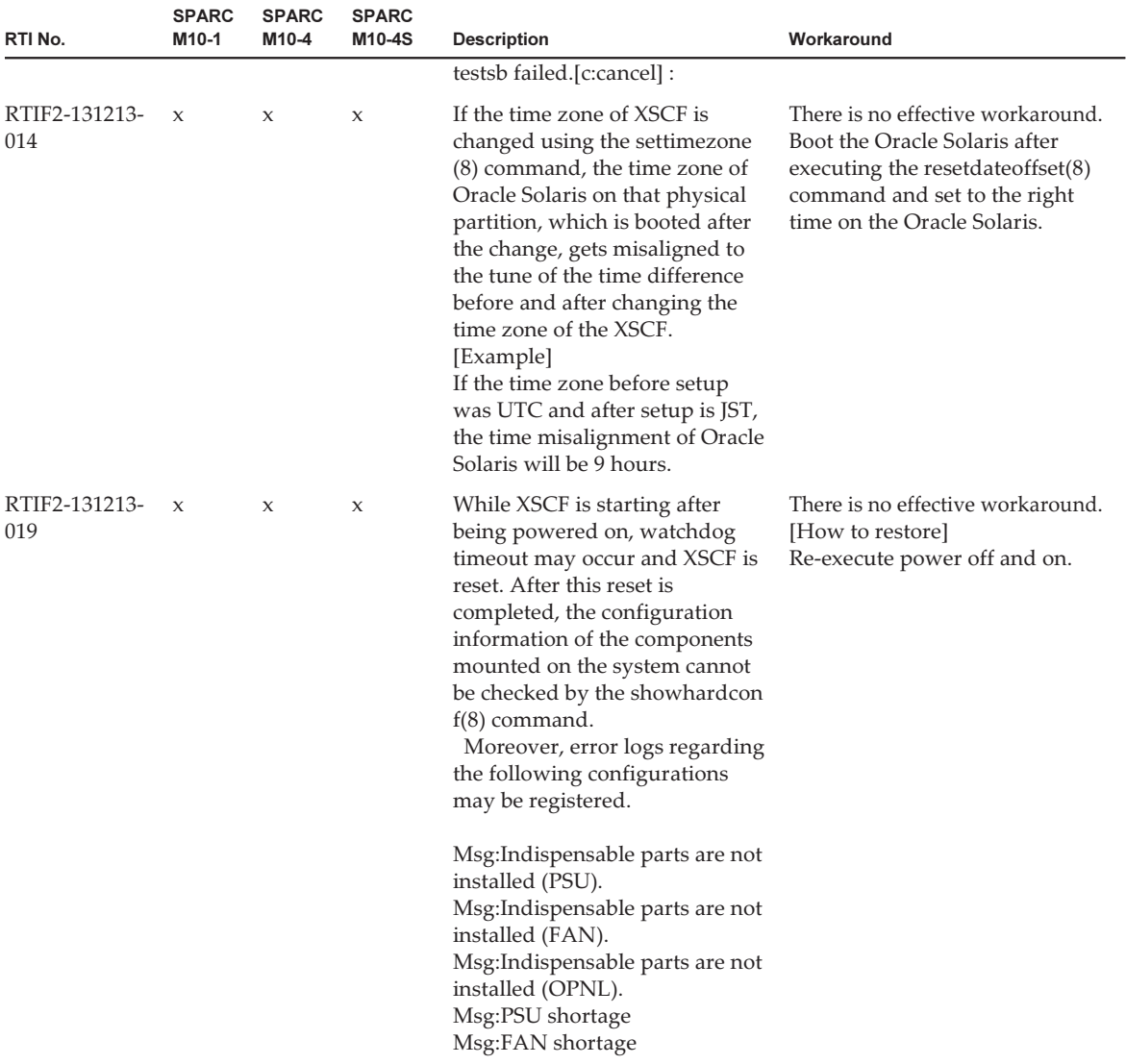

| RTI No.              | <b>SPARC</b><br>M10-1 | <b>SPARC</b><br>M10-4 | <b>SPARC</b><br>M10-4S | <b>Description</b>                                                                                                    | Workaround                                                                                                    |
|----------------------|-----------------------|-----------------------|------------------------|----------------------------------------------------------------------------------------------------|----------------------------------------------------------------------------------------------------|
| RTIF2-131213-<br>022 |                       |                       | $\boldsymbol{\chi}$    | After firmware update, if the<br>XCP version is checked by the<br>$version(8)$ command or the<br>XSCF Web interface, versions of<br>each crossbar box (XBBOX) or<br>the XCP of SPARC M10-4S (BB)<br>may not be the same as the<br>updated XCP version.<br>In the following example,<br>although the firmware has been<br>updated to XCP2052 from XCP<br>2042, the XCP of "XCP0<br>(Reserve):" of $BB#00$ has not<br>been updated.<br>$XSCF$ version -c $xcp -v$<br>XBBOX#80-XSCF#0 (Master)<br>XCP0 (Reserve): 2052<br>XSCF: 02.05.0002<br>XCP1 (Current): 2052<br>XSCF: 02.05.0002<br>XBBOX#81-XSCF#0 (Standby)<br>XCP0 (Current): 2052<br>XSCF: 02.05.0002<br>XCP1 (Reserve): 2052<br>XSCF: 02.05.0002<br>BB#00-XSCF#0<br>XCP0 (Reserve): 2042<br>CMU: 02.05.0002<br>POST: 1.43.0<br>OpenBoot PROM : 4.34.0+1.22.0<br>Hypervisor: 0.27.8<br>XSCF: 02.04.0000<br>XCP1 (Current): 2052<br>CMU: 02.05.0002<br>POST: 1.43.0<br>OpenBoot PROM: 4.34.0+1.22.0<br>Hypervisor: 0.27.8<br>XSCF: 02.05.0002 | There is no effective workaround.<br>[How to restore]<br>Specify the BB-ID of the<br>crossbar box (XBBOX) or of the<br>SPARC M10-4S (BB), which was<br>not updated, to the "rebootxscf<br>-b BB-ID" command and<br>execute it to reset the XSCF of<br>the specified chassis. |
| RTIF2-140121-<br>001 | $\boldsymbol{\chi}$   | $\boldsymbol{\chi}$   | $\boldsymbol{\chi}$    | If the input power is turned off<br>(AC OFF) while the XSCF is<br>processing large amounts of<br>data, only occasionally, XSCF<br>may not start-up when the<br>input power in turned on (AC<br>ON) again.                                                                                                    | There is no effective workaround.<br>Contact a field engineer if this<br>problem occurs.                                                                                                    |

Table 3-4 Problems that might occur with XCP 2210 and workarounds (continued)

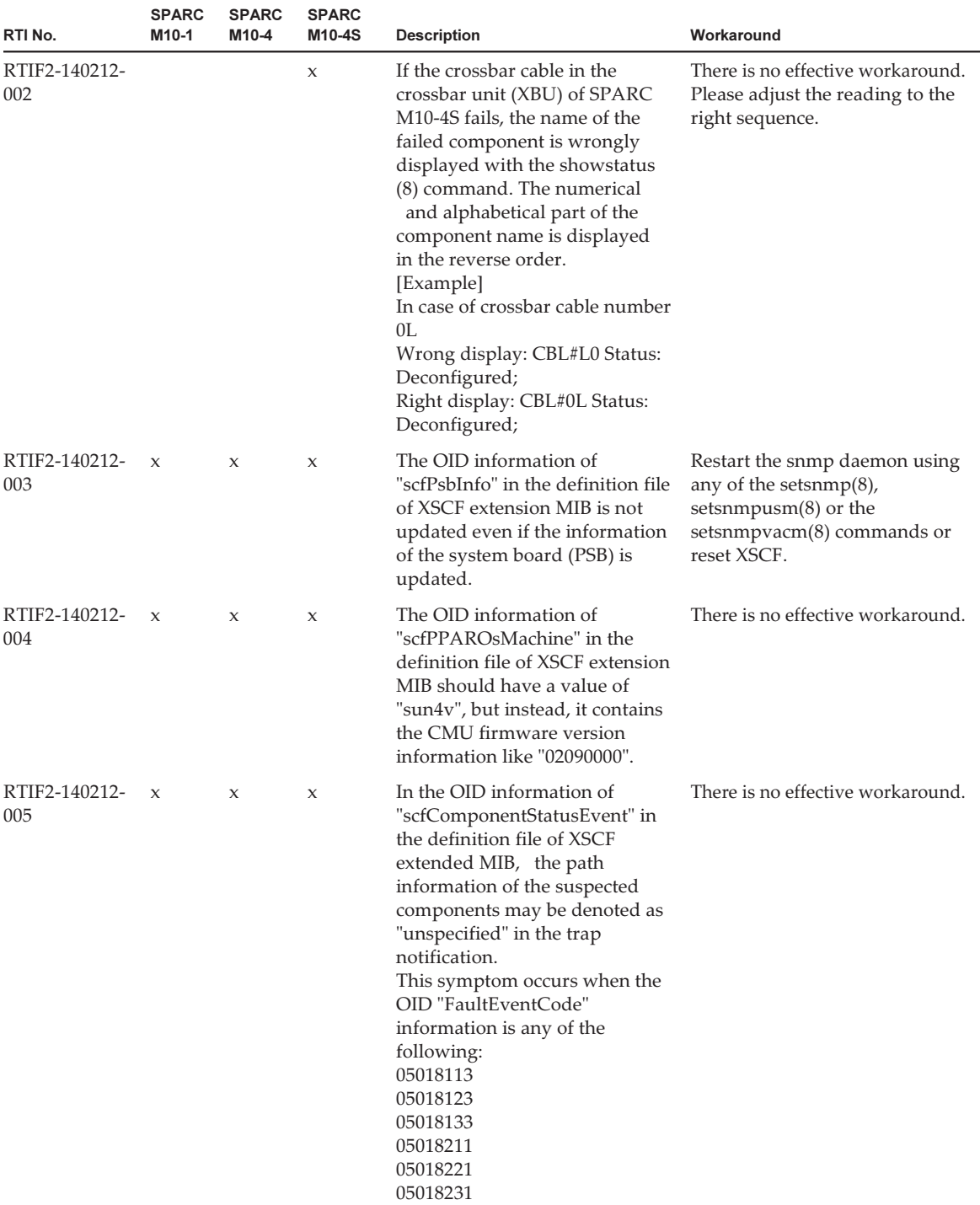

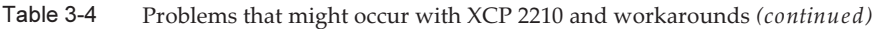

| RTI No.              | <b>SPARC</b><br>M10-1 | <b>SPARC</b><br>M10-4 | <b>SPARC</b><br>M10-4S | <b>Description</b>                                                                                                    | Workaround                                                                                                    |
|----------------------|-----------------------|-----------------------|------------------------|----------------------------------------------------------------------------------------------------|----------------------------------------------------------------------------------------------------|
| RTIF2-140212-<br>006 | $\mathbf x$           | $\boldsymbol{\chi}$   | $\boldsymbol{\chi}$    | In case of SNMPv1 or SNMPv2,<br>if the trap host name, which<br>contains the XSCF host name, is<br>registered by the setsnm $p(8)$<br>command, the trap host is not<br>displayed by the shows $mp(8)$<br>command.<br>[Example of non-displaying]<br>with the shows $\text{num}(8)$<br>command]<br>XSCF host name: example.com<br>Trap host name: test.example.com | Either specify a trap host name<br>which does not contain the<br>XSCF host name or specify the<br>IP address of the trap host.                                                                                                    |
| RTIF2-140212-<br>007 | $\boldsymbol{\chi}$   | $\boldsymbol{\chi}$   | $\boldsymbol{\chi}$    | When an attempt is made to<br>register a password containing<br>256 or more characters, in the<br>password input prompt of<br>either the setsnm $p(8)$ or the<br>setsnmpusm(8) command, only<br>255 characters are registered.                                                                                                    | When setting up a password<br>equal to or longer than 256<br>letters, use the password option<br>of either the setsnm $p(8)$ or the<br>setsnmpusm(8) command,<br>instead of using the password<br>input prompt.<br>[How to restore]<br>If a password equal to or longer<br>than 256 characters has been<br>registered using the password<br>input prompt, remove the target<br>user data with either the<br>"setsnmp remv3traphost" or the<br>"setsnmpusm delete" command<br>and then register the user again. |
| RTIF2-140212-<br>008 | $\chi$                | $\mathbf x$           | $\mathbf x$            | When powering on, or<br>rebooting a physical partition<br>(PPAR), even if the process is<br>stopped due to the failure of a<br>component, the POWER LED of<br>the operation panel keeps<br>blinking.                                                                                                    | There is no effective workaround.                                                                                                    |
| RTIF2-140212-<br>009 | $\chi$                |                       |                        | When the XSCF is under high<br>load due to high volume of<br>packets sent to the XSCF<br>network by the L2 loop etc., the<br>false error "Hardware access<br>error" regarding the power unit<br>(PSU) is detected. Moreover, the<br>PSU is marked as failed due to<br>this error.                                                                                 | If the reason for the high load is<br>the L2 loop, eliminate the root<br>cause by reviewing the network<br>connection etc.<br>[How to restore]<br>To clear the failure mark on<br>PSU, turn off the input power<br>and then turn it back on.                                                                                                    |

Table 3-4 Problems that might occur with XCP 2210 and workarounds (continued)

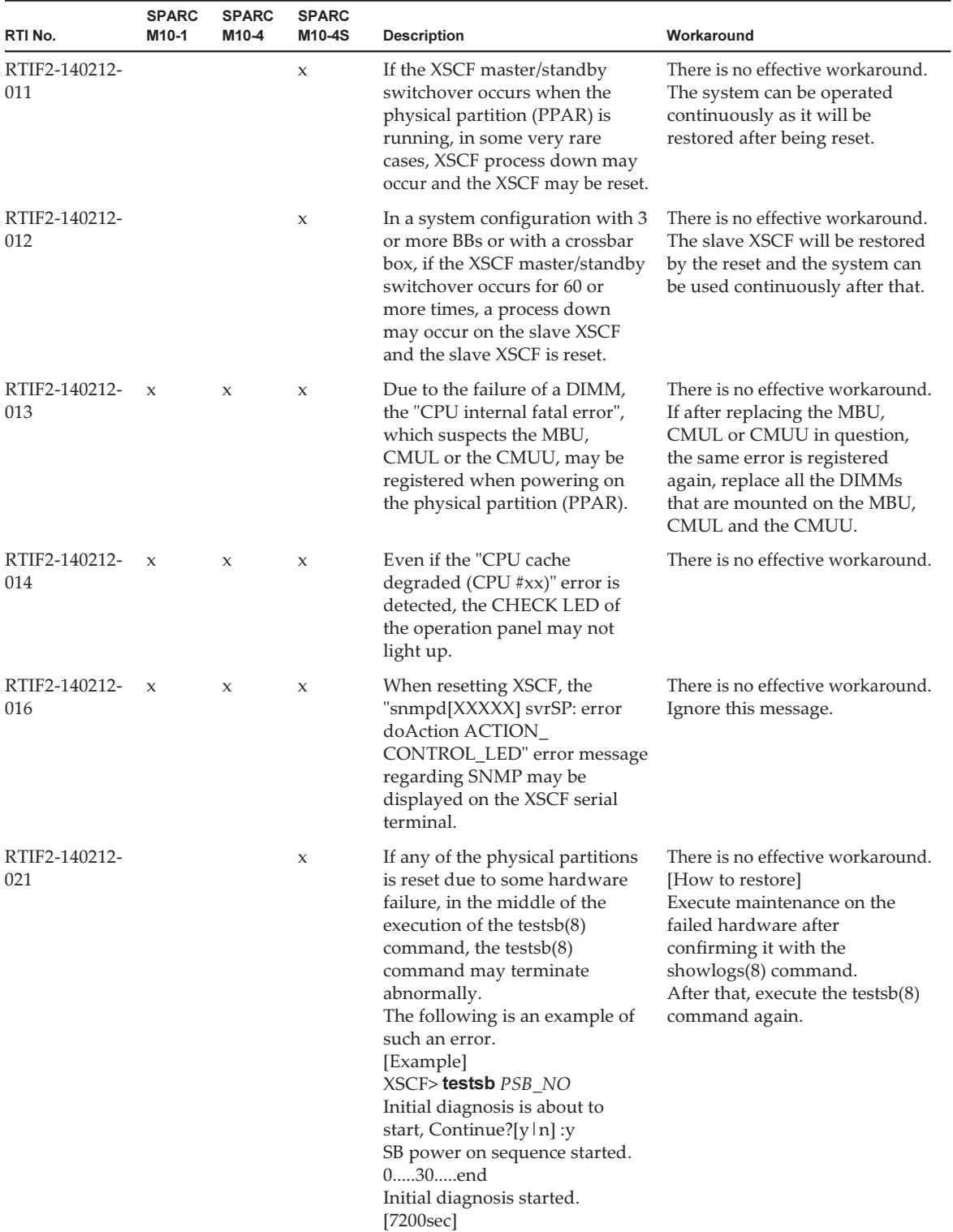

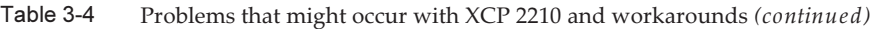

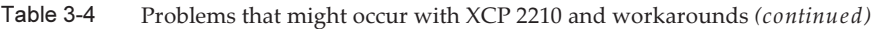

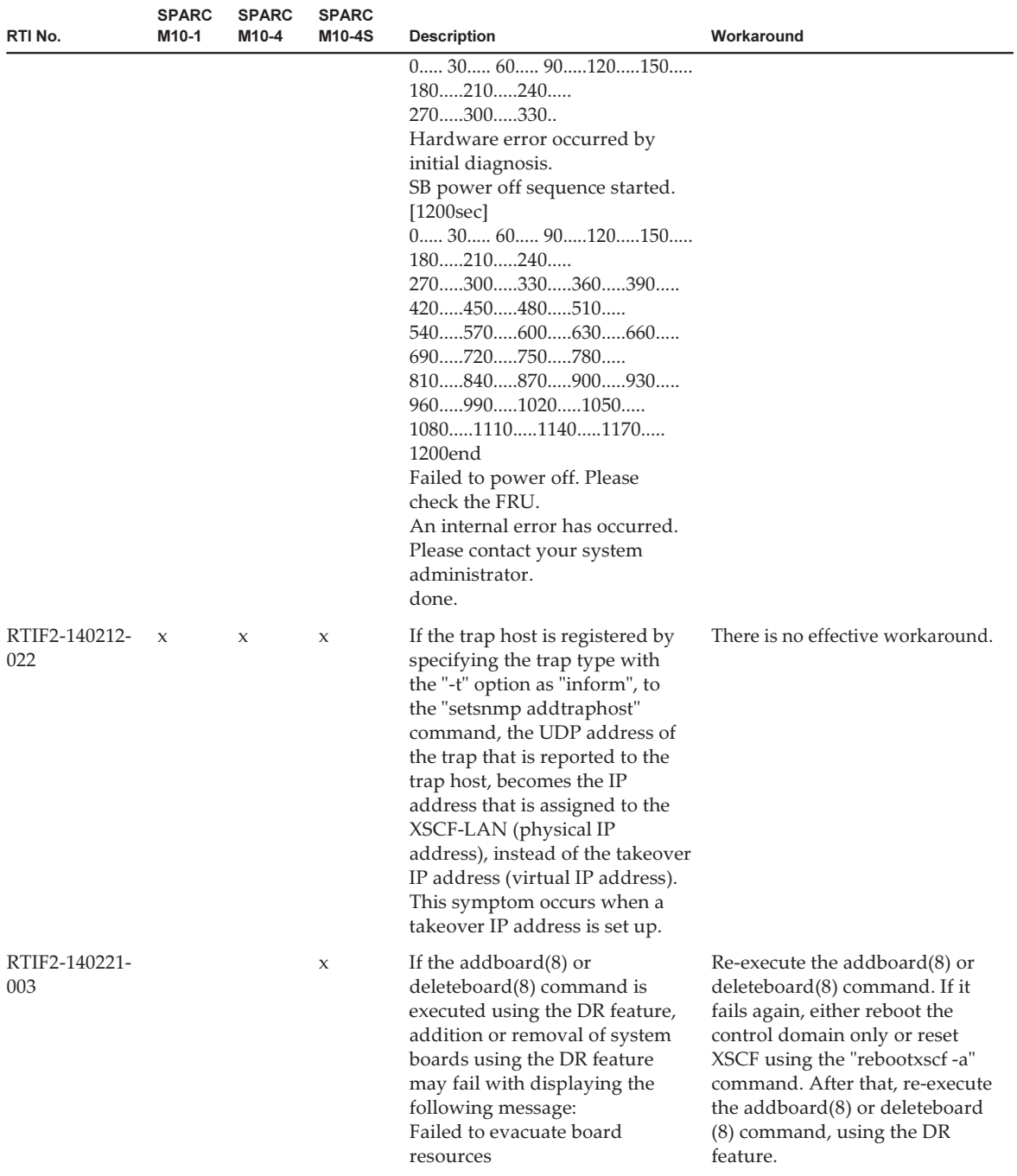

| RTI No.                | <b>SPARC</b><br>M <sub>10-1</sub> | <b>SPARC</b><br>M10-4 | <b>SPARC</b><br>M10-4S | <b>Description</b>                                                                                                    | Workaround                                                                                                    |
|------------------------|-----------------------------------|-----------------------|------------------------|----------------------------------------------------------------------------------------------------|----------------------------------------------------------------------------------------------------|
| RTIF2-140227-<br>001   |                                   |                       | $\boldsymbol{\chi}$    | When the cross-bar boxes are<br>powered on (AC ON) for the<br>first time, the "SCF panic<br>detected" or the "XSCF hang<br>up is detected" error log may be<br>registered when XSCF is started.                                                                                                    | There is no effective workaround.<br>[How to restore]<br>1. Confirm that all crossbar<br>boxes and SPARC M10-4S are<br>displayed with the<br>showhardconf(8) command.<br>2. Perform AC OFF/ON on all<br>crossbar boxes and SPARC<br>M10-4S.<br>3. Check the master XSCF with<br>the showbbstatus(8)<br>command. If XBBOX#81 had<br>been switched to master<br>$XSCF$ , use the switchscf $(8)$<br>command to make XBBOX#80<br>the master XSCF.                                                                                        |
| RTIF2-140227-<br>003   | $\mathbf x$                       | X                     | $\mathbf x$            | After the detection of a<br>degradation of SPARC M10<br>chassis, if reboot or AC OFF/ON<br>is executed on the physical<br>partitions, the "PSU shortage"<br>error message may be<br>mistakenly registered.<br>Moreover, when the error is<br>detected, a "Failure" mark is<br>attached to the PSU. | There is no effective workaround.<br>[How to restore]<br>Execute the following<br>procedures.<br>- If the "Status" of the power<br>supply unit (PSU) has not<br>become "Faulted":<br>1. Eliminate the cause of the<br>degradation of SPARC M10<br>chassis.<br>2. If a "Failure" mark is<br>attached to the PSU,<br>perform AC OFF/ON to<br>remove it.<br>- If the "Status" of the power<br>supply unit (PSU) has become<br>"Faulted":<br>1. Replace the PSU.<br>2. Perform AC OFF/ON to<br>remove the "Failure" mark<br>from the PSU. |
| RTIF2-140227- x<br>004 |                                   | х                     | х                      | If a link card is removed from<br>the system by PCI hot plugging<br>(PHP), using the cfgadm(1M)<br>command on the logical domain<br>on which it is mounted, and<br>thus power supply to it is<br>stopped, the "LINK CARD 12C<br>error" log may be mistakenly<br>registered.                        | There is no effective workaround.<br>Ignore this error log. Power<br>supply to the link card has been<br>stopped for sure and the system<br>can be operated continuously.                                                                                                    |

Table 3-4 Problems that might occur with XCP 2210 and workarounds (continued)

| RTI No.              | <b>SPARC</b><br>M10-1 | <b>SPARC</b><br>M10-4 | <b>SPARC</b><br>M10-4S | <b>Description</b>                                                                                                    | Workaround                                                                                                    |
|----------------------|-----------------------|-----------------------|------------------------|----------------------------------------------------------------------------------------------------|----------------------------------------------------------------------------------------------------|
| RTIF2-140227-<br>005 |                       |                       | X                      | At the time of cold replacement<br>or cold addition of CPU<br>Memory Units (Lower) (CMUL)<br>or SPARC M10 chassis, if the<br>following conditions are met,<br>the "XCP firmware version<br>synchronization failed" message<br>may be registered to the event<br>log and maintenance or<br>addition fails.<br>- Two or more CMUL or<br>SPARC M10 chassis is cold<br>replaced or cold added at one<br>time.<br>- The XCP versions of<br>replacement components do<br>not match the version of the<br>master XCP. | When cold replacing or cold<br>adding two or more CMUL or<br>SPARC M10 chassis, use the<br>replace $fru(8)$ or add $fru(8)$<br>command to perform the<br>operations one by one.<br>[How to restore]<br>Execute any of the following<br>procedures.<br>- Procedure 1<br>1. Perform AC OFF/ON<br>2. Execute the flashupdate(8)<br>command, specifying the<br>XCP version.<br>XSCF>flashupdate-c<br>update -m xcp -s x.x.x.x -f<br>* x.x.x.x is the XCP version<br>of the master XSCF<br>- Procedure 2<br>Execute the replace $fru(8)$<br>command to perform a<br>pseudo replacement of the<br>CMUL or SPARC M10 chassis<br>that failed to be cold replace. |
| RTIF2-140227-<br>006 | $\mathbf{x}$          | $\mathbf{x}$          | $\boldsymbol{\chi}$    | If $[Ctrl]+[C]$ is pressed when<br>any of the following command<br>is running, in some very rare<br>cases, the command may not<br>terminate, moreover, other<br>running commands executed by<br>other logged in users may not<br>terminate as well.<br>$ping(8)$ , setservicetag $(8)$ ,<br>shownetwork $(8)$ , showntp $(8)$ ,<br>showpacketfilters(8),<br>showservicetag $(8)$ , traceroute $(8)$                                                                                                    | There is no effective workaround.<br>[How to restore]<br>Perform AC OFF/ON.                                                                                                    |
| RTIF2-140227-<br>007 |                       |                       | X                      | When the SSCP IP address of an<br>unmounted SPARC M10-4S<br>chassis is set up using the<br>$sets$ sets $cp(8)$ command, the<br>showsscp(8) command displays<br>the "Not installed" message and<br>thus, the set IP address cannot<br>be confirmed. Therefore, before<br>adding SPARC M10-4S chassis<br>or cross-bar boxes with the<br>addfru(8) command, SSCP IP<br>address of the added chassis<br>cannot be confirmed with the<br>showsscp(8) command.                                                       | There is no effective workaround.                                                                                                    |

Table 3-4 Problems that might occur with XCP 2210 and workarounds (continued)

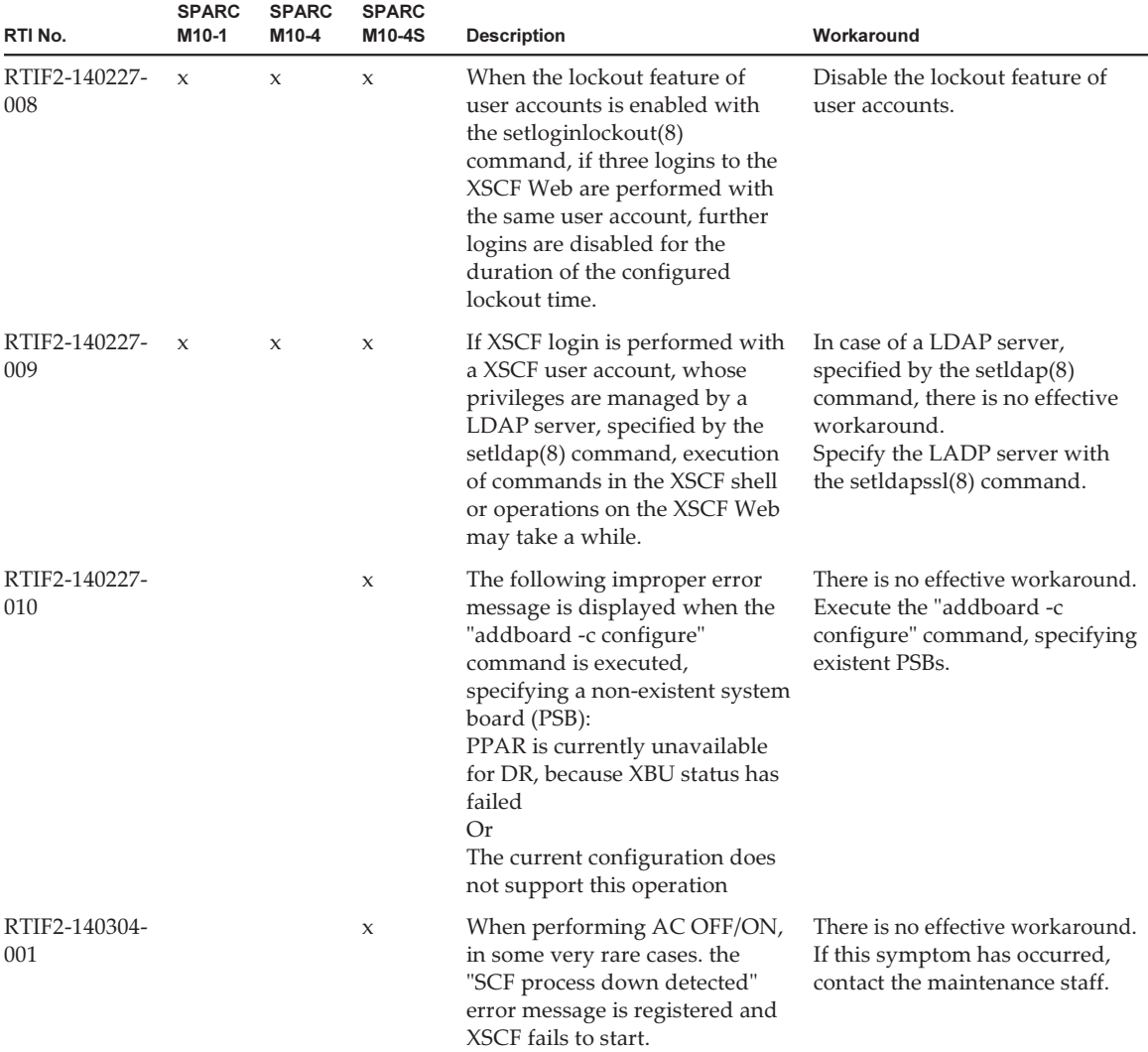

| RTI No.              | <b>SPARC</b><br>M <sub>10-1</sub> | <b>SPARC</b><br>M10-4 | <b>SPARC</b><br>M <sub>10-4</sub> S | <b>Description</b>                                                                                                | Workaround                                                                                                    |
|----------------------|-----------------------------------|-----------------------|-------------------------------------|----------------------------------------------------------------------------------------------------|----------------------------------------------------------------------------------------------------|
| RTIF2-140304-<br>002 | $\mathbf{x}$                      | $\mathbf x$           | $\mathbf{x}$                        | The "SCF process down<br>detected" error log may be<br>registered when the flashupdate<br>(8) command is running. | There is no effective workaround.<br>[When restoration is not<br>required]<br>If both of the following<br>conditions are met, there is no<br>need for restoration. It may be<br>assumed that firmware update<br>has completed properly.<br>- The "showlogs error -rv"<br>command reveals that the<br>following diagnostic message<br>along with the "Msg: SCF<br>process down detected" error<br>message had been registered<br>when the flashupdate(8)<br>command was running.<br>[Example]<br>Diagnostic Code: 00000000<br>00000000 0000 00000000<br>00000000 0000 00000000<br>00000000 0000 666c6173<br>68757064 6174652e xxxxxxxx<br>00000000 00000000 0000<br>where, xxxxxxxx is indefinite<br>- The "showlogs event"<br>command displays the "XCP<br>update has been completed"<br>event log.<br>[How to restore]<br>Re-execute the flashupdate(8)<br>command. |
|                      |                                   |                       |                                     |                                                                                                    |                                                                                                    |

Table 3-4 Problems that might occur with XCP 2210 and workarounds (continued)

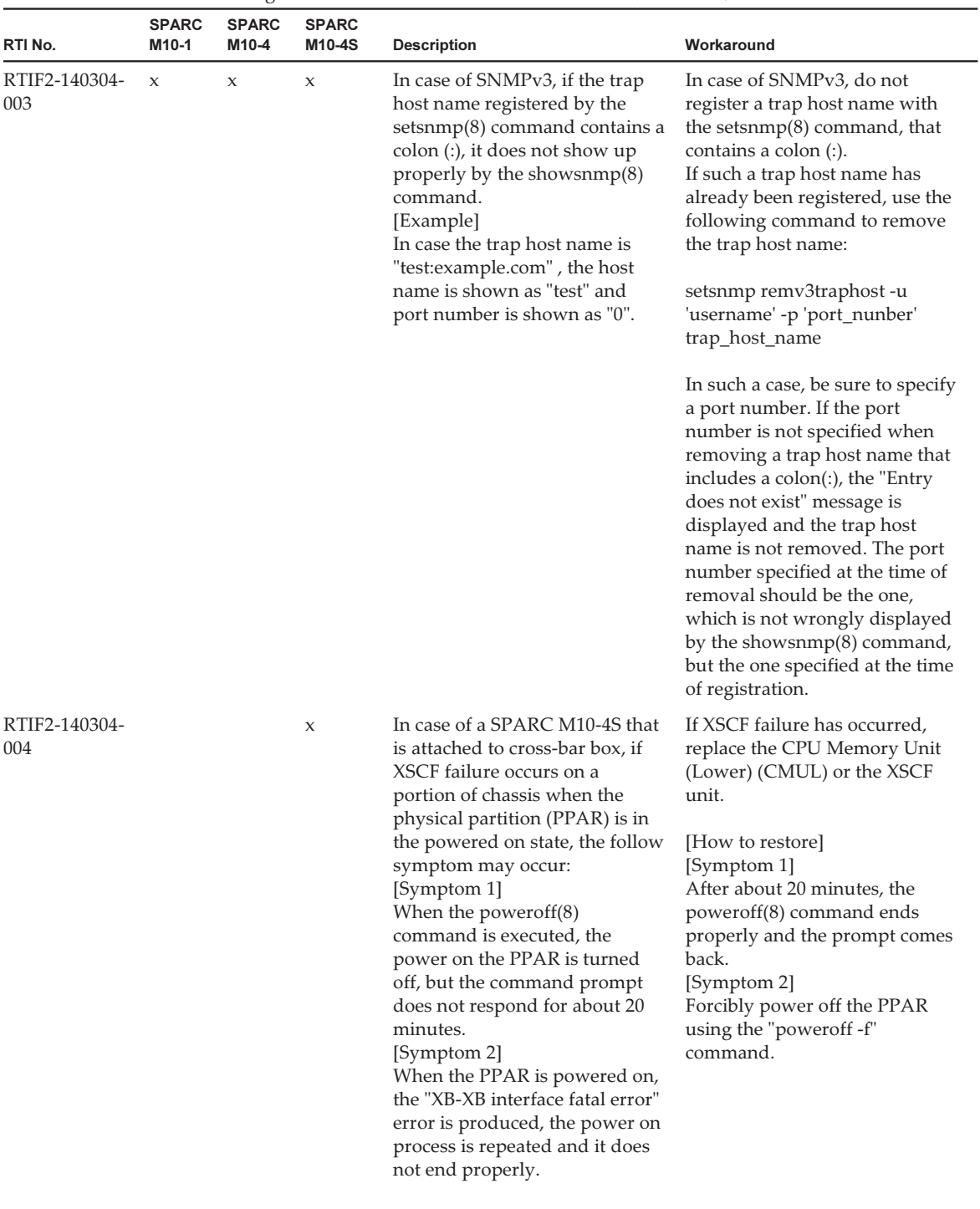

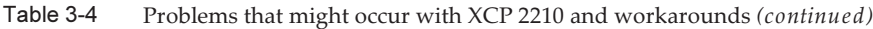

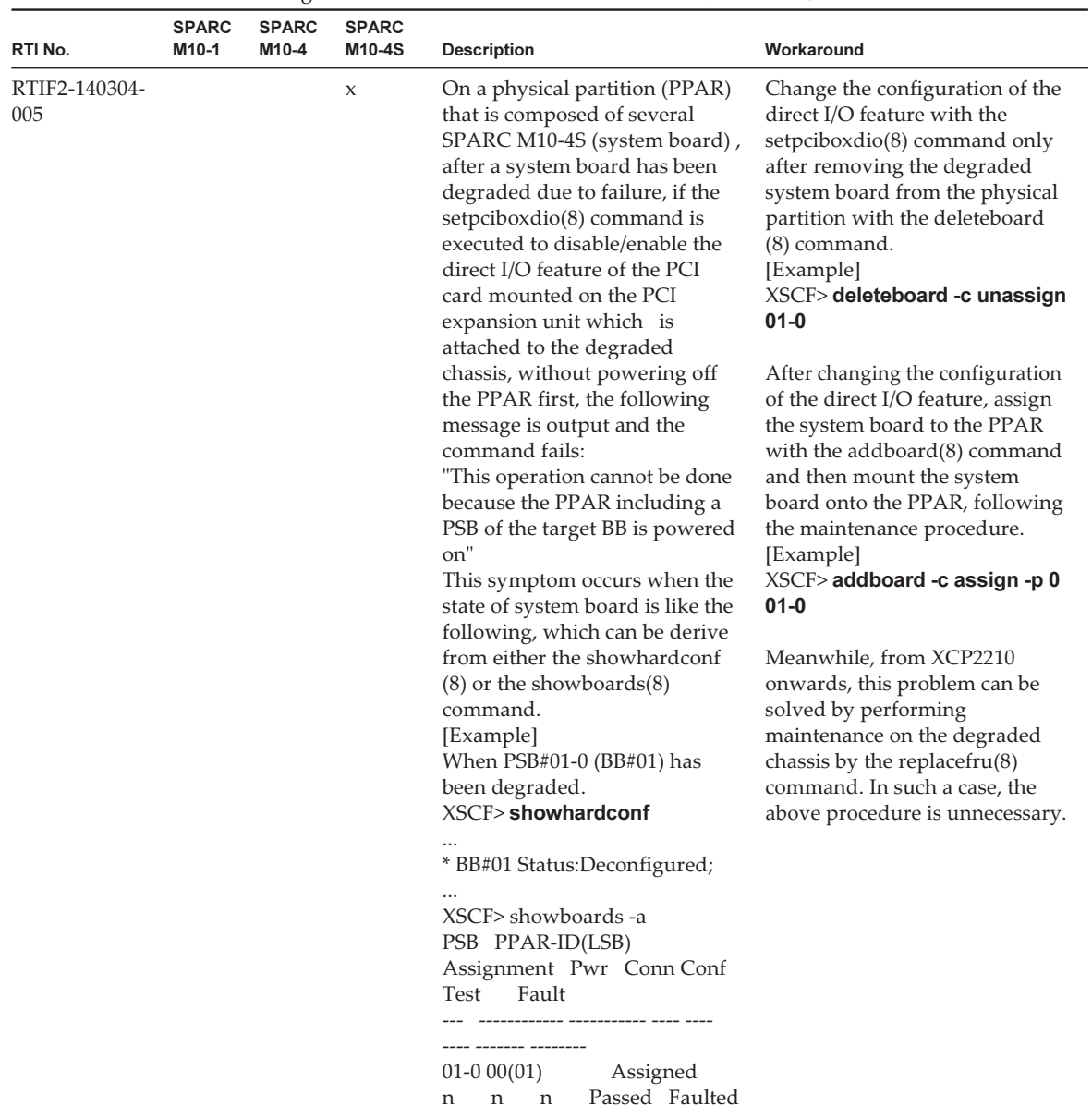

| RTI No.              | <b>SPARC</b><br>M10-1 | <b>SPARC</b><br>M10-4 | <b>SPARC</b><br>M10-4S | <b>Description</b>                                                                                                    | Workaround                                                                                                    |
|----------------------|-----------------------|-----------------------|------------------------|----------------------------------------------------------------------------------------------------|----------------------------------------------------------------------------------------------------|
| RTIF2-140304-<br>006 | $\mathbf x$           | X                     | X                      | When the power supply unit<br>fails due to any of the following<br>errors, and after active<br>replacement or hot replacement<br>of the PSU by the replace $fru(8)$<br>command, if any of the<br>following errors re-occur on the<br>PSU of the same chassis, no<br>error log is registered.<br>- PSU shortage (power off<br>started)<br>- PSU shortage<br>- Wrong PSU is installed            | If any of the error logs included<br>in [Example] is being registered,<br>cold replace the PSU.                                                                            |
| RTIF2-140304-<br>007 |                       |                       | $\boldsymbol{\chi}$    | When replacing power supply<br>units (PSU) with the replacefru<br>$(8)$ command, if the $[f]$ key in<br>the menu of the replacefru $(8)$<br>command is pressed within 30<br>seconds after mounting the new<br>PSU, any problem in the new<br>PSU cannot be detected.                                                                                                    | See "Workaround for<br>RTIF2-140304-007".                                                                                                    |
| RTIF2-140310-<br>001 | $\mathbf x$           | X                     | X                      | If server certificate is imported<br>with the "setIdap -c" command,<br>an error is produced and<br>importing fails.                                                                                                    | There is no effective workaround<br>when the set $ldap(8)$ command<br>is used. Use the encryption<br>feature of LDAP (LDAP over<br>SSL) with the setIdapssI(8)<br>command. |
| RTIF2-140312-<br>001 | $\mathbf x$           | $\mathbf x$           | $\boldsymbol{\chi}$    | Configuration of SNMP fails<br>when it is done from the<br>[SNMP] or the [SNMP Security]<br>menu of XSCF Web.                                                                                                    | Do not configure SNMP from<br>XSCF Web. Use the following<br>XSCF shell<br>commands to configure SNMP.<br>- setsnm $p(8)$<br>- setsnmpusm(8)<br>- setsnmpvacm(8)           |
| RTIF2-140314-<br>001 | X                     |                       |                        | In case of a SPARC M10-1, to<br>which XCP 2210 is applied, if an<br>internal component failure<br>occurs in Type B Mother Board<br>Unit (MBU), it may not be<br>detected and the following error<br>may be registered in numbers.<br>- Voltage problem within MBU<br>FRU: /MBU<br>Msg: Critical low voltage error<br>Or,<br>- Fan speed problem<br>FRU: /FAN#x, /MBU<br>Msg: FAN speed too low | There is no effective workaround.<br>[How to restore]<br>Replace the MBU.                                                                                                  |

Table 3-4 Problems that might occur with XCP 2210 and workarounds (continued)

| RTI No.              | <b>SPARC</b><br>M10-1 | <b>SPARC</b><br>M10-4 | <b>SPARC</b><br>M10-4S | <b>Description</b>                                                                                                    | Workaround                                                                                                    |
|----------------------|-----------------------|-----------------------|------------------------|----------------------------------------------------------------------------------------------------|----------------------------------------------------------------------------------------------------|
| RTIF2-140314-<br>002 |                       |                       | $\boldsymbol{\chi}$    | In case XCP 2210 is applied to a<br>SPARC M10-4S, that is attached<br>to a crossbar box (XBBOX), if<br>the crossbar cable is degraded<br>due to some problems, the<br>following symptom may occur<br>while the system is running.<br>- If a failure occurs in the<br>crossbar unit (XBU) of the<br>crossbar box (XBBOX), it may<br>not be detected and the<br>physical partition may hang<br>up.<br>Failure of crossbar cable can be<br>confirmed by any of the<br>following error logs:<br>FRU: /BB#n/XBU#x/CBL#y,/<br>BB#n/XBU#x,/XBBOX#m/XBU#x<br>Msg: XB-XB interface fatal bus<br>protocol error<br>Or,<br>$FRU: /BB\#n/XBU\#x/CBL\#y$<br>BB#n/XBU#x,/XBBOX#m/XBU#x<br>Msg: XB-XB interface timeout<br>error<br>Or,<br>FRU: /BB#n/XBU#x/CBL#y,/<br>BB#n/XBU#x,/XBBOX#m/XBU#x<br>Msg: XB-XB interface link-up<br>error | If a problem of any crossbar<br>cable has occurred, stop all<br>PPARs immediately and replace<br>the crossbar cable.<br>[How to restore]<br>1. Stop all PPARs. If any of<br>them cannot be stopped<br>normally, stop it forcibly.<br>2. Replace the degraded<br>crossbar cable.<br>3. Diagnose the hardware with<br>the "testsb -a" command and<br>confirm whether there is any<br>failure of the XBU of XBBOX.<br>4. If there is any failure in the<br>XBU, replace it. |
| RTIF2-140402-<br>001 | X                     | X                     | $\boldsymbol{\chi}$    | The following special characters<br>cannot be included in the mail<br>address input field for the<br>[Settings] - [Service] - [SMTP],<br>[Settings] - [Email Reporting],<br>[Settings] - [Audit], and<br>[Settings] - [CoDActivation]<br>menus on the XSCF Web.<br>"!" "#" "\$" "%" "&" """ "*" "+" "/"                                                                                                    | Use the setemail report $(8)$<br>command of the XSCF shell.                                                                                                    |
| RTIF2-140402-<br>002 | X                     | X                     | X                      | In the search function for each<br>log in the [XSCF] - [Logs] menu<br>on the XSCF Web, if you click<br>the [Search] button with both<br>[Start] and [End] times set to<br>execute a search, a message<br>indicating an error in the<br>specified period may be output<br>and it may not be possible to<br>execute the search.                                                                                                    | Use the showlogs(8) command<br>of the XSCF shell.                                                                                                    |

Table 3-4 Problems that might occur with XCP 2210 and workarounds (continued)

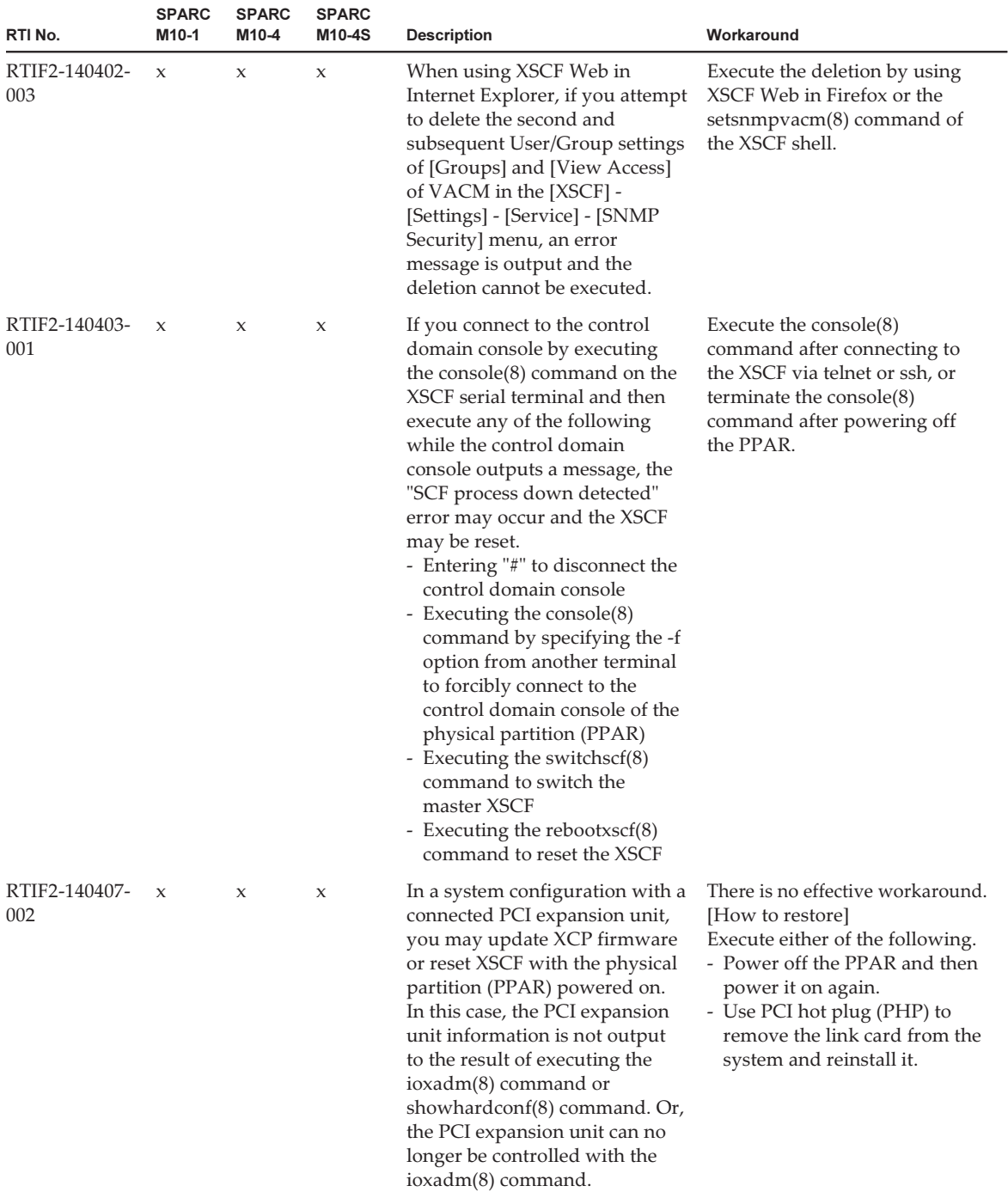

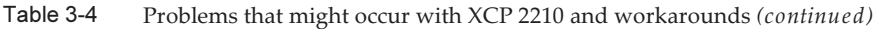

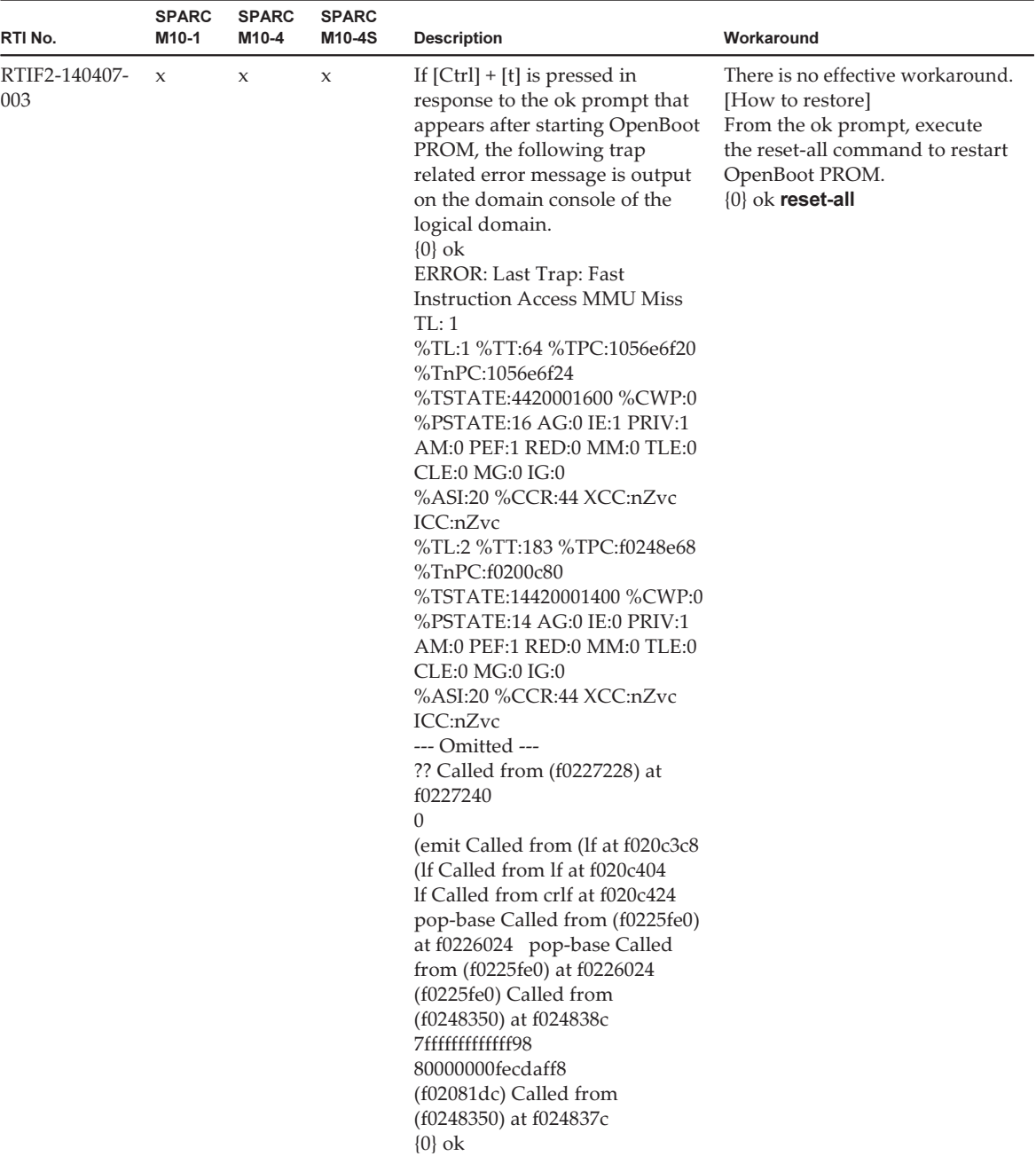

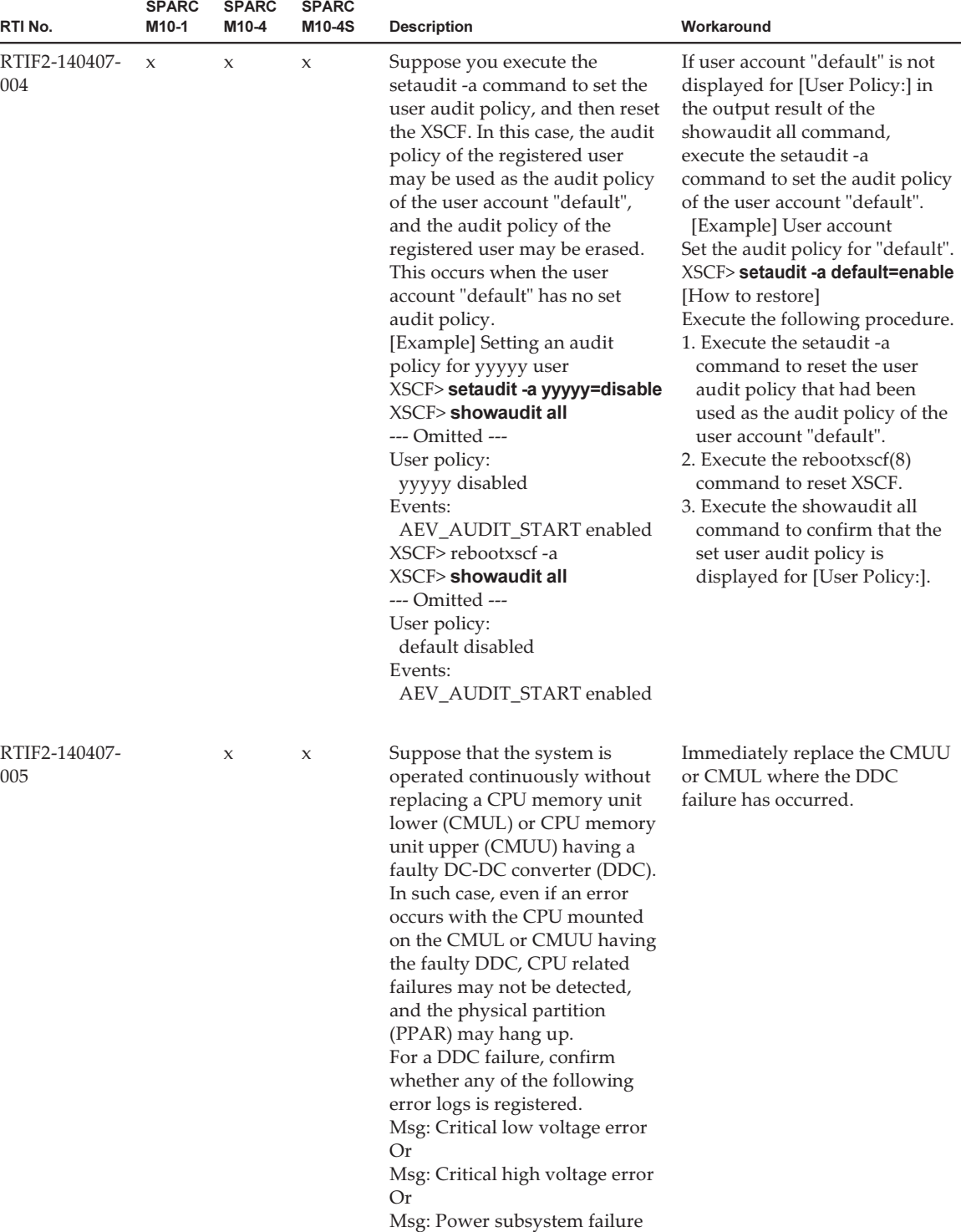

| RTI No.              | <b>SPARC</b><br>M10-1 | <b>SPARC</b><br>M10-4 | <b>SPARC</b><br>M10-4S | <b>Description</b>                                                                                                    | Workaround                                                                                                    |
|----------------------|-----------------------|-----------------------|------------------------|----------------------------------------------------------------------------------------------------|----------------------------------------------------------------------------------------------------|
| RTIF2-140407-<br>006 |                       |                       | $\boldsymbol{\chi}$    | For a SPARC M10-4S chassis<br>with the XSCF stopped, or with<br>the input power off (AC OFF),<br>even if you execute the initbb -f<br>command to forcibly disconnect<br>the chassis from the system, the<br>chassis remains assigned to the<br>physical partition (PPAR).<br>To check this phenomenon,<br>execute the showboards(8)<br>command to confirm whether<br>Assignment of the target<br>SPARC M10-4S chassis (PSB)<br>remains "Assigned".<br>XSCF> showboards -av<br>PSB R PPAR-ID(LSB)<br>Assignment Pwr Conn Conf<br>Fault<br>Test<br>---- ------- --------<br>$00-0$ $00(00)$<br>Assigned<br>Passed Normal<br>y<br>y<br>y<br>$01-0 * 00(01)$<br>Assigned<br>Unmount<br>n<br>n<br>n<br>Normal | There is no effective workaround.<br>[How to restore]<br>Perform the following on the<br>disconnected SPARC M10-4S<br>chassis.<br>1. Execute the replace $f(u(8))$<br>command to replace the<br>chassis.<br>2. Power on (AC ON) the<br>replacement chassis.<br>- If the READY LED of the<br>XSCF or XSCF unit is lit<br>i. Complete replacefru(8)<br>command execution by<br>following the maintenance<br>menu.<br>ii. Execute the initbb(8)<br>command to disconnect<br>the chassis from the system.<br>- If the READY LED of the<br>XSCF or XSCF unit is not lit<br>Remove the chassis and<br>replace the XSCF unit or<br>CPU memory unit lower<br>(CMUL) where a failure is<br>suspected. |
| RTIF2-140407-<br>008 |                       |                       | $\chi$                 | If the poweroff(8) command is<br>executed and the master chassis<br>XSCF is reset during the time<br>that it takes for a prompt to be<br>returned, the following power<br>on/power off operation cannot<br>be executed.                                                                                                    | There is no effective workaround.<br>If this phenomenon occurs, turn<br>off the input power to all<br>chassis and then turn it on again.                                                                                                    |
| RTIF2-140409-<br>001 | $\mathbf x$           | $\mathbf x$           | $\boldsymbol{\chi}$    | An error may be detected in the<br>Realtime Clock (RTC) built into<br>the SPARC M10 system and<br>XSCF may not start.                                                                                                    | There is no effective workaround.<br>[How to restore]<br>Turn off the input power to the<br>system and then turn it on again<br>(AC OFF/ON).                                                                                                    |

Table 3-4 Problems that might occur with XCP 2210 and workarounds (continued)

| RTI No.              | <b>SPARC</b><br>M10-1 | <b>SPARC</b><br>M10-4 | <b>SPARC</b><br>M10-4S | <b>Description</b>                                                                                                    | Workaround                                                                                                    |
|----------------------|-----------------------|-----------------------|------------------------|----------------------------------------------------------------------------------------------------|----------------------------------------------------------------------------------------------------|
| RTIF2-140409-<br>002 | X                     | X                     | X                      | If you disconnect and then<br>connect the USB memory while<br>the executed snapshot(8)<br>command is collecting<br>information into the memory,<br>the hardware error below may<br>be detected.<br>Msg: DMA timeout error Hard<br>detected<br>At this time, the logical domain<br>is continuously operated but the<br>functions that access hardware<br>(e.g., power on/off, monitoring<br>function) no longer operate. | Do not connect and then<br>disconnect the USB memory<br>while information is being<br>collected into the memory by<br>the snapshot(8) command.<br>[How to restore]<br>Turn off the input power to the<br>system and then turn it on again<br>(AC OFF/ON).                                                                                                    |
| RTIF2-140409-<br>003 | $\mathbf x$           | $\mathbf{x}$          | $\mathbf{x}$           | If a watchdog timeout occurs<br>due to a software factor, it is<br>erroneously registered in the<br>hardware factor error log.<br>[Example]<br>(Incorrect)<br>Status: Alarm<br>FRU: /FIRMWARE,/MBU<br>Msg: SCF panic detected<br>(Correct)<br>Status: Notice<br>FRU: /FIRMWARE,/MBU<br>Msg: SCF panic detected                                                                                                    | There is no effective workaround.<br>Read the "Alarm" status as<br>"Notice".                                                                                                    |
| RTIF2-140410-<br>002 | $\mathbf x$           | $\mathsf X$           | $\mathsf X$            | If, during execution of the<br>restoreconfig(8) command, you<br>power on or off the physical<br>partition (PPAR) or execute<br>diagnosis of the system board,<br>the operations in progress are<br>interrupted.                                                                                                    | During execution of the<br>restoreconfig(8) command, do<br>not power on or off the physical<br>partition (PPAR) or execute<br>diagnosis of the system board.<br>[How to restore]<br>- If the PPAR power on process<br>is interrupted<br>Execute the poweron -f<br>command to forcibly power<br>off the PPAR.<br>- If the PPAR power off process<br>or system board diagnosis is<br>interrupted<br>Turn off the input power to<br>all SPARC M10 system<br>chassis or crossbar box<br>chassis, and then turn it on<br>again (AC-OFF/ON). |

Table 3-4 Problems that might occur with XCP 2210 and workarounds (continued)

Table 3-4 Problems that might occur with XCP 2210 and workarounds (continued)

| RTI No.              | <b>SPARC</b><br>M <sub>10-1</sub> | <b>SPARC</b><br>M10-4 | <b>SPARC</b><br>M10-4S | <b>Description</b>                                                                                                    | Workaround                                                  |
|----------------------|-----------------------------------|-----------------------|------------------------|----------------------------------------------------------------------------------------------------|-------------------------------------------------------------|
| RTIF2-140410-<br>003 |                                   |                       | $\mathbf x$            | With the system input power<br>off, if the CPU memory unit<br>lower (CMUL) is replaced or if<br>the SPARC M10-4S is added<br>without using the maintenance<br>menu, the following error log<br>may be registered as a result of<br>automatic synchronization of<br>XCP firmware versions.<br>Alarm: :SCF:Gaps between<br>XBBOX-ID<br>Or.<br>Alarm: :SCF:Gaps between<br>BB-ID | There is no effective workaround.<br>Ignore this error log. |

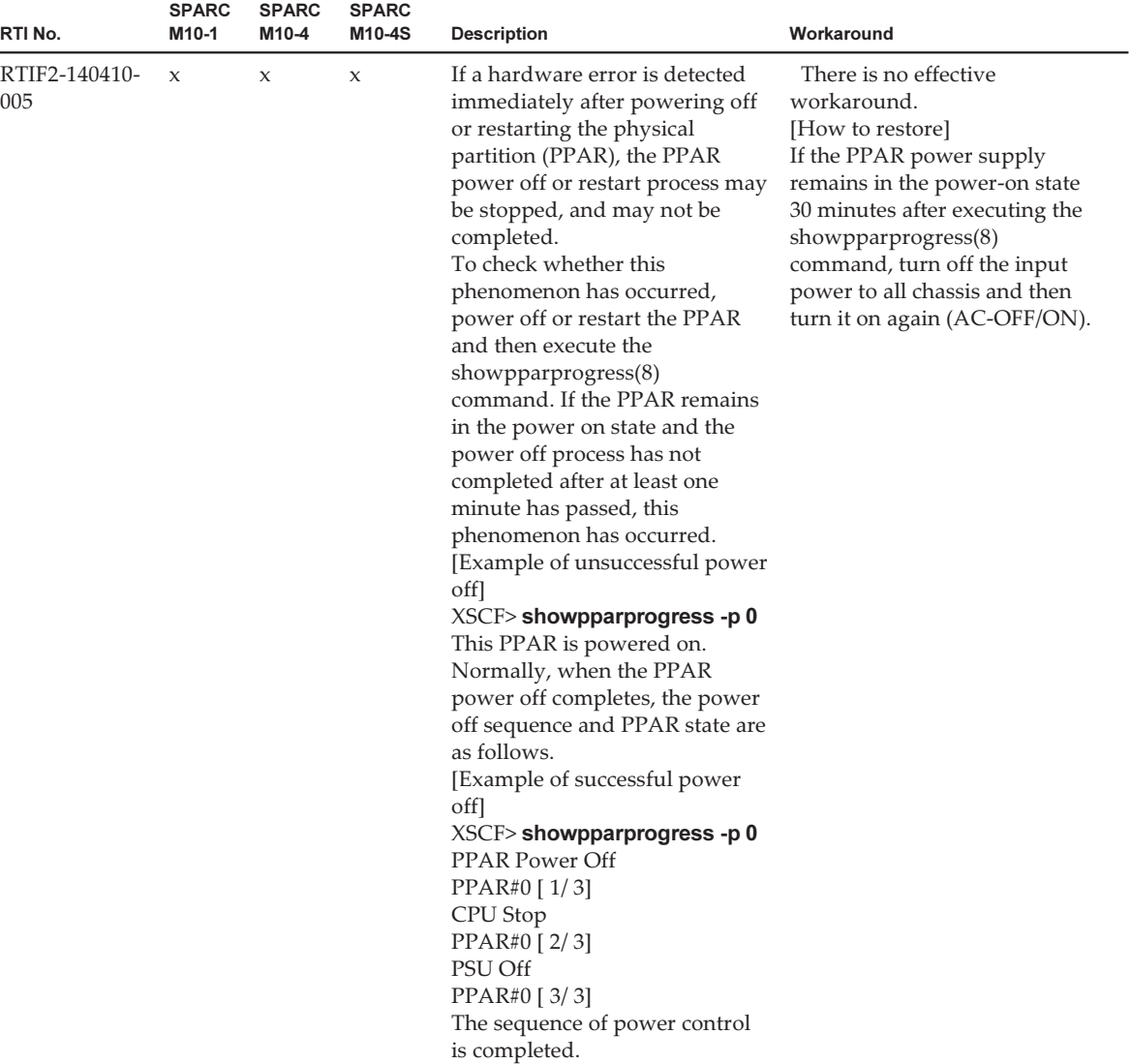

| RTI No.              | <b>SPARC</b><br>M10-1 | <b>SPARC</b><br>M10-4 | <b>SPARC</b><br>M <sub>10</sub> -4S | <b>Description</b>                                                                                                    | Workaround                                                                                                    |
|----------------------|-----------------------|-----------------------|-------------------------------------|----------------------------------------------------------------------------------------------------|----------------------------------------------------------------------------------------------------|
| RTIF2-140410-<br>008 |                       |                       | $\boldsymbol{\chi}$                 | Even if the XSCF DUAL control<br>cable is reconnected after the<br>system input power has been<br>turned on with this cable<br>disconnected, data synchronization<br>between the master chassis and<br>standby chassis cannot be<br>secured. Continuous system<br>operation is possible. However,<br>after switching the master and<br>standby XSCFs, normal system<br>operation is not guaranteed.<br>This is because information in<br>the old master XSCF is not<br>reflected in the new XSCF. | Before turning on the input<br>power, confirm that the XSCF<br>DUAL control cable is correctly<br>inserted.<br>[How to restore]<br>Execute the rebootxscf-a<br>command to reset all XSCFs. |
| RTIF2-140410-<br>009 |                       |                       | $\mathbf{x}$                        | If the input power to the<br>standby or slave chassis is<br>turned off, a "Board control<br>error (MBC link error)" error log<br>may be registered.                                                                                                    | There is no effective workaround.<br>Ignore this error log.                                                                                                    |
| RTIF2-<br>140418-001 | $\mathbf{x}$          | $\mathbf x$           | $\mathbf x$                         | The Dynamic Resource<br>Management(DRM) of Oracle<br>VM Server for SPARC does not<br>work.                                                                                                    | There is no effective workaround.                                                                                                    |
| RTIF2-140507-<br>002 |                       |                       | $\mathbf x$                         | If the system board is deleted by<br>dynamic reconfiguration of<br>physical partitions, Oracle<br>Solaris on the domain may<br>panic, or Hypervisor may abort.                                                                                                    | There is no effective workaround.                                                                                                    |

Table 3-4 Problems that might occur with XCP 2210 and workarounds (continued)

#### Workaround for RTIF2-140304-007

If PSU is replaced by the replacefru(8) command, after mounting the new PSU, wait for at least 30 seconds before pressing the [f] key of the menu of replacefru(8) command.

```
Do you want to continue? [r:replace|c:cancel] :r
Please execute the following steps:
1) Remove PSU#n.
2) Execute either the following:
      2-1) After installing the exchanged device, please select 'finish'.
      2-2) If you want to suspend the maintenance without exchanging device,
               please select 'cancel'.
[f:finish|c:cancel] :f
```
[How to restore] If both PSUs become "Deconfigured" without performing workarounds, active replacement of the PSUs cannot be done with the replacefru(8) command.
```
Maintenance/Replacement Menu
Please select a FRU to be replaced.
No. FRU Status
--- ------------------- --------------
------------------------------------------------------------------------------1    /PSU#0               Deconfigured
2    /PSU#1               Deconfigured
                                 Select [1,2|b:back] :2
[Warning:307]
PSU#1 cannot be replaced. Please verify the configuration.
Select [1,2|b:back] :2
[Warning:307]
PSU#1 cannot be replaced.
```
To restore, after removing the replaced PSUs without the replacefru(8) command, use the replacefru(8) command to replace the PSUs.

### Problems resolved in XCP 2210

The following table lists the problems resolved in XCP 2210.

| RTI No.              | <b>SPARC</b><br>M10-1 | <b>SPARC</b><br>M10-4 | <b>SPARC</b><br>M10-4S | <b>Description</b>                                                                                                    | Workaround                                                                                                    |
|----------------------|-----------------------|-----------------------|------------------------|----------------------------------------------------------------------------------------------------|----------------------------------------------------------------------------------------------------|
| RTIF2-130801-<br>002 | $\mathbf x$           | X                     |                        | If a DIMM failure occurs, a<br>configuration error is<br>erroneously detected and the<br>following event log is registered.<br>SCF:DIMM configuration error<br>on PSB#xx-0                                                                                                    | There is no effective workaround.<br>Ignore this event log.<br>Using the maintenance<br>procedure for DIMM failures,<br>turn off the input power to the<br>SPARC M10 system chassis in<br>which the failed DIMM is<br>mounted, replace the DIMM,<br>and then turn on the power.<br>These steps will remove the<br>configuration error and failure. |
| RTIF2-131126-<br>005 | $\mathbf{x}$          | $\boldsymbol{\chi}$   | $\mathbf{x}$           | The [Physical] or [Logical] tree<br>displayed in the menu frame is<br>not updated even if you click<br>the [Refresh] button of the<br>masthead frame on XSCF Web.                                                                                                    | Click the [Physical] or [Logical]<br>tab of the menu frame to<br>redisplay the tree.                                                                                                    |
| RTIF2-131212-<br>001 |                       |                       | $\mathsf{x}$           | If there is a physical partition<br>(PPAR) whose LSB number is<br>01 or larger, the "showlogs<br>error" command either does not<br>show the "I/O device error<br>detected" log even if I/O errors<br>occur, or the FRU in the "I/O<br>device error detected" message<br>is displayed mistakenly. | There is no effective workaround.                                                                                                    |

Table 3-5 Problems resolved in XCP 2210

| RTI No.              | <b>SPARC</b><br>M10-1 | <b>SPARC</b><br>M10-4 | <b>SPARC</b><br>M10-4S | <b>Description</b>                                                                                                    | Workaround                                                                                                    |
|----------------------|-----------------------|-----------------------|------------------------|----------------------------------------------------------------------------------------------------|----------------------------------------------------------------------------------------------------|
| RTIF2-131213-<br>004 | $\chi$                | X                     | $\boldsymbol{\chi}$    | If the PPAR DR feature is<br>enabled/disabled on XSCF Web,<br>selecting the [PPAR Operation]-<br>[PPAR Mode Configuration]<br>menu, selecting PPAR-DR<br>(Current) or PPR-DR(Next) and<br>clicking [Configure], a wrong<br>dialogue box appears and the<br>PPAR DR feature is not enabled<br>/ disabled.                                                                                                    | Execute the XSCF setpparmode<br>(8) command to enable/disable<br>the PPAR DR feature.                                                                                                    |
| RTIF2-131213-<br>008 |                       |                       | $\mathsf X$            | In a configuration with 3 or<br>more BBs, or with crossbar<br>boxes, after XSCF switchover<br>occurs due to some problems on<br>the master XSCF while the<br>"addboard -c configure"<br>command is running, the<br>deleteboard(8) command,<br>executed on the new master<br>XSCF may not get any response.<br>This symptom occurs if two<br>master XSCFs exist on a system<br>after a master/standby<br>switchover of XSCFs.<br>(Reference: RTIF2-131213-001)<br>This state can be confirmed by a<br>lighted MASTER LED at the<br>rear panel of two chassis. | There is no effective workaround.<br>[How to restore]<br>Execute the deleteboard(8)<br>command when the number of<br>master XSCFs automatically<br>returns to one after a few<br>minutes.<br>If the number of master XSCFs<br>does not return to one even<br>after 15 minutes, press the<br>RESET switch at the rear panel<br>of all existing SPARC M10<br>system and crossbar boxes.<br>Execute the deleteboard(8)<br>command after that. |
| RTIF2-131213-<br>009 |                       |                       | $\mathsf{x}$           | The "Failed to evacuate board<br>resources" message may be<br>output when the addboard(8) or<br>deleteboard(8) command of the<br>DR feature is executed and the<br>addition or removal of system<br>boards with DR feature fails.                                                                                                    | Re-execute the addboard(8) or<br>deleteboard(8) command. If it<br>fails again, either reboot the<br>control domain or reboot the<br>XSCF with the "rebootxscf-a"<br>command. After that, re-execute<br>the addboard(8) or deleteboard<br>(8) command of the DR feature.                                                                                                    |
| RTIF2-131213-<br>021 |                       |                       | X                      | The timeout error log "Timeout"<br>detected during unconfiguration<br>of PSB#xx-x." may be registered<br>and an abnormal termination<br>may occur when a system board<br>(PSB) is removed by the<br>deleteboard(8) command of the<br>DR feature. In such a case, the<br>showboards(8) command shows<br>that the status of all the<br>Pwr/Conn/Conf of the system<br>board (PSB) is "y".                                                                                                    | There is no effective workaround.<br>[How to restore]<br>Reboot all the XSCFs by<br>executing the "rebootxscf-a"<br>command.                                                                                                    |

Table 3-5 Problems resolved in XCP 2210 (continued)

| RTI No.              | <b>SPARC</b><br>M10-1 | <b>SPARC</b><br>M10-4 | <b>SPARC</b><br>M10-4S | <b>Description</b>                                                                                                    | Workaround                                                                                                    |
|----------------------|-----------------------|-----------------------|------------------------|----------------------------------------------------------------------------------------------------|----------------------------------------------------------------------------------------------------|
| RTIF2-131218-<br>001 | $\mathbf{x}$          | $\mathbf{x}$          | $\mathbf{x}$           | While Solaris OS is running, if<br>physical partition is reset due to<br>the output of the "Hypervisor<br>Abort" message on the OS<br>console, the state of Oracle VM<br>Server for SPARC may change<br>to maintenance mode at the<br>next reboot of the physical<br>partition.                  | There is no effective workaround.<br>[How to restore]<br>Reboot the control domain only.<br>If the state of Oracle VM Server<br>for SPARC does not become<br>"online", execute the "rebootxscf<br>-a" command to reset all the<br>XSCFs and then check the state<br>of Oracle VM Server for SPARC<br>once again. If the state has not<br>yet become "online", once more<br>reboot the control domain only. |
| RTIF2-140122-<br>001 |                       |                       | $\mathbf x$            | When a PCI Expansion Unit is<br>connected to a logical system<br>board whose LSB number is<br>equal to or more than 01<br>$(LSB#01)$ , if direct I/O feature is<br>enabled in respect to the PCI<br>Expansion Unit, the PCI<br>Expansion Unit may not be<br>recognized by the logical<br>domain. | If the PCI Expansion Unit is not<br>recognized, reboot the logical<br>domain.                                                                                                    |

Table 3-5 Problems resolved in XCP 2210 (continued)

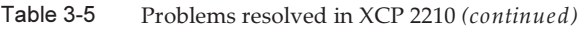

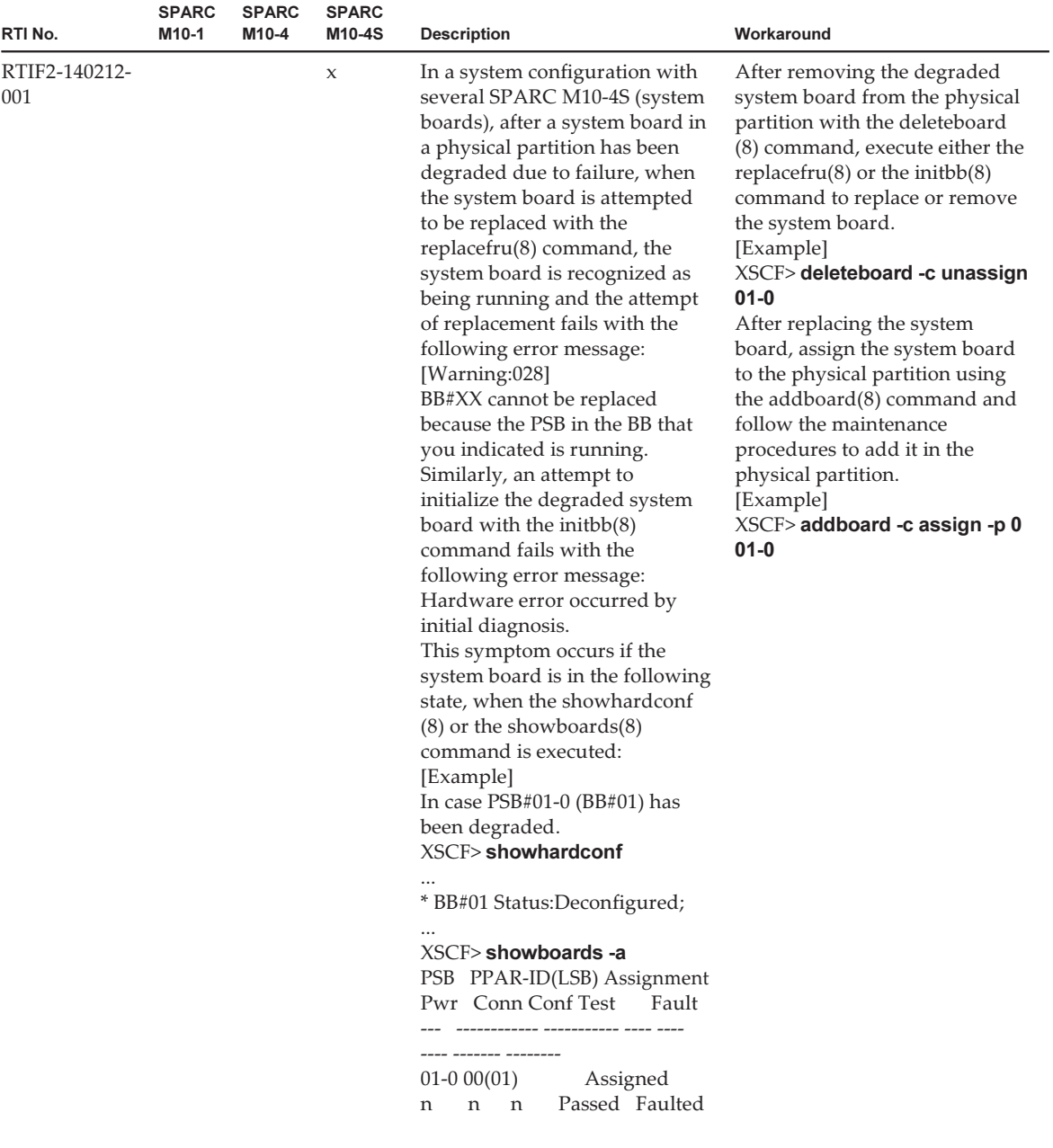

| RTI No.              | <b>SPARC</b><br>M10-1 | <b>SPARC</b><br>M10-4 | <b>SPARC</b><br>M10-4S | <b>Description</b>                                                                                                    | Workaround                                                                                                    |
|----------------------|-----------------------|-----------------------|------------------------|----------------------------------------------------------------------------------------------------|----------------------------------------------------------------------------------------------------|
| RTIF2-140212-<br>010 | $\mathbf{x}$          | $\mathbf x$           | $\mathbf x$            | If $[Ctrl]+[C]$ is executed in the<br>middle of executing the<br>setsnmp $(8)$ , setsnmpusm $(8)$ or<br>the setsnmpvacm(8) commands,<br>SNMP cannot be set up using<br>the above commands after that.<br>In such a case, the error<br>message "configuration being<br>changed by another user" may<br>be displayed.                                                                                                    | There is no effective workaround.                                                                                                    |
| RTIF2-140212-<br>015 | $\boldsymbol{\chi}$   | $\boldsymbol{\chi}$   | X                      | If the version $(8)$ command is<br>executed after replacing the<br>CPU Memory Unit (Lower)<br>(CMUL), XSCF Unit (XSCFU) or<br>the Motherboard Unit (MBU),<br>the state of "Current Bank" and<br>"Reserve Bank" is wrongly<br>displayed.<br>[Example]<br>- Before replacing CMUL<br>XSCF> version - c xcp<br>BB#00-XSCF#0 (Master)<br>XCP0 (Reserve): 2210<br>XCP1 (Current): 2210<br>- (Wrong) After replacing<br><b>CMUL</b><br>$XSCF$ version -c $xcp$<br>BB#00-XSCF#0 (Master)<br>XCP0 (Reserve): 2210<br>XCP1 (Current): 2210<br>- (Right) After replacing CMUL<br>$XSCF$ version -c $xcp$<br>BB#00-XSCF#0 (Master)<br>XCP0 (Current): 2210<br>XCP1 (Reserve): 2210 | There is no effective workaround.<br>It will not affect the system as it<br>is only a problem of the<br>command output.<br>[How to restore]<br>Re-execute the flashupdate(8)<br>command. |
| RTIF2-140212-<br>017 |                       |                       | X                      | After removing SPARC M10-4S<br>or crossbar boxes (XBBOX) with<br>the initbb $(8)$ or the replace fru $(8)$<br>commands, if the XSCF network<br>(host and domain names, SSCP,<br>IP address, routing, name<br>server) is setup and the<br>applynetwork(8) command is<br>executed, the "An internal error<br>has occurred. Please contact<br>your system administrator"<br>error message is output and the<br>XSCF network parameters are<br>not enabled.                                                                                                    | There is no effective workaround.<br>[How to restore]<br>After re-connecting or replacing<br>the removed SPARC M10-4S or<br>XBBOX, set up the XSCF<br>network again.                     |

Table 3-5 Problems resolved in XCP 2210 (continued)

| RTI No.              | <b>SPARC</b><br>M <sub>10-1</sub> | <b>SPARC</b><br>M10-4 | <b>SPARC</b><br>M10-4S | <b>Description</b>                                                                                                    | Workaround                                                                                                    |
|----------------------|-----------------------------------|-----------------------|------------------------|----------------------------------------------------------------------------------------------------|----------------------------------------------------------------------------------------------------|
| RTIF2-140212-<br>018 | $\boldsymbol{\chi}$               | X                     | $\chi$                 | In the REMCS customer<br>information input screen, if any<br>of the following two-byte<br>characters are input in the<br>two-byte input field, input error<br>message may be output.<br>- The leading character<br>corresponds to A1xx of the<br>EUC code.<br>- The trailing character<br>corresponds to xxA1 of the<br>EUC code.                                                                                                    | Do not input the two-byte<br>characters at the beginning and<br>end of the character strings,<br>which produce errors.                                                             |
| RTIF2-140212-<br>019 | $\mathbf{x}$                      | $\mathbf{x}$          | $\mathbf{x}$           | When turning on the input<br>power, the voltage reading of<br>the power supply unit (PSU)<br>fails and the PSU error<br>"Hardware access error" may be<br>mistakenly detected and the<br>PSU is degraded.                                                                                                    | There is no effective workaround.<br>[How to restore]<br>Ignore this error log. To<br>dissolve the degraded state of<br>the PSU, turn off the input<br>power and turn it on again. |
| RTIF2-140212-<br>020 | $\chi$                            | X                     | $\chi$                 | When hot-swapping a fan, if the<br>fan is installed right after<br>removing it, hot-swapping may<br>fail.                                                                                                    | When replacing a fan, after<br>removing it, wait for at least 10<br>seconds before reinstalling it.                                                                                |
| RTIF2-140212-<br>023 |                                   | X                     | $\boldsymbol{\chi}$    | If CPU failures like the<br>following, occur on a SPARC<br>M10-4/M10-4S to which a CPU<br>Memory Unit (Lower) (CMUL)<br>and a CPU Memory Unit<br>(Upper) (CMUU) is mounted,<br>when starting a physical<br>partition (PPAR) the "Hypervisor<br>Abort" error is produced and<br>the PPAR may not be used<br>anymore.<br>- In case of SPARC M10-4, if all<br>the CPUs mounted on the<br>CMUL are degraded.<br>- In case of SPARC M10-4S, if<br>all the CPUs mounted on the<br>CMUL on all the chassis that<br>configures the PPAR, are<br>degraded. | There is no effective workaround.<br>Replace the CMUL on which<br>the failed CPUs are mounted.                                                                                     |

Table 3-5 Problems resolved in XCP 2210 (continued)

| RTI No.              | <b>SPARC</b><br>M10-1 | <b>SPARC</b><br>M10-4 | <b>SPARC</b><br>M10-4S | <b>Description</b>                                                                                                    | Workaround                                                                                                    |
|----------------------|-----------------------|-----------------------|------------------------|----------------------------------------------------------------------------------------------------|----------------------------------------------------------------------------------------------------|
| RTIF2-140212-<br>024 | $\mathbf x$           | $\mathsf X$           | $\boldsymbol{\chi}$    | After executing the "ldm<br>add-spconfig" or the "ldm<br>set-spconfig" command on<br>Oracle Solaris, if the "auto-<br>boot?" environment variable of<br>OpenBoot PROM is changed,<br>the set value does not show up<br>when the XSCF showpparpara<br>$m(8)$ command is executed. The<br>value that existed before<br>executing the "ldm add-<br>spconfig" or "ldm set-spconfig"<br>command, is displayed. This<br>symptom occurs when the<br>following procedures are<br>conducted in the following<br>sequence.<br>1. Start the physical partition<br>(PPAR).<br>2. Execute the "ldm add-<br>spconfig" command from the<br>control domain of the started<br>PPAR to save the configuration<br>information of the logical<br>domain.<br>Or, execute the "ldm<br>set-spconfig" command from<br>the control domain of the<br>started PPAR to specify the<br>name (config-name) of the<br>configuration information of<br>the logical domain that is to<br>be used at the time of the<br>next starting of the PPAR.<br>3. From Oracle Solaris on the<br>control domain, execute<br>"eeprom auto-boot?=xxxx" to<br>change the environment<br>variable of the OpenBoot<br>PROM or, change the<br>OpenBoot PROM environment<br>variable from the OpenBoot<br>PROM itself. | There is no effective workaround.<br>However, the value itself has<br>been enabled. Check the value<br>of the OpenBoot PROM<br>environment variable<br>"auto-boot?", which will be used<br>at the next starting of the PPAR,<br>not from the XSCF, but from<br>Oracle Solaris on the control<br>domain or from the OpenBoot<br>PROM. |

Table 3-5 Problems resolved in XCP 2210 (continued)

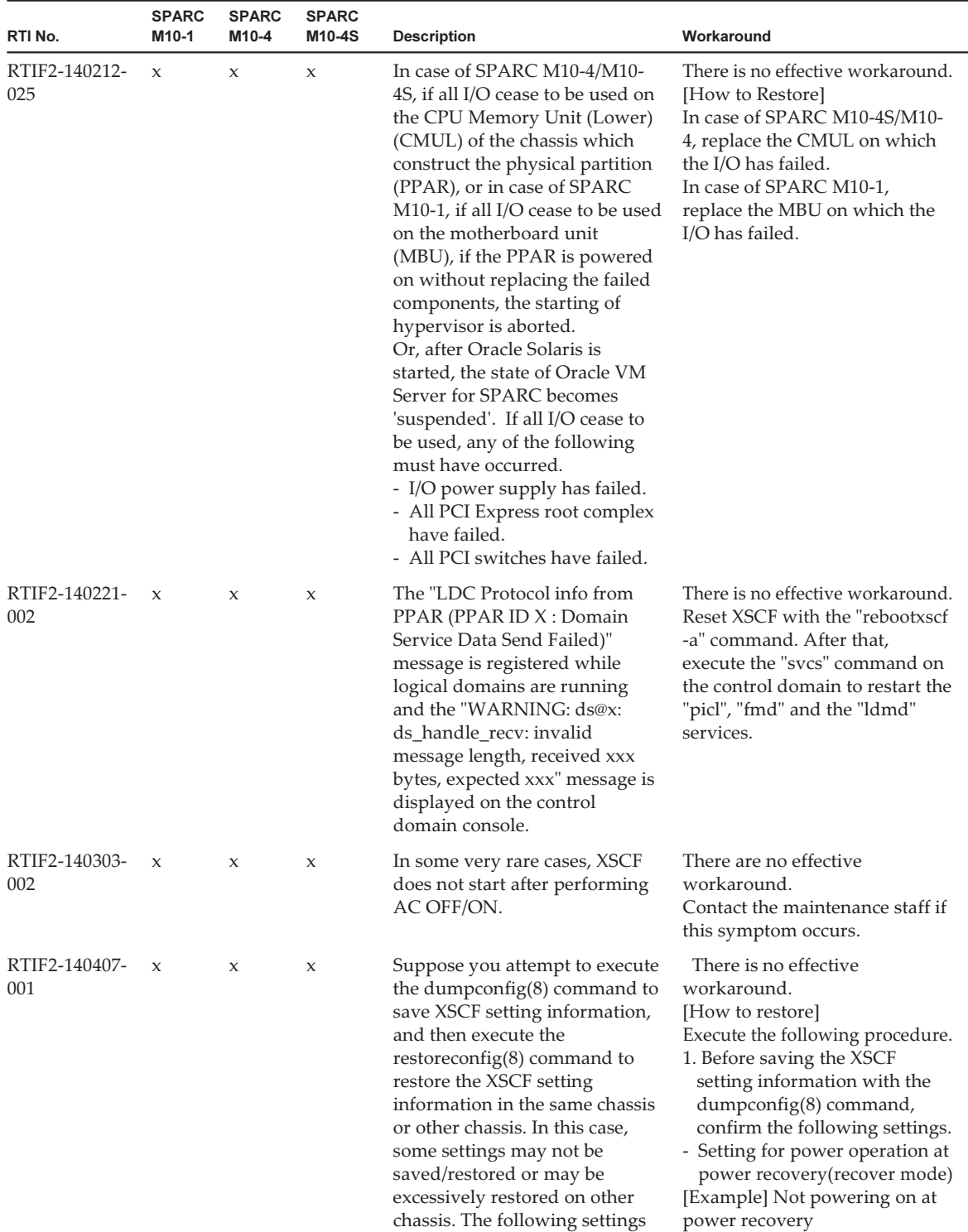

are not saved/restored.

XSCF> showpowerschedule -a

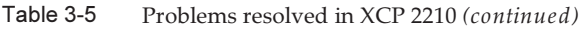

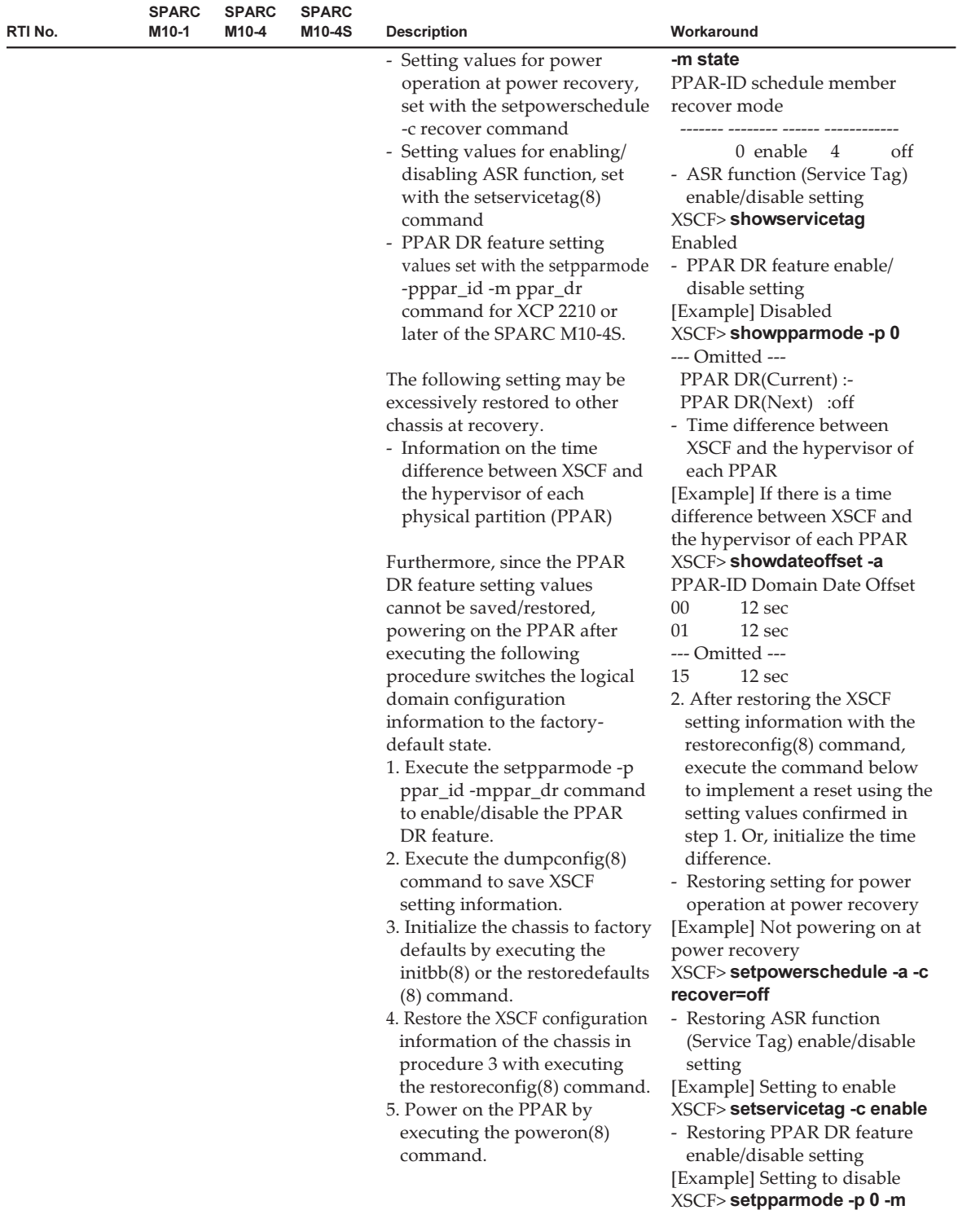

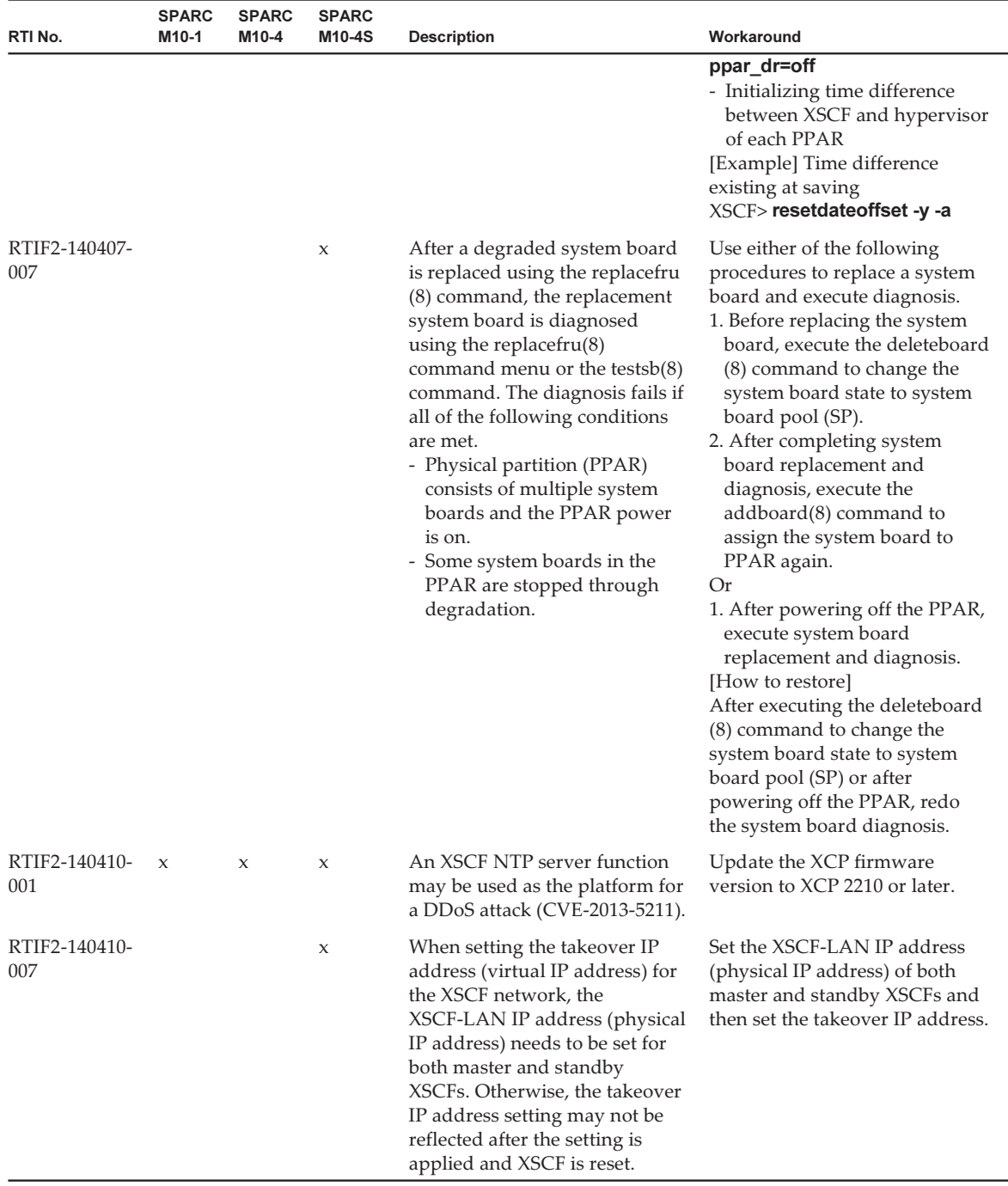

### Table 3-5 Problems resolved in XCP 2210 (continued)

The following table lists the problems resolved in XCP 2092.

Table 3-6 Problems resolved in XCP 2092

| RTI No.              | <b>SPARC</b><br>M <sub>10-1</sub> | <b>SPARC</b><br>M <sub>10-4</sub> | <b>SPARC</b><br>M10-4S | <b>Description</b>                                                                                                    | Workaround                                                                                                    |
|----------------------|-----------------------------------|-----------------------------------|------------------------|----------------------------------------------------------------------------------------------------|----------------------------------------------------------------------------------------------------|
| RTIF2-131213-<br>015 |                                   |                                   | $\boldsymbol{\chi}$    | In case, all of the three<br>conditions below are met on a<br>physical partition, the crossbar<br>unit (XBU) error "Msg: XB-XB<br>interface fatal error" is detected.                                                                                                    | There is no effective workaround.<br>Do not execute the poweron $(8)$<br>or the reset(8) command while<br>the XSCF BB control cable is<br>disconnected.                                                                                                    |
|                      |                                   |                                   |                        | [Condition 1] The physical<br>partition is configured by<br>several SPARC M10-4S.<br>[Condition 2] The XSCF BB<br>control cables that are<br>connected to the SPARC M10-4S<br>chassis are either defective or<br>have been disconnected.<br>In such a case, the "Msg: BB<br>control cable detected<br>unexpected" error log is<br>registered.<br>[Condition 3] The physical<br>partition was rebooted due to a<br>hardware failure, the<br>poweron $(8)$ or reset $(8)$<br>command was executed. | [How to restore]<br>If hardware failure had<br>occurred, execute power off and<br>on, on the physical partition.<br>If XSCF is performing retrial<br>operations, execute the<br>"poweroff -f -p ppar-id"<br>command to forcibly power off<br>the physical partition. After that<br>power it on. |
|                      |                                   |                                   |                        | Moreover, XSCF had either<br>rebooted the physical partition<br>due to a hardware failure or<br>had performed retrial of the<br>poweron $(8)$ or the reset $(8)$<br>command when this symptom<br>occurred previously.                                                                                                    |                                                                                                    |
| RTIF2-140110-<br>001 |                                   |                                   | X                      | In a SPARC M10-4S (with<br>crossbar box) configuration, the<br>following event log, which<br>notifies power off, is not<br>registered.<br>BB#xx was stopped by power<br>failure. Power failure date is<br>yyyy/mm/dd hh:mm:ss                                                                                                    | There is no effective workaround.                                                                                                    |
| RTIF2-140110-<br>002 | $\mathbf{x}$                      | $\mathbf x$                       | $\mathsf{x}$           | When the flashupdate(8)<br>command is executed, only<br>occasionally, XSCF may not<br>start-up.                                                                                                    | There is no effective workaround.<br>Contact a field engineer if this<br>problem occurs.                                                                                                    |

| RTI No.              | <b>SPARC</b><br>M10-1 | <b>SPARC</b><br>M10-4 | <b>SPARC</b><br>M10-4S | <b>Description</b>                                                                                                    | Workaround                        |
|----------------------|-----------------------|-----------------------|------------------------|----------------------------------------------------------------------------------------------------|-----------------------------------|
| RTIF2-140115-<br>001 | $\mathbf{x}$          | $\mathbf{x}$          | $\mathbf{x}$           | If a failure occurs in the PCI<br>Expansion Unit, all the domains<br>that are situated in the physical<br>partition (PPAR) that is<br>connected to the PCI Expansion<br>Unit, are shut down. | There is no effective workaround. |

Table 3-6 Problems resolved in XCP 2092 (continued)

The following table lists the problems resolved in XCP 2091.

Table 3-7 Problems resolved in XCP 2091

| RTI No.              | <b>SPARC</b><br>M <sub>10-1</sub> | <b>SPARC</b><br>M10-4 | <b>SPARC</b><br>M <sub>10-4</sub> S | <b>Description</b>                                                                                                    | Workaround                                                           |
|----------------------|-----------------------------------|-----------------------|-------------------------------------|----------------------------------------------------------------------------------------------------|----------------------------------------------------------------------|
| RTIF2-140117-<br>001 | $\mathbf{x}$                      | $\mathbf{x}$          | $\mathbf{x}$                        | When the setsnmp $(8)$ ,<br>$setsum(8)$ , setsnmpvacm<br>(8) commands or [XSCF]-<br>[Settings]-[Service]-[SNMP],<br>[XSCF]-[Settings]-[Service]-<br>[SNMP Security] on XSCF Web<br>is executed, the "exclusive<br>control file open error" error<br>message is output and all setups<br>regarding SNMP fail. This<br>problem occurs only on XCP<br>2090. | Update firmware either to XCP<br>2080 or older, or to 2091 or later. |

## Problems resolved in XCP 2090

The following table lists the problems resolved in XCP 2090.

| RTI No.              | <b>SPARC</b><br>M10-1 | <b>SPARC</b><br>M10-4 | <b>SPARC</b><br>M10-4S | <b>Description</b>                                                                                                    | Workaround                                                                                                    |
|----------------------|-----------------------|-----------------------|------------------------|----------------------------------------------------------------------------------------------------|----------------------------------------------------------------------------------------------------|
| RTIF2-130219-<br>003 |                       |                       | $\boldsymbol{\chi}$    | The following error log is<br>registered if you remove a XSCF<br>BB control cable when<br>removing a SPARC M10-4S<br>with the initbb(8) command or<br>replace a SPARC M10-4S or an<br>XSCF unit with the replacefru<br>(8) command.<br>Msg: Board control error (MBC)<br>link error)<br>Msg: BB control cable detected<br>unexpected<br>Msg: XSCF hang-up is detected                                                                                                    | There is no effective workaround.<br>Ignore the error log.                                                                                                    |
| RTIF2-130305-<br>009 | $\mathbf x$           | $\chi$                | $\chi$                 | Suppose that 129 or more IP<br>addresses of the trap hosts are<br>registered by the setsnmp<br>addtraphost or setsnmp<br>addv3traphost command. Then,<br>executing the showsnmp $(8)$<br>command displays each of the<br>SNMPv1, SNMPv2, SNMPv2-<br>inform, and SNMPv3 trap hosts,<br>up to a maximum of 128 entries.<br>Similarly, suppose that 129 or<br>more entries are registered by<br>the setsnmpusm create,<br>setsnmpvacm creategroup,<br>setsnmpvacm createview, or<br>setsnmpvacm createaccess<br>command. Then, executing the<br>showsnmpusm or showsnmpvacm<br>command displays no more<br>than 128 entries for a user, view,<br>group, and access. | There is no effective workaround.<br>When 129 or more data entries<br>are registered by the setsnmp(8),<br>$setsump(8)$ , or $setsumpvac$<br>m(8) command without an<br>abnormal end, the data entries<br>have been registered<br>successfully. |

Table 3-8 Problems resolved in XCP 2090

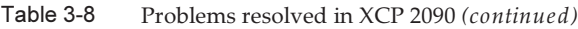

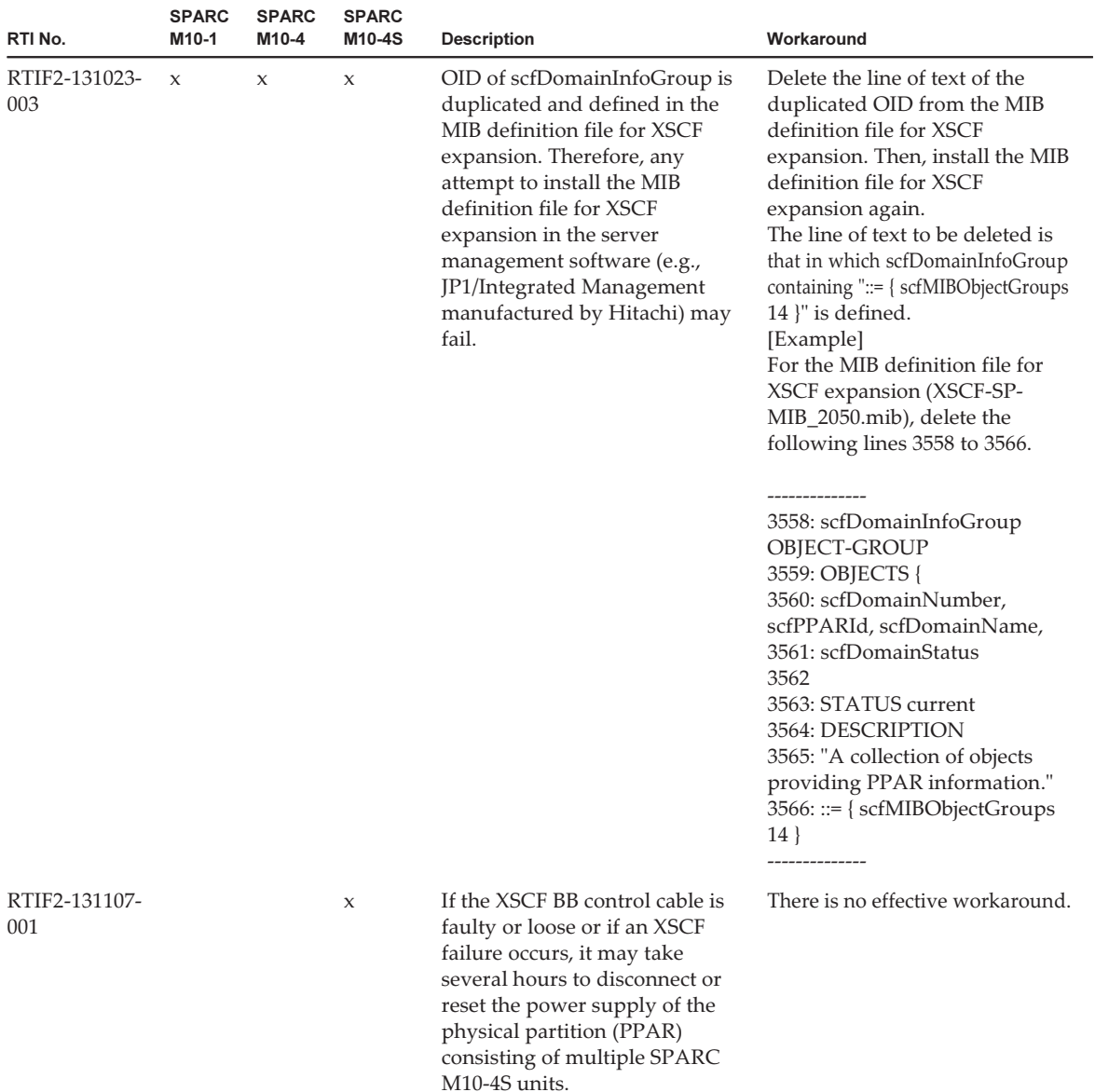

| RTI No.              | <b>SPARC</b><br>M10-1 | <b>SPARC</b><br>M <sub>10-4</sub> | <b>SPARC</b><br>M10-4S | <b>Description</b>                                                                                                    | Workaround                                                                                                    |
|----------------------|-----------------------|-----------------------------------|------------------------|----------------------------------------------------------------------------------------------------|----------------------------------------------------------------------------------------------------|
| RTIF2-131112-<br>002 |                       |                                   | X                      | Suppose that the system uses a<br>crossbar box and contains two<br>or more physical partitions<br>(PPARs) each consisting of 2BB<br>or more. In this system, if a<br>hardware failure that affects all<br>the PPARs occurs, the failed<br>part is degraded such that the<br>PPAR reactivation processing<br>may fail, causing all the PPAR<br>power supplies to remain<br>turned off.                                                                                                    | There is no effective workaround.<br>The failed parts are degraded.<br>Power on the PPAR again.                                                                                                    |
| RTIF2-131112-<br>003 | X                     | X                                 | X                      | If the testsb(8) or flashupdate -c<br>sync command is executed<br>during the execution of the<br>flashupdate(8) command, the<br>error log "FMEM serious error"<br>is registered, and the tests $b(8)$ or<br>flashupdate -c sync command<br>may fail.                                                                                                    | Do not execute the tests $b(8)$ or<br>flashupdate -c sync command<br>while the flashupdate(8)<br>command is being executed.<br>To confirm the completion of<br>the flashupdate(8) command,<br>execute the showlogs event<br>command and then check for<br>the following message.<br>XCP update has been completed<br>(XCP version=xxxx:last<br>version=yyyy) |
| RTIF2-131112-<br>008 | $\boldsymbol{\chi}$   | X                                 | $\chi$                 | Suppose that the error log "SCF<br>Diagnosis error on System<br>backup memory" is registered,<br>which is related to the PSU<br>backplane unit (PSUBP) or<br>XSCF interface unit (XSCFIFU).<br>The FRU of the error log<br>registered immediately after<br>that error log may not be correct.<br>In this case, any one of the<br>following messages is displayed<br>to indicate that the FRU PSUBP<br>or XSCFIFU is not correct.<br>Msg: SCF Diagnosis initialize<br><b>RTC</b><br>FRU: PSUBP or XSCFIFU<br>or<br>Msg: SCF Diagnosis error on | There is no effective workaround.<br>Replace the FRU as follows.<br>For SPARC M10-1: FRU: /MBU<br>For SPARC M10-4: FRU:<br>/BB#00/CMUL<br>For SPARC M10-4S: FRU:<br>/BB#xx/CMUL or FRU:<br>/XBBOX#xx/XSCFU                                                                                                    |
|                      |                       |                                   |                        | XXXX<br>FRU: PSUBP or XSCFIFU                                                                                                    |                                                                                                    |
|                      |                       |                                   |                        | XXXX indicates any of the<br>following FRUs:<br>CPU, L2 cache, SDRAM, RTC,<br>SPI FMEM, NAND                                                                                                    |                                                                                                    |

Table 3-8 Problems resolved in XCP 2090 (continued)

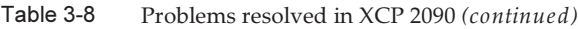

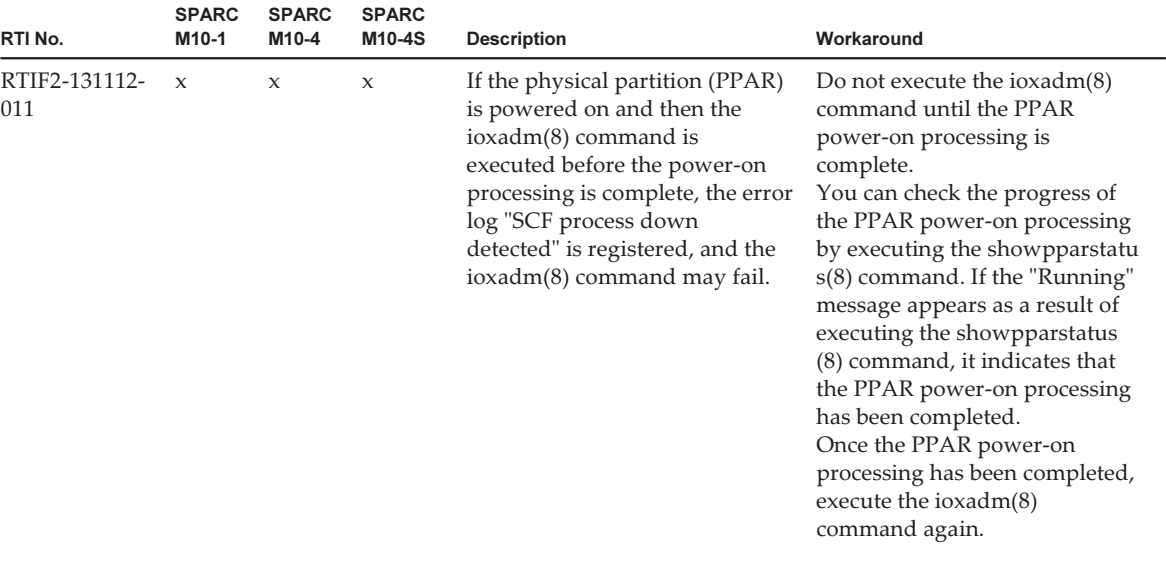

| RTI No.                   | <b>SPARC</b><br>M10-1 | <b>SPARC</b><br>M10-4 | <b>SPARC</b><br>M10-4S | <b>Description</b>                                                                                                    | Workaround                                                                                                    |
|---------------------------|-----------------------|-----------------------|------------------------|----------------------------------------------------------------------------------------------------|----------------------------------------------------------------------------------------------------|
| RTIF2-131112-<br>X<br>012 |                       | X                     | X                      | Suppose that the error log "FAN<br>speed too high" is registered<br>because of an excessive fan<br>rotation count. Subsequently, if<br>an event that changes the fan<br>rotation speed occurs, the fan<br>rotation speed may not be<br>switched to the correct value<br>and instead may be switched to<br>level 5 (full speed).<br>If an event that changes the fan<br>rotation speed occurs, the<br>following event logs are<br>registered. However, the<br>displayed fan rotation speed<br>will not be correct. The actual<br>fan rotation speed level is 5,<br>which is full speed. | There is no effective workaround.<br>[How to restore]<br>Replace the fan of the detected<br>excessive rotation speed error.                                                                                                    |
|                           |                       |                       |                        | - Low temperature was<br>detected at air inlet. FANs are<br>changed to speed (level-1)<br>mode<br>- Low temperature was<br>detected at air inlet. FANs are<br>changed to speed (level-2)<br>mode<br>- Middle temperature was<br>detected at air inlet. FANs are<br>changed to speed (level-3)<br>mode<br>- High temperature was<br>detected at air inlet. FANs are<br>changed to speed (level-4)<br>mode<br>- Air outlet temperature<br>recovered from warning state                                                                                                    |                                                                                                    |
| RTIF2-131112-<br>014      | X                     | $\boldsymbol{\chi}$   | X                      | If the following mail server is<br>being used and REMCS<br>registration or REMCS<br>environment setting is<br>performed, a communication<br>timeout with the mail server is<br>detected, causing processing to<br>fail.<br>- Windows ExchangeServer<br>- E-PORT<br>- qmail                                                                                                    | After changing the mail server<br>to be used to sendmail or<br>postfix, perform REMCS<br>registration or REMCS<br>environment setting. If it is<br>difficult to change the mail<br>server, update its firmware to<br>XCP 2090 or later. |

Table 3-8 Problems resolved in XCP 2090 (continued)

| RTI No.              | <b>SPARC</b><br>M10-1 | <b>SPARC</b><br>M10-4 | <b>SPARC</b><br>M10-4S | <b>Description</b>                                                                                                    | Workaround                                                                                                    |
|----------------------|-----------------------|-----------------------|------------------------|----------------------------------------------------------------------------------------------------|----------------------------------------------------------------------------------------------------|
| RTIF2-131112-<br>015 |                       |                       | $\boldsymbol{\chi}$    | If the initbb $(8)$ or replace fru $(8)$<br>command is executed, an event<br>log stating "Change Master<br>Failed" may be registered.                                                                                                    | There is no effective workaround.<br>Ignore the event log.                                                                                                    |
| RTIF2-131126-<br>001 | $\mathbf x$           | $\mathsf{x}$          | $\mathsf{x}$           | Suppose that a system<br>satisfying one of the conditions<br>described in [Conditions] sets<br>the power supply interlocking<br>function. If Oracle Solaris is<br>running and one of the events<br>mentioned in [Event] occurs, an<br>external I/O device may be<br>erroneously powered off.<br>[Conditions]<br>- A single SPARC M10 system<br>is registered in the power<br>supply interlocking group.<br>- Multiple SPARC M10 systems<br>are registered in the power<br>supply interlocking group,<br>and the physical partitions<br>other than those of the SPARC<br>M10 system that resets the<br>XSCF are powered off.<br>[Event]<br>- Firmware update was<br>executed from the flashupdate<br>(8) command and XSCF Web,<br>and the XSCF was reset.<br>- The XSCF was reactivated<br>from the rebootxscf(8)<br>command and XSCF Web,<br>and the XSCF was reset.<br>- The XSCF was reset because<br>of a failure. | Apply either of the following<br>countermeasures:<br>- Before firmware update or<br>XSCF reactivation, execute the<br>setremotepwrmgmt -c disable<br>command to disable the<br>power supply interlocking<br>function. Subsequently,<br>update the firmware or<br>reactivate the XSCF. After the<br>XSCF has been activated,<br>execute the setremotepwrmgmt<br>-c enable command to enable<br>the power supply interlocking<br>function.<br>- Disable the power supply<br>interlocking function with the<br>setremotepwrmgmt -c disable<br>command and then manually<br>power on the external I/O<br>device. |

Table 3-8 Problems resolved in XCP 2090 (continued)

| RTI No.              | <b>SPARC</b><br>M10-1 | <b>SPARC</b><br>M <sub>10-4</sub> | <b>SPARC</b><br>M10-4S | <b>Description</b>                                                                                                    | Workaround                                                                                                    |
|----------------------|-----------------------|-----------------------------------|------------------------|----------------------------------------------------------------------------------------------------|----------------------------------------------------------------------------------------------------|
| RTIF2-131126-<br>002 |                       |                                   | $\boldsymbol{\chi}$    | If one of $BB#0/BB#01/$<br>XBBOX#80/XBBOX#81 is<br>installed or replaced, the<br>synchronous processing of the<br>CPU core activation key in the<br>master/standby XSCF will fail.<br>Subsequently, if the master and<br>standby are switched, the CPU<br>core activation key may be lost.<br>This generates the following<br>phenomena.<br>[If the PPAR power is on]<br>The PPAR power is powered off<br>because of a CPU core<br>activation violation.<br>[If the PPAR power is off]<br>PPAR power-on fails because<br>there is an insufficient number<br>of CPU core activations. | After installation/replacement,<br>the synchronous processing of<br>the CPU core activation keys is<br>performed when the following<br>is executed.<br>[If the master/standby XSCF is<br>not switched]<br>Execute the rebootxscf -a or<br>addcodactivation(8) command<br>from the master XSCF that<br>requested installation/<br>replacement.<br>[If the master/standby XSCF has<br>been switched]<br>Execute the switchscf(8)<br>command to return the master<br>XSCF to the pre-installation/<br>replacement state. After that,<br>execute the rebootxscf -a or<br>addcodactivation(8) command.<br>Note - Do not perform the<br>following operations before<br>restoring the master XSCF to its<br>original state by executing the<br>switchscf(8) command. If these<br>operations are performed, it<br>may be necessary to register the<br>CPU core activation key again.<br>- rebootxscf-a<br>- addcodactivation(8)<br>- deletecodactivation(8)<br>- Input power off/on |

Table 3-8 Problems resolved in XCP 2090 (continued)

| RTI No.              | <b>SPARC</b><br>M10-1 | <b>SPARC</b><br>M10-4 | <b>SPARC</b><br>M <sub>10-4</sub> S | <b>Description</b>                                                                                                    | Workaround                                                                                                    |
|----------------------|-----------------------|-----------------------|-------------------------------------|----------------------------------------------------------------------------------------------------|----------------------------------------------------------------------------------------------------|
| RTIF2-131126-<br>004 | $\mathbf{x}$          | $\mathbf{x}$          | $\mathbf x$                         | When the firmware update of<br>the PCI expansion unit and link<br>card is complete, the firmware<br>version of the PCI expansion<br>unit is erroneously displayed.<br>Specifically, "PCIBOX version"<br>of the event log displays the<br>pre-update version, while "last<br>version" displays the<br>post-update version.     | There is no effective workaround.<br>Replace the version number.<br>Moreover, update the XCP<br>firmware to XCP 2090 or later. |
|                      |                       |                       |                                     | Version displayed after an<br>update from 1120 to 1130<br>Incorrect:<br>LINKCARD=1, bank=1, PCIBOX<br>version=1120: last version=1130<br>Correct:<br>LINKCARD=1, bank=1, PCIBOX<br>version=1130: last version=1120                                                                                                    |                                                                                                    |
| RTIF2-131129-<br>001 | $\mathbf{x}$          | $\mathbf{x}$          | X                                   | If there is a mounted memory,<br>the last eight digits of whose<br>"Code" start with "00", as<br>displayed by the showhardconf<br>(8) command in, execution of<br>any of the following actions<br>may result in incorrect display,<br>showing a value of 0 for both<br>the "Code" and the "Size" of that<br>memory, as shown. | There is no effective workaround.<br>Contact a field engineer if this<br>symptom occurs.                                       |
|                      |                       |                       |                                     | - Execute the restoredefaults<br>factory command<br>- Execute the initbb(8) command<br>- Change the mounting point of<br>memory                                                                                                    |                                                                                                    |
|                      |                       |                       |                                     | XSCF>showhardconf<br>MEM#10B Status:Normal;<br>+ Code:<br>ce8001M393B2G70QH0-YK0<br>0000-00511571;<br>+ Type:07; Size:16 GB;<br>XSCF>showhardconf<br>* MEM#10B Status:Deconfigured;<br>+ Code:000000 0000-000000000;                                                                                                    |                                                                                                    |

Table 3-8 Problems resolved in XCP 2090 (continued)

| RTI No.              | <b>SPARC</b><br>M <sub>10-1</sub> | <b>SPARC</b><br>M10-4 | <b>SPARC</b><br>M10-4S | <b>Description</b>                                                                                                    | Workaround                                                                                                    |
|----------------------|-----------------------------------|-----------------------|------------------------|----------------------------------------------------------------------------------------------------|----------------------------------------------------------------------------------------------------|
| RTIF2-131213-<br>006 | $\mathbf{x}$                      | $\mathbf{x}$          | $\mathbf{x}$           | The "LDC Protocol info from<br>PPAR (PPAR ID X : Domain<br>Service Data Send Failed)" event<br>log is registered on a running<br>logical domain and shutdown<br>of that logical domain may not<br>be properly executed.                                                                                                    | There is no effective workaround.<br>Either reboot the control<br>domain or execute the<br>"rebootxscf -a" command to<br>reboot XSCF.                                                                                                    |
| RTIF2-131213-<br>017 | $\boldsymbol{\chi}$               | $\mathbf x$           | $\mathbf x$            | Any of the following may occur<br>while XSCF is running.<br>[Symptom1]<br>Process down occurs and XSCF<br>resets.<br>[Symptom2]<br>Response of commands which<br>deals with acquiring MIB<br>information (get command, etc.)<br>becomes slow.<br>[Symptom3]<br>Execution of commands like<br>showhardconf(8) takes time.<br>Moreover, when the<br>showhardconf(8) command is<br>executed, the following message<br>may be output and the<br>command is terminated<br>abnormally.<br>"Cannot communicate with the<br>other XSCF. Check the other<br>XSCF' stat"<br>[Symptom 4]<br>The "SCF panic detected" error<br>is produced and the XSCF is<br>reset. | There is no effective workaround.<br>[How to restore]<br>For symptoms 1, 2, and 4, the<br>system can be recovered by<br>resetting XSCF. The system can<br>be used after that.<br>For symptom 3, reset XSCF with<br>the rebootxscf(8) command. |

Table 3-8 Problems resolved in XCP 2090 (continued)

| RTI No.              | <b>SPARC</b><br>M10-1 | <b>SPARC</b><br>M10-4 | <b>SPARC</b><br>M10-4S | <b>Description</b>                                                                                                    | Workaround                                                                                                    |
|----------------------|-----------------------|-----------------------|------------------------|----------------------------------------------------------------------------------------------------|----------------------------------------------------------------------------------------------------|
| RTIF2-131213-<br>018 | $\chi$                | $\mathsf{x}$          | $\mathbf x$            | If XSCF has disabled the setup<br>of NTP client, the time<br>difference between XSCF and<br>the hypervisor of each physical<br>partition (PPAR) is mistakenly<br>updated and the time of the<br>logical domain may be<br>misaligned after PPAR is<br>rebooted.                                                                                            | Enable the NTP client setup of<br>XSCF by executing the "setntp-s<br>client -c enable" command and<br>synchronize XSCF with the<br>upper level NTP server.<br>Otherwise, execute the<br>following.<br>1. Execute the showdate offset(8)<br>command before powering on<br>or rebooting the PPAR and<br>confirm the time difference<br>between XSCF and the<br>hypervisor.<br>2. If the time difference is too<br>large, execute the<br>resetdateoffset(8) command<br>with the PPAR at stopped<br>state, in order to reset the time<br>difference.<br>3. After powering on the PPAR,<br>reset the time of Solaris OS. |
| RTIF2-131213-<br>020 | $\mathbf x$           | $\mathbf x$           | $\mathsf{x}$           | Due to the retry functionality of<br>XSCF, if any abnormality occurs<br>in the recoverable backup<br>memory inside the PSU<br>backplane unit (PSUBP) for<br>more than three times, XSCF<br>regards it wrongly as a fixed<br>error and the starting of XSCF<br>may be deterred.<br>In such a case, the "REBOOT:<br>COUNTER ERROR" message is<br>displayed. | There is no effective workaround.<br>[How to restore]<br>Re-execute power off and on.                                                                                                    |
| RTIF2-131216-<br>001 | $\mathbf x$           | $\chi$                | $\boldsymbol{\chi}$    | The "XCP update is started."<br>message is mistakenly<br>displayed when the "flashupdate<br>-c check" command is executed.                                                                                                    | There is no effective workaround.<br>Please ignore this message.                                                                                                    |
| RTIF2-140303-<br>001 | $\mathbf x$           | X                     | X                      | Response may become slow<br>when using XSCF Web.                                                                                                    | There is no effective workaround.                                                                                                    |

Table 3-8 Problems resolved in XCP 2090 (continued)

| RTI No.              | <b>SPARC</b><br>M10-1 | <b>SPARC</b><br>M <sub>10-4</sub> | <b>SPARC</b><br>M10-4S | <b>Description</b>                                                                                                    | Workaround                                                                                                    |
|----------------------|-----------------------|-----------------------------------|------------------------|----------------------------------------------------------------------------------------------------|----------------------------------------------------------------------------------------------------|
| RTIF2-140410-<br>004 | X                     | X                                 | X                      | If a CPU error occurs while<br>powering on a physical<br>partition (PPAR), an erroneous<br>error log may be registered.<br>This symptom can be confirmed<br>by using the showlogs error -v<br>command.<br>If the result of the showlogs<br>error -v command is "Msg: SP<br>InternalError Occurred", and<br>the first 4 bytes of the 5th line of<br>the [Diagnostic Code] is<br>"01920212", it corresponds to<br>this symptom.<br>[Example]<br>XSCF> showlogs error -v<br>Date: Nov 11 18:29:04 JST 2013<br>Code: 40000000-<br>00fcff0000ff0000ff-<br>0186ffff0000000000000000<br>Status: Warning Occurred: Nov<br>11 18:29:04.871 JST 2013<br><b>FRU: /FIRMWARE</b><br>Msg: SP Internal Error Occurred<br>Diagnostic Code:<br>00000000 00000000 0000<br>00000000 00000000 0000<br>00000000 00000000 0000<br>0007000b 02040002 00000000<br>00000000<br>01920212 00620000 0000 | There is no effective workaround.<br>[How to restore]<br>Execute the showstatus(8)<br>command to check whether a<br>part has failed. A CPU whose<br>[Status] is "Deconfigured" has<br>failed. Follow the maintenance<br>procedure to replace the FRU<br>mounted on the CPU.<br>[Example] When a "Deconfigured"<br>CPU exists<br>XSCF> showstatus<br>BB#11 Status:Normal;<br>CMUU Status:Normal;<br>* CPU#0 Status:Deconfigured; |
| RTIF2-140410-<br>006 | $\mathsf X$           | $\chi$                            | $\boldsymbol{\chi}$    | If you execute the reset xir<br>command immediately after<br>starting Oracle Solaris or the<br>ldmd service, "LDC Protocol<br>info fromPPAR (PPAR ID 0:<br>Domain Service Data Send<br>Failed)" may be registered in the<br>event log and the XSCF process<br>down and reset may occur.                                                                                                    | There is no effective workaround.<br>After XSCF is reset, execute the<br>showlogs event command to<br>confirm the event logs. Or,<br>execute the showpparstaus(8)<br>command to confirm that the<br>physical partition (PPAR) was<br>reset. If the physical partition<br>has not been reset, execute the<br>reset xir command again.                                                                                            |

Table 3-8 Problems resolved in XCP 2090 (continued)

The following table lists the problems resolved in XCP 2080.

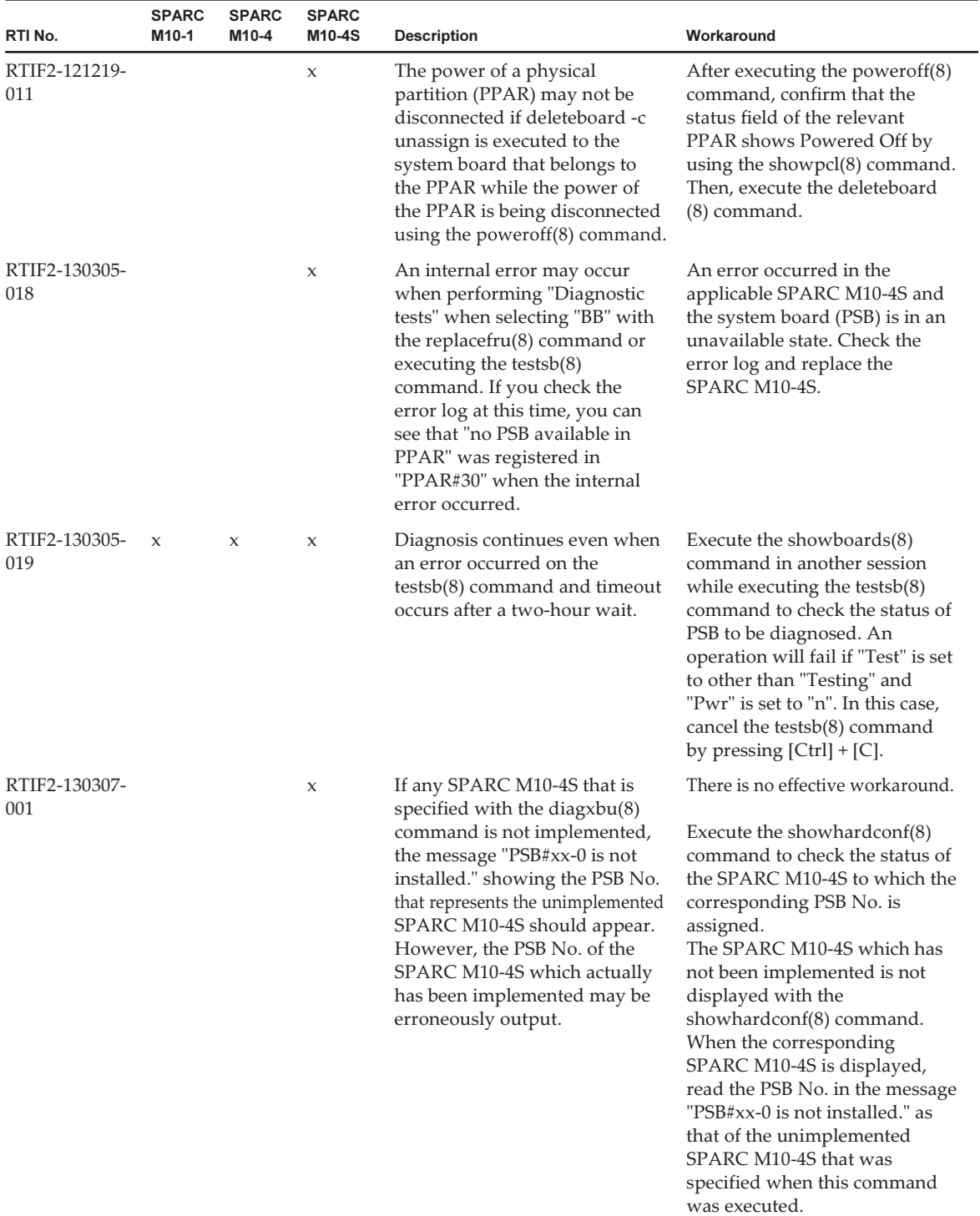

### Table 3-9 Problems resolved in XCP 2080

| RTI No.              | <b>SPARC</b><br>M10-1 | <b>SPARC</b><br>M10-4 | <b>SPARC</b><br>M10-4S | <b>Description</b>                                                                                                    | Workaround                                                                                                    |
|----------------------|-----------------------|-----------------------|------------------------|----------------------------------------------------------------------------------------------------|----------------------------------------------------------------------------------------------------|
| RTIF2-131001-<br>001 |                       |                       | $\mathsf X$            | If the SPARC M10-4S or the<br>crossbar box is disconnected<br>with the initbb(8) command,<br>and then all chassis are turned<br>off and then on again with the<br>XSCF BB control cable left<br>connected, the chassis<br>disconnected with the initbb(8)<br>command will become the<br>master chassis, and the XSCF<br>settings will be initialized to the<br>factory defaults.                                                                                                    | Be sure to follow the procedure<br>below when disconnecting the<br>SPARC M10-4S and the crossbar<br>box.<br>1. Execute the initbb(8)<br>command to stop the target<br>chassis.<br>2. Turn off the stopped chassis<br>first and then disconnect the<br>XSCF BB control cable.                                                                                                    |
| RTIF2-131023-<br>001 | X                     | X                     | X                      | If the XSCF is reset by the<br>rebootxscf $(8)$ or switchscf $(8)$<br>command executed while the<br>logical domain is either starting<br>or stopped, the following<br>problems may occur.<br>- If the showdomainstatus(8)<br>command is executed, the<br>logical domain state is not<br>displayed properly.<br>- If the showlogs event<br>command is executed, the log<br>used for notification of the<br>logical domain state is not<br>displayed.<br>- An SNMP Trap for<br>notification of the state of the<br>logical domain is not sent.                                                                                                    | There is no effective workaround.<br>[How to restore]<br>To display the state of the<br>logical domain properly, update<br>it such as by reactivating the<br>logical domain.                                                                                                    |
| RTIF2-131023-<br>004 | X                     | X                     | X                      | Even when an I/O failure is<br>detected in the logical domain,<br>the XSCF may not be notified of<br>an error. For this reason, the I/O<br>failure information in Fault<br>Report to be displayed from the<br>execution of the fmdump(1M)<br>command is not displayed, even<br>if the showlogs error command<br>is executed.<br>Moreover, even if a CPU or<br>memory error is detected in the<br>XSCF, no notification may be<br>sent to the logical domain. For<br>this reason, Fault Report does<br>not display the CPU or memory<br>failure information to be<br>displayed from the execution of<br>the showlogs error command,<br>even if the fmdump(1M) | There is no effective workaround.<br>If an I/O failure is detected in<br>the logical domain, locate the<br>failed portion from the display<br>in Fault Report by executing the<br>fmdump(1M) command, and<br>perform maintenance on the<br>failed part. If a CPU or memory<br>failure is detected in the XSCF,<br>perform maintenance according<br>to the FRU displayed by<br>executing the showlogs error<br>command. |

Table 3-9 Problems resolved in XCP 2080 (continued)

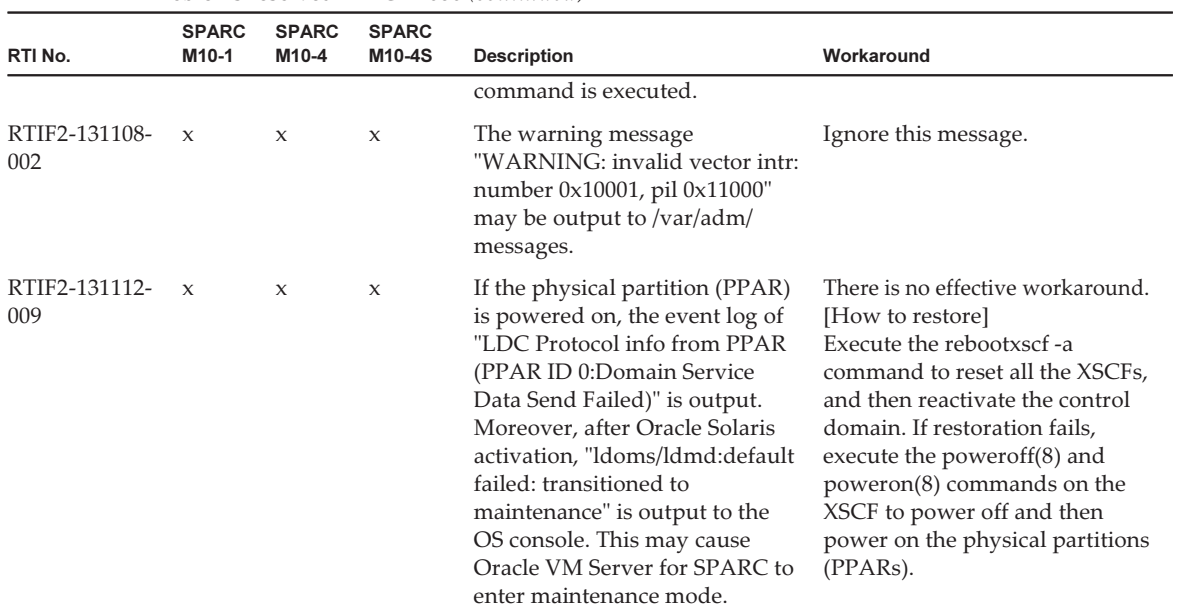

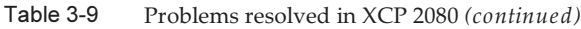

| RTI No.              | <b>SPARC</b><br>M10-1      | <b>SPARC</b><br>M10-4 | <b>SPARC</b><br>M10-4S | <b>Description</b>                                                                                                    | Workaround                                                                                                    |
|----------------------|----------------------------|-----------------------|------------------------|----------------------------------------------------------------------------------------------------|----------------------------------------------------------------------------------------------------|
| RTIF2-131126-<br>006 | $\mathsf X$<br>$\mathsf X$ |                       | $\mathsf X$            | Suppose that the input power is<br>turned off and on, or that the<br>XSCF is reset. If an operation<br>related to CPU core activation is<br>performed for the first time using<br>XSCF Web rather than the XSCF<br>shell, it may fail. The procedure<br>that fails is any of the following.<br>1. Perform any of the following on<br>XSCF Web.<br>- From the [Settings] - [CoD<br>Activation] menu, add the CPU<br>core activation key.<br>- From the [Maintenance] -<br>[Configuration Management]<br>menu, save the XSCF setting<br>information.<br>- From the [Maintenance] -<br>[Configuration Management]<br>menu, save/restore the CPU<br>core activation key.<br>2. Execute the deletecodactivation<br>$(8)$ or setcod $(8)$ command on<br>the XSCF shell.<br>Alternatively, delete the CPU<br>core activation key on XSCF<br>Web.<br>Alternatively, change the<br>assignment of the CPU core<br>activation on XSCF Web. | To perform an operation related<br>to the CPU core activation for<br>the first time after the input<br>power is turned off and on or<br>after the XSCF is reset, execute<br>it on the XSCF shell.<br>[How to restore]<br>Execute the rebootxscf(8)<br>command to reset the XSCF.<br>Then, execute the<br>deletecodactivation(8) or<br>$setcod(8)$ command on the<br>XSCF shell. |
|                      |                            |                       |                        | Alternatively,<br>1. Perform any of the following on<br>XSCF Web.<br>- From the [Settings] - [CoD<br>Activation] menu, delete the<br>CPU core activation key.<br>- From the [Settings] - [CoD<br>Reservation] menu, release the<br>assignment of the CPU core<br>activation.<br>2. Log in to the XSCF shell or<br>XSCF Web with another user<br>account.<br>3. Execute the deletecodactivation<br>$(8)$ or setcod $(8)$ command on<br>the XSCF shell.<br>Alternatively, delete the CPU<br>core activation key on XSCF<br>Web.<br>Alternatively, change the<br>assignment of the CPU core<br>activation on XSCF Web.                                                                                                    |                                                                                                    |

Table 3-9 Problems resolved in XCP 2080 (continued)

The following table lists the problems resolved in XCP 2070.

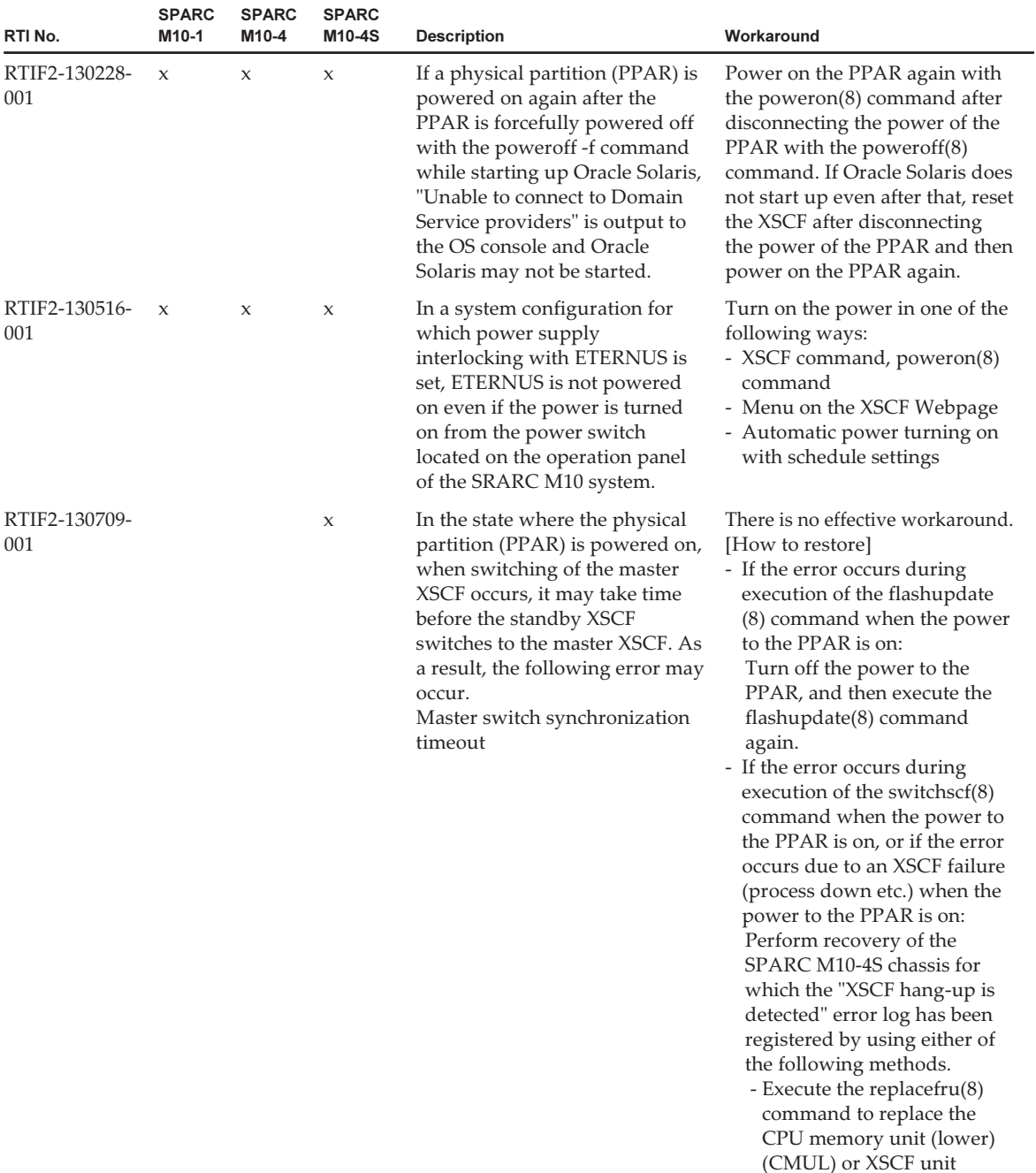

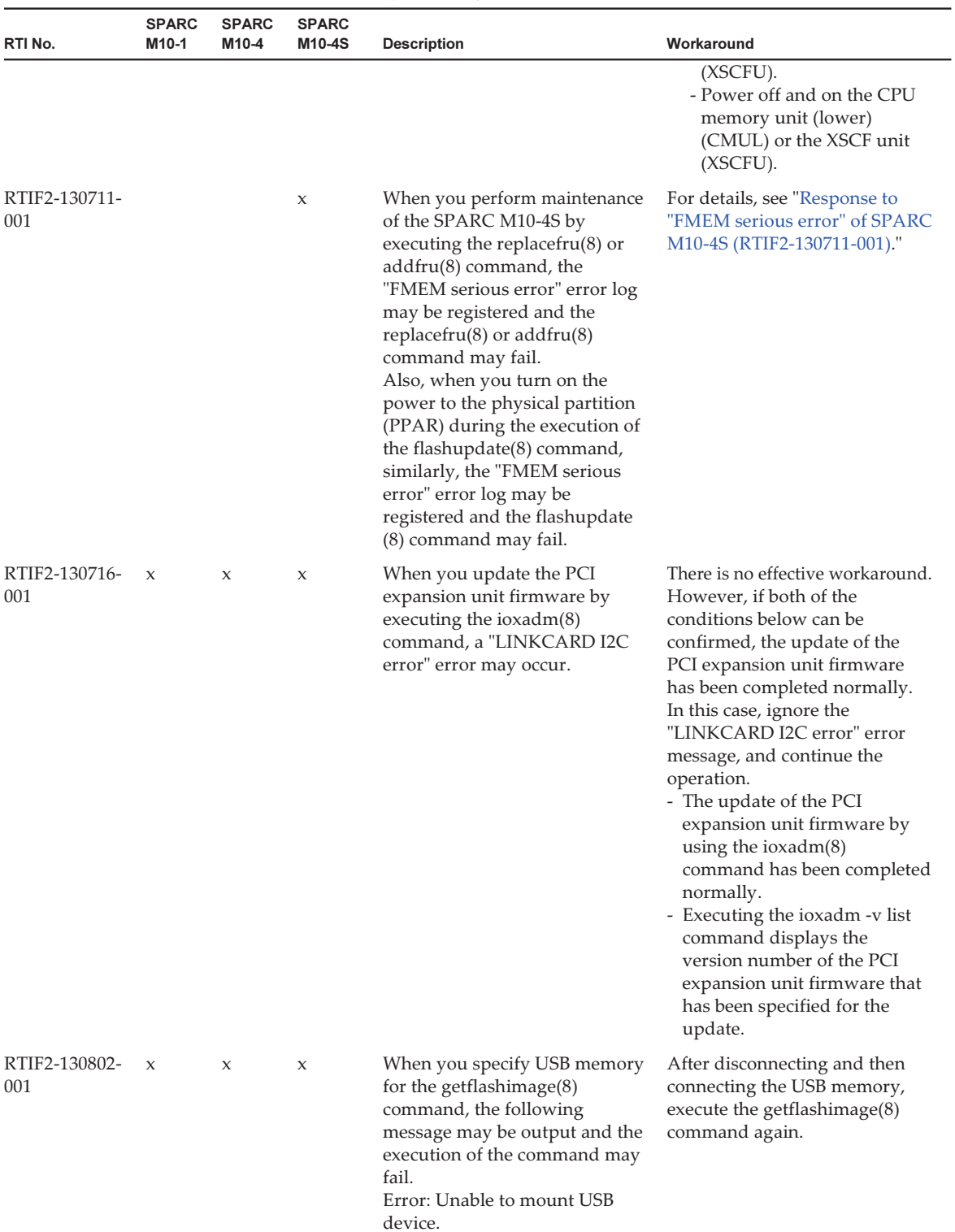

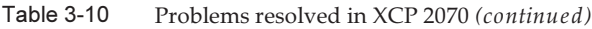

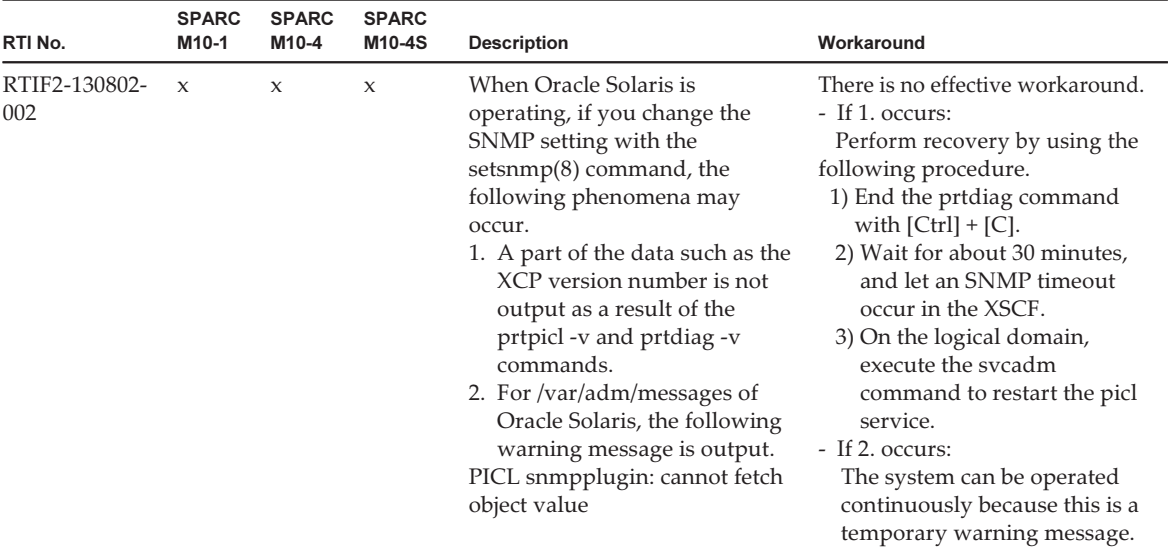

| RTI No.              | <b>SPARC</b><br>M10-1 | <b>SPARC</b><br>M10-4 | <b>SPARC</b><br>M10-4S | <b>Description</b>                                                                                                    | Workaround                                                                                                    |
|----------------------|-----------------------|-----------------------|------------------------|----------------------------------------------------------------------------------------------------|----------------------------------------------------------------------------------------------------|
| RTIF2-130806-<br>001 | X                     | $\mathsf X$           | $\mathsf X$            | When any of the following<br>FRUs of any of the models is<br>replaced, the XSCF clock is<br>initialized to 2001/1/1 (in<br>accordance to the specification).<br>Due to this reason, when the<br>XSCF is set as an NTP client and<br>a physical partition is powered<br>on after replacing any of these<br>FRUs, the clock of the control<br>domain may get offset to a<br>significant amount.<br>[SPARC M10-1]<br>- Motherboard Unit (MBU)<br>- PSU Backplane Unit (PSUBP)<br>[SPARC M10-4]<br>- CPU Memory Unit (Lower)<br>(CMUL)<br>[SPARC M10-4S]<br>- CPU Memory Unit (Lower)<br>(CMUL)<br>- Crossbar backplane unit<br>(XBBPU)<br>- XSCF Unit (XSCFU)<br>This problem can be confirmed<br>from the huge offset values<br>(more than 10 years) of the<br>"Domain Date Offset" column in<br>the output of the showdateoffse<br>t(8) command, which shows the<br>time difference of the XSCF and<br>the control domain.<br>[Example]<br>XSCF> showdateoffset -a<br>PPAR-ID<br>Domain Date<br>Offset<br>00<br>7931983 sec<br>7931983 sec<br>01<br>02<br>7931983 sec<br>03<br>7931983 sec | There is no effective workaround.<br>Execute the following tasks<br>after replacing the FRUs, as<br>described in [Description].<br>1. Before powering on the<br>physical partition, check the<br>values of the "Domain Date<br>Offset" column using the<br>showdateoffset(8) command.<br>- If the values of the "Domain<br>Date Offset" is not high<br>(more than 10 years),<br>continue with normal<br>operation of the system.<br>- On the other hand, if the<br>values are significantly high<br>(more than 10 years), execute<br>procedure 2 and onwards.<br>2. Execute the resetdate offset(8)<br>command to reset the<br>difference of clock time<br>between the XSCF and the<br>control domain.<br>XSCF> resetdateoffset -a<br>Clear the offset of all PPARs?<br>$[y n]$ :y<br>XSCF><br>3. Power on all physical<br>partitions using the "poweron<br>-a" command.<br>4. Execute the showdateoffset(8)<br>command to confirm that the<br>difference of clock time<br>between the XSCF and the<br>control domain had been<br>synchronized by checking that<br>the values of the "Domain<br>Date Offset" column for all of<br>the physical partitions has<br>changed to 0. |
|                      |                       |                       |                        | $\ddot{\cdot}$<br>15<br>7931983 sec                                                                                                    | 5. If the XSCF and the control<br>domain are to be operated in<br>different time zones, use the<br>date(1M) command to set the                                                                                                    |

Table 3-10 Problems resolved in XCP 2070 (continued)

date of the control domain.

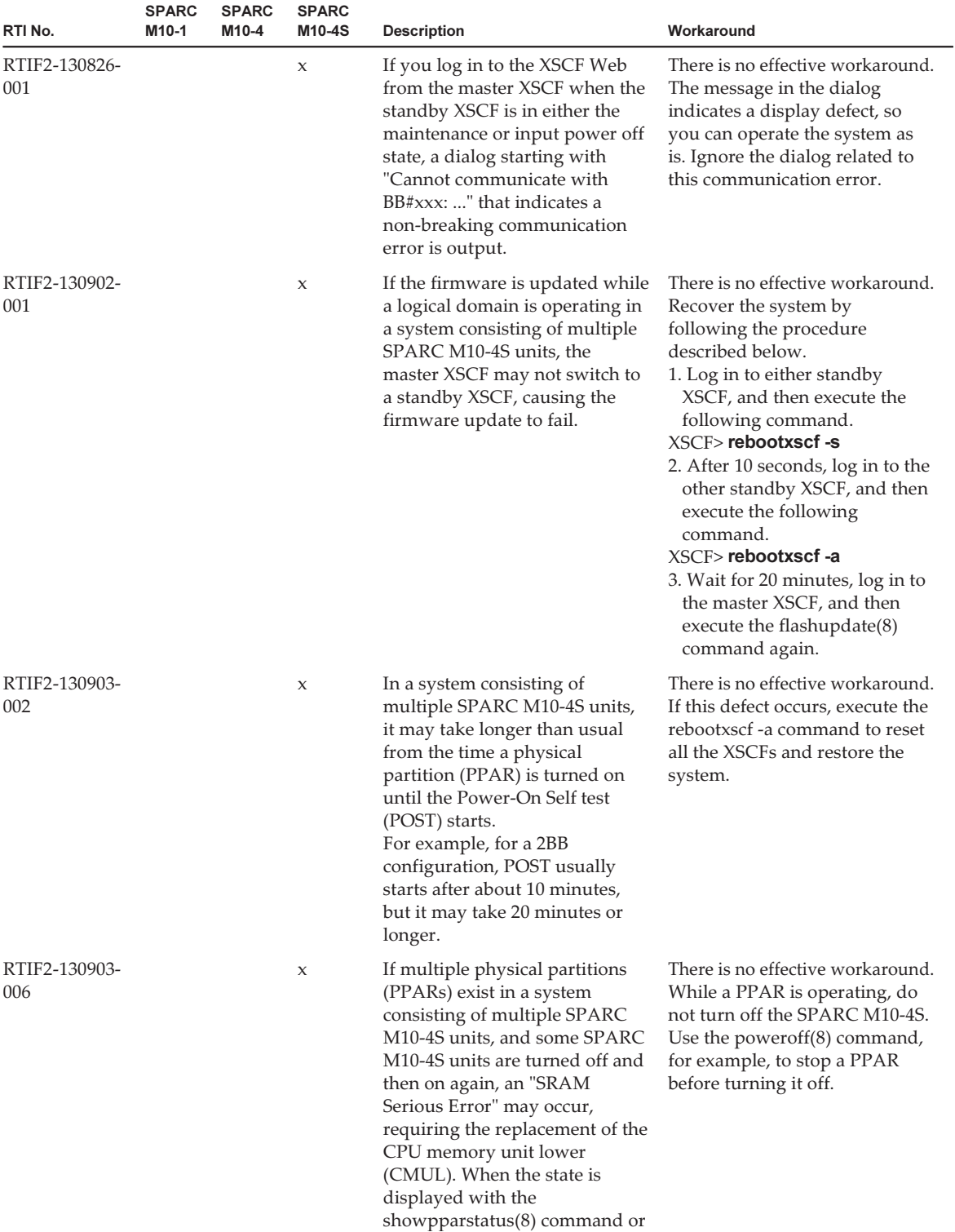

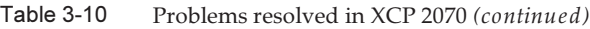

| RTI No.              | <b>SPARC</b><br>M <sub>10-1</sub> | <b>SPARC</b><br>M10-4 | <b>SPARC</b><br>M10-4S | <b>Description</b>                                                                                                    | Workaround                                                                                                    |
|----------------------|-----------------------------------|-----------------------|------------------------|----------------------------------------------------------------------------------------------------|----------------------------------------------------------------------------------------------------|
|                      |                                   |                       |                        | the showdomainstatus(8)<br>command, the PPAR state may<br>not be displayed correctly.                                                                                                    |                                                                                                    |
| RTIF2-130903-<br>007 | $\mathbf{x}$                      | $\mathbf{x}$          | $\mathbf{x}$           | If the setcod(8) command is<br>executed repeatedly on the<br>physical partition (PPAR) in the<br>PowerOn state, the resources<br>available within the process<br>may be exhausted, and codd<br>may cause a process down. | You can avoid this by executing<br>$setcod(8)$ when PPAR is in the<br>PowerOff state.<br>[How to restore]<br>Restart codd. |

Table 3-10 Problems resolved in XCP 2070 (continued)

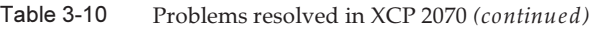

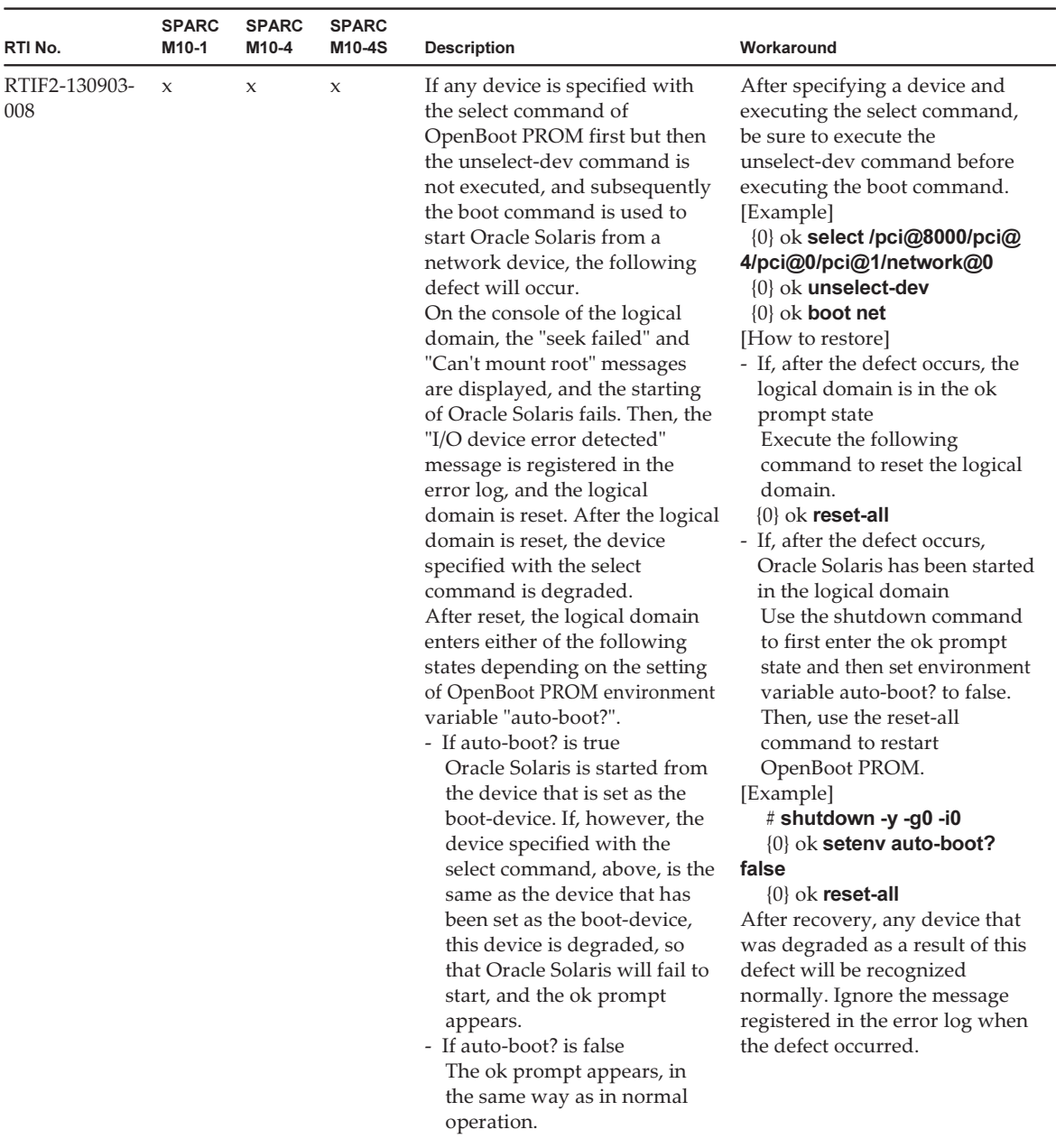

| RTI No.              | <b>SPARC</b><br>M10-1 | <b>SPARC</b><br>M10-4 | <b>SPARC</b><br>M10-4S | <b>Description</b>                                                                                                    | Workaround                                                                                                    |
|----------------------|-----------------------|-----------------------|------------------------|----------------------------------------------------------------------------------------------------|----------------------------------------------------------------------------------------------------|
| RTIF2-130930-<br>001 | $\mathbf x$           | $\boldsymbol{\chi}$   | $\mathbf x$            | If, in an environment for which<br>a time zone is set for the XSCF<br>and summer time is introduced,<br>a physical partition (PPAR) is<br>restarted or a PPAR is turned<br>off and then on again, the start<br>time of the logical domain may<br>be advanced or delayed for 3600<br>seconds or longer.<br>This can be confirmed by<br>executing the showdate offset(8)<br>command.<br>In the following execution<br>example, the time difference<br>between PPAR and XSCF is<br>+/-3600 seconds or greater,<br>indicating that this defect has<br>occurred. | There is no effective workaround.<br>For every logical domain in the<br>system, make the settings so<br>that they can be synchronized<br>with the NTP server in time,<br>and if the start time of a logical<br>domain shifts, correct the time<br>on the NTP. |
|                      |                       |                       |                        | XSCF> showdateoffset -a<br>PPAR-ID Domain Date Offset<br>00 -7205 sec<br>01 -7205 sec<br>02 -7205 sec<br>03 -7205 sec<br>04 -7205 sec<br>05 -7205 sec<br>06 -7205 sec<br>07-7205 sec<br>08 -7205 sec<br>09 -7205 sec<br>10 -7205 sec<br>11-7205 sec<br>12-7205 sec<br>13 -7205 sec<br>14-7205 sec<br>15 -7205 sec                                                                                                    |                                                                                                    |
| RTIF2-131004-<br>001 | X                     |                       |                        | If firmware update is executed<br>when the physical partition<br>(PPAR) is powered on, the<br>"CPU-MBC interface fatal error"<br>error which is related to the<br>motherboard unit (MBU), is<br>mistakenly detected and may be<br>registered in the error log. This<br>mistaken detection may lead to<br>stopping of the logical domains.                                                                                                    | Execute firmware update when<br>the physical partition (PPAR) is<br>powered off.                                                                                                    |

Table 3-10 Problems resolved in XCP 2070 (continued)

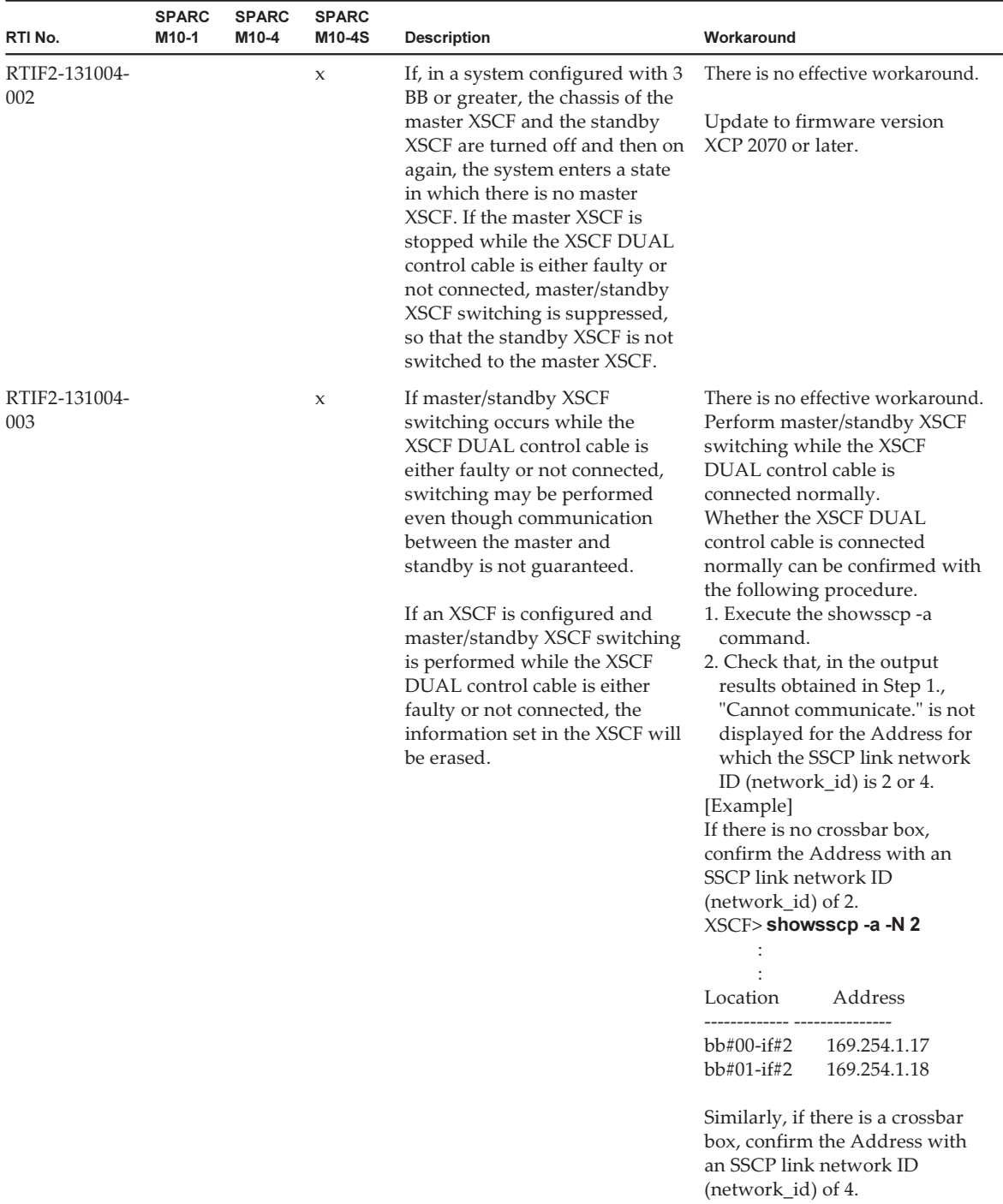

### Table 3-10 Problems resolved in XCP 2070 (continued)
| RTI No.              | <b>SPARC</b><br>M10-1 | <b>SPARC</b><br>M10-4 | <b>SPARC</b><br>M10-4S | <b>Description</b>                                                                                                    | Workaround                                                                                                    |
|----------------------|-----------------------|-----------------------|------------------------|----------------------------------------------------------------------------------------------------|----------------------------------------------------------------------------------------------------|
| RTIF2-131108-<br>001 | X                     | X                     | $\boldsymbol{\chi}$    | If the "SCF Diagnosis initialize<br>RTC" error occurs, or if the<br>motherboard unit (MBU) is<br>replaced with the SPARC M10-1<br>and the CPU memory unit<br>(lower) (CMUL) is replaced<br>with the SPARC M10-4/M10-4S,<br>the following phenomena may<br>occur.<br>[Phenomenon 1]<br>The XSCF time may return to<br>January 1, 2001.<br>[Phenomenon 2]<br>The time difference between the<br>XSCF and all physical partitions<br>(PPARs) may become a value of<br>400 million seconds or more.<br>You can check this phenomenon<br>by executing the showdateoffset<br>(8) command, since the time<br>difference between the XSCF<br>and all PPARs is displayed as a<br>value of "400000000 sec" or more.<br>XSCF> showdateoffset -a<br>PPAR-ID Domain Date Offset<br>00 400000100 sec<br>01 400000100 sec<br>15 400000100 sec<br>[Phenomenon 3]<br>If you reset the PPAR or power<br>off and on the PPAR, the Oracle | There is no effective workaround.<br>Update to firmware version<br>XCP 2070 or later.<br>[How to restore]<br>For details, see "Restoration<br>after the "SCF Diagnosis<br>initialize RTC" error (RTIF2-<br>131108-001)."                                                                                       |
|                      |                       |                       |                        | Solaris time may return to<br>January 1, 2001.                                                                                                    |                                                                                                    |
| RTIF2-131112-<br>010 | $\boldsymbol{\chi}$   | X                     | $\boldsymbol{\chi}$    | If you execute the XSCF<br>commands in the following<br>order, the setting information<br>for the set tp $(8)$ or set telnet $(8)$<br>command is not applied and<br>may return to the original state.<br>1. Execute any of the<br>sethostname(8),<br>setnameserver(8), setnetwork<br>$(8)$ , setroute $(8)$ , or setsscp $(8)$<br>command.<br>2. Execute either the setntp $(8)$ or<br>settelnet(8) command.<br>3. Execute the applynetwork(8)<br>command.                                                                                                    | After executing any of the<br>sethostname(8), setnameserver<br>$(8)$ , setnetwork $(8)$ , setroute $(8)$ ,<br>or $sets$ setsc $p(8)$ command is<br>executed, do not execute the<br>$setntp(8)$ or $setnlet(8)$<br>command until the<br>applynetwork(8) command is<br>executed and the settings are<br>applied. |

Table 3-10 Problems resolved in XCP 2070 (continued)

| RTI No.              | <b>SPARC</b><br>M <sub>10-1</sub> | <b>SPARC</b><br>M10-4 | <b>SPARC</b><br>M10-4S | <b>Description</b>                                                                                                    | Workaround                                                                                                    |
|----------------------|-----------------------------------|-----------------------|------------------------|----------------------------------------------------------------------------------------------------|----------------------------------------------------------------------------------------------------|
| RTIF2-131112-<br>016 | $\mathbf{x}$                      | $\mathbf{x}$          | $\mathbf{x}$           | If you use the deleteuser(8)<br>command to delete a user<br>account for which an SSH user<br>public key is registered, it is<br>deleted but the user public key<br>is not deleted.<br>User public keys will continue<br>to increase in number such that<br>it may not be possible to register<br>one for a new user account.<br>Moreover, if a user account with<br>the same name is registered<br>again, the SSH user public key<br>registered previously is set. | Before deleting a user account<br>with the deleteuser(8)<br>command, execute setssh-c<br>delpubkey -a -u to delete the<br>SSH user public key registered<br>for the user account.<br>[How to restore]<br>Perform the following<br>procedure.<br>1. Execute the adduser(8)<br>command to register the<br>deleted user account again.<br>2. Execute the rebootxscf -a<br>command to reset the XSCF,<br>or turn off and on the input<br>power.<br>3. Execute setssh -c delpubkey<br>-a -u to delete the SSH user<br>public key.<br>4. Execute the deleteuser(8)<br>command to delete the user<br>account. |

Table 3-10 Problems resolved in XCP 2070 (continued)

### Response to "FMEM serious error" of SPARC M10-4S (RTIF2-130711-001)

■ Replacing SPARC M10-4S

When replacing the SPARC M10-4S by following the maintenance menu displayed by executing the replacefru(8) command, perform Step 3 and then turn on the input power to the target SPARC M10-4S (BB#x). Then, after waiting for 50 minutes, manually enter "f" in Step 4 to perform the work.

```
Please execute the following steps:
1) Remove (Delete) the BB#x from a system.
2) Turn off the breaker of the BB#x.
3) After the exchanged device is connected with the system, turn on
      the breaker of the BB#x.
4) Please select[f:finish] :
```
#### ■ Adding SPARC M10-4S

When adding the SPARC M10-4S by following the maintenance menu displayed by executing the addfru(8) command, perform Step 1 and then turn on the input power to the target SPARC M10-4S (BB#x). Then, after waiting for 50 minutes, manually enter "f" in Step 2 to perform the work.

```
Please execute the following steps:
1) After the added device is connected with the system, please turn on
       the breaker of the BB#x.
2) Please select[f:finish] :
```
■ Executing the flashupdate(8) command Do not power on the physical partition (PPAR) during the execution of the flashupdate(8) command. If you power on the PPAR during the execution of the flashupdate(8) command, power it on again after the completion of the command. Upon the completion of the flashupdate(8) command, execute the showlogs event command to confirm the following message.

<span id="page-110-0"></span>XCP update has been completed (XCP version=xxxx:last version=yyyy)

### Restoration after the "SCF Diagnosis initialize RTC" error (RTIF2-131108-001)

#### [How to restore]

- If phenomenon 1 occurs:
	- a. If the Oracle Solaris time has returned to January 1, 2001, execute the setdate(8) command to set the XSCF time again. In this case, the XSCF is reset. After that, power off and on the PPAR.
	- b. If the Oracle Solaris time is other than January 1, 2001, contact a field engineer. In this case, do not execute the resetdateoffset(8) of setdate(8) command on the XSCF.
	- c. If the PPAR power is off, power on the PPAR. After that, check the Oracle Solaris time, and perform the above steps a. or b.
- If phenomenon 2 occurs:
	- a. If the Oracle Solaris time has returned to January 1, 2001, it is necessary to initialize the time difference between the XSCF time and Hypervisor on all of the PPARs. Stop all the PPARs, and execute the resetdateoffset -a command to clear the time difference.
	- b. If the Oracle Solaris time is other than January 1, 2001, contact a field engineer. In this case, do not execute the resetdateoffset(8) of setdate(8) command on the XSCF.
	- c. If the PPAR power is off, power on the PPAR. After that, check the Oracle Solaris time, and perform the above steps a. or b.
- If phenomenon 3 occurs: If phenomenon 1 or 2 also occurs, perform its [How to restore] action first.

Set the Oracle Solaris time again.

## Problems resolved in XCP 2052

The following table lists the problems resolved in XCP 2052.

| RTI No.              | <b>SPARC</b><br>M10-1 | <b>SPARC</b><br>M10-4 | <b>SPARC</b><br>M <sub>10</sub> -4S | <b>Description</b>                                                                                                    | Workaround                                                                                                    |
|----------------------|-----------------------|-----------------------|-------------------------------------|----------------------------------------------------------------------------------------------------|----------------------------------------------------------------------------------------------------|
| RTIF2-130827-<br>001 | $\chi$                | $\boldsymbol{\chi}$   | $\boldsymbol{\chi}$                 | A timeout or connection failure<br>may be detected for the<br>communication party because<br>XSCF packet reception is<br>delayed, delaying the response,<br>due to a defect in the<br>XSCF-LAN hardware settings.                                                                                                    | There is no effective workaround.                                                                                                    |
| RTIF2-130903-<br>004 |                       |                       | $\boldsymbol{\chi}$                 | If XSCF master/standby<br>switchover takes place when<br>either the XSCF BB control cable<br>or the XSCF DUAL control<br>cable is not connected properly,<br>the settings at the master XSCF<br>side may not be properly<br>carried on to the standby XSCF<br>and thus, it may not operate<br>properly.                                                                                                    | There is no effective workaround.<br>Please make sure that the XSCF<br>BB control cable and the XSCF<br>DUAL control cable is properly<br>connected.<br>If this symptom occurs, confirm<br>whether each setting by master<br>XSCF had been stored after<br>confirming that the cables are<br>properly connected. Set up<br>XSCF again when the setting<br>has not been saved. |
| RTIF2-131004-<br>004 |                       |                       | X                                   | If the standby XSCF is restarted<br>while the XSCF BB control cable<br>is either faulty or not connected,<br>it is started as the master XSCF.<br>so that there are two master<br>XSCF units in the system.<br>When there are two master<br>XSCF units, system operation<br>cannot be guaranteed.<br>This state can be confirmed<br>from the fact that there are two<br>chassis for which the MASTER<br>LED is lit on their rear panels. | There is no effective workaround.<br>Do not reset an XSCF when the<br>XSCF BB control cable between<br>the master and standby is either<br>faulty or not connected.<br>[How to restore]<br>If there are two master XSCF<br>units in the system, turn off all<br>the chassis and then turn them<br>on again.                                                                   |

Table 3-11 Problems resolved in XCP 2052

## Problems resolved in XCP 2051

The following table lists the problems resolved in XCP 2051.

| RTI No.              | <b>SPARC</b><br>M <sub>10-1</sub> | <b>SPARC</b><br>M10-4 | <b>SPARC</b><br>M10-4S | <b>Description</b>                                                                                                    | Workaround                                                                                                    |
|----------------------|-----------------------------------|-----------------------|------------------------|----------------------------------------------------------------------------------------------------|----------------------------------------------------------------------------------------------------|
| RTIF2-130717-<br>001 | $\mathbf{x}$                      | $\mathbf{x}$          | $\mathbf{x}$           | If an error occurs in the<br>USB-SSD in the XSCF interface<br>unit (XSCFIFU) of the PSU<br>backplane (PSUBP) or crossbar<br>box, the "System backup"<br>memory access error" error log<br>may be registered. In this case, a<br>problem such as the inability to<br>execute the poweron $(8)$<br>command or the inability to<br>collect data with the snapshot(8)<br>command may occur. | There is no effective workaround.<br>When this problem occurs,<br>power off the input power<br>supply and then power it on<br>again (AC OFF/ON). |

Table 3-12 Problems resolved in XCP 2051

## Problems resolved in XCP 2050

The following table lists the problems resolved in XCP 2050.

| RTI No.              | <b>SPARC</b><br>M <sub>10-1</sub> | <b>SPARC</b><br>M10-4 | <b>SPARC</b><br>M10-4S | <b>Description</b>                                                                                                    | Workaround                                                                                                    |
|----------------------|-----------------------------------|-----------------------|------------------------|----------------------------------------------------------------------------------------------------|----------------------------------------------------------------------------------------------------|
| RTIF2-130219-<br>002 |                                   |                       | $\mathbf{x}$           | When maintaining SPARC<br>M10-4S with a slave XSCF, if<br>you incorrectly connect the<br>standby XSCF and the slave<br>XSCF with an XSCF connection<br>cable, the maintenance is<br>considered to have finished<br>normally without detecting the<br>error. | After switching between the<br>master XSCF and the standby<br>XSCF by using the switchsc $f(8)$<br>command, execute the testsb(8)<br>command to the target slave<br>XSCF. The incorrect connection<br>with the XSCF connection cable<br>is detected and an error log is<br>issued. |
| RTIF2-130305-<br>016 |                                   |                       | $\mathbf{x}$           | Timeout may occur if the XCP<br>firmware version of a SPARC<br>M <sub>10</sub> -4S or crossbar box is<br>updated using the flashupdate<br>-c sync command.                                                                                                  | Execute the flashupdate(8)<br>command by specifying the -f<br>option to reupdate the XCP<br>firmware for all SPARC M10-4S<br>or crossbar boxes.                                                                                                    |

Table 3-13 Problems resolved in XCP 2050

| RTI No.              | <b>SPARC</b><br>M10-1 | <b>SPARC</b><br>M10-4 | <b>SPARC</b><br>M10-4S | <b>Description</b>                                                                                                    | Workaround                                                                                                    |
|----------------------|-----------------------|-----------------------|------------------------|----------------------------------------------------------------------------------------------------|----------------------------------------------------------------------------------------------------|
| RTIF2-130319-<br>002 | X                     | X                     | X                      | Before power-off of the physical<br>partition (PPAR) completes in<br>SPARC M10-4S, if you power<br>off and then power on the input<br>power supply of a SPARC<br>M10-4S or a crossbar box again<br>and power on the PPAR again,<br>the PPAR in operation may be<br>powered off if the master XSCF<br>is switched with the switchscf<br>(8) command, firmware update,<br>or failure.                                                                   | If you power off the PPAR<br>before powering off the input<br>power supply of SPARC<br>M10-4S or crossbar box, check<br>that power-off the target PPAR<br>and SPARC M10-4S is complete,<br>by using the showboards(8) and<br>showlogs power commands.<br>Then, power off the input<br>power supply of SPARC<br>M10-4S or crossbar box. |
| RTIF2-130319-<br>003 | $\chi$                | $\mathsf X$           | $\boldsymbol{\chi}$    | If the shutdown -i5 command<br>and power-off command<br>compete for power-off of the<br>PPAR when the former is<br>executed in the control domain<br>or the latter is executed from the<br>ok prompt while power-off of<br>the physical partition (PPAR) is<br>performed with the poweroff(8)<br>command, "SCF:PPAR issued<br>power-off request (PPARID X)"<br>may be registered many times.                                                          | Ignore the registered event log,<br>because the PPAR has been<br>normally powered off.                                                                                                    |
| RTIF2-130329-<br>004 |                       |                       | $\boldsymbol{\chi}$    | In a system with building block<br>configuration, if the following<br>operations are performed<br>during power-on of the physical<br>partition (PPAR), connection to<br>the control domain console may<br>not be possible.<br>1. XSCF for any of the SPARC<br>M10-4S units constituting<br>PPAR is reset.<br>2. Switching of the master<br>XSCF and standby XSCF<br>occurs.<br>3. XSCF of the SPARC M10-4S<br>that was reset in 1. is reset<br>again. | There is no effective workaround.<br>Reset the master XSCF using the<br>switchscf(8) command.                                                                                                    |

Table 3-13 Problems resolved in XCP 2050 (continued)

| RTI No.              | <b>SPARC</b><br>M <sub>10-1</sub> | <b>SPARC</b><br>M10-4 | <b>SPARC</b><br>M10-4S | <b>Description</b>                                                                                                    | Workaround                                                                                                    |
|----------------------|-----------------------------------|-----------------------|------------------------|----------------------------------------------------------------------------------------------------|----------------------------------------------------------------------------------------------------|
| RTIF2-130329-<br>006 |                                   |                       | $\mathbf x$            | If XSCF of SPARC M10-4S<br>belonging to the physical<br>partition (PPAR) in operation is<br>reset due to a panic or<br>watchdog timeout while the<br>master XSCF and the standby<br>XSCF are restarting<br>simultaneously, connection to<br>the control domain console may<br>not be possible.                   | There is no effective workaround.<br>Power off the PPAR by using<br>the poweroff -f command, and<br>then power it on again.                                                                              |
| RTIF2-130516-<br>003 | $\mathbf{x}$                      | $\mathbf{x}$          | $\mathbf{x}$           | If the XSCF load is high, the<br>following warning message<br>may be output, indicating the<br>power supply unit (PSU) as a<br>suspected location.<br>Insufficient FAN rotation speed<br>PSU voltage out of range error<br>PSU output current too high<br>PSU over temperature warning                           | There is no workaround.<br>This is a warning message, so<br>you can operate it as it is. Ignore<br>the message.                                                                                          |
| RTIF2-130516-<br>005 | $\mathbf x$                       | $\mathbf x$           | $\mathbf x$            | If the showcodactivation(8)<br>command is executed while<br>data is being restored with the<br>restoreconfig(8) or<br>restorecodactivation(8)<br>command, it may be impossible<br>to display the execution results.<br>If this occurs, the<br>showcodactivation(8) command<br>ends with a "codd internal error". | The execution results can be<br>displayed if the<br>showcodactivation(8) command<br>is executed after the execution<br>of the restoreconfig $(8)$ or<br>restorecodactivation(8)<br>command is completed. |

Table 3-13 Problems resolved in XCP 2050 (continued)

| RTI No.              | <b>SPARC</b><br>M10-1 | <b>SPARC</b><br>M10-4 | <b>SPARC</b><br>M <sub>10-4</sub> S | <b>Description</b>                                                                                                    | Workaround                                                                                                    |
|----------------------|-----------------------|-----------------------|-------------------------------------|----------------------------------------------------------------------------------------------------|----------------------------------------------------------------------------------------------------|
| RTIF2-130528-<br>001 | $\mathbf x$           | X                     | X                                   | You cannot use the PCI hot plug<br>(PHP) function to add a Quad<br>Gigabit Ethernet card                                                                                                    | This has been modified with<br>XCP 2050 and SRU11.1.6.4.0.                                                                                                    |
|                      |                       |                       |                                     | (SE1X7GQ2F) to a PCI Express<br>slot of a PCI expansion unit.                                                                                                    | If XCP and SRU are not applied,<br>you must stop the logical<br>domain to which you want to<br>add the PCI card before adding<br>it.                                                                                                    |
|                      |                       |                       |                                     |                                                                                                    | [Precautions]<br>To resolve this problem when<br>you have saved the configuration<br>information of the logical<br>domain and are operating the<br>system with a configuration<br>other than factory-default, you<br>must reconstruct the logical<br>domain configuration after<br>update of the XCP firmware.<br>For details, see "Reconstructing<br>the logical domain (RTIF2-<br>130528-001)." |
| RTIF2-130903-<br>005 | $\chi$                | $\chi$                | $\boldsymbol{\chi}$                 | In the XSCF e-mail notification<br>function, the following<br>characters cannot be included in<br>the local part or the domain part<br>of the reply mail address which<br>is sent by the setsmtp $(8)$<br>command. | Use reply mail addresses which<br>do not include the characters<br>shown by the Description.                                                                                                    |
|                      |                       |                       |                                     | "#" "\$" "%" "&"<br>որո<br>11111<br>$v_{+}v_{-}v_{+}v_{-}v_{-}v_{-}v_{-}v_{-}v_{2}v_{-}$<br>$113 - 11$<br>$\mathbf{u} \nabla \mathbf{u} = \mathbf{u} \cdot \mathbf{u}$<br>سكس سلاس سلس سلاستين                     |                                                                                                    |
| RTIF2-131023-<br>005 | $\mathbf x$           | $\boldsymbol{\chi}$   | $\boldsymbol{\chi}$                 | If [Physical] bar is selected on<br>the XSCF Web menu, PCI<br>(excluding the link card) may<br>appear to be abnormal $(\bullet)$ .                                                                                 | There is no effective workaround.<br>Even if PCI (excluding the link<br>card) is indicated as being<br>abnormal $(\mathbf{I})$ , ignore it.                                                                                                    |

Table 3-13 Problems resolved in XCP 2050 (continued)

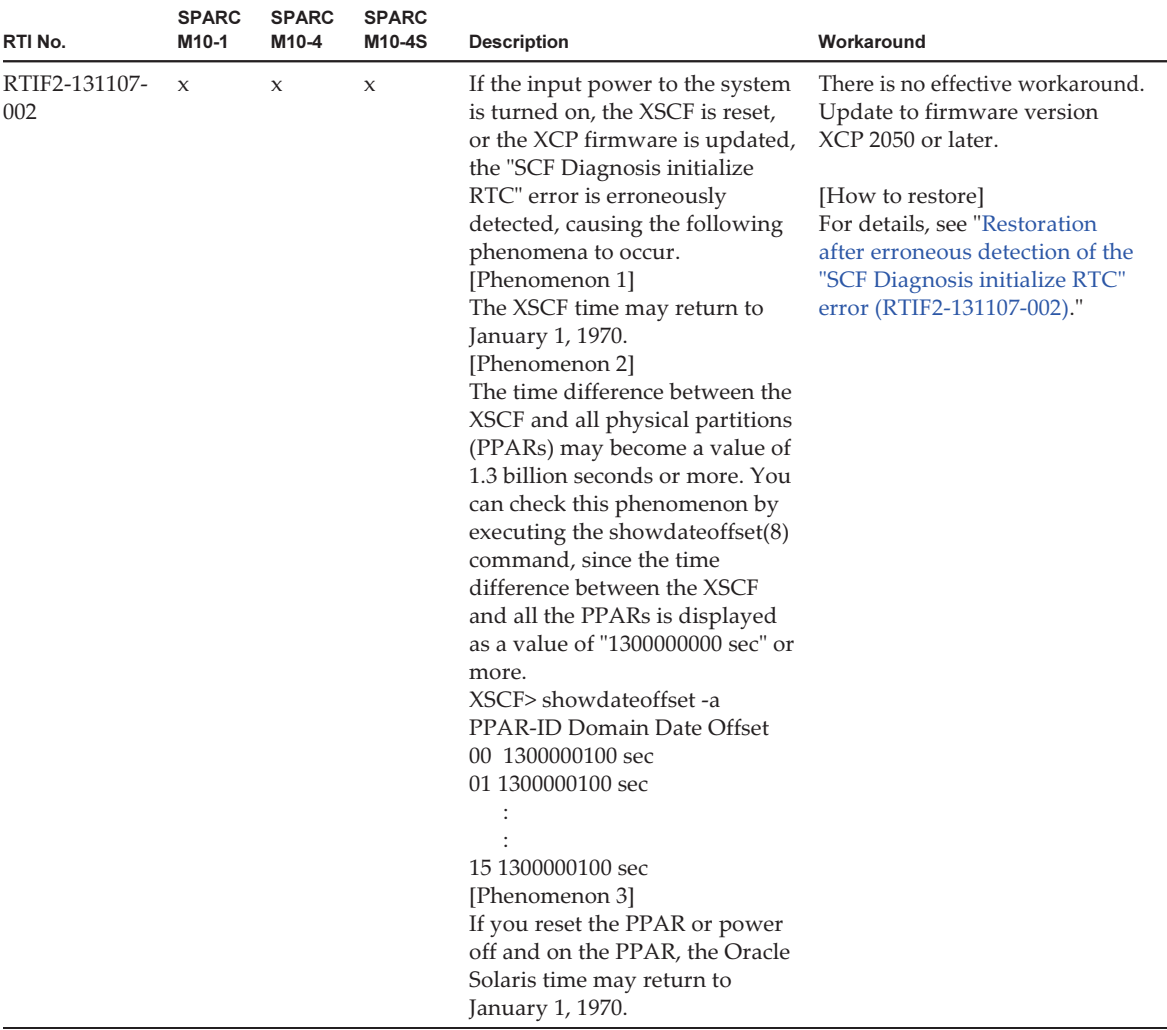

#### <span id="page-116-0"></span>Reconstructing the logical domain (RTIF2-130528-001)

To resolve this problem when you have saved the configuration information of the logical domain and are operating the system with a configuration other than factory-default, you must reconstruct the logical domain configuration after update of the XCP firmware through the following procedure:

1. Check the current configuration information of the logical domain stored in XSCF.

This example assumes that the name of the saved logical domain configuration information is config1.

```
XSCF> showdomainconfig -p 0
20xx-yy-zz hh:mm:ss
PPAR-ID : 0
Booting config
(Current)    :config1
(Next)      :config1
--------------------------------------------------------------
Index        :1
config name : factory-default
domains :1
date_created:-
--------------------------------------------------------------
Index        :2
config name :config1
domains      :2
date created: '20xx-yy-zz hh:mm:ss'
```
2. Set a dummy variable and then clear it for all logical domains. Execute the following commands for all logical domains.

```
primary# 1dm set-variable fix-php=true ldom
primary# ldm remove-variable fix-php ldom
```
3. Save the changed configuration in XSCF to replace the current configuration information.

In this example, the name of the current configuration information is replaced with config1.

primary# ldm remove-spconfig config1 primary# ldm add-spconfig config1

#### 4. Restart all logical domains.

<span id="page-117-0"></span>Restoration after erroneous detection of the "SCF Diagnosis initialize RTC" error (RTIF2-131107-002)

[How to restore]

- If phenomenon 1 occurs:
	- a. If the Oracle Solaris time has returned to January 1, 1970, execute the setdate(8) command to set the XSCF time again. In this case, the XSCF is reset. After that, power off and on the PPAR.
	- b. If the Oracle Solaris time is other than January 1, 1970, contact a field engineer. In this case, do not execute the resetdateoffset(8) of setdate(8) command on the XSCF.
	- c. If the PPAR power is off, power on the PPAR. After that, check the Oracle Solaris time, and perform the above steps a. or b.
- If phenomenon 2 occurs:
	- a. If the Oracle Solaris time has returned to January 1, 1970, it is necessary to initialize the time difference between the XSCF time and Hypervisor on all of the PPARs. Stop all the PPARs, and execute the resetdateoffset -a command to clear the time difference.
	- b. If the Oracle Solaris time is other than January 1, 1970, contact a field engineer. In this case, do not execute the resetdateoffset(8) of setdate(8) command on the XSCF.
	- c. If the PPAR power is off, power on the PPAR. After that, check the Oracle Solaris time, and perform the above steps a. or b.
- If phenomenon 3 occurs:

If phenomenon 1 or 2 also occurs, perform its [How to restore] action first.

Set the Oracle Solaris time again.

## Problems resolved in versions prior to XCP 2050

The following table lists the problems resolved in versions prior to XCP 2050.

| RTI No.              | <b>SPARC</b><br>M <sub>10-1</sub> | <b>SPARC</b><br>M <sub>10-4</sub> | <b>SPARC</b><br>M10-4S | <b>Description</b>                                                                                                    | Workaround                                                                                                    |
|----------------------|-----------------------------------|-----------------------------------|------------------------|----------------------------------------------------------------------------------------------------|----------------------------------------------------------------------------------------------------|
| RTIF2-121113-<br>001 | $\mathbf{x}$                      | $\mathbf{x}$                      | $\mathbf{x}$           | After setting an invalid value<br>for the user name with the<br>$setsmtp(8)$ command, you<br>execute the setemailreport(8)<br>command to send a test mail.<br>Then the reply address shows<br>that the mail has been<br>successfully sent. | There is no effective workaround.<br>Even if it is displayed that the<br>test mail has been successfully<br>sent, it is not sent. |
| RTIF2-121113-<br>002 | $\mathbf{x}$                      | $\mathbf{x}$                      | $\mathbf{x}$           | If you execute the setaudit<br>delete command and use the<br>viewaudit $(8)$ to display the<br>audit log, some audit logs may<br>not be deleted.                                                                                           | There is no effective workaround.                                                                                                 |
| RTIF2-121113-<br>006 | $\mathbf{x}$                      | $\mathbf{x}$                      | $\mathbf{x}$           | If you display the XSCF Web<br>screen in another window or in<br>another tab without using the<br>XSCF Web menu, contents may<br>not be normally displayed.                                                                                | For operation to display the<br>XSCF Web screen, use the menu<br>tree.                                                            |

Table 3-14 Problems resolved in versions prior to XCP 2050

| RTI No.              | <b>SPARC</b><br>M10-1 | <b>SPARC</b><br>M10-4 | <b>SPARC</b><br>M10-4S | <b>Description</b>                                                                                                    | Workaround                                                                                                    |
|----------------------|-----------------------|-----------------------|------------------------|----------------------------------------------------------------------------------------------------|----------------------------------------------------------------------------------------------------|
| RTIF2-121113-<br>009 | X                     | X                     | X                      | While XSCF is running, process<br>down, panic or watchdog<br>timeout occurs, which may<br>cause XSCF not to be restarted<br>after XSCF reset.                                                        | Confirm that XSCF is<br>successfully started.<br>If it is not started, turn off the<br>power of the physical partition<br>(PPAR), and then disconnect the<br>input power supply to the<br>system and back on again (AC<br>OFF/ON).<br>When recycling the power<br>supply to the system, wait for<br>30 seconds or more to turn on<br>the input power supply after<br>disconnecting.<br>In case XSCF is not started even<br>if recycling the input power<br>supply to the system, replace<br>the CPU memory unit (CMU). |
| RTIF2-121113-<br>011 | $\mathbf{x}$          | $\boldsymbol{\chi}$   | $\boldsymbol{\chi}$    | If you execute the showsnmp $(8)$<br>command, the following<br>message may appear, which<br>means that the snmp daemon<br>has been terminated.<br>Agent Status: Disabled                             | Execute the showsnmp(8)<br>command again to confirm that<br>the snmp daemon is restarted.<br>If "Agent Status: Disabled"<br>remains displayed, execute the<br>setsnmp enable command to<br>restart the snmp daemon.                                                                                                    |
| RTIF2-121113-<br>014 | $\boldsymbol{\chi}$   | $\chi$                | $\chi$                 | The error message "/etc/redhat-<br>release not found" appears<br>while XSCF is starting.                                                                                                    | Ignore this message.                                                                                                    |
| RTIF2-121113-<br>018 | $\chi$                | X                     | $\boldsymbol{\chi}$    | When you replace an FRU with<br>the replacefru(8) command, the<br>message "configuration<br>changed ()" showing the<br>configuration change may be<br>registered more than once in the<br>event log. | Ignore the message that appears<br>second time and later.                                                                                                    |
| RTIF2-121113-<br>019 | $\chi$                | $\mathsf X$           | $\boldsymbol{\chi}$    | When the power supply of the<br>physical partition (PPAR) is<br>disconnected according to the<br>power supply schedule, "-" may<br>be displayed as the cause<br>(Cause) in the power log.            | There is no effective workaround.                                                                                                    |
| RTIF2-121113-<br>021 | $\chi$                | X                     | $\chi$                 | If time cannot be read<br>accurately due to a failed clock<br>in the XSCF board, an error<br>showing a clock failure may not<br>be recorded in the error log.                                        | There is no effective workaround.<br>If the following message<br>appears when you execute the<br>poweron(8) command, the clock<br>in the XSCF board has failed.<br>Replace the XSCF board.<br>Poweron canceled due to<br>invalid system date and time.                                                                                                    |

Table 3-14 Problems resolved in versions prior to XCP 2050 (continued)

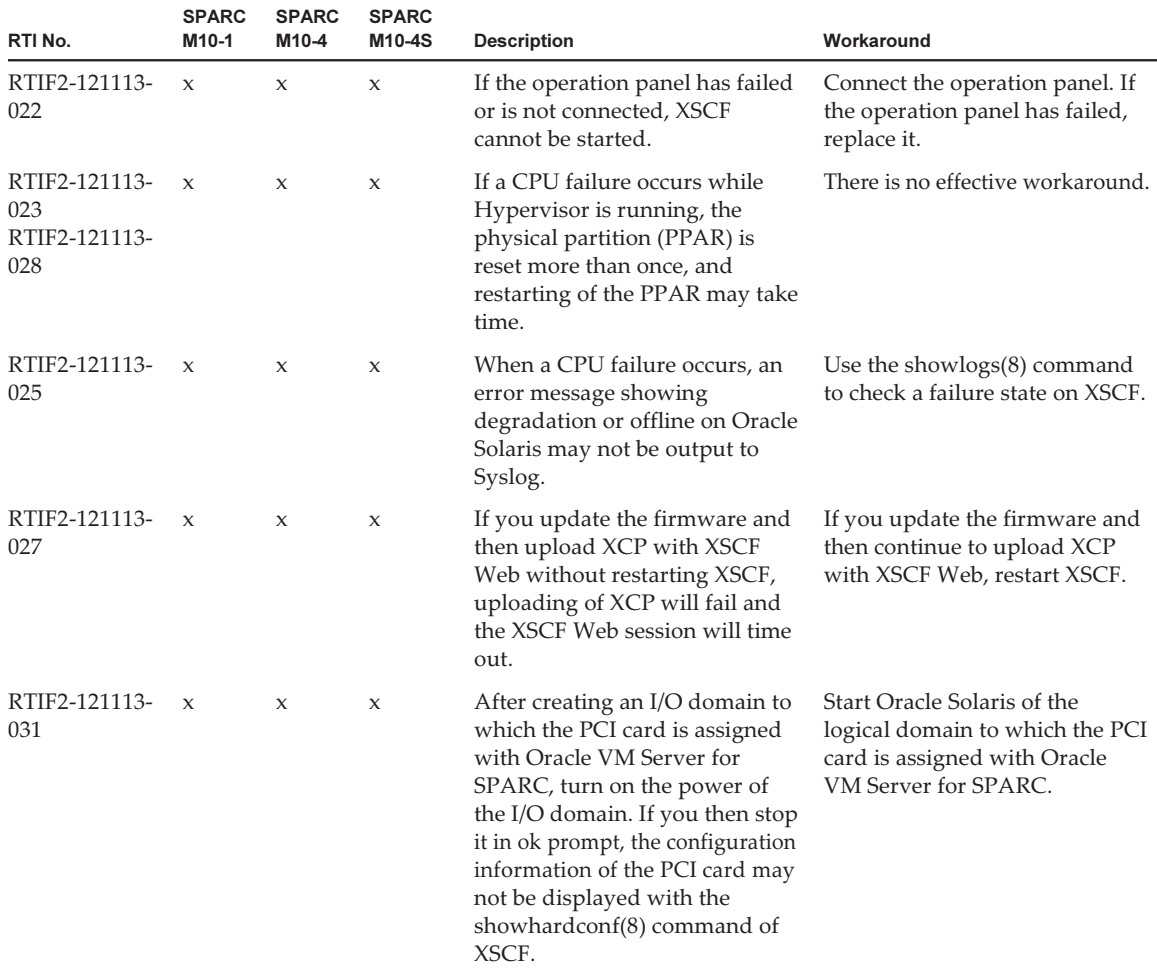

#### Table 3-14 Problems resolved in versions prior to XCP 2050 (continued)

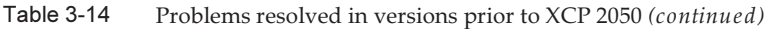

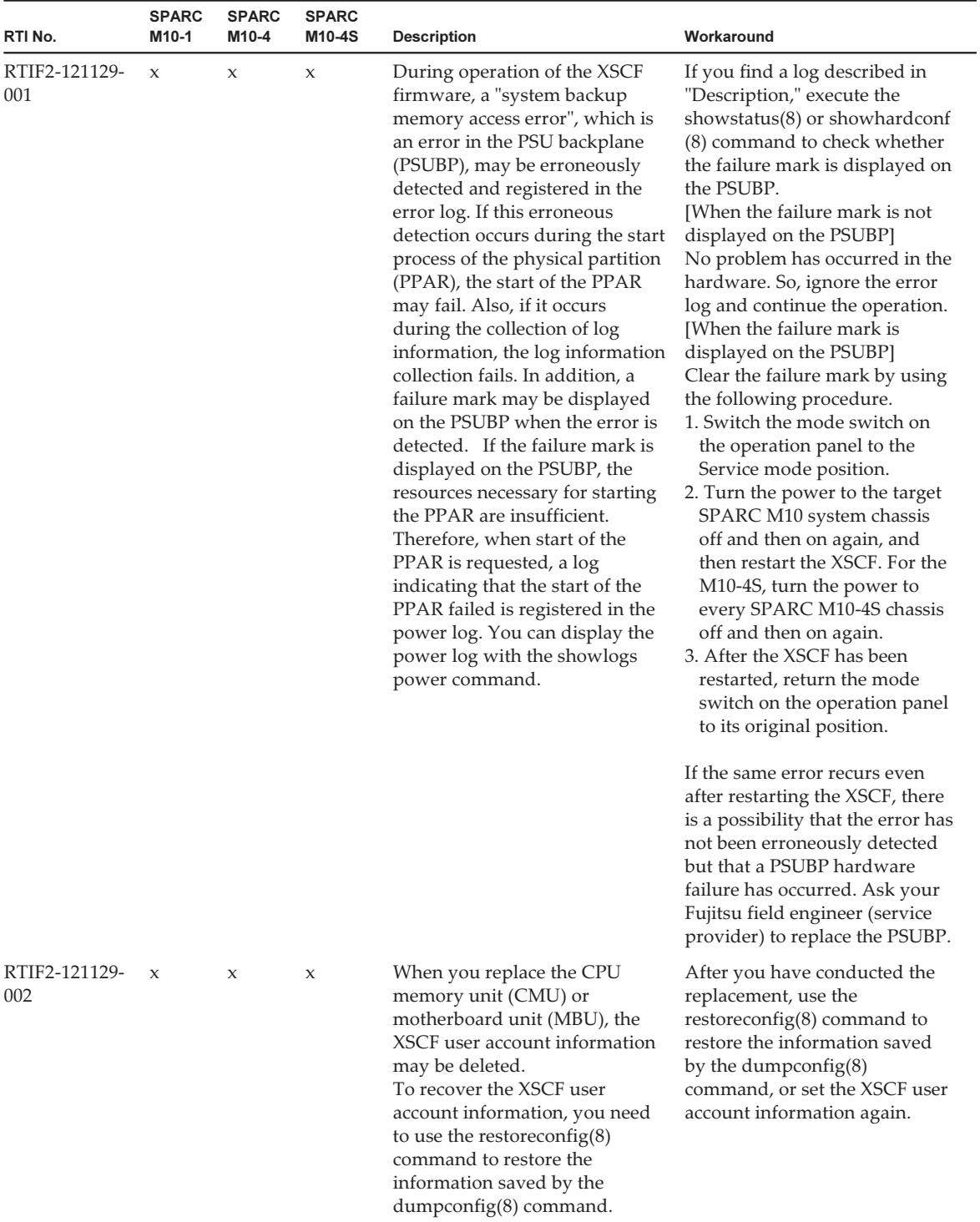

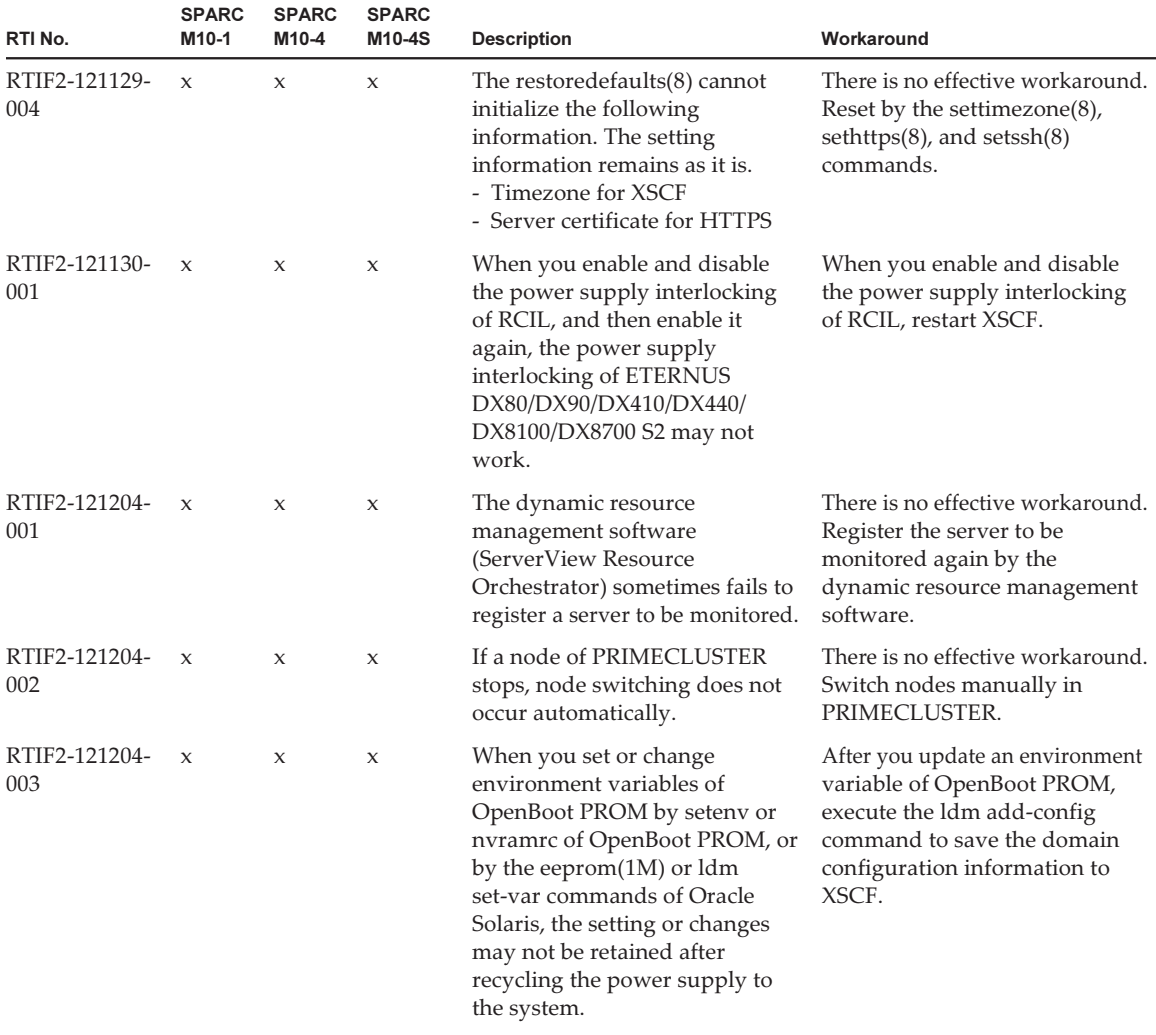

#### Table 3-14 Problems resolved in versions prior to XCP 2050 (continued)

| RTI No.              | <b>SPARC</b><br>M10-1 | <b>SPARC</b><br>M10-4 | <b>SPARC</b><br>M10-4S | <b>Description</b>                                                                                                    | Workaround                                                                                                    |
|----------------------|-----------------------|-----------------------|------------------------|----------------------------------------------------------------------------------------------------|----------------------------------------------------------------------------------------------------|
| RTIF2-121204-<br>004 | $\chi$                | X                     | X                      | When you enable the auto boot<br>function of the guest domain by<br>the setpparmode(8) command<br>of XSCF and then start the<br>control domain and the guest<br>domain simultaneously, you<br>may encounter the situation<br>where the following error<br>message is recorded and Oracle<br>Solaris | Use the XSCF setpparmode(8)<br>to disable the auto boot function<br>of the guest domain, and then<br>start Oracle Solaris of the<br>control domain. Then use the<br>ldm start command of Oracle<br>VM Server for SPARC to start<br>the guest domain.                                           |
|                      |                       |                       |                        | cannot be started in the guest<br>domain.<br>Code: 20000000-<br>00ffff0000ff0000ff-<br>0300000200000000000000000<br>Status: Notice Occurred: Nov 16<br>16:55:25.518 JST 2012<br>FRU: /UNSPECIFIED<br>Msg: Boot process failed                                                                       | [How to restore]<br>Use the ldm stop command of<br>Oracle VM Server for SPARC to<br>stop the guest domain, and then<br>use the ldm start command to<br>start the guest domain.                                                                                                    |
| RTIF2-121206-<br>001 | $\boldsymbol{\chi}$   | X                     | $\boldsymbol{\chi}$    | When starting the domain, the<br>following error message may<br>appear.<br>Msg: PCI Express link not active                                                                                                    | Ignore this message if the<br>showhardconf(8) command<br>recognizes the PCI Express<br>(PCIe) card.                                                                                                    |
| RTIF2-121219-<br>002 |                       |                       | $\mathsf X$            | Some chassis may not be<br>recognized if all power cables<br>are not connected within four<br>minutes when connecting the<br>power cables of the system that<br>is composed of multiple SPARC<br>M <sub>10</sub> -4S chassis.                                                                       | Make sure not to exceed four<br>minutes to finish connecting all<br>the power cables when the<br>system is composed of multiple<br>SPARC M10-4S chassis.<br>Remove and connect the power<br>cables of all the chassis again<br>when there is a SPARC M10-4S<br>chassis that is not recognized. |
| RTIF2-121219-<br>004 | $\chi$                | $\mathbf x$           | $\mathbf x$            | While powering on/off the<br>power supply interlocking<br>group, the<br>showremotepwrmgmt(8)<br>command may be abnormally<br>terminated with the following<br>message.<br>Controller response timeout.                                                                                              | Execute the<br>showremotepwrmgmt(8)<br>command again.                                                                                                    |
| RTIF2-121219-<br>005 | $\boldsymbol{\chi}$   | X                     | X                      | When a component with high<br>temperature or low temperature<br>at an air inlet is registered, the<br>information on the second<br>faulty component (the second<br>suspect component) displayed<br>in the FRU may not be correct.                                                                   | Ignore the information on the<br>displayed second faulty<br>component (the second suspect<br>component).                                                                                                    |

Table 3-14 Problems resolved in versions prior to XCP 2050 (continued)

| RTI No.              | <b>SPARC</b><br>M <sub>10-1</sub> | <b>SPARC</b><br>M <sub>10-4</sub> | <b>SPARC</b><br>M10-4S | <b>Description</b>                                                                                                    | Workaround                                                                                                    |
|----------------------|-----------------------------------|-----------------------------------|------------------------|----------------------------------------------------------------------------------------------------|----------------------------------------------------------------------------------------------------|
| RTIF2-121219-<br>006 | $\mathbf{x}$                      | $\mathbf{x}$                      | $\mathbf{x}$           | Replacement of the power<br>supply unit (PSU) using the<br>replacefru(8) command may fail<br>with "Warning:005".                                                                        | Execute the replace $fru(8)$<br>command again and replace the<br>PSU.                                                                                                    |
| RTIF2-121219-<br>009 | $\mathbf{x}$                      | $\mathbf{x}$                      | $\mathbf{x}$           | If an error log indicating a fan<br>failure, "Power-on failure" or<br>"Power-off failure", is<br>registered, other than the<br>correct component may be<br>displayed as the faulty FRU. | If the failure is "Power-on<br>failure" or "Power-off failure",<br>and the faulty component is a<br>fan, replace the following<br>component.<br>- For the SPARC M10-1<br>Motherboard unit (MBU)<br>- For the SPARC M10-4/M10-4S<br>PSU backplane |
| RTIF2-121219-<br>010 |                                   |                                   | $\boldsymbol{\chi}$    | Error log "XSCF hang-up is<br>detected" may be registered<br>when the switchscf(8) command<br>is executed.                                                                              | Ignore this error log.                                                                                                    |

Table 3-14 Problems resolved in versions prior to XCP 2050 (continued)

| RTI No.              | <b>SPARC</b><br>M10-1 | <b>SPARC</b><br>M10-4 | <b>SPARC</b><br>M10-4S | <b>Description</b>                                                                                                    | Workaround                                                                                                    |
|----------------------|-----------------------|-----------------------|------------------------|----------------------------------------------------------------------------------------------------|----------------------------------------------------------------------------------------------------|
| RTIF2-121219-<br>012 |                       |                       | X                      | When a SPARC M10-4S chassis<br>is replaced using the replacefru<br>(8) command, replacement of<br>the SPARC M10-4S chassis may<br>fail with "internal error"<br>displayed.                                                                                                    | Use the following procedure to<br>replace a SPARC M10-4S<br>chassis by using the replacefru<br>(8) command.<br>1. Enter "r" to replace the chassis<br>in response to the message<br>"Do you want to continue?[r:<br>replace   c:cancel]" which is<br>displayed after the replacefru<br>(8) command is executed.<br>2. Replace the SPARC M10-4S<br>chassis and wait for about 15<br>minutes after the input power<br>of the chassis is turned on.<br>3. Execute the showlogs event<br>command to display an event<br>log.<br>4. Continue the replacement<br>using either of the following<br>methods.<br>- If the event log displays<br>"XSCF update is started"<br>Wait until the "XCP update<br>has been completed" log is<br>registered. When "XCP<br>update has been completed"<br>is displayed, enter "f" in<br>response to "Please<br>select[f:finish]" and then<br>continue the replacement by<br>following the instructions<br>displayed on the screen.<br>- If the event log does not<br>display "XSCF update is<br>started"<br>Enter "f" in response to<br>"Please select[f:finish]" and<br>then continue the replacement<br>according to the instructions<br>on the screen. |
| RTIF2-121219-<br>013 |                       |                       | X                      | When a SPARC M10-4S chassis<br>finds an error indicating that<br>the XSCF cannot be started, not<br>only an error log for the SPARC<br>M10-4S chassis where the error<br>occurred but also an error log<br>regarding a cable connection<br>error in a chassis that does not<br>exist may be registered. | Ignore the error log regarding a<br>cable connection error<br>registered for a SPARC M10-4S<br>chassis that does not exist.                                                                                                    |

Table 3-14 Problems resolved in versions prior to XCP 2050 (continued)

| RTI No.              | SPARC<br>M10-1      | <b>SPARC</b><br>M10-4 | <b>SPARC</b><br>M10-4S | <b>Description</b>                                                                                                    | Workaround                                                                                                    |
|----------------------|---------------------|-----------------------|------------------------|----------------------------------------------------------------------------------------------------|----------------------------------------------------------------------------------------------------|
| RTIF2-121219-<br>014 |                     |                       | X                      | When cold replacement is<br>performed (replacement<br>performed while the input<br>power is off) due to an error<br>with $BB#00$ , the setting<br>information for the XSCF is<br>deleted.                                                                                                    | To replace a SPARC M10-4S<br>chassis due to an error in BB#00,<br>use the replacefru(8) command.                                                                                                    |
| RTIF2-121219-<br>015 |                     |                       | $\boldsymbol{\chi}$    | When a SPARC M10-4S chassis<br>is removed with the initbb(8)<br>command, the information on<br>the removed chassis remains<br>without being completely<br>deleted.                                                                                                    | To remove a SPARC M10-4S<br>chassis, perform the cold<br>removal (the chassis is removed<br>by turning off the input power).                                                                                                    |
| RTIF2-121219-<br>016 | $\boldsymbol{\chi}$ | $\boldsymbol{\chi}$   | $\mathbf x$            | An "internal error" may occur if<br>the $prtru(8)$ command is<br>executed while powering on/off<br>or resetting the physical<br>partition (PPAR).                                                                                                    | Wait for the power on/off or<br>reset of the PPAR to complete<br>and then execute the prtfru(8)<br>command again.                                                                                                    |
| RTIF2-121219-<br>017 |                     |                       | $\boldsymbol{\chi}$    | If a SPARC M10-4S chassis is<br>powered off after an error log is<br>registered because a memory<br>error occurred in BB#00 or<br>BB#01, the same error log may<br>be registered again.                                                                                                    | There is no effective workaround.                                                                                                    |
| RTIF2-121219-<br>018 |                     |                       | X                      | In a system in which two or<br>more SPARC M10-4S chassis<br>units constitute multiple<br>physical partitions (PPARs), if<br>you power on the PPAR after<br>switching the master XSCF as a<br>result of any of the following,<br>error logs of<br>"STICK does not start (CPU)",<br>"STICK does not start (MBC)",<br>or "STICK count up error" may<br>be registered, causing<br>degradation of the CPU<br>memory unit (CMUU/CMUL).<br>- Performing firmware update<br>- Detecting an XSCF failure<br>- Executing the switchscf(8)<br>command | There is no effective workaround.<br>After switching of the master<br>XSCF is performed, power off<br>the input power supply of all<br>SPARC M10-4Ss and power<br>them on again, without<br>powering on the PPAR.<br>When error log "STICK does not<br>start (CPU)", "STICK does not<br>start(MBC)", or "STICK count<br>up error" is registered and a<br>failure mark (*) appears on a<br>part when you power on the<br>PPAR after switching of the<br>master XSCF, contact your field<br>engineer. |

Table 3-14 Problems resolved in versions prior to XCP 2050 (continued)

| RTI No.              | <b>SPARC</b><br>M <sub>10-1</sub> | <b>SPARC</b><br>M10-4 | <b>SPARC</b><br>M10-4S | <b>Description</b>                                                                                                    | Workaround                                                                                                  |
|----------------------|-----------------------------------|-----------------------|------------------------|----------------------------------------------------------------------------------------------------|----------------------------------------------------------------------------------------------------|
| RTIF2-121219-<br>019 | $\mathbf x$                       | $\mathsf{x}$          | $\mathbf{x}$           | When a PCI card is inserted to<br>or removed from a PCI<br>expansion unit, a number that is<br>different from the relevant PCI<br>card number (PCI#) is displayed<br>in the log. In addition, when<br>error log "PCICARD failed" is<br>registered due to an error with<br>the PCIe slot on the PCI<br>expansion unit or the PCI card,<br>a number other than that of the<br>relevant PCI card number<br>$(PCI\#)$ is displayed in the error<br>log. | Read it as the number obtained<br>by subtracting one from the PCI<br>number (PCI#) displayed in the<br>log. |
| RTIF2-130109-<br>002 |                                   |                       | $\mathbf{x}$           | If "Console path is switched" is<br>registered in the event log of a<br>system in which the physical<br>partition (PPAR) consists of<br>multiple system boards (PSBs),<br>the PPAR-ID may have an<br>invalid value.                                                                                                    | There is no effective workaround.                                                                           |
| RTIF2-130109-<br>005 | $\mathbf{x}$                      | $\mathbf{x}$          | $\mathsf{x}$           | If you use the replace $fru(8)$<br>command to replace a power<br>supply unit (PSU), "Indispensable<br>parts are not installed (PSU)"<br>may be registered in the event<br>log.                                                                                                    | This is an error log that is<br>registered because a PSU is<br>removed. Ignore it.                          |

Table 3-14 Problems resolved in versions prior to XCP 2050 (continued)

| RTI No.              | <b>SPARC</b><br>M10-1 | <b>SPARC</b><br>M <sub>10-4</sub> | <b>SPARC</b><br>M10-4S | <b>Description</b>                                                                                                    | Workaround                                                                                                    |
|----------------------|-----------------------|-----------------------------------|------------------------|----------------------------------------------------------------------------------------------------|----------------------------------------------------------------------------------------------------|
| RTIF2-130109-<br>006 |                       |                                   | X                      | If you change the setting<br>information of the power<br>supply interlocking function<br>while the standby XSCF is in<br>failure or starting, the changed<br>setting information may not be<br>reflected in the standby XSCF<br>even after the start of the<br>standby XSCF is completed.<br>If XSCF switching occurs in this<br>state, the master XSCF after the<br>switching may not be able to<br>achieve power supply<br>interlocking based on the<br>changed setting information. | Disable the power supply<br>interlocking function, and then<br>configure it again using the<br>following procedure:<br>1. Execute the setremotepwrmgmt<br>-c disable command to disable<br>the power supply interlocking<br>function.<br>2. Save the management file,<br>and then use the<br>clearremotepwrmgmt(8)<br>command to initialize the<br>setting information.<br>- If the standby XSCF is<br>starting, execute the<br>clearremotepwrmgmt(8)<br>command after the start is<br>completed.<br>- If the standby XSCF is in<br>failure, use the replace $fru(8)$<br>command to replace the target<br>FRU, and then execute the<br>clearremotepwrmgmt(8)<br>command.<br>3. After the start of the standby<br>XSCF is completed, execute<br>the setremotepwrmgmt-c<br>config command to restore the<br>setting information based on<br>the saved management file.<br>4. Execute the setremotepwrmgmt<br>-c enable command to enable<br>the power supply interlocking<br>function. |
| RTIF2-130109-<br>007 | X                     | X                                 | X                      | If all physical partitions<br>(PPARs) are stopped and you<br>try to power on a PPAR, the<br>PPAR may not be powered on<br>with no error log registered.                                                                                                    | There is no effective workaround.<br>Tun off the input power supply<br>and turn it back on to all<br>SPARC M10 system chassis and<br>then try to power on the PPAR<br>again.                                                                                                    |
| RTIF2-130130-<br>001 |                       | X                                 | X                      | If you turn on the AC when the<br>system configuration has no<br>CPU memory unit (upper)<br>(CMUU), a "Hardware access<br>error" error log is generated for<br>CMUU. The same phenomenon<br>occurs when you add or replace<br>SPARC M10-4S.                                                                                                    | The error log is registered<br>because no CMUU is mounted.<br>So, ignore it.                                                                                                    |

Table 3-14 Problems resolved in versions prior to XCP 2050 (continued)

| RTI No.              | <b>SPARC</b><br>M10-1 | <b>SPARC</b><br>M10-4 | <b>SPARC</b><br>M10-4S | <b>Description</b>                                                                                                    | Workaround                                                                                                    |
|----------------------|-----------------------|-----------------------|------------------------|----------------------------------------------------------------------------------------------------|----------------------------------------------------------------------------------------------------|
| RTIF2-130212-<br>001 |                       |                       | $\mathbf x$            | If the power save operation,<br>which is set by the setpparmode<br>(8) command, is "enabled," the<br>following problems may occur.                                                                                                    | Set the power save operation to<br>"disabled" by using the<br>setpparmode(8) command.                                                                                                    |
|                      |                       |                       |                        | - A hang-up (heartbeat<br>function) in a logical domain<br>may be unable to be detected.<br>- If the CoD resources of a CPU<br>core are reduced during<br>system startup (while a<br>physical partition (PPAR) is<br>operating), the PPAR may be<br>powered off.      |                                                                                                    |
| RTIF2-130212-<br>002 | $\boldsymbol{\chi}$   | $\mathbf x$           | $\mathbf x$            | When you check the domain<br>status by using the<br>showdomainstatus(8) command<br>from the XSCF after executing<br>the ldm add-spconfig command<br>from Oracle Solaris, "Host<br>stopped" is displayed for all<br>domains, including the control<br>domain.          | When you check the domain<br>status by using the<br>showdomainstatus(8) command<br>from the XSCF after executing<br>the ldm add-spconfig command<br>from Oracle Solaris, "Host<br>stopped" is displayed for all<br>domains, including the control<br>domain.                     |
| RTIF2-130212-<br>003 | $\mathbf x$           | $\mathbf x$           | $\mathbf x$            | If you execute the tests $b(8)$<br>command to a system board<br>(PSB) that is being diagnosed by<br>the testsb $(8)$ or diagxbu $(8)$<br>command in a different session,<br>the PSB that is being diagnosed<br>may enter an abnormal state<br>and become unavailable. | Confirm that the PWR of the<br>PSB to be diagnosed is "n" and<br>that Test is not "Testing" by<br>using the showboards(8)<br>command before executing the<br>$testsb(8)$ command.<br>If a PSB becomes unavailable,<br>power off the entire system and<br>then power it on again. |

Table 3-14 Problems resolved in versions prior to XCP 2050 (continued)

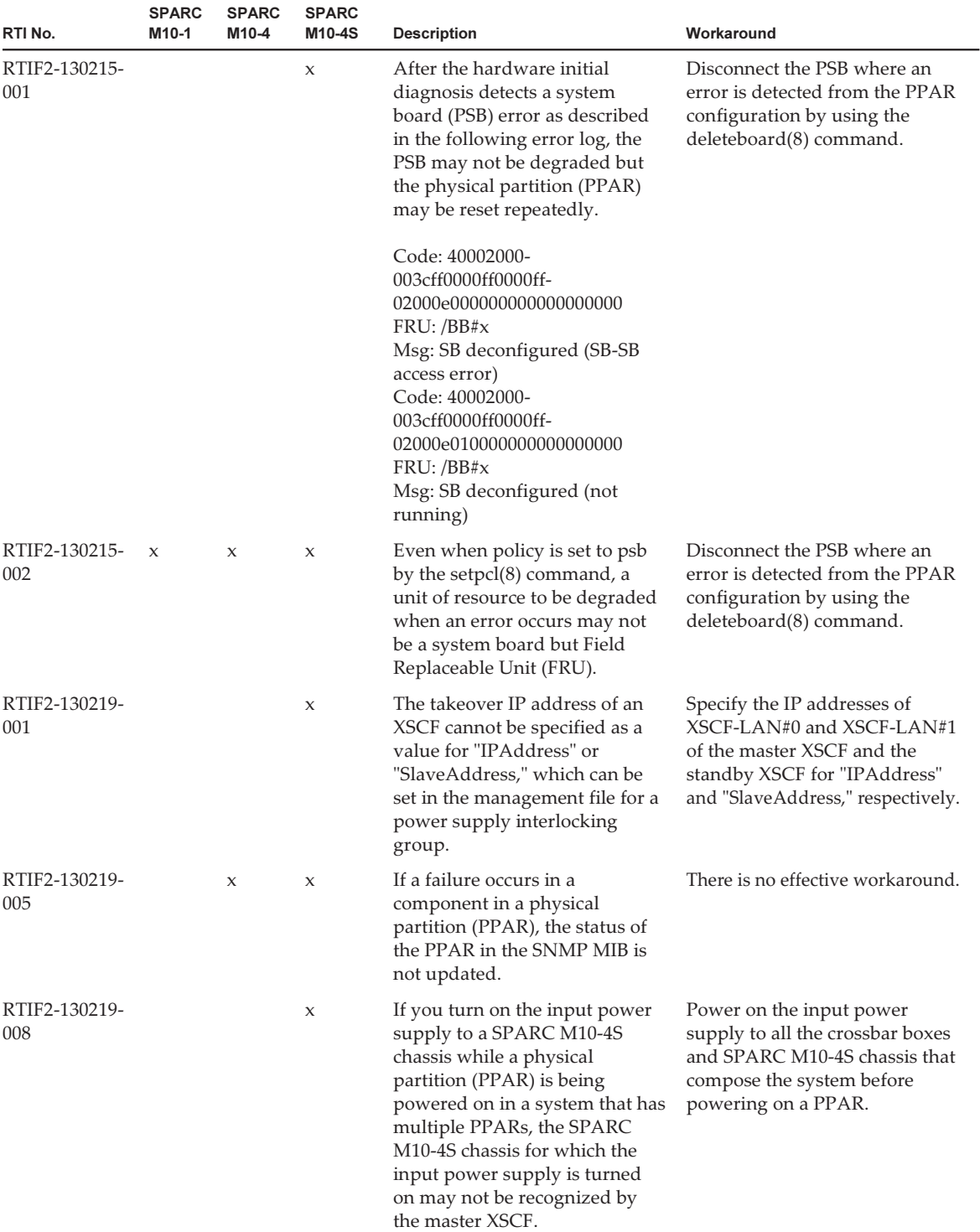

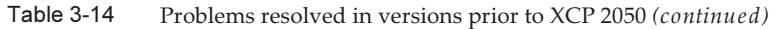

| RTI No.              | <b>SPARC</b><br>M10-1 | <b>SPARC</b><br>M10-4 | <b>SPARC</b><br>M10-4S | <b>Description</b>                                                                                                    | Workaround                                                                                                    |
|----------------------|-----------------------|-----------------------|------------------------|----------------------------------------------------------------------------------------------------|----------------------------------------------------------------------------------------------------|
| RTIF2-130227-<br>001 |                       |                       | $\boldsymbol{\chi}$    | If you collect a snapshot by<br>specifying the -a option, "XSCF<br>Kernel Panic" may occur due to<br>the increased load on the master<br>XSCF.                                                                                                    | If you collect a snapshot of the<br>entire system, collect snapshots<br>one by one by specifying a<br>BB-ID of SPARC M10-4S using<br>-b option and not -a option.<br>Perform this operation on all<br>SPARC M10-4S. |
| RTIF2-130305-<br>005 |                       |                       | $\boldsymbol{\chi}$    | If XSCF panic occurs in a<br>SPARC M10-4S while<br>processing the diagnose by the<br>POST after a physical partition<br>(PPAR) is powered on in the<br>system that has more than one<br>SPARC M10-4S chassis, then the<br>power may be disconnected<br>without continuing the process<br>of powering on the PPAR. | There is no effective workaround.<br>Make sure that the XSCF of each<br>SPARC M10-4S is restarted.<br>Power on the PPAR again if<br>they are restarted.                                                             |
| RTIF2-130305-<br>008 |                       |                       | $\boldsymbol{\chi}$    | If each physical partition<br>(PPAR) is configured with one<br>system board (PSB) in the<br>system that has more than one<br>SPARC M10-4S chassis and<br>crossbar box, the power of the<br>crossbar unit of a crossbar box<br>is not stopped and the crossbar<br>box is also powered on.                          | There is no effective workaround.                                                                                                    |
| RTIF2-130305-<br>010 |                       |                       | $\boldsymbol{\chi}$    | Hypervisor Abort or OS PANIC<br>may occur if all the PPARs are<br>powered on using the poweron<br>-a command in a system that<br>has four or more SPARC<br>M10-4S chassis units with<br>multiple physical partitions<br>(PPARs).                                                                                  | Do not power on all the PPARs<br>at the same time using the<br>poweron -a command. Power<br>on each PPAR using the -p<br>option.                                                                                    |
| RTIF2-130305-<br>021 |                       |                       | $\boldsymbol{\chi}$    | Immediately after starting the<br>XSCF, the system board (PSB)<br>may be recognized as<br>"Unmount" and the addboard<br>(8) command or the poweron(8)<br>command may fail.                                                                                                    | Wait for about 30 seconds after<br>starting up the XSCF and check<br>that the target PSB is mounted<br>using the showboards(8)<br>command. Then execute the<br>$addboard(8)$ or poweron $(8)$<br>command.           |

Table 3-14 Problems resolved in versions prior to XCP 2050 (continued)

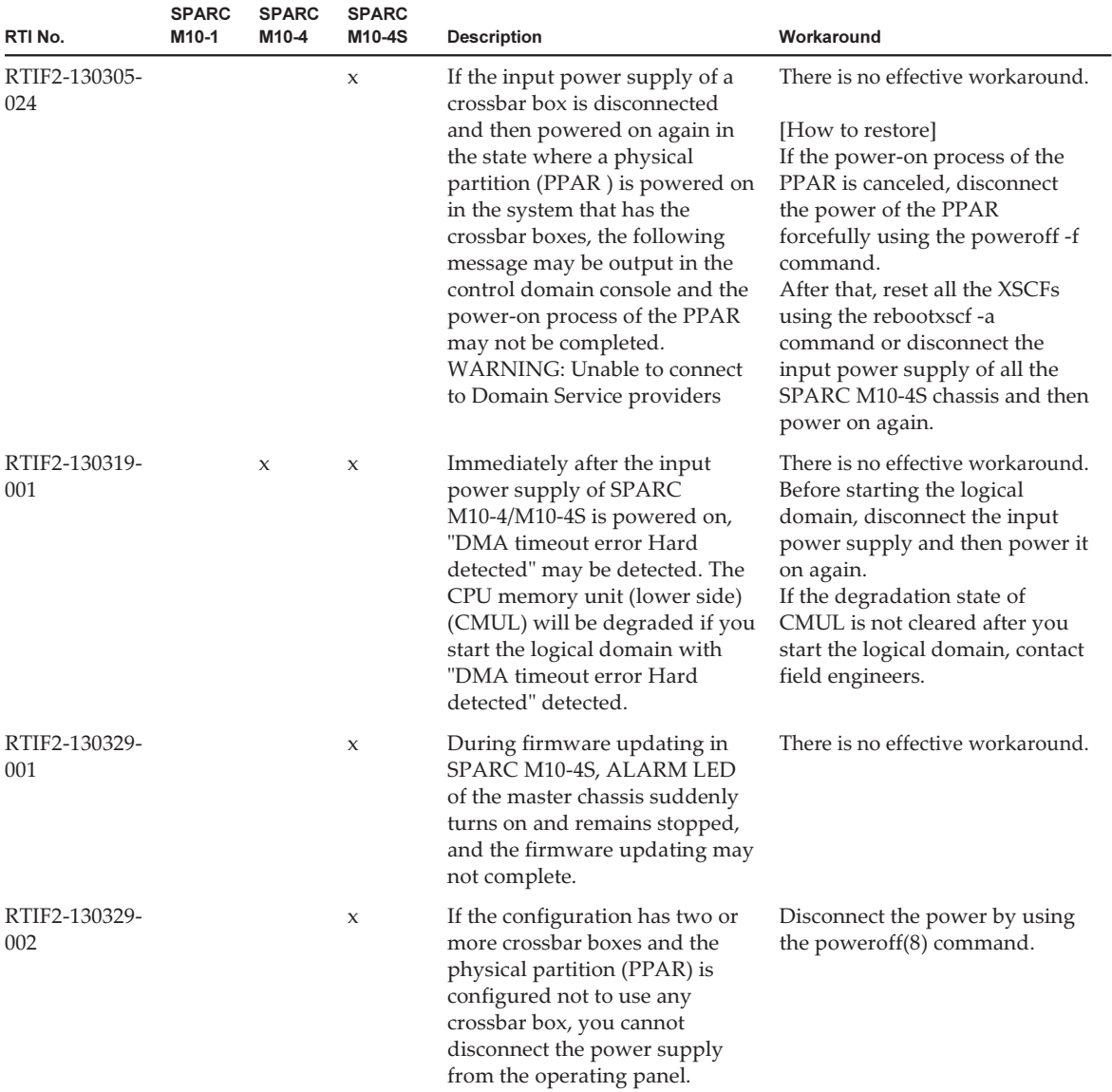

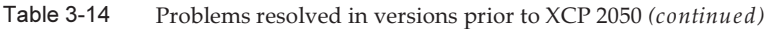

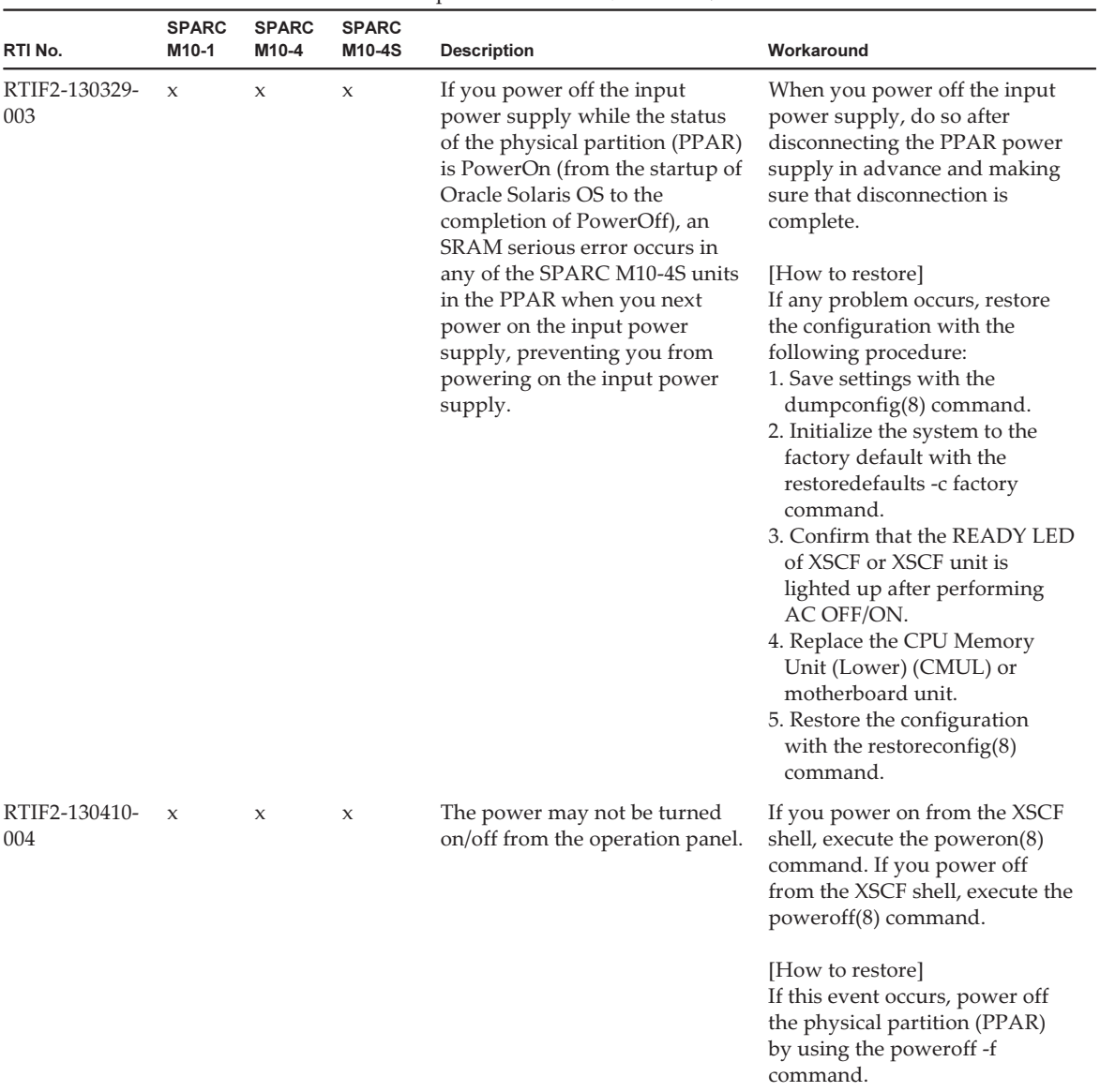

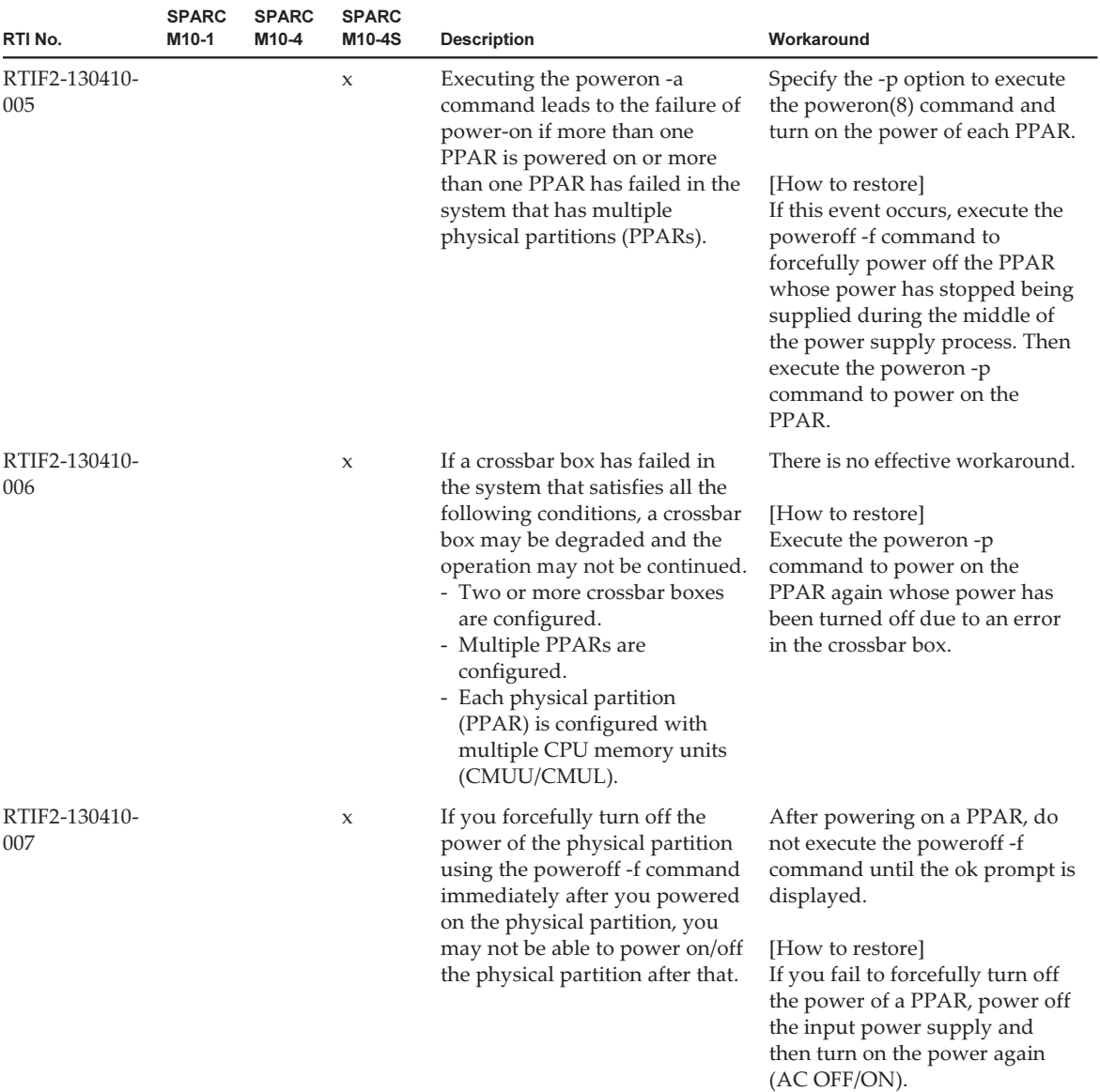

| RTI No.              | <b>SPARC</b><br>M10-1 | <b>SPARC</b><br>M10-4 | <b>SPARC</b><br>M10-4S | <b>Description</b>                                                                                                    | Workaround                                                                                                    |
|----------------------|-----------------------|-----------------------|------------------------|----------------------------------------------------------------------------------------------------|----------------------------------------------------------------------------------------------------|
| RTIF2-130415-<br>001 |                       | $\mathbf{x}$          | $\boldsymbol{\chi}$    | In SPARC M10-4/M10-4S, if the<br>firmware version is XCP 2031 or<br>XCP 2032, the initial value of<br>the following OpenBoot PROM<br>environment variable differs<br>from the default.<br>Even if the setting is changed by<br>using the setpparparam $(8)$<br>command of the XSCF shell or<br>the seteny command from the<br>OpenBoot PROM prompt, it<br>will return to the original value.<br>auto-boot? false<br>diag-switch? true<br>fcode-debug? true<br>local-mac-address? false | There is no effective workaround.<br>Make a firmware update to XCP<br>2041 or a later version, and then<br>set the value of the OpenBoot<br>PROM environment variable<br>again.                                                                                                    |
| RTIF2-130416-<br>001 | $\mathbf{x}$          | $\mathbf x$           | $\mathbf x$            | If the PCI device in the I/O<br>domain is deleted (ldm rm-io)<br>or a PCI device is added (ldm<br>add-io), hypervisor abort may<br>occur when the I/O domain<br>starts.                                                                                                    | To delete the PCI device in the<br>I/O domain, delete all devices<br>under the same route complex<br>as that of the PCI device to be<br>deleted (which have the same<br>xxxx of /pci@xxxx) and then add<br>the necessary devices again.<br>Alternatively, do not assign<br>multiple devices under the<br>same route complex to a single<br>I/O domain. |
| RTIF2-130417-<br>001 |                       |                       | $\boldsymbol{\chi}$    | If the XSCF mounted in the<br>crossbar box panics, it may be<br>impossible to perform<br>communication between the<br>master XSCF and non-master<br>XSCF.                                                                                                    | There is no effective workaround.<br>[How to restore]<br>If the event occurs, wait for 15<br>minutes or longer, and then use<br>rebootxscf -s to reset the master<br>XSCF.                                                                                                    |
| RTIF2-130507-<br>001 | $\mathbf x$           | $\mathbf{x}$          | $\mathbf x$            | There is a case where a RAID<br>volume cannot be recognized<br>after a power failure occurred<br>while using the hardware RAID<br>function.                                                                                                    | Please run the activate-volume<br>command at ok prompt to<br>activate a hardware RAID<br>volume.<br>For the detailed procedure, see<br>"12.2.8 Re-enabling hardware<br>RAID volume" in the Fujitsu<br>M10/SPARC M10 Systems<br>System Operation and Administration<br>Guide.                                                                           |

Table 3-14 Problems resolved in versions prior to XCP 2050 (continued)

| RTI No.              | <b>SPARC</b><br>M10-1 | <b>SPARC</b><br>M10-4 | <b>SPARC</b><br>M10-4S | <b>Description</b>                                                                                                    | Workaround                                                                                                    |
|----------------------|-----------------------|-----------------------|------------------------|----------------------------------------------------------------------------------------------------|----------------------------------------------------------------------------------------------------|
| RTIF2-130515-<br>001 | X                     | $\boldsymbol{\chi}$   | X                      | While the system is operating,<br>the following events may occur:<br>1. The prtpicl command no<br>longer responds.<br>2. Display data (such as the<br>XCP version) of prtpicl -v<br>and prtdiag -v is not output<br>as expected.<br>3. For /var/adm/messages, the<br>warning message, "PICL<br>snmpplugin: cannot fetch<br>object value", is output.<br>4. XSCF CMDD process<br>shutdown occurs and an<br>XSCF is reset repeatedly,<br>such that it becomes<br>unusable. At this time,<br>system operation can be<br>continued. | There is no effective workaround.<br>[How to restore]<br>If event 1. occurs, recover with<br>the following procedure.<br>1. End the prtdiag(1M)<br>command with [Ctrl-C].<br>2. Wait for about 30 minutes,<br>and allow an SNMP timeout<br>to occur in the XSCF.<br>3. In the control domain,<br>execute the svcadm $(1M)$<br>command to restart the picl<br>service.<br>If event 2. occurs, execute the<br>command again. If results are<br>displayed, the system can be<br>operated continuously. If the<br>state where results are not<br>displayed as expected<br>continues, check whether the<br>XSCF is operating.<br>- If the XSCF is operating, use<br>the rebootxscf(8) command to<br>reset the XSCF.<br>- If the XSCF is not operating,<br>turn the input power supply<br>of the system off and then<br>back on (AC OFF/ON) to<br>recover.<br>If event 3. occurs, the system |
|                      |                       |                       |                        |                                                                                                    | can be operated continuously<br>because this is a temporary<br>warning message.                                                                                                    |
|                      |                       |                       |                        |                                                                                                    | If event 4. occurs, turn off the<br>input power supply of the<br>system, and then back on (AC<br>OFF/ON) to recover.                                                                                                    |
| RTIF2-130612-<br>001 |                       |                       | X                      | If the XCP firmware version is<br>XCP 2041, XCP 2042, or XCP<br>2043, SPARC M10-4S cannot be<br>replaced by using the<br>replacefru(8) command in a<br>system with more than one<br>SPARC M10-4S.                                                                                                    | Perform cold replacement<br>(replacement performed with<br>the input power off) or update<br>the XCP firmware version to<br>XCP 2044 or later before<br>performing replacement.                                                                                                    |

Table 3-14 Problems resolved in versions prior to XCP 2050 (continued)

# Problems with Oracle Solaris and **Workarounds**

This section describes problems with Oracle Solaris and workarounds for each version.

## Problems relating to all the versions of Oracle Solaris and their workarounds

The following table shows problems that might occur in any versions of Oracle Solaris being supported and workarounds for them.

| CR ID                             | <b>SPARC</b><br>M10-1 | <b>SPARC</b><br>M10-4 | <b>SPARC</b><br>M10-4S | <b>Description</b>                                                                                                    | Workaround                                                                                                    |
|-----------------------------------|-----------------------|-----------------------|------------------------|----------------------------------------------------------------------------------------------------|----------------------------------------------------------------------------------------------------|
| 15812880                          |                       |                       | $\mathbf x$            | If you try to access, via telnet or<br>ssh, a domain where 8000 GB<br>(about 7.8 TB) or greater<br>memory is mounted, the<br>following message appears on<br>the destination control domain<br>console and the access fails.<br>- For ssh<br>error: /dev/ptmx: Not enough<br>space<br>error: session_pty_req: session 0<br>alloc failed<br>- For telnet<br>telnetd: open /dev/ptmx: Not<br>enough space | This has been modified with<br>Oracle Solaris 11.1 SRU3.5.1,<br>and the patch 148888-04 for<br>Oracle Solaris 10.<br>[Workaround]<br>Execute the following<br>command to change<br>ptmx_ptymax:<br>[Example]<br># echo "ptms_ptymax/Z<br>0x400000"   mdb -kw<br>ptms_ptymax: $0 = 0x400000$ |
| 15813959<br>15813960<br>(7196117) | $\mathbf x$           | $\chi$                | $\boldsymbol{\chi}$    | When a PCI expansion unit is<br>added by hotplug(1M) in a<br>SPARC M10 system, devices on<br>the PCI expansion unit are not<br>recognized.                                                                                                    | Before you add a PCI<br>expansion unit by hotplug(1M),<br>add the following line in the<br>/etc/system file in advance and<br>restart Oracle Solaris.<br>set pcicfg:pcicfg_slot_busnums<br>$=4$                                                                                             |
| 15822113                          | $\mathsf{x}$          | $\mathbf{x}$          | $\chi$                 | If ldm add-vcpu and ldm<br>remove-vcpu are repeatedly<br>executed in a shell script, the<br>process that is being run may<br>cause a core dump and<br>abnormally terminate.                                                                                                    | This has been modified with<br>SRU11.1.7.5.0.<br>If this defect occurs because<br>SRU is not applied, execute the<br>command again.<br>In addition, when executing<br>ldm remove-vcpu, execute it in<br>such a condition that the<br>process load is low.                                   |

Table 3-15 Problems that might occur in any versions of Oracle Solaris and their workarounds

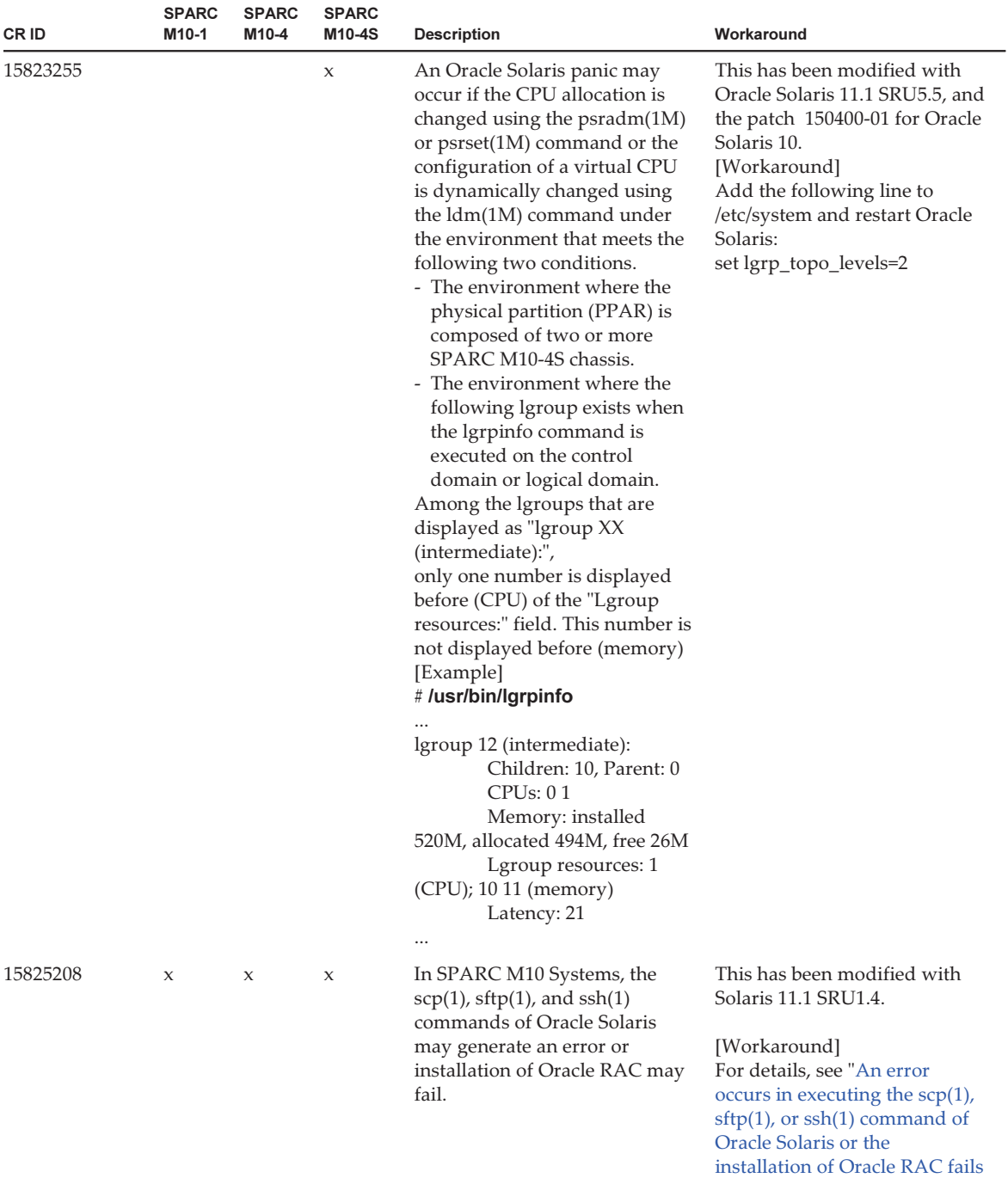

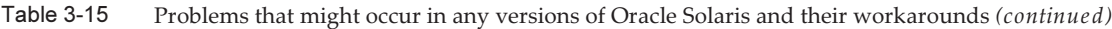

[\(CR:15825208\)."](#page-149-0)

| CR ID    | <b>SPARC</b><br>M <sub>10-1</sub> | <b>SPARC</b><br>M10-4 | <b>SPARC</b><br>M10-4S | <b>Description</b>                                                                                                    | Workaround                                                                                                    |
|----------|-----------------------------------|-----------------------|------------------------|----------------------------------------------------------------------------------------------------|----------------------------------------------------------------------------------------------------|
| 15826052 | $\chi$                            | $\mathsf{x}$          | $\chi$                 | You cannot use the PCI hot plug<br>(PHP) function to add a Quad<br>Gigabit Ethernet card<br>(SE1X7GQ2F) to a PCI-Express<br>slot of a PCI expansion unit.                       | This has been modified with<br>XCP 2050 and SRU11.1.6.4.0.<br>For XCP 2050, see the<br>description of RTIF2-130528-<br>001.<br>If XCP and SRU are not<br>applied, stop the logical<br>domain to which you want<br>add the PCI card before<br>adding it.                                                                                                    |
| 15840018 | X                                 | X                     | $\boldsymbol{\chi}$    | When the firmware is updated<br>to XCP2031 or later, the<br>following message is displayed<br>when starting Oracle Solaris.<br>NOTICE: skipping unsupported<br>token: fjorclnum | This has been modified with<br>SRU11.1.6.4.0, and the patch<br>148888-03 for Oracle Solaris 10.<br>Ignoring this message does not<br>have an impact on the system.                                                                                                    |
| 15851224 | X                                 | $\chi$                | $\boldsymbol{\chi}$    | When starting the I/O domain,<br>the following message may be<br>output and the panic may<br>persist.<br>recursive rw_enter, lp=XXXXXXXX<br>wwwh=XXXXXXXX<br>thread=XXXXXXXX    | This has been modified with<br>SRU 11.1.12.5.0, and patch<br>150840-01 for Oracle Solaris 10.<br>Add the following to<br>/etc/system of the I/O domain<br>and restart Oracle Solaris:<br>forceload: drv/vpci<br>Note that if starting of the I/O<br>domain is disabled, you must<br>change to inactive state the<br>guest domain to which the<br>virtual disk (vdisk), which is a<br>target of the virtual disk<br>service (vds) of the I/O<br>domain, is assigned, with the<br>ldm stop-domain and ldm<br>unbind-domain commands.<br>This will enable starting of the<br>I/O domain. After starting the<br>I/O domain, set the above. |

Table 3-15 Problems that might occur in any versions of Oracle Solaris and their workarounds (continued)

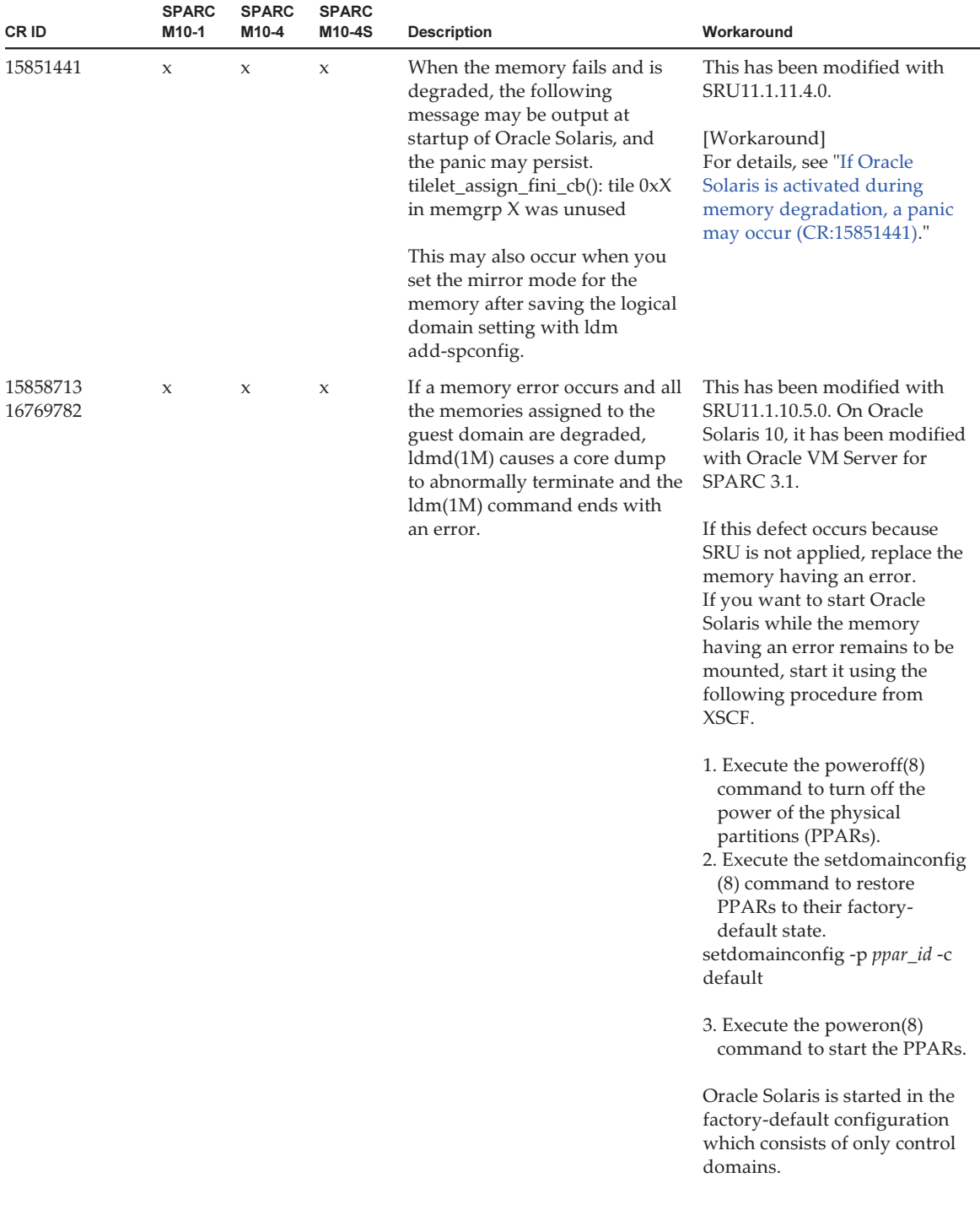

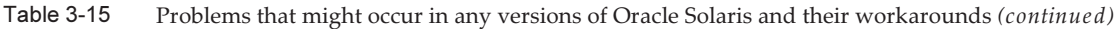

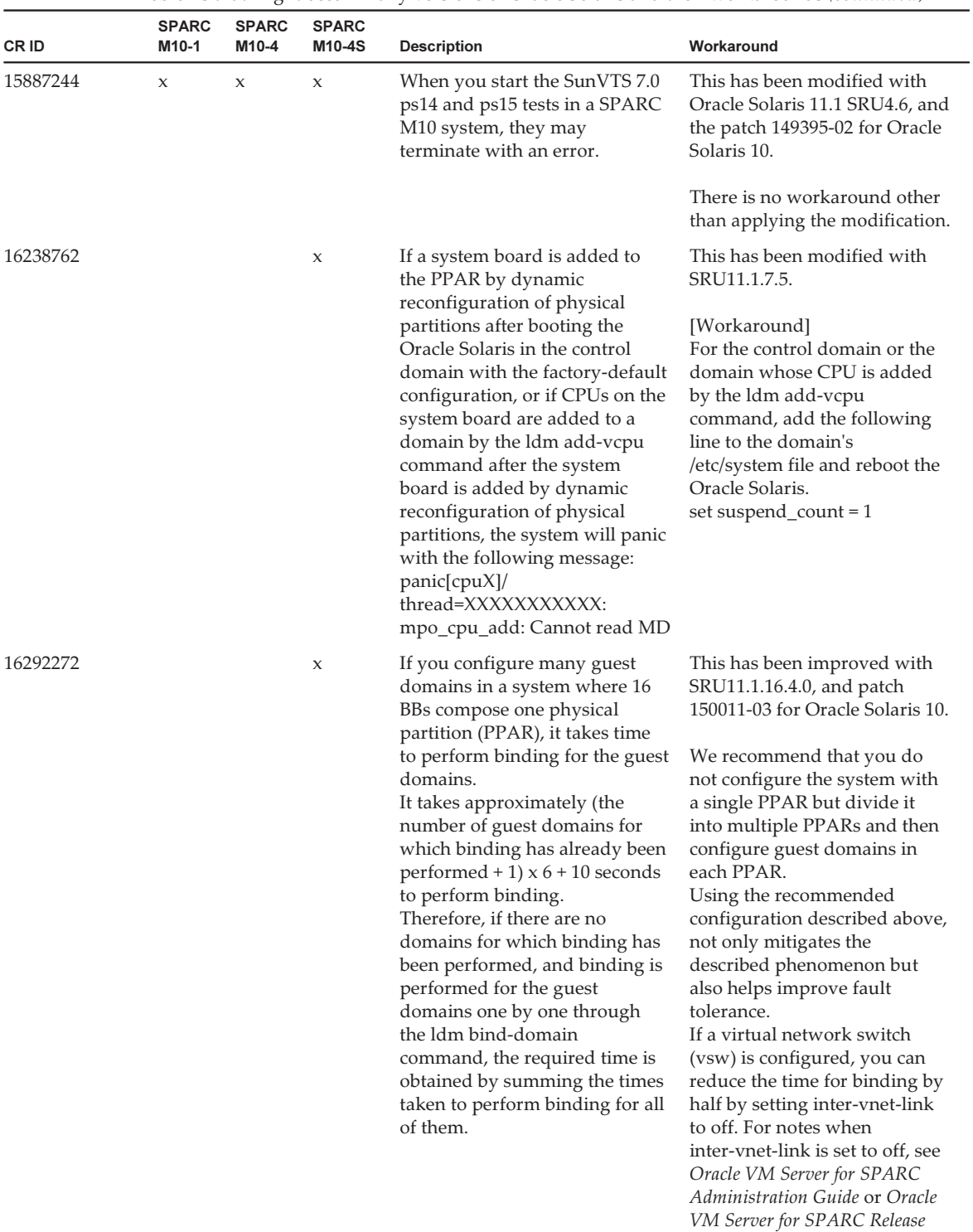

Notes.

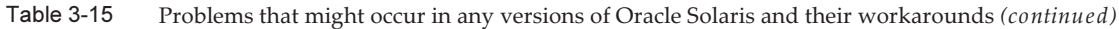

| CR ID    | <b>SPARC</b><br>M10-1 | $\overline{\phantom{0}}$<br><b>SPARC</b><br>M10-4 | <b>SPARC</b><br>M10-4S | <b>Description</b>                                                                                                    | Workaround                                                                                                    |
|----------|-----------------------|---------------------------------------------------|------------------------|----------------------------------------------------------------------------------------------------|----------------------------------------------------------------------------------------------------|
| 17510986 | X                     | X                                                 | X                      | If the guest domain is Oracle<br>Solaris 11.1 and SRU11.1.9 or<br>later is applied to it, or if the<br>guest domain is Oracle Solaris<br>10 and 150400-01 or newer is<br>applied to it, system panic may<br>occur when conducting live<br>migration or dynamic<br>reconfiguration of physical<br>partitions.                                                                                                    | It has been fixed by SRU11.1.<br>14.5.0 and the Oracle Solaris 10<br>patch 150400-07.                                                                                                    |
| 17627526 | X                     | X                                                 | X                      | Messages like the following are.<br>output to the console at the time<br>of starting Oracle Solaris and<br>the Idoms/Idmd service is put to<br>maintenance mode.<br>[Example of the messages]<br>Jan 20 16:01:37 svc.startd[11]:<br>svc:/ldoms/ldmd:default:<br>Method "/opt/SUNWldm/bin/<br>ldmd start" failed with exit<br>status 96.<br>Jan 20 16:01:38 svc.startd[11]:<br>ldoms/ldmd:default misconfigured:<br>transitioned to maintenance (see<br>'svcs -xv' for details)<br>At this time, messages like the<br>following will be registered to<br>the log file (/var/svc/log/ldoms-<br>ldmd:default.log) of the<br>ldoms/ldmd service.<br>[Example of the messages]<br>$\int$ Jan 21 20:08:55 Executing start<br>method ("/opt/SUNWldm/bin/<br>$ldmd\_start$ ").<br>ldmd cannot communicate with<br>the hypervisor as the required<br>device does not exist:<br>/devices/virtual-devices@100/<br>channel-devices@200/virtual-<br>channel@0:hvctl | There is no effective<br>workaround.<br>[How to restore]<br>After confirming that the<br>device file in question exists,<br>restore the Idoms/Idmd service<br>using the sycadm $(1M)$<br>command.<br># Is -l<br>/devices/virtual-devices@100/<br>channel-devices@200/virtual-<br>channel@0:hvctl<br>1 root<br>$C1W---$<br>sys<br>148, 2048 Jan 21 20:08<br>/devices/virtual-devices@100/<br>channel-devices@200/virtual-<br>channel@0:hvctl<br># svcadm clear Idmd |
| 18055846 |                       | X                                                 | X                      | When adding a PCI Expansion<br>Unit by PCI hot plugging<br>(PHP), Oracle Solaris may panic<br>by producing the following<br>message.<br>panic[cpuX]/<br>thread=XXXXXXXXXX: Fatal<br>error has occured in: PCIe<br>fabric. $(0xX)(0xXX)$                                                                                                    | There is no effective<br>workaround.<br>Do not hot plug a PCI<br>Expansion Unit. There is no<br>problem in hot replacing in<br>respect to the same slot.                                                                                                    |

Table 3-15 Problems that might occur in any versions of Oracle Solaris and their workarounds (continued)

| CR ID | <b>SPARC</b><br>M10-1 | <b>SPARC</b><br>M10-4 | <b>SPARC</b><br>M10-4S | <b>Description</b>                                                                                                    | Workaround                                                                                                    |
|-------|-----------------------|-----------------------|------------------------|----------------------------------------------------------------------------------------------------|----------------------------------------------------------------------------------------------------|
|       | X                     | X                     | X                      | If an access error is detected<br>when accessing an internal SAS<br>disk drive, further access to the<br>disk may become impossible. | Perform settings for<br>multipathing (MPxIO) on the<br>internal HDD. If the Enhanced<br>Support Facility 5.0 or later is<br>applied, you do not have to<br>perform the following<br>operations: |
|       |                       |                       |                        |                                                                                                    | <b>Note - Enhanced Support</b><br>Facility (ESF) is supported<br>only for SPARC M10 systems<br>sold within Japan by Fujitsu.                                                                    |
|       |                       |                       |                        |                                                                                                    | [Setting example]<br>1. Use the format(1M)<br>command to check the<br>product and model of the<br>HDD which is mounted.<br># format                                                             |
|       |                       |                       |                        |                                                                                                    | 2. Add the internal HDD<br>information to the<br>/kernel/drv/scsi_vhci.conf file.                                                                                                    |
|       |                       |                       |                        |                                                                                                    | [Setting example of scsi_vhci.<br>conf file]<br>- For Oracle Solaris 11<br>scsi-vhci-failover-override =<br>"TOSHIBA MBF2600RC",<br>$"f$ _sym";                                                 |
|       |                       |                       |                        |                                                                                                    | - For Oracle Solaris 10<br>device-type-scsi-options-list =<br>"TOSHIBA MBF2600RC",<br>"sym-opt";<br>sym-opt = $0x1000000$ ;                                                                     |
|       |                       |                       |                        |                                                                                                    | 3. Use the stmsboot(1M)<br>command to enable MPxIO.<br># stmsboot -e                                                                                                    |
|       |                       |                       |                        |                                                                                                    |                                                                                                    |

Table 3-15 Problems that might occur in any versions of Oracle Solaris and their workarounds (continued)
| CR ID | <b>SPARC</b><br>M10-1 | <b>SPARC</b><br>M10-4 | <b>SPARC</b><br>M10-4S | <b>Description</b>                                                                                                    | Workaround                                                                                                    |
|-------|-----------------------|-----------------------|------------------------|----------------------------------------------------------------------------------------------------|----------------------------------------------------------------------------------------------------|
|       | X                     | X                     | X                      | When a logical domain with a<br>10 Gigabit Ethernet card<br>(SP1X7HF1F) for which the<br>value of OpenBoot PROM<br>environment variable<br>diag-switch? is set to true, the<br>console displays the following<br>warning message and the error<br>log records "Msg: Device error<br>(FCode informed error)".<br>WARNING: /pci@X,XXXXXX:<br>FCODE mapin doesn't match<br>decoded register type;<br>Also, executing the showstatus<br>(8) command may show<br>"Degraded" for the FRU on<br>which the relevant PCI card is | Ignore all these outputs.<br>To prevent these outputs,<br>execute the following<br>command on the ok prompt to<br>change the value of OpenBoot<br>PROM environment variable<br>diag-switch? to false.<br>setenv diag-switch? false                                                                                                    |
|       |                       |                       | X                      | mounted.<br>If the logical domain has<br>degraded memory because of a<br>memory failure, when dynamic<br>reconfiguration of the physical<br>partition is executed with the<br>deleteboard(8) command,<br>Oracle Solaris on the domain<br>with the degraded memory may<br>enter the panic state.                                                                                                    | Before executing dynamic<br>reconfiguration of the physical<br>partition, check whether<br>memory degradation has<br>occurred from the control<br>domain. If memory degradation<br>has occurred, delete the<br>associated memory area in<br>advance.<br>[How to check]<br>Execute "Idm list-devices -a -S<br>memory". If the resulting<br>STATUS column displays<br>"fail", the memory area has<br>been degraded by SIZE from<br>PA (physical address)<br>displayed on the same line.<br>[How to delete a memory area] |
|       |                       |                       |                        |                                                                                                    | Execute "Idm remove-memory"<br><total above="" of="" sizes="" value=""> &lt;<br/>domain name&gt;".</total>                                                                                                    |

Table 3-15 Problems that might occur in any versions of Oracle Solaris and their workarounds (continued)

| CR ID | <b>SPARC</b><br>M10-1 | <b>SPARC</b><br>M10-4 | <b>SPARC</b><br>M10-4S | <b>Description</b>                                                                                                    | Workaround                                                                                                    |
|-------|-----------------------|-----------------------|------------------------|----------------------------------------------------------------------------------------------------|----------------------------------------------------------------------------------------------------|
|       | X                     | $\boldsymbol{\chi}$   | $\boldsymbol{\chi}$    | When "Oracle VM Server for<br>SPARC 3.1.0.1/SRU11.1.14" is<br>installed on the control domain,<br>if dynamically assigned<br>memory is reduced from a<br>guest domain, which is running<br>Oracle Solaris 10, with the "ldm<br>set-memory" or the "ldm<br>remove-memory" command,<br>the ldmd(1M) command on the<br>control domain may produce a<br>core dump and it may be<br>restarted. | Check the memory size that<br>has been assigned to a logical<br>domain with the "ldm<br>list-domain" command and<br>reduce it to the required size in<br>several steps, using the "ldm<br>remove-memory" command. It<br>is recommended to reduce<br>memory size by less than 256<br>MB at one time, but memory<br>may also be reduced by a<br>larger amount at one time.<br>Meanwhile, the reduction may<br>fail due to the occurrence of<br>the same symptom while<br>performing this action. In such<br>a case, reduce the memory in<br>smaller units. |
|       |                       |                       | $\boldsymbol{\chi}$    | If the addboard(8) command is<br>executed in the "factory-default"<br>configuration, CPU cores may<br>not be assigned to the control<br>domain.                                                                                                    | Add the CPU cores or threads<br>which were not added, using<br>the "Idm add-core" command<br>or the "ldm add-vcpu"<br>command.                                                                                                    |
|       |                       |                       | $\boldsymbol{\chi}$    | If dynamic reconfiguration is<br>performed on a physical<br>partition which has a dual<br>channel 10G FCoE card<br>(SP1X7FBR2F/SP1X7FBS2F/<br>7101683 (7101684)+7101687<br>$(7101688)$ ) mounted on it,<br>system panic may occur due to<br>the processing of the emlxs<br>driver.                                                                                                    | There is no effective<br>workaround.<br>If this specific card is mounted<br>on a system, conduct any<br>reconfiguration in deactivated<br>state instead of dynamic<br>reconfiguration.                                                                                                    |
|       |                       |                       | X                      | If dynamic reconfiguration is<br>performed on a physical<br>partition which has a Dual<br>10Gbps FCoE card<br>(SE0X7EC12F/SE0X7EF12F/SG-<br>PCIEFCOE2-Q-TA (SG-<br>XPCIEFCOE2-Q-TA,<br>7105382)/SG-PCIEFCOE2-Q-SR<br>(SG-XPCIEFCOE2-Q-SR,<br>7105381)) mounted on it, system<br>panic may occur due to the<br>processing of the qlge driver.                                              | There is no effective<br>workaround.<br>If this specific card is mounted<br>on a system, conduct any<br>reconfiguration in deactivated<br>state instead of dynamic<br>reconfiguration.                                                                                                    |

Table 3-15 Problems that might occur in any versions of Oracle Solaris and their workarounds (continued)

| CR ID | <b>SPARC</b><br>M <sub>10-1</sub> | <b>SPARC</b><br>M10-4 | <b>SPARC</b><br>M <sub>10-4</sub> S | <b>Description</b>                                                                                                    | Workaround                                                                                                    |
|-------|-----------------------------------|-----------------------|-------------------------------------|----------------------------------------------------------------------------------------------------|----------------------------------------------------------------------------------------------------|
|       |                                   |                       | $\mathbf x$                         | If dynamic reconfiguration is<br>performed on a physical<br>partition which has a dual<br>channel 10Gbps FCoE card<br>(SP1X7FAR2F/SP1X7FAS2F/<br>7101673 (7101674)+7101677<br>$(7101678)$ ) mounted on it,<br>system panic may occur due to<br>the suspend processing of the<br>inactivated qlcnic driver. | Before dynamically reconfiguring<br>a physical partition on which<br>this specific card is mounted,<br>activate any unplumbed qlcnic<br>interface with the "ifconfig"<br>interface_name_plumb"<br>command. |
|       |                                   |                       | $\mathbf x$                         | If dynamic reconfiguration is<br>performed on a physical<br>partition which has a Dual Port<br>Gigabit Ethernet card (MMF)<br>(SP1X7GD1F/7100482<br>$(7100481)$ , connection is<br>terminated.                                                                                                    | There is no effective<br>workaround.<br>If this specific card is mounted<br>on a system, conduct any<br>reconfiguration in deactivated<br>state instead of dynamic<br>reconfiguration.                     |

Table 3-15 Problems that might occur in any versions of Oracle Solaris and their workarounds (continued)

| CR ID | <b>SPARC</b><br>M10-1 | <b>SPARC</b><br>M10-4 | <b>SPARC</b><br>M10-4S | <b>Description</b>                                                                                                    | Workaround                                                                     |
|-------|-----------------------|-----------------------|------------------------|----------------------------------------------------------------------------------------------------|--------------------------------------------------------------------------------|
|       | $\boldsymbol{\chi}$   | $\boldsymbol{\chi}$   | $\mathsf X$            | If the "ldm list-io" command is<br>executed after PCI cards, which<br>support the SR-IOV function,<br>are mounted on PCI Expansion<br>Unit's SLOT4 or higher, the<br>pseudonym of the physical<br>function of the PCI cards<br>mounted on SLOT4 or higher is<br>mistakenly shown as SLOT2.<br>Moreover, the virtual functions<br>created from the physical<br>functions of the PCI cards that<br>are mounted on SLOT4 or<br>higher cannot be assigned to<br>logical domains.<br>[Example of command output]<br># Idm Is-io -l<br><b>NAME</b><br><b>BUS</b><br><b>TYPE</b><br><b>STATUS</b><br>DOMAIN<br>/SYS/PCI1/SLOT5<br>PCIE<br>PCIE1<br>primary OCC<br>[pci@8100/pci@4/pci@0/pci@1/<br>pci@0/pci@0/pci@0/pci@1/pci@0/<br>pci@10/pci@0/pci@1]<br>network@0<br>network@0,1 | There is no effective<br>workaround.                                           |
|       |                       |                       |                        | /SYS/PCI1/SLOT2/IOVNET.PF0<br>PF<br>PCIE1<br>primary<br>[pci@8100/pci@4/pci@0/pci@1/<br>pci@0/pci@0/pci@0/pci@1/pci@0/<br>pci@10/pci@0/pci@1/network@0]<br>$maxvfs = 7$                                                                                                    |                                                                                |
|       |                       |                       |                        |                                                                                                    |                                                                                |
|       | $\boldsymbol{\chi}$   | $\mathsf X$           | $\mathsf X$            | If the SunVTS 7.0 ps17. 1 test is<br>started on a SPARC M10 system<br>with SPARC64 $X+$ processors, it<br>may end with an error.                                                                                                    | SunVTS is not supported on<br>SPARC M10 systems with<br>SPARC64 X+ processors. |

Table 3-15 Problems that might occur in any versions of Oracle Solaris and their workarounds (continued)

| CR ID | <b>SPARC</b><br>M <sub>10-1</sub> | <b>SPARC</b><br>M10-4 | <b>SPARC</b><br>M10-4S | <b>Description</b>                                                                                                    | Workaround                                                                                                    |
|-------|-----------------------------------|-----------------------|------------------------|----------------------------------------------------------------------------------------------------|----------------------------------------------------------------------------------------------------|
|       |                                   |                       | $\mathsf X$            | On a physical partition, to<br>which 8 or more system boards<br>have been assigned, when<br>collecting dump files of the<br>hypervisor which is executed as<br>the Idoms/Idmd service is<br>started, the following console<br>messages is output by the<br>ldoms/ldmd service and it may<br>fall back to maintenance mode.<br>[Example of message]<br>Feb 28 16:19:39 svc.startd[11]:<br>ldoms/ldmd:default failed:<br>transitioned to maintenance (see<br>'svcs -xv' for details) | Use the following process to<br>change the timeout value of<br>starting the ldoms/ldmd<br>service to 600.<br># svccfg -s ldmd listprop<br>start/timeout_seconds<br>$_{\rm CO}$<br>180<br>unt<br># svccfg -s ldmd setprop<br>start/timeout_seconds=600<br># svccfg -s ldmd listprop<br>start/timeout_seconds<br>CO<br>600<br>unt<br># svcadm refresh Idmd<br># svcadm restart ldmd<br>[How to restore]<br>If this symptom occurs, use the<br>following procedure to restore.<br># svccfg -s ldmd listprop<br>start/timeout_seconds<br>CO<br>180<br>unt<br># svccfg -s ldmd setprop<br>start/timeout_seconds=600<br># svccfg -s ldmd listprop<br>start/timeout_seconds<br>$_{\rm CO}$<br>600<br>unt<br># svcadm refresh Idmd<br># svcadm clear Idmd |
|       |                                   |                       |                        |                                                                                                    |                                                                                                    |

Table 3-15 Problems that might occur in any versions of Oracle Solaris and their workarounds (continued)

| CR ID | <b>SPARC</b><br>M10-1 | <b>SPARC</b><br>M10-4 | <b>SPARC</b><br>M10-4S | <b>Description</b>                                                                                                    | Workaround                                   |
|-------|-----------------------|-----------------------|------------------------|----------------------------------------------------------------------------------------------------|----------------------------------------------|
|       | X                     | $\mathbf x$           | $\mathbf{x}$           | If Java VM is started on a<br>SPARC M10 system with<br>SPARC64 X+ processors, the<br>following message may be<br>output along with the<br>production of a core dump.<br>[Example of message]<br>#<br># Internal Error (output.cpp:<br>1576), pid=1310, tid=91<br># guarantee((int)(blk_starts[i+<br>1] - blk_starts[i]) $\geq$ (current_<br>offset - blk_offset)) failed:<br>shouldn't increase block size<br>$\#$<br>$\langle  \rangle$<br>$\#$<br>Abort (core dumped)<br>Moreover, due to the<br>production of the core dump by<br>Java VM, the following events<br>may occur:<br>1. On a SPARC M10 system<br>with SPARC64 X+ processors,<br>the "Add Asset" operation on<br>Solaris fails.<br>2. On a SPARC M10 system<br>with SPARC64 X+ processors,<br>installation of Solaris (the<br>"Install Server" feature) fails.<br>3. On a SPARC M10 system<br>with SPARC64 X+ processors,<br>installation of Enterprise<br>Controller and Proxy<br>Controller (Ops Center<br>management server) on the<br>domains fail. | This has been modified with<br>SRU11.1.17.5. |

Table 3-15 Problems that might occur in any versions of Oracle Solaris and their workarounds (continued)

An error occurs in executing the scp(1), sftp(1), or ssh(1) command of Oracle Solaris or the installation of Oracle RAC fails (CR:15825208)

[Workaround]

Using the following procedure, change the setting so that the AES\_CTR, AES\_CBC\_ MAC, and AES\_CFB128 algorithms are not used with the assist function of the encryption unit.

- If you use it with the client function  $(\text{scp}(1), \text{stp}(1), \text{esh}(1), \text{etc.})$ :
	- 1. Add the content of the setting to the target file as one line. A space is necessary only between "Cipher" and "aes128-cbc."
		- Target file

Settings for entire system: /etc/ssh/ssh\_config Settings per user: \$HOME/.ssh/ssh\_config

- Setting contents

Ciphers aes128-cbc,aes192-cbc,aes256-cbc,3des-bc,arcfour128, arcfour256,arcfour,blowfish-cbc

- If you use it with the server function (sshd(1M) etc.):
	- 1. Add the content of the setting to the target file as one line.
		- Target file /etc/ssh/ssh\_config - Setting contents (recommended)

Ciphers 3des-cbc,arcfour128,arcfour256,arcfour,blowfish-cbc

2. Restart the service with the following command:

```
# svcadm restart svc:/network/ssh:default
```
■ If the problem cannot be resolved with any of the client function and server function:

1. Add the following, in place of the above content of the setting:

UseOpenSSLEngine no

#### If Oracle Solaris is activated during memory degradation, a panic may occur (CR:15851441)

[Workaround]

If a panic occurs due to a memory failure, replace the failed memory.

If a panic occurs due to the memory mirror mode setting, start the system from the XSCF by using the following procedure.

Also, if a panic occurs due to a memory failure, starting the system from the XSCF by using the procedure shown below may prevent the problem, but this method is not always reliable. If a panic recurs even after the system is started by using the following procedure, replace the failed memory.

- 1. Execute the poweroff(8) command to power off the physical partition (PPAR).
- 2. Execute the setdomainconfig(8) command to place the PPAR in the factory-default state.

#### 3. Execute the poweron(8) command to activate the PPAR.

Oracle Solaris is started in the factory-default configuration which consists of only control domains.

If you set the mirror mode for the memory, configure a logical domain after setting the mirror mode in the factory-default condition. Then, save the settings with ldm add-spconfig.

In addition, you must not specify with ldm set-config or the setdomainconfig(8) command of XSCF the settings that were saved with no mirror mode set, to the environment where the mirror mode is used.

#### Problems with Oracle Solaris 11 and workarounds

The following table shows problems that might occur with Oracle Solaris 11 being supported and workarounds for them.

| CR ID    | <b>SPARC</b><br>M10-1 | <b>SPARC</b><br>M10-4 | <b>SPARC</b><br>M10-4S | <b>Description</b>                                                                                                    | Workaround                                                      |
|----------|-----------------------|-----------------------|------------------------|----------------------------------------------------------------------------------------------------|-----------------------------------------------------------------|
| 16238762 |                       |                       | $\mathbf{x}$           | If the system board is added by<br>dynamic reconfiguration of the<br>physical partition, the following<br>message may appear.<br>WARNING: mpo_cpu_add:<br>defaulting to lgroup x for CPU x                                                                                                    | Ignore this message since it<br>does not affect any processing. |
| 17709858 |                       |                       | $\boldsymbol{\chi}$    | If the system board is deleted by<br>dynamic reconfiguration of the<br>physical partition, any of the<br>following phenomena may<br>occur.<br>- The following message is<br>output from the logical<br>domain, and Oracle Solaris<br>enters the panic state.<br>Fatal error has occurred in:<br>PCIe fabric.(0xxx)(0xxx)<br>- There is a hangup during the<br>device resume processing of a<br>logical domain, and<br>deleteboard(8) ends with an<br>error due to a timeout. | This has been modified with<br>SRU11.1.15.4.0.                  |

Table 3-16 Problems that might occur with Oracle Solaris 11 and workarounds

#### Problems with Oracle Solaris 10 and workarounds

The following table shows problems that might occur with Oracle Solaris 10 being

supported and workarounds for them.

| CR ID    | <b>SPARC</b><br>M <sub>10-1</sub> | <b>SPARC</b><br>M10-4 | <b>SPARC</b><br>M <sub>10-4</sub> S                                                                      | <b>Description</b>                                                                                                    | Workaround                                                                                                    |
|----------|-----------------------------------|-----------------------|----------------------------------------------------------------------------------------------------|----------------------------------------------------------------------------------------------------|----------------------------------------------------------------------------------------------------|
| 15738030 | $\mathbf x$                       | $\mathbf x$           | $\mathbf x$                                                                                              | If both of the following<br>conditions are satisfied, a<br>control domain panic may occur<br>with "BAD TRAP: type=31".            | This has been modified with<br>the patch 148888-03 for Solaris<br>10.                                                                                                    |
|          |                                   |                       |                                                                                                    | - The operating system of the<br>control domain is Oracle<br>Solaris 10.<br>As a result of executing ldm<br>list-domain -o memory | [Workaround]<br>Perform the following<br>procedure:<br>1. Execute ldm list-domain -o<br>memory primary to display                                                                                                    |
|          |                                   |                       |                                                                                                    | primary, the RA (real<br>address) is greater than<br>0x200000000000 (32 TB).                                                      | the value of SIZE.<br>2. Execute 1dm start-reconf<br>primary to enter the delayed<br>reconfiguration mode.<br>3. Execute ldm remove-<br>memory 256M primary to<br>reduce the assigned memory.<br>4. Execute ldm set-memory<br>primary to return the |
|          |                                   |                       | assigned memory back to the<br>original size.<br>5. Restart the Oracle Solaris of<br>the control domain. |                                                                                                    |                                                                                                    |
|          |                                   |                       |                                                                                                    |                                                                                                    | 6. Execute 1dm list-domains -o<br>memory primary to confirm<br>that the RA is smaller than<br>0x200000000000.                                                                                                    |
|          |                                   |                       |                                                                                                    |                                                                                                    | 7. Execute ldm add-spconfig<br>to save the configuration<br>information to the XSCF.                                                                                                    |

Table 3-17 Problems that might occur with Oracle Solaris 10 and workarounds

### Information on SPARC M10-1 **Hardware**

This chapter describes special instructions and problems concerning the SPARC M10-1 hardware.

- Notes and [Restrictions](#page-154-0)
- Problems with Hardware and [Workarounds](#page-155-0)

### <span id="page-154-0"></span>Notes and Restrictions

#### Notes on using external DVD drive

USB bus power drive is not supported for external DVD drives connected via USB.

### Notes on using USB memory

Prepare a USB memory as a medium in advance if you execute the command specifying the USB memory as a destination of saving data, among XSCF commands. The saved data contains information on the system. If you use the USB memory, consideration should be made for the management of the USB memory in which the data is saved, for security reasons.

Not all the commercially available USB memories of any manufacturer are guaranteed for their connectivity and operability with XSCF. Abnormalities may occur such as an XSCF firmware error or reset depending on your USB memories. In such a case, immediately stop using the USB memory.

When connecting a USB memory to the USB port for XSCF, directly connect it to the USB port. If you connect the USB memory via the USB hub or USB extension cable, it may cause an error.

### <span id="page-155-0"></span>Problems with Hardware and **Workarounds**

There is no problem that has been confirmed as of this moment.

### Information on SPARC M10-4 **Hardware**

This chapter describes special instructions and problems concerning the SPARC M10-4 hardware.

- Notes and [Restrictions](#page-156-0)
- Problems with Hardware and [Workarounds](#page-157-0)

### <span id="page-156-0"></span>Notes and Restrictions

#### Notes on using external DVD drive

USB bus power drive is not supported for external DVD drives connected via USB.

### Notes on using USB memory

Prepare a USB memory as a medium in advance if you execute the command specifying the USB memory as a destination of saving data, among XSCF commands. The saved data contains information on the system. If you use the USB memory, consideration should be made for the management of the USB memory in which the data is saved, for security reasons.

Not all the commercially available USB memories of any manufacturer are guaranteed for their connectivity and operability with XSCF. Abnormalities may occur such as an XSCF firmware error or reset depending on your USB memories. In such a case, immediately stop using the USB memory.

When connecting a USB memory to the USB port for XSCF, directly connect it to the USB port. If you connect the USB memory via the USB hub or USB extension cable, it may cause an error.

### <span id="page-157-0"></span>Problems with Hardware and **Workarounds**

There is no problem that has been confirmed as of this moment.

### Information on SPARC M10-4S **Hardware**

This chapter describes special instructions and problems concerning the SPARC M10-4S hardware.

- Notes and [Restrictions](#page-158-0)
- Problems with Hardware and [Workarounds](#page-160-0)

### <span id="page-158-0"></span>Notes and Restrictions

#### Notes on using external DVD drive

USB bus power drive is not supported for external DVD drives connected via USB.

### Notes on using USB memory

Prepare a USB memory as a medium in advance if you execute the command specifying the USB memory as a destination of saving data, among XSCF commands. The saved data contains information on the system. If you use the USB memory, consideration should be made for the management of the USB memory in which the data is saved, for security reasons.

Not all the commercially available USB memories of any manufacturer are guaranteed for their connectivity and operability with XSCF. Abnormalities may occur such as an XSCF firmware error or reset depending on your USB memories. In such a case, immediately stop using the USB memory.

When connecting a USB memory to the USB port for XSCF, directly connect it to the USB port. If you connect the USB memory via the USB hub or USB extension cable, it may cause an error.

#### Restrictions on replacing crossbar box

Replacement of a crossbar box using the replacefru(8) command is not supported at present. To replace a crossbar box, perform the following procedure:

1. Execute the showhardconf command to confirm that the crossbar box to be replaced is not the master chassis.

The crossbar box indicated as "Role:Master" is the master chassis.

```
XSCF> showhardconf
: 100 million 1
       XBBOX#80 Status:Normal; Role:Master; Ver:2038h; Serial:2111206001;
: 100 million 1
```
2. If the crossbar box to be replaced is the master chassis, execute the switchscf command to switch it to standby.

XSCF> switchscf -y -t Standby

- 3. The master XSCF is switched. Log in to the XSCF again.
- 4. Power off the physical partition (PPAR) that uses the crossbar box, and then power off the crossbar box to be replaced. Confirm that the Power-LED on the operation panel of the crossbar box is turned off.
- 5. Disconnect the input power supply to the crossbar box to be replaced, and replace it.

Note - Although error logs for the crossbar box to be replaced are registered when the input power supply is disconnected, ignore all of them.

6. Connect the power cord of the crossbar box to the input power supply. For details, see "5.4 Connecting Cable to Crossbar Box" in the Fujitsu M10/SPARC M10 Systems Installation Guide.

Wait until STANDBY-LED on the operation panel of the crossbar box turns on.

7. Execute the diagxbu command to perform diagnosis of the newly installed crossbar box.

XSCF> diagxbu -y -b XX -t YY -t ZZ

Specify the BB\_IDs (00 to 15) of SPARC M10-4S that is powered off in XX, YY, and ZZ.

8. Execute the showlogs command to confirm that no error occurred during the diagnosis.

```
XSCF> showlogs error
```
9. Confirm that there are no faulty components.

XSCF> showstatus

#### Restrictions on adding expansion rack 2

Addition of a crossbar box using the addfru(8) command is not supported at present. To add a crossbar box, see the "8.4 Adding the Expansion Rack 2" in the Fujitsu M10/SPARC M10 Systems Installation Guide and read Steps 17 and 18 as follows:

17. Connect all power cords of the crossbar box and SPARC M10-4S to the input power supply.

For details, see "5.2 Connecting Cable to SPARC M10-4/SPARC M10-4S" and "5.4 Connecting Cable to Crossbar Box."

- 18. Update the firmware to the same version as the master XSCF.
	- XCP 2040 or earlier

```
XSCF> getflashimage file:///media/usb_msd/images/XCPxxxx.tar.gz
XSCF> flashupdate -c update -m xcp -s version
```
■ XCP 2041 or later

```
XSCF> flashupdate -c sync
```
### <span id="page-160-0"></span>Problems with Hardware and **Workarounds**

There is no problem that has been confirmed as of this moment.

### Information on PCI Expansion Unit **Hardware**

This chapter describes special instructions and problems concerning the PCI expansion unit hardware.

- Direct I/O Function for the PCI [Expansion](#page-162-0) Unit
- Problems with PCI Expansion Units and [Workarounds](#page-163-0)

## <span id="page-162-0"></span>Direct I/O Function for the PCI Expansion Unit

For XCP 2044 or later of SPARC M10-1/M10-4 and for XCP 2050 or later of SPARC M10-4S, the direct I/O function of Oracle VM Server for SPARC is supported for the PCI expansion unit. This makes it possible to assign an I/O domain for each slot of the PCI expansion unit. For details on the direct I/O function of Oracle VM Server for SPARC, see Oracle VM Server for SPARC Administration Guide for the version used. If the PCI expansion unit is connected to SPARC M10-4, make the setting below before using the direct I/O function. For SPARC M10-1, the setting below need not be made. The direct I/O function can be used simply by connecting the PCI expansion unit to SPARC M10-1.

### Setting/displaying the direct I/O function

To set the direct I/O function for the PCI expansion unit, use the setpciboxdio(8) command of the XSCF firmware. To confirm the present settings, use the showpciboxdio(8) command.

For details on the setpciboxdio(8) and showpciboxdio(8) commands, see *Fujitsu* M10/SPARC M10 Systems XSCF Reference Manual or the manual page for each command.

## <span id="page-163-0"></span>Problems with PCI Expansion Units and Workarounds

This section describes problems regarding the PCI expansion unit as well as the workarounds for them for each version of the PCI expansion unit firmware.

### Problems and their workarounds for all versions of the PCI expansion unit firmware

The following table shows problems that might occur in any versions of Oracle Solaris being supported and workarounds for them.

| RTI No.              | <b>SPARC</b><br>M10-1 | <b>SPARC</b><br>M10-4 | <b>SPARC</b><br>M10-4S | <b>Description</b>                                                                                                    | Workaround                                                                                                    |
|----------------------|-----------------------|-----------------------|------------------------|----------------------------------------------------------------------------------------------------|----------------------------------------------------------------------------------------------------|
| RTIF2-130703-<br>001 |                       | X                     | $\mathbf x$            | When installing a PCI<br>expansion unit by PCI hot plug<br>(PHP), among PCI expansion<br>unit slots $6, 7, 10$ and $11$ , those<br>without HBA will have<br>command execution result<br>"disconnected" instead of<br>"empty" for the Oracle Solaris<br>$cfgadm(1M)$ command.<br>Although the display is not<br>appropriate, the slots work<br>normally if you mount HBA.<br>This phenomenon does not<br>occur if you restart the logical<br>domain after connecting the PCI<br>expansion unit. | This is just a display problem<br>and does not affect operation.                                                                         |
| RTIF2-130703-<br>002 |                       | X                     | $\mathbf x$            | When you install a PCI<br>expansion unit with PCI hot<br>plug (PHP), there may be lane<br>degrade.                                                                                                    | When using PHP, execute<br>cfgadm -c configure instead of<br>cfgadm -c connect.                                                          |
| RTIF2-130703-<br>003 |                       | X                     | $\mathbf x$            | When you install a PCI<br>expansion unit by PCI hot plug<br>(PHP), a PCI-Express<br>correctable error may occur and<br>cause degradation of the PCI<br>expansion unit at the next reboot.                                                                                                    | If there a fault error message is<br>output after installing a PCI<br>expansion unit with PHP,<br>reinstalled the PCI expansion<br>unit. |
| RTIF2-130703-<br>004 |                       | X                     | $\mathbf x$            | When you install a PCI<br>expansion unit with PCI hot<br>plug (PHP), the PCI expansion<br>unit may not be recognized.                                                                                                    | If the PCI expansion unit is not<br>recognized after installing it<br>with PHP, reinstall the PCI<br>expansion unit.                     |

Table 7-1 Problems and their workarounds for all versions of the PCI expansion unit firmware

| RTI No.              | <b>SPARC</b><br>M10-1 | <b>SPARC</b><br>M10-4 | <b>SPARC</b><br>M10-4S | <b>Description</b>                                                                                                    | Workaround                                                                                              |
|----------------------|-----------------------|-----------------------|------------------------|----------------------------------------------------------------------------------------------------|----------------------------------------------------------------------------------------------------|
| RTIF2-130724-<br>002 | $\mathbf x$           | $\mathsf{x}$          | $\mathbf x$            | If you install a 6Gbps SAS card<br>in the PCI expansion unit with<br>the PCI hot plug (PHP), linkup<br>with PCI Express 8lane may not<br>be successful and Speed may be<br>displayed as "5.0GTx4" or<br>"5.0GTx2" in response to<br>executing the prtdiag(1M)<br>command. | Restart the physical partitions<br>(PPARs) or I/O domain, or<br>reinstall the 6Gbps SAS card by<br>PHP. |
|                      |                       |                       |                        | [prtdiag output example]<br>/SYS/PCI0 PCIE LSI, sas-<br>pciex1000,72 LSI,2008 5.0GTx2<br>/pci@8000/pci@4/pci@<br>0/pci@8/pci@0/pci@0/pci@0/pci@<br>1/pci@0/pci@8/LSI,sas@0                                                                                                |                                                                                                    |
| RTIF2-130724-<br>003 | $\chi$                | $\mathbf x$           | $\mathbf x$            | The following error may be<br>registered for the PCI cards<br>mounted in slots 6, 7, 10, and 11<br>of the PCI expansion unit when<br>the physical partitions (PPARs)<br>are started.                                                                                      | When the device can be<br>recognized from Oracle Solaris,<br>ignore this error message.                 |
|                      |                       |                       |                        | [Error message example]<br>FRU: /MBU/PCI#0/<br>PCIBOX#0000/PCI#7<br>Msg: PCICARD failed                                                                                                    |                                                                                                    |

Table 7-1 Problems and their workarounds for all versions of the PCI expansion unit firmware (continued)

### Problems resolved in version 1150 of the PCI expansion unit firmware

The following table lists the problems resolved in version 1150 of the PCI expansion unit firmware.

| RTI No.              | <b>SPARC</b><br>M10-1 | <b>SPARC</b><br>M10-4 | <b>SPARC</b><br>M10-4S | <b>Description</b>                                                                                                    | Workaround                           |
|----------------------|-----------------------|-----------------------|------------------------|----------------------------------------------------------------------------------------------------|--------------------------------------|
| RTIF2-131224-<br>001 | $\mathbf{x}$          | $\mathbf{x}$          | $\mathbf x$            | Oracle Solaris may hang while<br>starting up, if using the direct I/O<br>feature, in respect to the PCI<br>Expansion Unit.<br>The probability of the occurrence of<br>this symptom increases with the<br>number of PCI cards that are<br>mounted on the PCI Expansion Unit. | There is no effective<br>workaround. |

Table 7-2 Problems resolved in version 1150 of the PCI expansion unit firmware

| RTI No.              | <b>SPARC</b><br>M <sub>10-1</sub> | <b>SPARC</b><br>M10-4 | <b>SPARC</b><br>M10-4S | <b>Description</b>                                                                                                    | Workaround                                                      |
|----------------------|-----------------------------------|-----------------------|------------------------|----------------------------------------------------------------------------------------------------|-----------------------------------------------------------------|
| RTIF2-131224-<br>002 | X                                 | $\mathbf x$           | $\mathbf x$            | When the PCI Expansion Unit and<br>the chassis of SPARC M10 system<br>are connected by optical cables in a<br>low-temperature environment,<br>optical cable error logs may be<br>registered.<br>This symptom can be confirmed by<br>the "showlogs error -v" command.<br>If the result of the "showlogs error<br>-v" command is "Msg: LINKCBL<br>failed", and the 3rd byte of the 4th<br>line of the "Diagnostic Code" is<br>either "10", "50" or "60", it<br>corresponds to this symptom.<br>[Example of the error message]<br>In case the 3rd byte of the 4th line<br>of the "Diagnostic Code" is "10":<br>XSCF> showlogs error -v<br>Date: Dec 17 15:50:11 JST 2013<br>Code: 10000400-<br>009eff0000ff0000ff-<br>110000440000000000000000<br>Status: Information Occurred: Dec<br>17 15:50:06.930 JST 2013<br>FRU: /BB#0/PCI#3/LINK/<br>LINKCBL#1<br>Msg: LINKCBL failed<br>Diagnostic Code:<br>00030001 00000000 0000<br>00030000 00000000 0000<br>00030000 00000000 0000<br>00001000 00000000 00000000<br>00000000<br>00000000 00000000 0000 | Ignore this error message as<br>it has no effect on the system. |

Table 7-2 Problems resolved in version 1150 of the PCI expansion unit firmware (continued)

### Problems resolved in version 1130 of the PCI expansion unit firmware

The following table lists the problems resolved in version 1130 of the PCI expansion unit firmware.

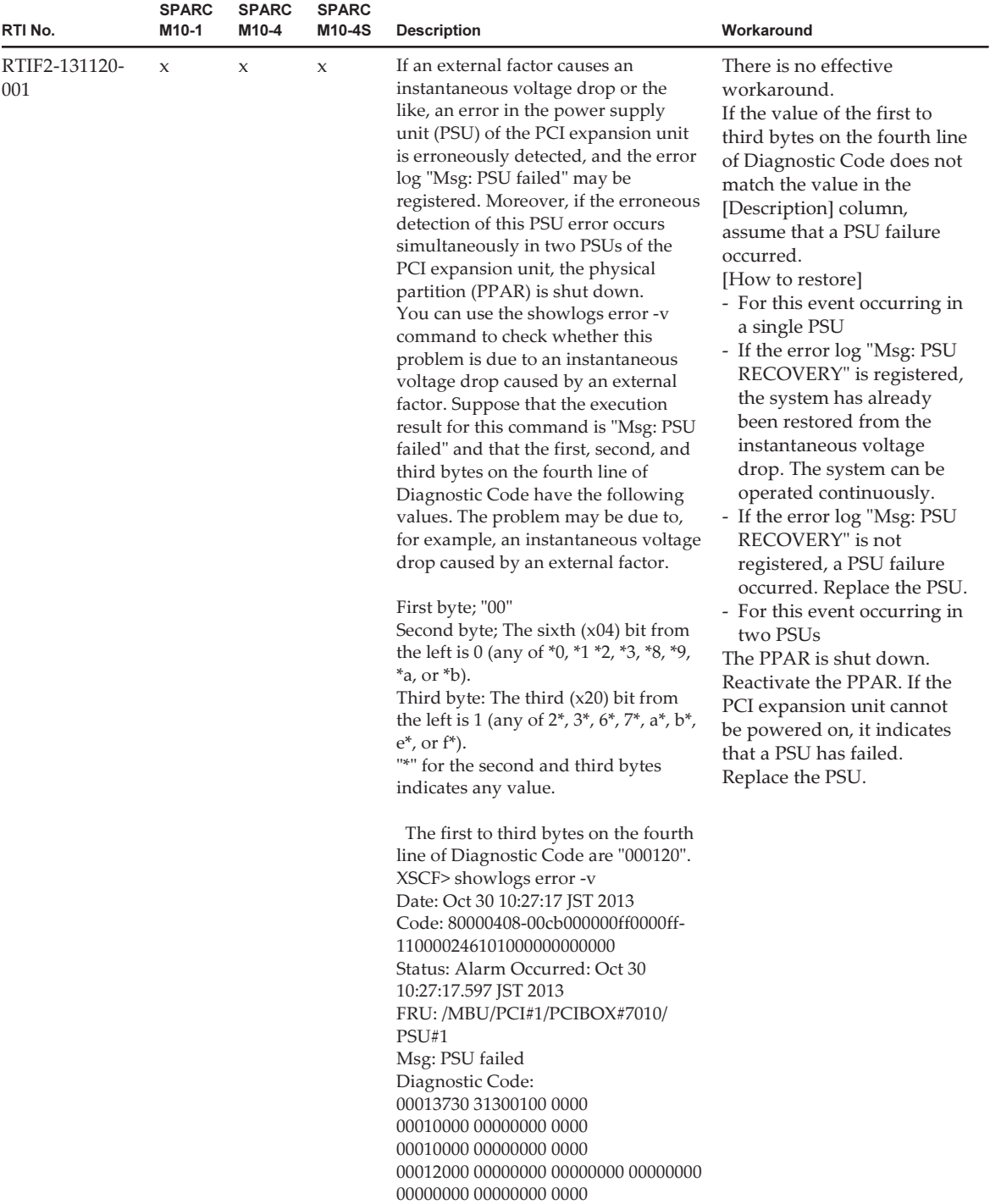

### Problems resolved in version 1120 of the PCI expansion unit firmware

The following table lists the problems resolved in version 1120 of the PCI expansion unit firmware.

Table 7-4 Problems resolved in version 1120 of the PCI expansion unit firmware

| RTI No.              | <b>SPARC</b><br>M10-1 | <b>SPARC</b><br>M10-4 | <b>SPARC</b><br>M <sub>10-4</sub> S | <b>Description</b>                                                                                                    | Workaround                                                                                                    |
|----------------------|-----------------------|-----------------------|-------------------------------------|----------------------------------------------------------------------------------------------------|----------------------------------------------------------------------------------------------------|
| RTIF2-130703-<br>009 | $\mathbf{x}$          | $\mathbf{x}$          | X                                   | When physical partitions<br>(PPARs) or the I/O domain is<br>started, the 6Gbps SAS card<br>mounted in the PCI expansion<br>unit may not be successfully<br>linked up with the PCI Express<br>8lane. | If the 6Gbps SAS card is not<br>successfully linked up with the<br>PCI Express 8lane, restart the<br>PPARs or I/O domain, or<br>reinstall the 6Gbps SAS card by<br>PCI hot plug (PHP). |

#### Problems resolved in version 1110 of the PCI expansion unit firmware

The following table lists the problems resolved in version 1110 of the PCI expansion unit firmware.

RTI No. SPARC M10-1 SPARC M10-4 SPARC<br>M10-4S Description Workaround RTIF2-130703- 007  $x \times x$  x When physical partitions (PPARs) or the I/O domain is started, a link card may be erroneously detected as having an error. [Example of message] FRU: /BB#0/PCI#1/LINK Msg: TWI access error The display of this error message does not affect the operation. RTIF2-130703- 008  $x \times x$   $x \times x$  When physical partitions (PPARs) or the I/O domain is started, a PCI-Express correctable error may occur and cause degradation of the PCI expansion unit at the next reboot of Oracle Solaris. If the the error message is output, restart the PPARs or I/O domain, or reinstall the PCI expansion unit by PCI hot plug (PHP).

Table 7-5 Problems resolved in version 1110 of the PCI expansion unit firmware

### Problems resolved in version 1100 of the PCI expansion unit firmware

The following table lists the problems resolved in version 1100 of the PCI expansion unit firmware.

| RTI No.              | <b>SPARC</b><br>M <sub>10-1</sub> | <b>SPARC</b><br>M10-4 | <b>SPARC</b><br>M10-4S | <b>Description</b>                                                                                                    | Workaround                                                                                                    |
|----------------------|-----------------------------------|-----------------------|------------------------|----------------------------------------------------------------------------------------------------|----------------------------------------------------------------------------------------------------|
| RTIF2-130703-<br>005 | $\chi$                            | X                     | $\mathbf{x}$           | When physical partitions<br>(PPARs) or the I/O domain is<br>started, the PCIe card or link<br>board mounted in the PCI<br>expansion unit may be<br>erroneously detected as having<br>an error.<br>[Example of PCIe card message]<br>FRU: /BB#0/PCI#3/<br>PCIBOX#1234/PCI#3<br>Msg: PCICARD failed<br>[Example of link board message]<br>FRU: /BB#0/PCI#0/<br>PCIBOX#1234/LINKBD<br>Msg: TWI access error   | The display of this error<br>message does not affect the<br>operation.<br>When this problem occurs in<br>the link board, the CHECK LED<br>on the PCI expansion unit turns<br>on. However, if this problem<br>does not occur at the next start<br>of the PPAR, the CHECK LED<br>turns off.                                                                                                    |
| RTIF2-130703-<br>006 | $\mathbf x$                       | X                     | $\mathbf x$            | If the serial number of the PCI<br>expansion unit that is displayed<br>upon execution of the ioxadm<br>-v list command consists<br>entirely of 0's ("0000000000"),<br>the following occurs: Hardware<br>errors detected after the input<br>power to the PCI expansion unit<br>is turned on but before the<br>power to the first physical<br>partition (PPAR) is turned on<br>are not registered as errors. | Do not replace an I/O board<br>together with a fan backplane.<br>Also, do not mount in the PCI<br>expansion unit an I/O board or<br>fan backplane that has been<br>used previously in another PCI<br>expansion unit.<br>If the serial number of the PCI<br>expansion unit that is displayed<br>in response to execution of the<br>ioxadm -v list command<br>consists entirely of 0's<br>("0000000000"), execute the<br>ioxadm(8) command of the<br>XSCF firmware to restore the<br>serial number.<br>In this case, you need the<br>fieldeng privilege.<br>For details, see "Restoring the<br>serial number of the PCI<br>expansion unit (RTIF2-130703-<br>$006$ )." |

Table 7-6 Problems resolved in version 1100 of the PCI expansion unit firmware and their workarounds

#### <span id="page-169-0"></span>Restoring the serial number of the PCI expansion unit (RTIF2-130703-006)

If the serial number of the PCI expansion unit that is displayed in response to execution of the ioxadm -v list command consists entirely of 0's ("0000000000"), execute the ioxadm(8) command of the XSCF firmware to restore the serial number. In this case, you need the fieldeng privilege.

XSCF> ioxadm [-fvAM] serial target serial num

For target, specify the identifier of the target PCI expansion unit. In this case, "PCIBOX#0000" is specified. For serial\_num, specify the serial number of the PCI expansion unit before the change in the format of "nnnnnnnnnn". The serial number is found on the label on the chassis of the PCI expansion unit.

This command replaces the serial number and identifier of the PCI expansion unit. By executing the ioxadm -v list command, you can confirm that the serial number and identifier have been replaced.

In the following example, the serial number of the PCI expansion unit is "2121212006".

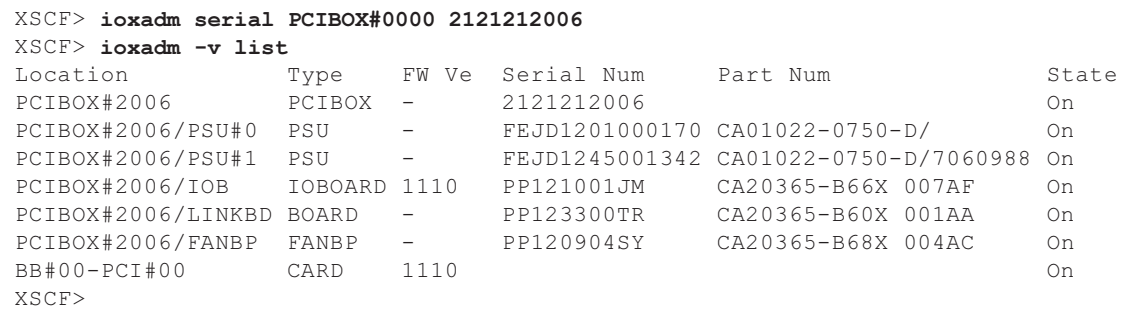

### Contents of Revision of **Documentation**

There are currently no revisions.